# **Linux From Scratch**

## **Version 6.1.1**

**Gerard Beekmans**

#### **Linux From Scratch: Version 6.1.1**

par Gerard Beekmans

Copyright © 1999–2005 Gerard Beekmans

Copyright (c) 1999–2005, Gerard Beekmans

All rights reserved.

Redistribution and use in source and binary forms, with or without modification, are permitted provided that the following conditions are met:

- Redistributions in any form must retain the above copyright notice, this list of conditions and the following disclaimer
- Neither the name of « Linux From Scratch » nor the names of its contributors may be used to endorse or promote products derived from this material without specific prior written permission
- Any material derived from Linux From Scratch must contain a reference to the « Linux From Scratch » project

THIS SOFTWARE IS PROVIDED BY THE COPYRIGHT HOLDERS AND CONTRIBUTORS « AS IS » AND ANY EXPRESS OR IMPLIED WARRANTIES, INCLUDING, BUT NOT LIMITED TO, THE IMPLIED WARRANTIES OF MERCHANTABILITY AND FITNESS FOR A PARTICULAR PURPOSE ARE DISCLAIMED. IN NO EVENT SHALL THE REGENTS OR CONTRIBUTORS BE LIABLE FOR ANY DIRECT, INDIRECT, INCIDENTAL, SPECIAL, EXEMPLARY, OR CONSEQUENTIAL DAMAGES (INCLUDING, BUT NOT LIMITED TO, PROCUREMENT OF SUBSTITUTE GOODS OR SERVICES; LOSS OF USE, DATA, OR PROFITS; OR BUSINESS INTERRUPTION) HOWEVER CAUSED AND ON ANY THEORY OF LIABILITY, WHETHER IN CONTRACT, STRICT LIABILITY, OR TORT (INCLUDING NEGLIGENCE OR OTHERWISE) ARISING IN ANY WAY OUT OF THE USE OF THIS SOFTWARE, EVEN IF ADVISED OF THE POSSIBILITY OF SUCH DAMAGE.

## Table des matières

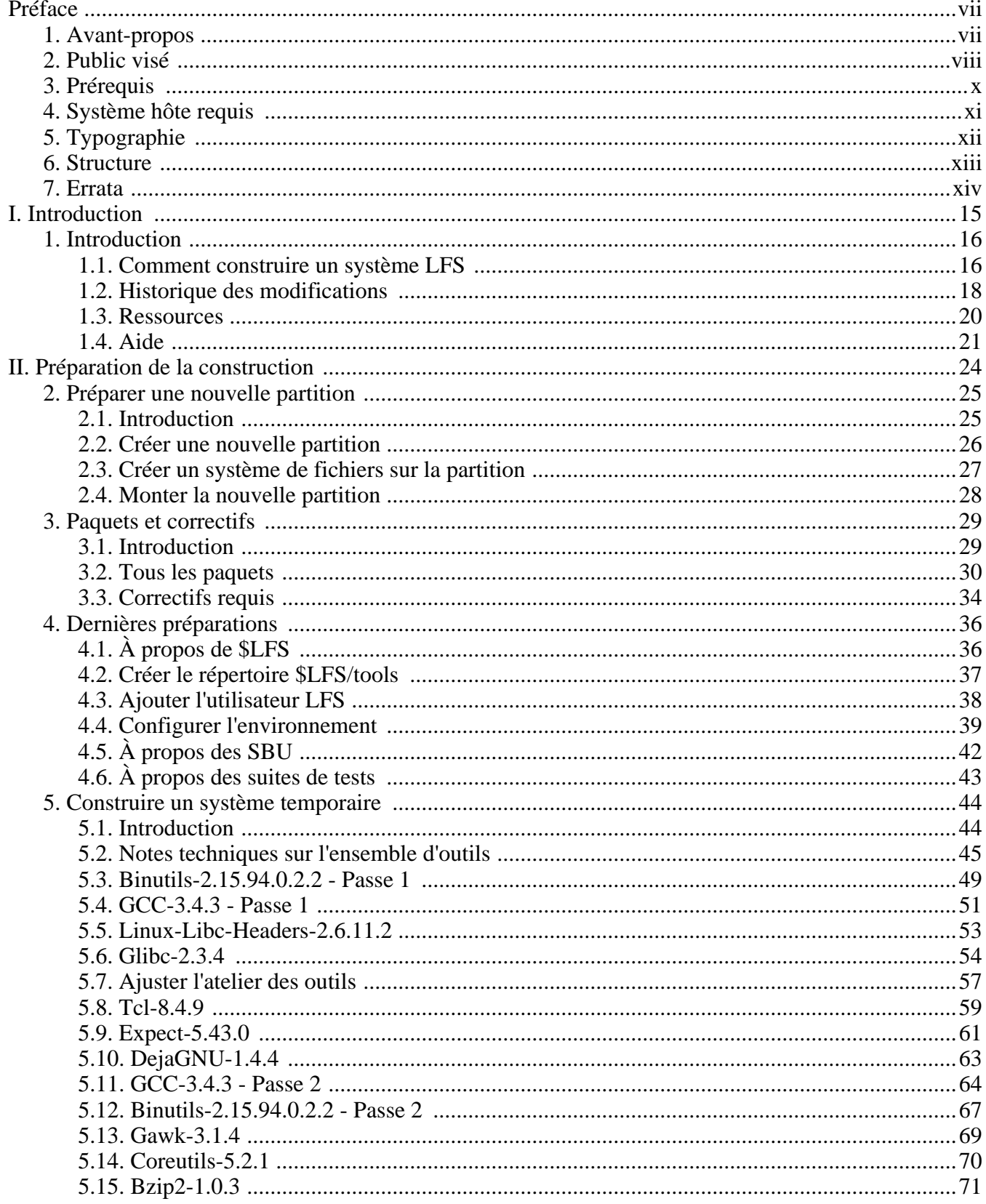

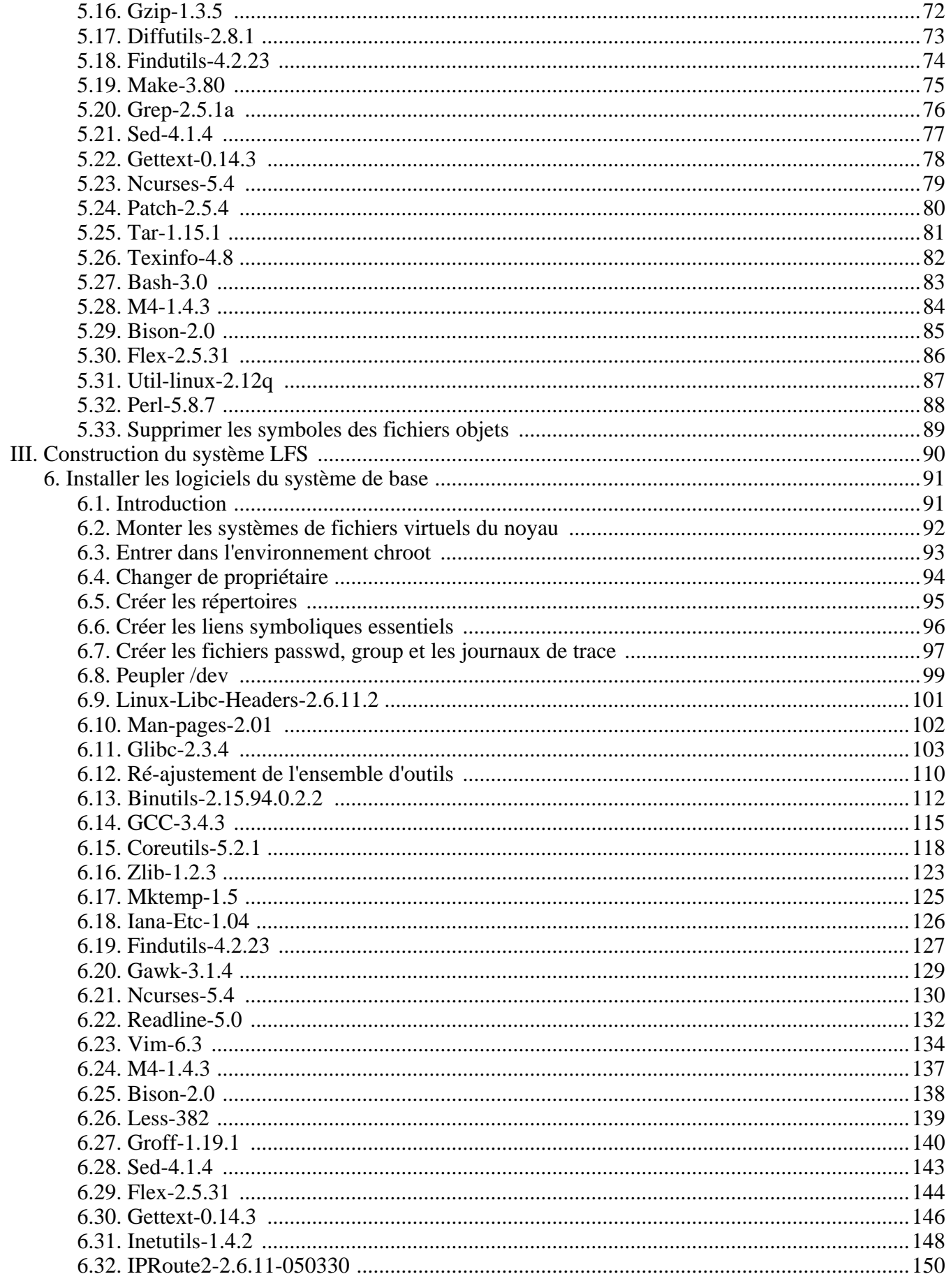

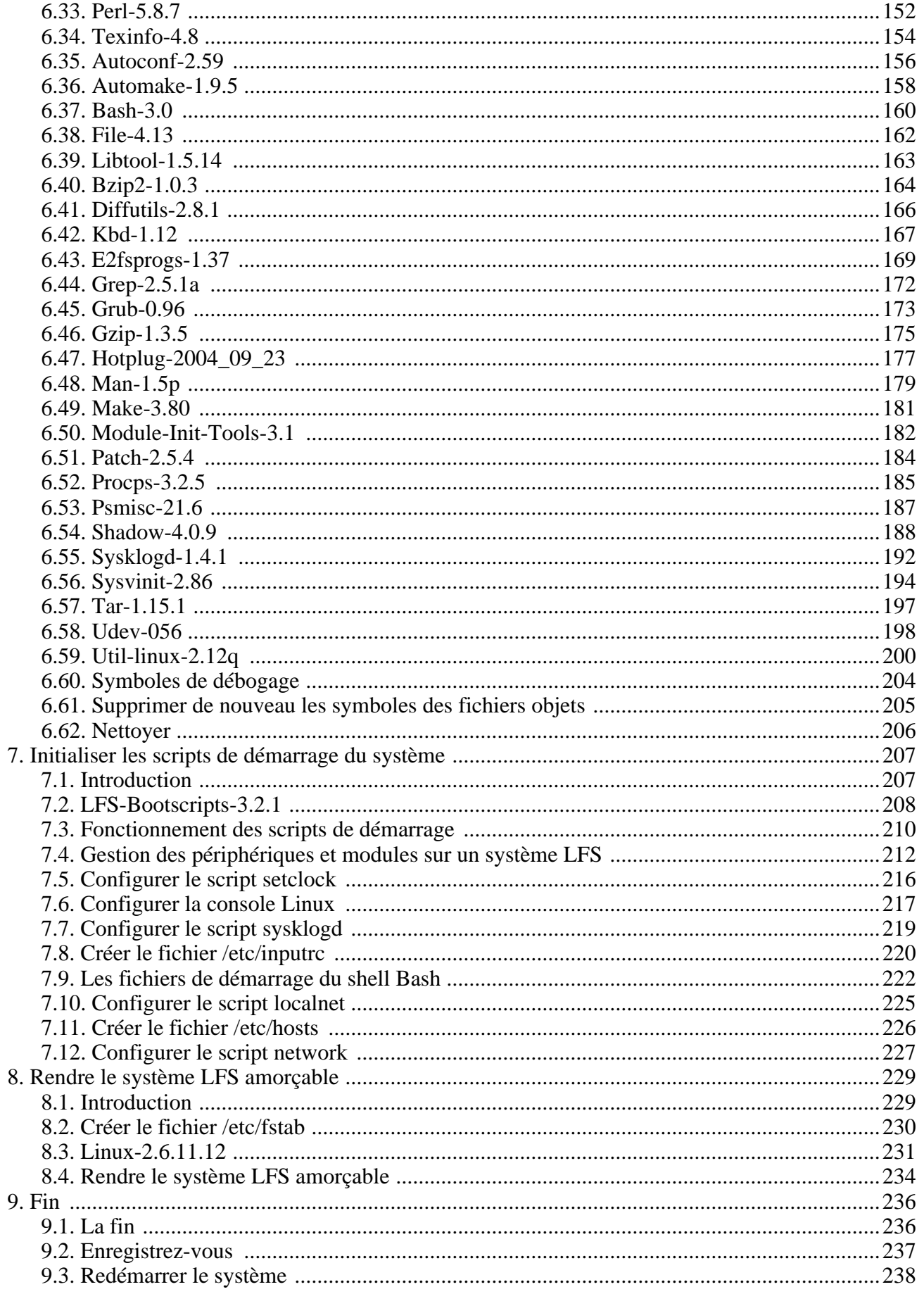

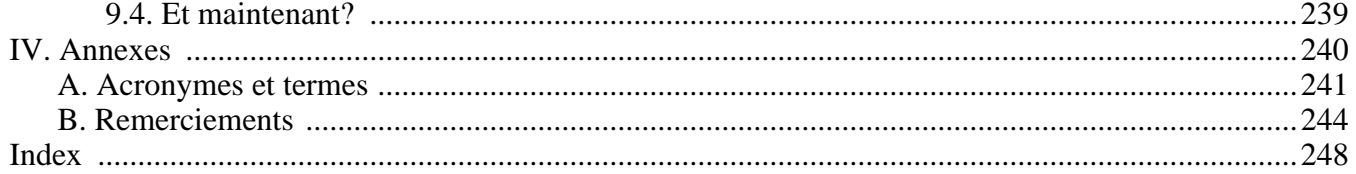

# <span id="page-6-0"></span>**Préface**

### <span id="page-6-1"></span>**1. Avant-propos**

Mes aventures avec Linux ont commencé en 1998 lorsque j'ai téléchargé et installé ma première distribution. Après avoir travaillé avec un bon moment, j'ai découvert des problèmes que j'aurais vraiment aimé voir améliorer. Par exemple, je n'aimais pas l'arrangement des scripts de démarrage ou la façon dont les programmes étaient configurés par défaut. J'ai essayé un certain nombre d'autres distributions pour corriger ces problèmes, mais chacune avait ses avantages et ses inconvénients. Finalement, j'ai réalisé que si je voulais avoir pleine satisfaction de mon système Linux, je devais créer le mien en partant de rien.

Qu'est-ce que cela signifie ? Je me suis résolu à ne pas utiliser de paquets déjà compilés, quels qu'ils soient, et à ne pas utiliser de CD-ROM ou de disques d'amorçage qui installerait les outils de base. J'utiliserais mon système Linux actuel pour développer mon propre système personnalisé. Ce système Linux « parfait » aurait alors la force des autres systèmes sans avoir leurs faiblesses. Au début, l'idée était un peu écrasante mais je suis resté convaincu qu'un système pourrait être construit pour se conformer à mes besoins et désirs plutôt qu'à un standard qui ne correspondrait pas à ce que je cherchais.

Après avoir résolu quelques problèmes comme des dépendances circulaires et erreurs à la compilation, j'ai créé un système Linux personnalisé entièrement opérationnel et convenant à des besoins individuels. Ce processus m'a aussi permis de créer des systèmes Linux compacts et minimalistes, plus rapides et moins encombrant que les systèmes d'exploitation traditionnels. J'ai appelé ce système « Linux From Scratch » (Linux à partir de rien), ou LFS pour faire court.

En partageant mes objectifs et mes expériences avec d'autres membres de la communauté Linux, il est apparu qu'il y avait un réel intérêt pour les idées que j'avais mises en avant lors de mes aventures Linux. Ces systèmes LFS personnalisés permettent non seulement de répondre aux besoins des utilisateurs, mais sont aussi une excellente opportunité pour les programmeurs et les administrateurs système qui souhaitent améliorer leurs connaissances sous Linux. De cet intérêt est né le projet « Linux From Scratch ».

Le livre « *Linux From Scratch* » fournit aux lecteurs les informations et les instructions pour concevoir et créer des systèmes Linux personnalisés. Ce livre met en lumière le projet Linux from Scratch et les bénéfices de l'utilisation de ce système. Les utilisateurs peuvent contrôler tous les aspects de leur système, ceci incluant la répartition des répertoires, la configuration des scripts et la sécurité. Le système résultant sera compilé directement à partir du code source et l'utilisateur pourra choisir spécifier où, pourquoi et comment les programmes sont installés. Ce livre permet aux lecteurs de personnaliser complètement les systèmes Linux suivant leurs besoins et d'avoir plus de contrôle sur leur système.

J'espère que vous passerez un bon moment en travaillant sur votre propre système LFS et que vous apprécierez les nombreux bénéfices qu'apporte un système qui est réellement *le vôtre*.

-- Gerard Beekmans gerard@linuxfromscratch.org

## <span id="page-7-0"></span>**2. Public visé**

Beaucoup de raisons peuvent vous pousser à lire ce livre, la principale étant de vouloir installer un système Linux à partir du code source. La question qui vient alors à l'esprit est « pourquoi se fatiguer à créer à la main un système Linux en partant de rien, alors qu'il suffit de télécharger une distribution existante ? » C'est une bonne question, suffisamment bonne pour justifier cette section du livre, en fait.

Une des raisons d'être de LFS est d'aider à comprendre de l'intérieur comment fonctionne un système Linux. Construire un système LFS vous montre ce qui "fait tourner Linux", et comment les choses interagissent et s'imbriquent les unes dans les autres. Plus important, vous apprenez à le personnaliser afin qu'il soit à votre goût, et réponde à vos besoins.

Un avantage majeur de LFS est de permettre à l'utilisateur plus de contrôle sur son système, sans avoir à dépendre de l'implémentation créée par un autre. Avec LFS, *vous* êtes le pilote et *vous* décidez de chaque aspect de votre système, de l'organisation des répertoires à la configuration des scripts de démarrage. Vous choisissez également où, pourquoi et comment les programmes sont installés.

Un autre intérêt de LFS est la possibilité de créer un système Linux très compact. Avec une distribution classique, vous installerez souvent beaucoup de programmes qui ne seront jamais utilisés. Ces programmes gaspillent de l'espace disque, et pire, parfois même du temps CPU. Il n'est pas difficile de construire un système LFS de moins de 100 Mo, ce qui est très petit comparé à la majorité des distributions existantes. Cela vous semble encore trop ? Certains d'entre nous ont travaillé à créer un système LFS minuscule, et nous avons pu installer un système spécialisé pour faire fonctionner le serveur web Apache sur 8 Mo d'espace disque. Avec plus de dépouillement encore, on peut se contenter de 5 Mo, voire moins. Essayez donc d'en faire autant avec une distribution courante ! Et ce n'est que l'un des avantages à concevoir votre propre système Linux.

Une distribution Linux classique, c'est un peu le hamburger que vous achetez au restaurant fast-food : pratique, mais vous n'avez aucune idée de ce qu'il y a dedans. LFS ne vous donne pas de hamburger, mais la recette pour en faire un, vous permettant au passage de l'inspecter, d'enlever les ingrédients non désirés, et de rajouter ce qui, à votre goût, manque. Une fois satisfait par la recette, aiguisez les couteaux et combinez tout ce petit monde. Vous avez même la chance de pouvoir le cuire comme vous le souhaitez : faites-le griller, frire, au four, au barbecue, ou mangez-le cru.

Une seconde analogie possible est de comparer LFS à une maison construite. LFS fournit les plans de la maison, mais c'est à vous de la construire. LFS vous donne la liberté d'ajuster les plans pendant tout le processus, les personnalisant suivant les besoins et préférences des utilisateurs.

Vous êtes concerné par la sécurité de votre système ? LFS vous apporte un surcroît de sécurité. En compilant le système complet à partir des sources, vous pouvez tout vérifier si vous le voulez, et appliquer tous les correctifs de sécurité désirés. Il n'est plus nécessaire d'attendre que quelqu'un d'autre vous fournisse un paquet réparant une faille de sécurité. A moins d'examiner et d'implémenter vous-même le correctif, vous n'avez même pas la garantie que ce nouveau paquet résolve le problème de manière adéquate.

Comme il a déjà été dit, le but de Linux From Scratch est de construire un système-fondation complet et utilisable. Si vous ne souhaitez pas construire un système complet, vous pourriez ne pas bénéficier de toutes les informations contenues dans ce livre. Si vous voulez seulement savoir ce qui se passe pendant le démarrage de l'ordinateur, nous vous recommandons le guide pratique « De la mise sous tension à l'invite de commande de Bash », disponible sur *<http://www.traduc.org/docs/HOWTO/lecture/From-PowerUp-To-Bash-Prompt-HOWTO.html>* ou, en anglais, sur le site du projet de documentation Linux (TLDP) *<http://www.tldp.org/HOWTO/From-PowerUp-To-Bash-Prompt-HOWTO.html>*. Ce guide propose la construction d'un système similaire à celui de ce livre, mais se limite à la création d'un système capable de

démarrer jusqu'à l'invite du BASH. Tout dépend de votre objectif. Si vous souhaitez construire un système Linux tout en apprenant, alors ce livre est votre meilleur choix possible.

Il existe trop de bonnes raisons de construire votre système LFS pour toutes les lister ici. Cette section n'aborde que la partie visible de l'iceberg. En progressant dans votre expérience de LFS, vous verrez la puissance que donnent l'information et la connaissance.

### <span id="page-9-0"></span>**3. Prérequis**

Construire un système LFS n'est pas une tâche simple. Cela requiert un certain niveau de connaissance en administration de système Unix pour résoudre les problèmes et exécuter correctement les commandes indiquées. En particulier, le lecteur devrait au minimum savoir utiliser la ligne de commande (le shell) pour copier et déplacer des fichiers et des répertoires, pour lister le contenu de répertoires et de fichiers, et pour changer de répertoire. Le lecteur est également supposé avoir une connaissance raisonnable de l'utilisation et l'installation de logiciels Linux.

Comme le livre LFS attend *au moins* de vous ce niveau de connaissance, il est peu probable que les différents forums de support LFS vous fournissent une assistance sur ces questions de base ; il est possible que vos questions restent sans réponses, ou que vous soyez renvoyé à la liste des lectures pre-LFS essentielles.

Avant de construire un système LFS, nous recommandons de lire les guides pratiques suivants :

• Software-Building-HOWTO *<http://www.tldp.org/HOWTO/Software-Building-HOWTO.html>*

C'est un guide complet sur la construction et l'installation de logiciels Unix « générique » sous Linux.

• The Linux Users' Guide *<http://www.linuxhq.com/guides/LUG/guide.html>*

Ce guide couvre l'utilisation de différents logiciels Linux.

The Essential Pre-Reading Hint *http://www.linuxfromscratch.org/hints/downloads/files/essential\_prereading* lire avant tout

C'est une astuce LFS écrite spécifiquement pour les nouveaux utilisateurs Linux. Elle comprend une liste de liens vers d'excellentes sources d'information sur de nombreux thèmes. Toute personne désirant installer LFS devrait connaître au moins basiquement la majorité des sujets qui y sont abordés.

## <span id="page-10-0"></span>**4. Système hôte requis**

L'hôte doit utiliser au minimum un noyau 2.6.2 compilé avec GCC-3.0 ou ultérieur. Il y a deux raisons majeures à cela. D'abord, la suite de tests NPTL (*Native POSIX Threading Library*) causera une erreur de segmentation si le noyau de l'hôte n'a pas été compilé avec GCC-3.0 ou ultérieur. Ensuite, la version 2.6.2 ou ultérieure du noyau est nécessaire pour utiliser Udev. Udev crée les périphériques dynamiquement en les découvrant dans le système de fichiers sysfs qui n'a été intégré que récemment dans la plupart des pilotes du noyau. Nous voulons être sûrs que tous les périphériques système critiques seront correctement créés.

Pour vérifier si le noyau de l'hôte répond bien aux prérequis indiqués ci-dessus, lancez la commande suivante :

#### **cat /proc/version**

Elle devrait produire une sortie semblable à ceci :

```
Linux version 2.6.2 (user@host) (gcc version 3.4.0) #1
    Tue Apr 20 21:22:18 GMT 2004
```
Si le résultat de la commande ci-dessus indique que le noyau de l'hôte n'est pas un 2.6.2 (ou ultérieur) ou qu'il n'a pas été compilé avec GCC-3.0 (ou ultérieur), vous devez installer un noyau adéquat. Il existe deux méthodes pour ceci. Tout d'abord, regardez si votre distribution Linux fournit un noyau 2.6.2 (ou ultérieur). Dans ce cas, vous pouvez l'installer. Si ce n'est pas le cas ou si vous préférez ne pas l'installer, vous pouvez compiler un noyau 2.6 vous-même. Les instructions de compilation d'un noyau et de configuration du chargeur de démarrage (en supposant que l'hôte utilise GRUB) sont situées dans [Chapitre](#page-228-0) [8.](#page-228-0) La deuxième option peut aussi être vue comme un test de vos connaissances Linux. Si cette étape vous semble trop compliquée, alors le livre LFS ne vous sera probablement pas d'une grande utilité actuellement.

## <span id="page-11-0"></span>**5. Typographie**

Pour que les choses soient plus faciles à suivre, ce livre emploie quelques conventions typographiques. Cette section contient des exemples des formats typographiques rencontrés dans ce livre.

#### **./configure --prefix=/usr**

Le texte dans ce style doit être tapé sur votre ordinateur exactement comme il apparaît dans le livre, sauf -rare- indication contraire. Ce style est également employé dans les sections d'explications pour identifier la commande dont on parle.

install-info: unknown option '--dir-file=/mnt/lfs/usr/info/dir'

Ce style de texte (texte à largeur fixe) symbolise une sortie d'écran, probablement le résultat de commandes. Ce format est aussi utilisé pour écrire les noms de fichiers, comme /etc/ld.so.conf.

#### *Emphase*

Les utilisations de ce style dans le livre sont variées, mais son but principal est de préciser les points importants.

#### *<http://www.linuxfromscratch.org/>*

Ce format est utilisé pour les liens, ceux de la communauté LFS et comme ceux vers des pages externes. Cela inclut les guides pratiques, les emplacements de téléchargement et des sites web.

```
cat > $LFS/etc/group << "EOF"
root:x:0:
bin:x:1:
......
EOF
```
Ce format est utilisé principalement lors de la création de fichiers de configuration. La première commande indique au système de créer le fichier \$LFS/etc/group à partir de ce que contiennent les lignes suivantes, jusqu'à la séquence de fin de fichier (EOF). Cette section est donc généralement saisie exactement comme elle apparaît dans le livre.

[TEXTE À REMPLACER]

Ce style est appliqué à une portion de texte qui ne doit pas être saisie telle quelle, ni copiée/collée.

passwd(5)

Ce format est utilisé pour faire référence à une page de manuel spécifique (appelée ci-après simplement page « man »). Le nombre entre parenthèses indique une section spécifique à l'intérieur de **man**. Par exemple, **passwd** a deux pages man. Avec les instructions d'installation de LFS, ces deux pages man seront situées dans /usr/share/man/man1/passwd.1 et /usr/share/man/man5/passwd.5. Ces deux pages renferment des informations différentes. Quand le livre utilise passwd(5), il fait spécifiquement référence à /usr/share/man/man5/passwd.5. **man passwd** affichera la première page man correspondant à « passwd » qu'il trouvera, à priori /usr/share/man/man1/passwd.1. Dans cet exemple, vous devrez exécuter **man 5 passwd** pour pouvoir lire la page man(5). Notez que la plupart des pages man n'ont pas de noms de page dupliqués dans différentes sections. Du coup, **man [nom programme]** est généralement suffisant.

### <span id="page-12-0"></span>**6. Structure**

Ce livre est divisé selon le découpage suivant :

#### **6.1. Partie I - Introduction**

La première partie donne quelques informations importantes sur le déroulement de l'installation LFS. Cette section fournit aussi des méta-informations sur le livre.

#### **6.2. Partie II - Préparation de la construction**

La deuxième partie décrit comment préparer le processus de construction : création d'une partition, téléchargement des paquets et compilation d'outils temporaires.

#### **6.3. Partie III - Construction du système LFS**

La troisième partie guide le lecteur dans la construction du système LFS : compilation et installation de tous les paquets un par un, paramétrage des scripts de démarrage et installation du noyau. Le système Linux résultant est la fondation sur laquelle d'autres logiciels peuvent être construits pour étendre le système de la façon désirée. À la fin du livre se trouve une référence facile à utiliser et listant tous les programmes, bibliothèques et fichiers importants qui ont été installés.

## <span id="page-13-0"></span>**7. Errata**

Les logiciels utilisés pour créer un système LFS sont constamment mis à jour et améliorés, mais les découvertes de failles de sécurité et les corrections de bogues peuvent survenir après la sortie du livre LFS. Pour vérifier si les paquetages ou instructions de cette version de LFS ont besoin de modifications pour corriger ces bogues, merci de visiter *http[://www.linuxfromscratch.org/lfs/errata/6.1.1/](http://www.linuxfromscratch.org/lfs/errata/6.1.1/)* avant de vous lancer. Vous devriez noter toutes les modifications proposées et les appliquer pendant la construction du système LFS.

# <span id="page-14-0"></span>**Introduction**

## <span id="page-15-0"></span>**Chapitre 1. Introduction**

### <span id="page-15-1"></span>**1.1. Comment construire un système LFS**

Le système LFS sera construit en utilisant une distribution Linux déjà installée (telle que Debian, Mandrake, Red Hat ou SuSE). Ce système Linux existant (l'hôte) sera utilisé comme point de départ pour fournir certains programmes nécessaires, dont un compilateur, un éditeur de liens et un shell, pour construire le nouveau système. Sélectionnez l'option « développement » (*development*) lors de l'installation de la distribution hôte pour disposer de ces outils.

Si vous ne désirez pas installer une distribution séparée complète sur votre machine, vous pouvez utiliser le LiveCD Linux From Scratch. Le CD fonctionne bien en tant que système hôte, fournissant tous les outils dont vous avez besoin pour suivre les instructions de ce livre avec succès. De plus, il contient les paquetages sources, les correctifs et une copie de ce livre. Une fois que vous avez le CD, plus aucune connexion réseau n'est donc nécessaire. Pour plus d'informations sur le LiveCD LFS ou pour télécharger une copie, visitez *<http://www.linuxfromscratch.org/livecd/>*.

Le [Chapitre 2](#page-24-0) de ce livre décrit comment créer une nouvelle partition native Linux et un système de fichiers, c'est-à-dire l'endroit où le nouveau système LFS sera compilé et installé. Le C[hapitre 3 ex](#page-28-0)plique quels paquets et correctifs ont besoin d'être téléchargés pour construire un système LFS et comment les stocker sur le nouveau système de fichiers. Le [Chapitre 4](#page-35-0) traite de la configuration d'un environnement de travail approprié. Merci de lire le [Chapitre 4](#page-35-0) avec attention, car il présente plusieurs problèmes importants dont le développeur doit être au courant avant de commencer à s'attaquer au Ch[apitre 5 et](#page-43-0) aux chapitres suivants.

Le [Chapitre 5](#page-43-0) détaille l'installation d'un ensemble de paquets qui formeront la suite de développement de base (ou ensemble d'outils) utilisée pour construire le système final dans le Ch[apitre 6. Ce](#page-90-0)rtains de ces paquets sont nécessaires pour résoudre des dépendances circulaires — par exemple, pour compiler un compilateur, vous avez besoin d'un compilateur.

Le [Chapitre 5](#page-43-0) montre également à l'utilisateur comment construire une première passe de l'ensemble d'outils, incluant Binutils et GCC (première passe signifiant basiquement que ces deux paquets principaux seront installés une seconde fois). La prochaine étape consiste à construire Glibc, la bibliothèque C, qui sera compilée à l'aide des outils construits lors de la première passe. Ensuite, une seconde passe de l'ensemble d'outils sera construite. Cette fois, l'ensemble d'outils sera lié dynamiquement à la Glibc nouvellement construite. Les paquets restants du [Chapitre 5](#page-43-0) seront construits en utilisant la seconde passe de l'ensemble d'outils. Lorsque ceci sera fait, le processus d'installation de LFS sera indépendant de la distribution hôte, à l'exception du noyau en cours d'exécution.

Cet effort pour isoler le nouveau système de la distribution hôte peut sembler excessif mais une explication technique complète est fournie dans [Section 5.2, « Notes techniques sur l'ensemble d'outils »](#page-44-0).

Dans le [Chapitre 6,](#page-90-0) le système LFS complet est construit. Le programme **chroot** (changement de racine) est utilisé pour entrer dans un environnement virtuel et pour lancer un nouveau shell dont le répertoire racine sera la partition LFS. Ceci s'apparente à redémarrer l'ordinateur et à demander au noyau de monter la partition LFS en tant que partition racine. Le système ne redémarre pas réellement mais change la racine, car la création d'un système amorçable réclame un travail supplémentaire qui n'est pas encore nécessaire. Le principal avantage est que « chroot » permet à l'utilisateur de continuer à utiliser l'hôte pendant la construction de LFS. En attendant que la compilation d'un paquet se termine, un utilisateur peut passer sur une console virtuelle (VC) différente ou un bureau X et utiliser son ordinateur comme d'habitude.

Pour terminer l'installation, les scripts de démarrage sont configurés dans le Cha[pitre 7, le](#page-206-0) noyau et le chargeur de démarrage sont configurés dans le [Chapitre 8.](#page-228-0) Le C[hapitre 9 c](#page-235-0)ontient des informations sur la

suite de l'expérience LFS après ce livre. Après avoir accompli toutes les étapes de ce livre, l'ordinateur sera prêt à redémarrer sous le nouveau système LFS.

Voilà pour un court résumé du processus. Des informations détaillées sur chaque étape sont présentées dans les chapitres suivants, avec les descriptions des paquets. Les éléments qui peuvent sembler compliqués seront clarifiés et tout se mettra en place au fur et à mesure de l'aventure LFS.

## <span id="page-17-0"></span>**1.2. Historique des modifications**

Il s'agit de la version 6.1.1 du livre « Linux From Scratch », datant du 30 novembre 2005. Si ce livre est daté de plus de six mois, une nouvelle et meilleure version est probablement déjà disponible. Pour le savoir, merci de vérifier la présence d'une nouvelle version sur l'un des miroirs via *<http://www.linuxfromscratch.org/>*.

Ci-dessous se trouve une liste des modifications apportées depuis la vers ion précédente du livre avec un résumé suivi d'une explication plus détaillée.

- Paquets mis à jour :
	- Perl 5.8.7
	- Zlib 1.2.3
- Paquets ajoutés :
	- binutils-2.15.94.0.2.2-gcc4-1.patch
	- bzip2-1.0.3-install\_docs-1.patch
	- bzip2-1.0.3-bzgrep\_security-1.patch
	- glibc-2.3.4-rtld\_search\_dirs-1.patch
	- glibc-2.3.4-tls assert-1.patch
	- texinfo-4.8-tempfile fix-1.patch
	- util-linux-2.12q-umount\_fix-1.patch
	- vim-6.3-security\_fix-2.patch
- Paquets supprimés :
	- zlib-1.2.2-security fix-1.patch;
- 30 novembre 2005 [matt] : sortie de LFS-6.1.1.
- 24 novembre 2005 [matt] : sortie de LFS-6.1.1-pre2.
- 24 novembre 2005 [matt] : correction d'un problème avec Glibc empêchant certains programmes (comme OpenOffice.org) de fonctionner.
- 23 novembre 2005 [gerard] : correction d'une référence aux 'pages man' par la 'documentation HTML' dans le chapitre 6/sec
- 18 novembre 2005 [manuel] : correction du déballage du paquet module-init-tools-testsuite.
- 18 novembre 2005 [manuel] : corrections du PDF.
- 17 novembre 2005 [matt] : sortie de LFS-6.1.1-pre1.
- 12 novembre 2005 [matt] : amélioration de l'heuristique déterminant une locale supportée à la fois par Glibc et les paquets en dehors de LFS (bogue 1642). Merci à Alexander Patrakov pour avoir mis en évidence les nombreux problèmes et pour avoir donné son avis sur les nombreux et divers correctifs suggérés.
- 12 novembre 2005 [matt] : omission de l'exécution de la suite de tests de Bzip2 en tant qu'étape séparée car **make** l'exécute automatiquement (bogue 1652).
- 7 novembre 2005 [matt] : empêche Udev de tuer les processus udevd du système hôte (bogue 1651). Merci à Alexander Patrakov pour l'information et la correction.
- 5 novembre 2005 [matt] : ajout d'une note sur la vérification de la propreté des outils de construction dans le chapitre 5 en expliquant que, si TCL échoue lors de sa construction, c'est une indication queun outil de construction est cassé (bogue 1581).
- 4 novembre 2005 [matt] : corrections des instructions sur l'exécution de la suite de tests Module-Init-Tools (bogue 1597). Merci à Greg Schafer, Tushar Teredesai et Randy McMurchy pour le correctif fourni.
- 29 octobre 2005 [manuel] : corrections du PDF.
- 23 octobre 2005 [manuel] : ajout de l'installation de la documentation de Bash. Ajout de notes sur libiconv et Cracklib. Correction de l'installation de la documentation de Sed. Remplacement d'un correctif pour IPRoute2 par une commande sed.
- 19 octobre 2005 [manuel] : mise à jour des remerciements avec la version actuelle du trunk. Portage des modifications de rédaction dans la préface et le chapitre 1. Déplacement du chapitre 2 dans la partie II. Ajout des options -v. Portage de quelques corrections de typo et de rédaction provenant du trunk.
- 19 octobre 2005 [manuel] : mise à jour des feuilles de style, du Makefile et des fichiers relatifs par les versions du trunk.
- 15 octobre 2005 [matt] : utilisation d'une version mise à jour du fichier de règles d'Udev (bogue 1639).
- 15 octobre 2005 [matt] : ajout d'un groupe cdrom, requis par le fichier de règles d'Udev.
- 14 octobre 2005 [ken] : ajout d'un correctif permettant à binutils d'être construit sur un hôte fonctionnant avec gcc-4, mise à jour des instructions de glibc pour le correctif rtld, mise à jour de space/time pour perl et zlib.
- 14 octobre 2005 [matt] : ajout d'un correctif pour gérer la faille de sécurité dans util-linux.
- 14 octobre 2005 [matt] : ajout d'un correctif de sécurité mis à jour pour vim.
- 14 octobre 2005 [jhuntwork] : ajout de correctifs pour la sécurité et les documents d'installation de bzip2.
- 14 octobre 2005 [jhuntwork] : ajout d'un correctif sur tempfile pour texinfo.
- 14 octobre 2005 [ken] : mise à jour de paquets et de correctifs dans le journal des modification pour simplement refléter les changements depuis 6.1. Mise à jour de zlib.
- 13 octobre 2005 [ken] : correction d'erreurs connues dans les listes de fichiers installés et augmentation de la version de perl.

## <span id="page-19-0"></span>**1.3. Ressources**

### **1.3.1. FAQ**

Si vous rencontrez des problèmes lors de la construction du système LFS, si vous avez des questions ou si vous pensez qu'il y a une coquille typographique dans ce livre, merci de commencer par consulter la FAQ (Foire aux Questions) sur *<http://www.linuxfromscratch.org/faq/>*.

### **1.3.2. Listes de diffusion**

Le serveur linuxfromscratch.org gère quelques listes de diffusion utilisées pour le développement du projet LFS. Ces listes incluent, entre autres, les listes de développement et de support. Si la FAQ ne résout pas votre problème, l'étape suivante est de chercher dans les liste de discussion (*<http://www.linuxfromscratch.org/search.html>*).

Pour connaître les listes disponibles, les conditions d'abonnement, l'emplacement des archives et quelques autres informations, allez sur *<http://www.linuxfromscratch.org/mail.html>*.

#### **1.3.3. Serveur de nouvelles**

Les listes de diffusion gérées par linuxfromscratch.org sont aussi accessibles via le serveur NNTP. Tous les messages envoyés sur une liste de diffusion sont copiés dans le groupe de nouvelles correspondant, et vice-versa.

Le serveur de nouvelles est situé sur *news.linuxfromscratch.org*.

### **1.3.4. IRC**

Plusieurs membres de la communauté LFS offrent une assistance sur le réseau IRC (Internet Relay Chat) de notre communauté. Avant d'utiliser ce mode de support, assurez-vous que la réponse à votre question ne se trouve pas déjà dans la FAQ LFS (voir ci-dessus) ou dans les archives des listes de diffusion (voir ci-dessous). Vous trouverez le réseau IRC à l'adresse irc.linuxfromscratch.org, port 6667. Le canal dédié au support se nomme #LFS-support.

#### **1.3.5. Références**

Pour plus d'informations sur les paquets, des indications utiles sont disponibles sur la page de référence des paquetages LFS située sur : *<http://www.109bean.org.uk/LFS-references.html>*.

#### **1.3.6. Sites miroirs**

Le projet LFS a un bon nombre de miroirs configurés tout autour du monde pour faciliter l'accès au site web ainsi que le téléchargement des paquetages requis. Merci de visiter le site web de LFS sur *<http://www.linuxfromscratch.org/mirrors.html>* pour obtenir une liste des miroirs à jour.

#### **1.3.7. Contacts**

Merci d'envoyer toutes vos questions et commentaires sur les listes de diffusion LFS (voir ci-dessus).

## <span id="page-20-0"></span>**1.4. Aide**

Si vous rencontrez une erreur ou si vous vous posez une question en travaillant avec ce livre, consultez la FAQ, située sur la page *http[://www.linuxfromscratch.org/faq/#generalfaq](http://www.linuxfromscratch.org/faq/#generalfaq)*. Beaucoup de questions y trouvent leurs réponses. Si ce n'est pas le cas, essayez de trouver la source du problème. L'astuce suivante vous donnera quelques conseils pour cela : *<http://www.linuxfromscratch.org/hints/downloads/files/errors.txt>*.

Si votre problème n'est pas listé dans la FAQ, recherchez-le dans les listes de discussion sur *<http://www.linuxfromscratch.org/search.html>*.

Nous avons aussi une formidable communauté LFS, disposée à offrir une assistance via les listes de discussion et IRC (voir la section [Section 1.3, « Ressources »](#page-19-0) de ce livre). Néanmoins, nous recevons de nombreuses questions de support chaque jour, et un grand nombre d'entre elles ont déjà une réponse dans la FAQ et dans les listes de discussions. Pour que nous puissions vous offrir la meilleure assistance possible, vous devez faire quelques recherches de votre côté. Ceci nous permet de nous concentrer sur les problèmes inhabituels. Si vos recherches sont infructueuses, merci d'inclure toutes informations adéquates (mentionnées ci-dessous) dans votre demande d'assistance.

### **1.4.1. Éléments à mentionner**

En plus d'une brève explication du problème, voici les éléments essentiels à inclure dans votre demande d'aide :

- La version du livre que vous utilisez (dans ce cas,  $6.1.1$ )
- La distribution hôte (et sa version) que vous utilisez pour créer LFS
- Le paquet ou la section où le problème a été rencontré
- Le message d'erreur exact ou le symptôme reçu
- Signalez si vous avez dévié un tant soit peu des intructions du livre

#### **Note**

Dévier du livre ne signifie *pas* que nous n'allons pas vous aider. Après tout, LFS est une histoire de préférences de chaque utilisateur. Nous préciser les modifications effectuées sur la procédure établie nous aide à évaluer et à déterminer les causes probables de votre problème.

#### **1.4.2. Problèmes avec le script configure**

Si quelque chose se passe mal lors de l'exécution du script **configure**, examinez le fichier config.log. Ce fichier pourrait contenir des erreurs rencontrées lors de l'exécution de **configure** qui n'ont pas été affichées à l'écran. Incluez les lignes *intéressantes* si vous avez besoin d'aide.

#### **1.4.3. Problèmes de compilation**

La sortie écran et le contenu de différents fichiers sont utiles pour déterminer la cause des problèmes de compilation. Les sorties écran des scripts **configure** et **make** peuvent être utiles. Il n'est pas nécessaire d'inclure la sortie complète, mais incluez suffisamment d'informations intéressantes. Voici ci-dessous un exemple du type d'informations à inclure de la sortie écran de **make** :

```
gcc -DALIASPATH=\"/mnt/lfs/usr/share/locale:.\"
-DLOCALEDIR=\"/mnt/lfs/usr/share/locale\"
-DLIBDIR=\"/mnt/lfs/usr/lib\"
-DINCLUDEDIR=\\\n/mnt/lfs/usr/include\n" -DHAVE CONFIG H -I. -I.
-g -O2 -c getopt1.c
gcc -g -O2 -static -o make ar.o arscan.o commands.o dir.o
expand.o file.o function.o getopt.o implicit.o job.o main.o
misc.o read.o remake.o rule.o signame.o variable.o vpath.o
default.o remote-stub.o version.o opt1.o
-lutil job.o: In function `load_too_high':
/lfs/tmp/make-3.79.1/job.c:1565: undefined reference
to `getloadavg'
collect2: ld returned 1 exit status
make[2]: *** [make] Error 1
make[2]: Leaving directory `/lfs/tmp/make-3.79.1'
make[1]: *** [all-recursive] Error 1
make[1]: Leaving directory `/lfs/tmp/make-3.79.1'
make: *** [all-recursive-am] Error 2
```
Dans ce cas, beaucoup de personnes n'inclueraient que la section du bas :

make [2]: \*\*\* [make] Error 1

Cette information n'est pas suffisante pour diagnostiquer correctement le problème car elle signale seulement que quelque chose s'est mal passé, par *ce* qui s'est mal passé. La section entière, comme dans l'exemple ci-dessus, est ce qui devrait être sauvé car la commande exécutée et le(s) message(s) d'erreur associé(s) sont inclus.

Un excellent article sur les demandes d'aide sur Internet est disponible en ligne sur *<http://catb.org/~esr/faqs/smart-questions.html>*. Lisez et suivez les astuces de ce document pour accroître vos chances d'obtenir l'aide dont vous avez besoin.

# <span id="page-23-0"></span>**Préparation de la construction**

## <span id="page-24-0"></span>**Chapitre 2. Préparer une nouvelle partition**

### <span id="page-24-1"></span>**2.1. Introduction**

Dans ce chapitre, la partition qui contiendra le système LFS est préparée. Nous créerons la partition elle-même, lui ajouterons un système de fichiers et nous la monterons.

## <span id="page-25-0"></span>**2.2. Créer une nouvelle partition**

Comme la plupart des autres systèmes d'exploitation, LFS est habituellement installé sur une partition dédiée. Pour la construction d'un système LFS, nous vous recommandons d'utiliser une partition vide disponible ou, si vous avez assez d'espace non partitionné, d'en créer une. Néanmoins, un système LFS (en fait, même plusieurs systèmes LFS) peut aussi être installé sur une partition déjà occupée par un autre système d'exploitation. Les différents systèmes cohabiteront en paix. Le document *[http://www.linuxfromscratch.org/hints/downloads/files/lfs\\_next\\_to\\_existing\\_ systems.txt](http://www.linuxfromscratch.org/hints/downloads/files/lfs_next_to_existing_systems.txt)* explique comment implémenter ceci, alors que ce livre ne décrit que l'installation sur une partition vierge.

Un système minimal requiert une partition d'environ 1,3 Go. C'est suffisant pour conserver toutes les archives tar des sources et pour compiler tous les paquets. Néanmoins, si le système LFS doit être votre système Linux principal, d'autres logiciels seront probablement installés et réclameront de l'espace disque supplémentaire (estimation très grossière : 2 à 3 Go). Le système LFS en lui-même n'utilise pas tout cet espace, une grande partie est requise pour fournir un espace temporaire. Compiler des paquets peut en effet demander momentanément beaucoup d'espace disque, qui sera récupéré après l'installation du paquet.

Parce qu'il n'y a pas toujours assez de mémoire (RAM) disponible pour les processus de compilation, une bonne idée est d'utiliser une petite partition comme espace d'échange (swap). Cet espace est utilisé par le noyau pour stocker des données rarement utilisées et pour laisser plus de place disponible aux processus actifs. La partition d'échange du système LFS peut être la même que celle du système hôte, donc inutile d'en créer une nouvelle si votre système hôte en possède déjà une.

Lancez un programme de partitionnement de disque tel que **cfdisk** ou **fdisk** avec une option en ligne de commande indiquant le disque dur sur lequel la nouvelle partition sera créée—par exemple /dev/hda pour le premier disque IDE. Créez une partition Linux native et, si nécessaire, une partition de swap. Merci de vous référer aux pages man **cfdisk(8)** ou **fdisk(8)** si vous ne savez pas utiliser ces programmes.

Souvenez-vous de la désignation de la nouvelle partition (c'est-à-dire hda5). Ce livre y fera référence en tant que partition LFS. Souvenez-vous aussi de la désignation de la partition swap. Ces noms seront nécessaires plus tard pour créer le fichier /etc/fstab.

### <span id="page-26-0"></span>**2.3. Créer un système de fichiers sur la partition**

Maintenant qu'une partition vierge est prête, le système de fichiers peut être créé. Le système le plus communément utilisé dans le monde Linux est le système de fichiers étendu, deuxième version, (plus connu sous son acronyme, ext2), mais avec les nouveaux disques haute capacité, les systèmes de fichiers journalisés deviennent de plus en plus populaires. Nous créerons un système de fichiers ext2. Des instructions pour l'installation d'autres systèmes de fichiers sont disponibles sur *[http://www.linuxfromscratch.org/blfs/view/svn/ postlfs/filesystems.html](http://www.linuxfromscratch.org/blfs/view/svn/postlfs/filesystems.html)*.

Pour créer un système de fichiers ext2 sur la partition LFS, exécutez ce qui suit :

#### **mke2fs -v /dev/[xxx]**

Remplacez [xxx] par le nom de la partition LFS (hda5 dans notre exemple précédent).

#### **Note**

Quelques distributions hôtes utilisent un outil de création de systèmes de fichiers (e2fsprogs) offrant des fonctionnalités spécifiques. Ceci peut poser des problèmes lors du démarrage sur votre nouveau LFS au chapitre 9, car toutes ces fonctionnalités ne seront pas supportées par l'e2fsprogs installé par LFS vous obtiendriez une erreur semblable à « unsupported filesystem features, upgrade your e2fsprogs ». Pour vérifier si votre système hôte utilise des fonctionnalités spécifiques, utilisez la commande suivante :

```
debugfs -R feature /dev/[xxx]
```
Si la sortie contient des fonctionnalités autres que dir index, filetype, large file, resize inode ou sparse\_super, alors votre système hôte pourrait avoir des fonctionnalités spécifiques. Dans ce cas, pour éviter tout problème ultérieur, vous devez compiler le paquetage e2fsprogs standard et utiliser les binaires résultant de cette compilation pour re-créer le système de fichiers sur votre partition LFS :

```
cd /tmp
tar -xjvf /path/to/sources/e2fsprogs-1.37.tar.bz2
cd e2fsprogs-1.37
mkdir -v build
cd build
../configure
make # notez que nous n'exécutons pas 'make install' ici
     # de façon intentionnelle !
./misc/mke2fs -v /dev/[xxx]
cd /tmp
rm -rfv e2fsprogs-1.37
```
Si une partition de swap a été créée, elle devra être initialisée avant de pouvoir être utilisée, en exécutant la commande ci-dessous. Si vous utilisez déjà une partition de swap, il n'est pas nécessaire de la reformater.

#### **mkswap -v /dev/[yyy]**

Remplacez [yyy] par le nom de la partition de swap.

### <span id="page-27-0"></span>**2.4. Monter la nouvelle partition**

Maintenant qu'un système de fichiers a été créé, la partition doit être accessible. Pour cela, la partition a besoin d'être montée sur un point de montage choisi. Dans ce livre, il est supposé que le système de fichiers est monté sous /mnt/lfs, mais le choix du répertoire vous appartient.

Choisissez un point de montage et affectez-le à la variable d'environnement LFS en entrant :

```
export LFS=/mnt/lfs
```
Maintenant, créez le point de montage et montez le système de fichiers LFS en lançant :

```
mkdir -pv $LFS
mount /dev/[xxx] $LFS
```
Remplacez [xxx] par le nom de la partition LFS.

Si vous utilisez plusieurs partitions pour LFS (c'est-à-dire une pour / et une autre pour /usr), montez-les en utilisant :

```
mkdir -pv $LFS
mount -v /dev/[xxx] $LFS
mkdir -v $LFS/usr
mount -v /dev/[yyy] $LFS/usr
```
Remplacez [xxx] et [yyy] par les noms de partition appropriés.

Assurez-vous que cette nouvelle partition n'est pas montée avec des droits trop restrictifs (telles que les options nosuid, nodev ou noatime). Lancez la commande **mount** sans aucun paramètre pour voir les options configurées pour la partition LFS montée. Si nosuid, nodev et/ou noatime sont configurées, la partition devra être remontée sans ces options.

Maintenant que nous avons établi un endroit pour travailler, il est temps de télécharger ces paquets.

## <span id="page-28-0"></span>**Chapitre 3. Paquets et correctifs**

### <span id="page-28-1"></span>**3.1. Introduction**

Ce chapitre contient une liste de paquets à télécharger pour construire un système Linux basique. Les versions indiquées sont celles dont le bon fonctionnement à été vérifié, et le livre suppose leur utilisation. Nous vous recommandons fortement de ne pas utiliser de versions plus récentes, car les commandes de compilation pourraient ne plus être adaptées, et ces versions pourraient poser des problèmes nécessitant des solutions spécifiques. Ces solutions sont développées et stabilisées dans la version de développement du livre.

Les sites de téléchargements pourraient ne pas être toujours accessibles. Si un site a changé depuis la publication de ce livre, Google (*<http://www.google.com/>*) se révèle être un outil de recherche puissant pour la plupart des paquets. Si cette recherche n'a pas de succès, essayez un autre moyen de téléchargement, dont il est question sur *[http://www.linuxfromscratch.org/ lfs/packages.html](http://www.linuxfromscratch.org/lfs/packages.html)*.

Les paquets et les correctifs téléchargés devraient être stockés dans un endroit facilement accessible durant toute la construction. Un répertoire de travail est aussi requis pour déballer les sources et pour la construction. Le répertoire \$LFS/sources peut être utilisé à la fois comme emplacement de stockage pour les archives tar et les correctifs, mais également comme répertoire de travail. En utilisant ce répertoire, les éléments requis seront situés sur la partition LFS, et donc disponibles à toutes les étapes du processus de construction.

Pour créer ce répertoire, exécutez en tant qu'utilisateur *root* la commande suivante, avant de commencer la session de téléchargement :

#### **mkdir -v \$LFS/sources**

Rendez ce répertoire sticky et autorisez l'écriture. « Sticky » signifie que même si plusieurs utilisateurs peuvent écrire dans un répertoire, seul le propriétaire d'un fichier peut le supprimer. La commande ci-dessous active les droits d'écriture et sticky :

#### **chmod -v a+wt \$LFS/sources**

## <span id="page-29-0"></span>**3.2. Tous les paquets**

Téléchargez ou obtenez autrement les paquets suivants :

- Autoconf (2.59) 908 Ko : *<http://ftp.gnu.org/gnu/autoconf/>*
- Automake (1.9.5) 748 Ko : *<http://ftp.gnu.org/gnu/automake/>*
- Bash (3.0) 1 824 Ko : *<http://ftp.gnu.org/gnu/bash/>*
- Bash Documentation (3.0) 1 994 Ko : *<http://ftp.gnu.org/gnu/bash/>*
- Binutils (2.15.94.0.2.2) 11 056 Ko : *<http://www.kernel.org/pub/linux/devel/binutils/>*
- Bison (2.0) 916 Ko : *<http://ftp.gnu.org/gnu/bison/>*
- Bzip2 (1.0.3) 596 Ko : *<http://www.bzip.org/>*
- Coreutils (5.2.1) 4 184 Ko : *<http://ftp.gnu.org/gnu/coreutils/>*
- DejaGNU (1.4.4) 852 Ko : *<http://ftp.gnu.org/gnu/dejagnu/>*
- Diffutils (2.8.1) 648 Ko : *<http://ftp.gnu.org/gnu/diffutils/>*
- E2fsprogs (1.37) 3 100 Ko : *<http://prdownloads.sourceforge.net/e2fsprogs/>*
- Expect (5.43.0) 416 Ko : *<http://expect.nist.gov/src/>*

**Note**

• File (4.13) - 324 Ko : *<ftp://ftp.gw.com/mirrors/pub/unix/file/>*

File (4.13) pourrait ne plus être disponible à l'emplacement indiqué. Les administrateurs du site de téléchargement principal suppriment de temps en temps les anciennes versions lorsque de nouvelles sont disponibles. Un autre emplacement de téléchargement, susceptible de disposer de la bonne version, est :*<http://www.linuxfromscratch.org/lfs/download.html#ftp>*.

- Findutils (4.2.23) 784 Ko : *<http://ftp.gnu.org/gnu/findutils/>*
- Flex (2.5.31) 672 Ko : *<http://prdownloads.sourceforge.net/lex/>*
- Gawk (3.1.4) 1 696 Ko :

*<http://ftp.gnu.org/gnu/gawk/>*

- GCC (3.4.3) 26 816 Ko : *<http://ftp.gnu.org/gnu/gcc/>*
- Gettext (0.14.3) 4 568 Ko : *<http://ftp.gnu.org/gnu/gettext/>*
- Glibc (2.3.4) 12 924 Ko : *<http://ftp.gnu.org/gnu/glibc/>*
- Glibc-Linuxthreads (2.3.4) 236 Ko : *<http://ftp.gnu.org/gnu/glibc/>*
- Grep  $(2.5.1a)$  520 Ko: *<http://ftp.gnu.org/gnu/grep/>*
- Groff (1.19.1) 2 096 Ko : *<http://ftp.gnu.org/gnu/groff/>*
- GRUB (0.96) 768 Ko : *<ftp://alpha.gnu.org/gnu/grub/>*
- Gzip (1.3.5) 284 Ko : *<ftp://alpha.gnu.org/gnu/gzip/>*
- Hotplug (2004 09 23) 40 Ko : *<http://www.kernel.org/pub/linux/utils/kernel/hotplug/>*
- Iana-Etc (1.04) 176 Ko : *<http://www.sethwklein.net/projects/iana-etc/downloads/>*
- Inetutils (1.4.2) 752 Ko: *<http://ftp.gnu.org/gnu/inetutils/>*
- IPRoute2 (2.6.11-050330) 276 Ko : *<http://developer.osdl.org/dev/iproute2/download/>*
- Kbd (1.12) 624 Ko : *<http://www.kernel.org/pub/linux/utils/kbd/>*
- Less (382) 216 Ko : *<http://ftp.gnu.org/gnu/less/>*
- LFS-Bootscripts (3.2.1) 32 Ko : *<http://downloads.linuxfromscratch.org/>*
- Libtool (1.5.14) 1 604 Ko : *<http://ftp.gnu.org/gnu/libtool/>*
- Linux (2.6.11.12) 35 792 Ko : *<http://www.kernel.org/pub/linux/kernel/v2.6/>*
- Linux-Libc-Headers (2.6.11.2) 2 476 Ko : *<http://ep09.pld-linux.org/~mmazur/linux-libc-headers/>*
- M4 (1.4.3) 304 Ko : *<http://ftp.gnu.org/gnu/m4/>*
- Make (3.80) 904 Ko : *<http://ftp.gnu.org/gnu/make/>*
- Man (1.5p) 208 Ko: *<http://www.kernel.org/pub/linux/utils/man/>*
- Man-pages (2.01) 1 640 Ko: *<http://www.kernel.org/pub/linux/docs/manpages/>*
- Mktemp (1.5) 68 Ko : *<ftp://ftp.mktemp.org/pub/mktemp/>*
- Module-Init-Tools (3.1) 128 Ko: *<http://www.kernel.org/pub/linux/utils/kernel/module-init-tools/>*
- Module-Init-Tools-Testsuite (3.1) 34 Ko : *<http://www.kernel.org/pub/linux/utils/kernel/module-init-tools/>*
- Neurses (5.4) 1 556 Ko : *<ftp://invisible-island.net/ncurses/>*
- Patch (2.5.4) 156 Ko : *<http://ftp.gnu.org/gnu/patch/>*
- Perl (5.8.7) 9 628 Ko : *<http://ftp.funet.fi/pub/CPAN/src/>*
- Procps (3.2.5) 224 Ko: *<http://procps.sourceforge.net/>*
- Psmisc (21.6) 188 Ko : *<http://prdownloads.sourceforge.net/psmisc/>*
- Readline (5.0) 1 456 Ko : *<http://ftp.gnu.org/gnu/readline/>*
- Sed (4.1.4) 632 Ko : *<http://ftp.gnu.org/gnu/sed/>*
- Shadow (4.0.9) 1 084 Ko: *<ftp://ftp.pld.org.pl/software/shadow/>*

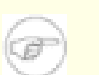

#### **Note**

Shadow (4.0.9) pourrait ne plus être disponible à l'emplacement indiqué. Les administrateurs du site de téléchargement principal suppriment de temps en temps les anciennes versions lorsque de nouvelles sont disponibles. Un autre emplacement de téléchargement, susceptible de disposer de la bonne version, est :*<http://www.linuxfromscratch.org/lfs/download.html#ftp>*.

- Sysklogd (1.4.1) 72 Ko : *<http://www.infodrom.org/projects/sysklogd/download/>*
- Sysvinit (2.86) 88 Ko : *<ftp://ftp.cistron.nl/pub/people/miquels/sysvinit/>*
- Tar (1.15.1) 1 580 Ko: *<http://ftp.gnu.org/gnu/tar/>*
- Tcl (8.4.9) 2 748 Ko : *<http://prdownloads.sourceforge.net/tcl/>*
- Texinfo (4.8) 1 492 Ko :

*<http://ftp.gnu.org/gnu/texinfo/>*

- Udev (056) 476 Ko : *<http://www.kernel.org/pub/linux/utils/kernel/hotplug/>*
- Udev Rules Configuration 5 Ko : *<http://downloads.linuxfromscratch.org/udev-config-4.rules>*
- Util-linux (2.12q) 1 344 Ko : *<http://www.kernel.org/pub/linux/utils/util-linux/>*
- Vim (6.3) 3 620 Ko : *<ftp://ftp.vim.org/pub/vim/unix/>*
- Fichiers de langue Vim (6.3) (optionnel) 540 Ko : *<ftp://ftp.vim.org/pub/vim/extra/>*
- Zlib (1.2.3) 415 Ko : *<http://www.zlib.net/>*

Taille totale de ces paquets : 146 Mo

## <span id="page-33-0"></span>**3.3. Correctifs requis**

En plus des paquets, quelques correctifs sont aussi requis. Ils corrigent certaines erreurs contenues dans les paquets, qui seront plus tard éradiquées par les mainteneurs. Certains apportent aussi quelques modifications pour faciliter l'utilisation des paquets. Les correctifs suivants seront nécessaires pour construire un système LFS :

- Bash Avoid Wcontinued Patch 1 Ko : *[http://www.linuxfromscratch.org/patches/lfs/6.1.1/bash-3.0-avoid\\_WCONTINUED-1.patch](http://www.linuxfromscratch.org/patches/lfs/6.1.1/bash-3.0-avoid_WCONTINUED-1.patch)*
- Bash Various Fixes 23 Ko : *<http://www.linuxfromscratch.org/patches/lfs/6.1.1/bash-3.0-fixes-3.patch>*
- Binutils Build From Host Running Gcc4 Patch 2 Ko : *<http://www.linuxfromscratch.org/patches/lfs/6.1.1/binutils-2.15.94.0.2.2-gcc4-1.patch>*
- Bzip2 Documentation Patch 1 Ko : *[http://www.linuxfromscratch.org/patches/lfs/6.1.1/bzip2-1.0.3-install\\_docs-1.patch](http://www.linuxfromscratch.org/patches/lfs/6.1.1/bzip2-1.0.3-install_docs-1.patch)*
- Bzip2 Bzgrep Security Fixes Patch 1 Ko : *[http://www.linuxfromscratch.org/patches/lfs/6.1.1/bzip2-1.0.3-bzgrep\\_security-1.patch](http://www.linuxfromscratch.org/patches/lfs/6.1.1/bzip2-1.0.3-bzgrep_security-1.patch)*
- Coreutils Suppress Uptime, Kill, Su Patch 15 Ko : *[http://www.linuxfromscratch.org/patches/lfs/6.1.1/coreutils-5.2.1-suppress\\_uptime\\_kill\\_su-1.patch](http://www.linuxfromscratch.org/patches/lfs/6.1.1/coreutils-5.2.1-suppress_uptime_kill_su-1.patch)*
- Coreutils Uname Patch 4 Ko : *<http://www.linuxfromscratch.org/patches/lfs/6.1.1/coreutils-5.2.1-uname-2.patch>*
- Expect Spawn Patch 7 Ko : *<http://www.linuxfromscratch.org/patches/lfs/6.1.1/expect-5.43.0-spawn-1.patch>*
- Flex Brokenness Patch 156 Ko : *[http://www.linuxfromscratch.org/patches/lfs/6.1.1/flex-2.5.31-debian\\_fixes-3.patch](http://www.linuxfromscratch.org/patches/lfs/6.1.1/flex-2.5.31-debian_fixes-3.patch)*
- GCC Linkonce Patch 12 Ko : *<http://www.linuxfromscratch.org/patches/lfs/6.1.1/gcc-3.4.3-linkonce-1.patch>*
- GCC No-Fixincludes Patch 1 Ko : *[http://www.linuxfromscratch.org/patches/lfs/6.1.1/gcc-3.4.3-no\\_fixincludes-1.patch](http://www.linuxfromscratch.org/patches/lfs/6.1.1/gcc-3.4.3-no_fixincludes-1.patch)*
- GCC Specs Patch 14 Ko : *<http://www.linuxfromscratch.org/patches/lfs/6.1.1/gcc-3.4.3-specs-2.patch>*
- Glibc Rtld Search Dirs Patch 1 Ko : *[http://www.linuxfromscratch.org/patches/lfs/6.1.1/glibc-2.3.4-rtld\\_search\\_dirs-1.patch](http://www.linuxfromscratch.org/patches/lfs/6.1.1/glibc-2.3.4-rtld_search_dirs-1.patch)*
- Glibc Fix Testsuite Patch 1 Ko : *[http://www.linuxfromscratch.org/patches/lfs/6.1.1/glibc-2.3.4-fix\\_test-1.patch](http://www.linuxfromscratch.org/patches/lfs/6.1.1/glibc-2.3.4-fix_test-1.patch)*
- Glibc TLS Assertion Patch 6 Ko : *[http://www.linuxfromscratch.org/patches/lfs/6.1.1/glibc-2.3.4-tls\\_assert-1.patch](http://www.linuxfromscratch.org/patches/lfs/6.1.1/glibc-2.3.4-tls_assert-1.patch)*
- Gzip Security Patch 2 Ko : *[http://www.linuxfromscratch.org/patches/lfs/6.1.1/gzip-1.3.5-security\\_fixes-1.patch](http://www.linuxfromscratch.org/patches/lfs/6.1.1/gzip-1.3.5-security_fixes-1.patch)*
- Inetutils Kernel Headers Patch 1 Ko : *[http://www.linuxfromscratch.org/patches/lfs/6.1.1/inetutils-1.4.2-kernel\\_headers-1.patch](http://www.linuxfromscratch.org/patches/lfs/6.1.1/inetutils-1.4.2-kernel_headers-1.patch)*
- Inetutils No-Server-Man-Pages Patch 4 Ko : *[http://www.linuxfromscratch.org/patches/lfs/6.1.1/inetutils-1.4.2-no\\_server\\_man\\_pages-1.patch](http://www.linuxfromscratch.org/patches/lfs/6.1.1/inetutils-1.4.2-no_server_man_pages-1.patch)*
- Mktemp Tempfile Patch 3 Ko : *[http://www.linuxfromscratch.org/patches/lfs/6.1.1/mktemp-1.5-add\\_tempfile-2.patch](http://www.linuxfromscratch.org/patches/lfs/6.1.1/mktemp-1.5-add_tempfile-2.patch)*
- Perl Libc Patch 1 Ko : *<http://www.linuxfromscratch.org/patches/lfs/6.1.1/perl-5.8.7-libc-1.patch>*
- Readline Fixes Patch 7 Ko : *<http://www.linuxfromscratch.org/patches/lfs/6.1.1/readline-5.0-fixes-1.patch>*
- Sysklogd Fixes Patch 27 Ko : *<http://www.linuxfromscratch.org/patches/lfs/6.1.1/sysklogd-1.4.1-fixes-1.patch>*
- Tar Sparse Fix Patch 1 Ko : *[http://www.linuxfromscratch.org/patches/lfs/6.1.1/tar-1.15.1-sparse\\_fix-1.patch](http://www.linuxfromscratch.org/patches/lfs/6.1.1/tar-1.15.1-sparse_fix-1.patch)*
- Texinfo Tempfile Fix Patch 2 Ko : *[http://www.linuxfromscratch.org/patches/lfs/6.1.1/texinfo-4.8-tempfile\\_fix-1.patch](http://www.linuxfromscratch.org/patches/lfs/6.1.1/texinfo-4.8-tempfile_fix-1.patch)*
- Util-linux Cramfs Patch 3 Ko : *<http://www.linuxfromscratch.org/patches/lfs/6.1.1/util-linux-2.12q-cramfs-1.patch>*
- Util-linux Umount Patch 1 Ko : *[http://www.linuxfromscratch.org/patches/lfs/6.1.1/util-linux-2.12q-umount\\_fix-1.patch](http://www.linuxfromscratch.org/patches/lfs/6.1.1/util-linux-2.12q-umount_fix-1.patch)*
- Vim Security Patch 8 Ko : *[http://www.linuxfromscratch.org/patches/lfs/6.1.1/vim-6.3-security\\_fix-2.patch](http://www.linuxfromscratch.org/patches/lfs/6.1.1/vim-6.3-security_fix-2.patch)*

En plus des correctifs requis ci-dessus, il en existe un certain nombre d'optionnels, créés par la communauté LFS. Ceux-ci résolvent des problèmes mineurs ou activent des fonctionnalités qui ne sont pas disponibles par défaut. Vous pouvez à loisir consulter la base de données des correctifs sur *<http://www.linuxfromscratch.org/patches/>* et récupérer ceux correspondants aux besoins de votre système.

## <span id="page-35-0"></span>**Chapitre 4. Dernières préparations**

## <span id="page-35-1"></span>**4.1. À propos de \$LFS**

Tout au long de ce livre, la variable d'environnement LFS sera utilisée de nombreuses fois. Il est vitale que cette variable soit toujours définie. Elle doit pointer vers le point de montage choisi pour la partition LFS. Vérifiez que votre variable LFS est correctement configurée avec :

#### **echo \$LFS**

Assurez-vous que le résultat soit bien le chemin vers le point de montage de la partition LFS, c'est-à-dire /mnt/lfs si l'exemple fourni a été suivi. Si ce n'est pas le cas, vous pouvez initialiser la variable avec :

#### **export LFS=/mnt/lfs**

Avoir cette variable initialisée est intéressant car des commandes telles que **mkdir \$LFS/tools** peuvent être saisies litéralement. Votre shell remplacera « \$LFS » par « /mnt/lfs » (ou par ce que vous avez placez dans la variable) lorsqu'il exécutera la ligne de commande.

N'oubliez pas de vérifier que \$LFS est initialisé à chaque fois que vous ré-entrez dans l'environnement de travail (par exemple, lorsque vous faites un « su » vers *root* ou un autre utilisateur).
# **4.2. Créer le répertoire \$LFS/tools**

Tous les programmes compilés dans le [Chapitre 5](#page-43-0) seront installés dans \$LFS/tools pour les séparer des programmes compilés dans le [Chapitre 6.](#page-90-0) Les programmes compilés ici ne sont que des outils temporaires et ne prendront pas part au système LFS final. En les plaçant dans un répertoire distinct, nous pourrons facilement les supprimer plus tard. Ceci évite également qu'ils ne s'installent dans l'arborescence de l'hôte (facile à faire par accident dans le [Chapitre 5](#page-43-0)).

Créez ce répertoire en lançant la commande suivante en tant qu'utilisateur *root* :

#### **mkdir -v \$LFS/tools**

La prochaine étape consiste en la création du lien symbolique /tools sur votre système *hôte*. Il pointera vers le répertoire que vous venez de créer sur la partition LFS. Exécutez cette commande en tant qu'utilisateur *root* :

#### **ln -sv \$LFS/tools /**

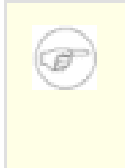

### **Note**

La commande ci-dessus est correcte. La commande **ln** a quelques variations syntaxiques, assurez-vous donc de vérifier **info coreutils ln** et la page man ln(1) avant de rapporter ce que vous pensez être une erreur.

Le lien symbolique créé nous permet de compiler notre ensemble d'outils de façon à ce qu'il se réfère toujours à /tools, ce qui signifie que le compilateur, l'assembleur et l'éditeur de liens fonctionneront tous dans ce chapitre (alors que nous utilisons toujours quelques outils provenant de l'hôte) et dans le suivant (lorsque nous serons en « chroot » sur la partition LFS).

# **4.3. Ajouter l'utilisateur LFS**

Lorsque vous êtes connecté en tant qu'utilisateur *root*, une seule erreur peut endommager, voire dévaster votre système. Du coup, nous vous recommandons de construire les paquets de ce chapitre en tant qu'utilisateur non privilégié. Vous pouvez bien sûr utiliser votre propre nom d'utilisateur, mais pour vous assurer un environnement de travail propre, il est plus sûr de créer un nouvel utilisateur nommé *lfs* comme membre d'un nouveau groupe *lfs* et de l'utiliser lors du processus d'installation. En tant que *root*, exécutez les commandes suivantes pour créer le nouvel utilisateur :

```
groupadd lfs
useradd -s /bin/bash -g lfs -m -k /dev/null lfs
```
Voici la signification des options de la ligne de commande :

```
-s /bin/bash
```
Ceci fait de **bash** le shell par défaut de l'utilisateur *lfs*.

-g lfs

Cette option ajoute l'utilisateur *lfs* au groupe *lfs*.

```
-m
```
Ceci crée un répertoire personnel pour l'utilisateur *lfs*.

-k /dev/null

Ce paramètre empêche la copie de fichiers provenant du répertoire squelette (par défaut, /etc/skel) en le remplaçant par le périphérique spécial null.

lfs

Ceci est le nom réel pour le groupe et l'utilisateur créé.

Pour vous connecter en tant qu'utilisateur *lfs* (et non pas de passer à l'utilisateur *lfs* alors que vous êtes connecté en tant que *root*, ce qui ne requiert pas que *lfs* ait un mot de passe), donnez un mot de passe à *lfs* :

#### **passwd lfs**

Donnez-lui un accès complet à \$LFS/tools en le désignant comme propriétaire du répertoire :

**chown -v lfs \$LFS/tools**

Si vous avez créé un répertoire de travail séparé comme suggéré, faites de même avec ce répertoire :

#### **chown -v lfs \$LFS/sources**

Ensuite, connectez-vous en tant que *lfs*. Vous pouvez le faire via une console virtuelle, avec un gestionnaire d'affichage, ou avec la commande suivante de substitution d'utilisateur :

#### **su - lfs**

Le « **-** » indique à **su** de lancer un shell de connexion. La différence entre un shell de connexion et un autre est décrite dans la page man bash(1), et par **info bash**.

## <span id="page-38-0"></span>**4.4. Configurer l'environnement**

Définissez un bon environnement de travail en créant deux nouveaux fichiers de démarrage pour le shell **bash**. En étant connecté en tant qu'utilisateur *lfs*, lancez la commande suivante pour créer un nouveau .bash profile:

```
cat > ~/.bash_profile << "EOF"
exec env -i HOME=$HOME TERM=$TERM PS1='\u:\w\$ ' /bin/bash
EOF
```
Lorsque vous êtes connecté en tant que *lfs*, le shell initial est habituellement un shell de *connexion* qui lit le fichier /etc/profile de l'hôte (contenant probablement quelques paramètrages et variables d'environnement), puis .bash\_profile. La commande **exec env -i.../bin/bash** dans le fichier .bash\_profile remplace le shell en cours par un nouveau avec un environnement entièrement vide, à l'exception des variables HOME, TERM et PS1. Cette technique nous assure un environnement prore en empêchant les variables d'environnement du système hôte de s'inviter dans le système LFS, au risque d'y faire des dégats.

La nouvelle instance du shell est un shell *sans connexion*, qui ne lit donc pas les fichiers /etc/profile et .bash\_profile mais plutôt le fichier .bashrc. Créez le fichier .bashrc maintenant :

```
cat > ~/.bashrc << "EOF"
set +h
umask 022
LFS=/mnt/lfs
LC_ALL=POSIX
PATH=/tools/bin:/bin:/usr/bin
export LFS LC_ALL PATH
EOF
```
La commande **set +h** désactive la fonction de hachage de **bash**. D'habitude, le hachage est une fonctionnalité utile que **bash** utilise pour se souvenir du chemin d'accès aux fichiers exécutables, évitant ainsi de reparcourir le PATH quand un exécutable est lancé une seconde fois. Cependant, nous voulons utiliser les nouveaux outils dès leur installation. En désactivant la fonction de hachage, le shell parcourt le PATH à chaque appel d'un programme. Ainsi, le shell utilisera les nouveaux outils présents dans \$LFS/tools au fur et à mesure de leur apparition, au lieu de réutiliser sans cesse les versions originales de ces programmes dont la fonction de hachage garderait la trace.

Attribuer la valeur 022 au masque de création de fichier (umask) nous assure que les nouveaux fichiers et répertoires créés ne seront modifiables que par leurs propriétaires, mais lisibles et exécutables par tout le monde (en supposant que les modes par défaut sont utilisés par l'appel système open(2), les nouveaux fichiers finiront avec les droits 644 et les répertoires avec les droits 755).

La variable LFS devrait pointer sur le point de montage choisi.

La variable LC\_ALL contrôle la localisation de certains programmes, adaptant leurs messages aux conventions du pays spécifié. Si le système hôte utilise une version de Glibc plus ancienne que la 2.2.4, avoir LC\_ALL initialisée à quelque chose d'autre que « POSIX » ou « C » (pendant ce chapitre) pourrait poser des problèmes si vous quittez l'environnement chroot et souhaitez y retourner plus tard. Initialiser LC\_ALL à « POSIX » ou « C » (les deux sont équivalents) nous assure que tout fonctionnera comme prévu dans l'environnement chroot.

En plaçant /tools/bin au début du PATH standard, tous les programmes installées dans [Chapitre 5](#page-43-0) sont utilisés par le shell immédiatement après leur installation. Ceci, combiné avec la désactivation du hachage, limite le risque que d'anciens programmes de l'hôte soient utilisés alors que les mêmes programmes sont

disponibles depuis l'environnement du chapitre 5.

Enfin, pour terminer la préparation de l'environnement en vue de la construction des outils temporaires, chargez le profil de l'utilisateur tout juste créé :

**source ~/.bash\_profile**

# **4.5. À propos des SBU**

Beaucoup de personnes souhaitent savoir combien de temps la compilation et l'installation de chaque paquet va prendre. Mais, Linux from Scratch est construit sur tant de systèmes différents qu'il est impossible de donner des temps universels. Le plus gros paquet (Glibc) prendra approximativement vingt minutes sur les systèmes les plus rapides mais pourrait prendre jusqu'à trois jours sur les moins rapides. Au lieu d'indiquer des temps en minutes, on les donnera en nombre d'unités de standard de construction (*Standard Build Unit*).

La mesure SBU fonctionne ainsi. Le premier paquet que vous compilerez dans ce livre est Binutils, dans le [Chapitre 5](#page-43-0). Le temps que prend la compilation de ce paquet est ce que nous appelerons « SBU ». Tous les autres temps de compilation seront exprimés relativement à ce temps.

Par exemple, considérez un paquet dont le temps de compilation est de 4,5 SBU. Ceci signifie que s'il vous a fallu 10 minutes pour compiler et installer la première passe de Binutils, alors vous aurez besoin d' environ 45 minutes pour construire ce paquet. Heureusement, la plupart des temps de construction sont bien plus courts que celui de Binutils.

En général, les SBU ne sont pas vraiment précis car ils dépendent de trop de facteurs, dont la version de GCC que vous employez. Notez que les SBU sont encore moins précis sur les machines multi-processeurs (SMP). Ils ne sont qu'une estimation du temps nécessaire à l'installation d'un paquetage, et la durée effective peut varier de plusieurs dizaines de minutes dans certains cas.

Si vous souhaitez voir des durées réelles pour des machines spécifiques, nous recommandons la page d'accueil de « The LinuxFromScratch SBU » sur *<http://www.linuxfromscratch.org/~bdubbs/>*.

# **4.6. À propos des suites de tests**

La plupart des paquets disposent d'une suite de tests. Exécuter cette suite de tests pour un paquet nouvellement construit est généralement une bonne idée car cela confirme que tout a été compilé correctement. Une suite de tests réussissant l'ensemble des vérifications prouve généralement que le paquet fonctionne comme le développeur l'a désiré. Néanmoins, cela ne garantit pas que le paquet ne contient pas de bogues.

Certaines suites de tests sont plus importantes que d'autres. Par exemple, les suites de tests des paquets formant le cœur de la chaîne de compilation (GCC, Binutils, et Glibc -la bibliothèque C- ) sont de la plus haute importance étant donné leur rôle central dans un système fonctionnel. Les suites de tests pour GCC et Glibc peuvent prendre beaucoup de temps pour se terminer, spécialement sur du matériel lent, mais elles sont nécessaires.

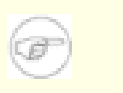

### **Note**

L'expérience nous a montré qu'il y a peu à gagner en lançant ces suites de tests au [Chapitre 5.](#page-43-0) Il n'est pas possible de se soustraire à l'influence exercée par le système hôte lors des tests de ce chapitre, occasionnant fréquemment des échecs étonnants et inexplicables. Comme les outils construits dans le Ch[apitre 5 s](#page-43-0)ont temporaires et ultérieurement supprimés, nous recommandons à l'utilisateur standard de ne pas lancer les suites de tests dans ce chapître. Les instructions pour lancer ces suites de test sont fournies pour les testeurs et les développeurs mais elles sont réellement optionnelles pour toutes les autres personnes.

Un problème courant lors de l'exécution des suites de test de Binutils et GCC est de manquer de pseudo-terminaux (PTY). Le symptôme est un nombre élevé de tests ayant échoués. Plusieurs causes sont possibles, mais la plus raisonnable est que le système hôte ne dispose pas d'un système de fichiers devpts configuré correctement. Ce problème est discuté plus en détails dans le [Chapitre 5](#page-43-0).

Quelques fois, les suites de test des paquets échoueront pour des raisons dont les développeurs sont conscients mais qu'ils n'ont pas estimées critiques. Consultez les traces situées sur *<http://www.linuxfromscratch.org/lfs/build-logs/6.1.1/>* pour vérifier si ces échecs sont attendus. Ce site s'applique à tous les tests effectués dans ce livre.

# <span id="page-43-0"></span>**Chapitre 5. Construire un système temporaire**

# **5.1. Introduction**

Ce chapitre montre comment compiler et installer un système Linux minimal. Ce système ne contiendra que les outils nécessaires pour commencer la construction du système LFS final dans [Chapitre 6](#page-90-0) et de créer un environnement de travail avec plus de facilité pour l'utilisateur que ne le permettrait un environnement minimum.

Il y a deux étapes dans la construction de ce système minimal. La première étape consiste à construire un ensemble d'outils tous nouveaux et indépendant de l'hôte (compilateur, assembleur, éditeur de liens, bibliothèques et quelques outils). La deuxième étape utilise cet ensemble d'outils pour construire tous les autres outils essentiels.

Les fichiers compilés dans ce chapitre vont être installés sous le répertoire  $SLFS/tools$ , de façon à les garder séparés des fichiers installés dans le chapitre suivant et des répertoires de production de votre hôte. Comme tous les paquets compilés ici sont simplement temporaires, nous ne voulons pas polluer le futur système LFS.

### **Important**

T

Avant de lancer les instructions de construction pour un paquet, le paquet doit être déballé en tant qu'utilisateur *lfs* et la commande **cd** doit être utilisé pour entrer dans le répertoire tout juste créé. Les instructions de construction supposent que le shell **bash** est utilisé.

Plusieurs paquets sont corrigés avant d'être compilés, mais seulement dans le cas où la correction est nécessaire pour résoudre un problème. Souvent, le correctif est nécessaire à la fois dans ce chapitre et dans le suivant, mais quelque fois dans seulement un des deux. Donc, ne vous inquiétez pas lorsque des instructions pour un correctif téléchargé semblent manquer. Des messages d'avertissements sur un décalage (*offset*) ou sur autre chose (*fuzz*) peuvent apparaître lors de l'application d'un correctif. Ne vous inquiétez pas pour ces messages, le correctif a bien été appliqué.

Pendant la compilation de la plupart des paquets, plusieurs messages d'avertissement du compilateur défileront sur votre écran. Ceci est normal et peut être ignoré sans danger. Ces messages d'avertissement ne sont que des avertissements—des avertissements sur un utilisation obsolète, mais pas invalide, de la syntaxe de C ou de C++. Les standards C changent assez souvent et quelques paquets continuent à utiliser les anciens standards. Ce n'est pas un véritable problème mais cela provoque les messages.

### **Important**

Après l'installation de chaque paquet, supprimez son répertoire source et son répertoire de construction, sauf si nous vous le demandons spécifiquement. Supprimer les sources empêche une mauvaise configuration lorsque le même paquet est réinstallé un peu plus tard. Seuls trois paquets ont besoin de conserver leur répertoire de sources et de construction pendant un moment pour que leur contenu soit utilisé par des commandes suivantes. Faites particulièrement attention à ces rappels.

Vérifiez une dernière fois que la variable d'environnement LFS est configurée correctement :

### **echo \$LFS**

T

Assurez-vous que le résultat contient le bon répertoire vers le point de montage de la partition LFS, qui est /mnt/lfs suivant notre exemple.

# <span id="page-44-0"></span>**5.2. Notes techniques sur l'ensemble d'outils**

Cette section explique certains détails rationnels et techniques derrière la méthode de construction. Il n'est pas essentiel de comprendre immédiatement tout ce qui se trouve dans cette section. La plupart des informations seront plus claires après avoir réalisé réellement une construction complète. Cette section peut servir de référence à tout moment lors du processus de construction.

Le but global de [Chapitre 5](#page-43-0) est de fournir un environnement temporaire où nous pouvons utiliser chroot à partir duquel nous pouvons produit une construction propre, sans soucis, du système LFS cible dans [Chapitre 6](#page-90-0). Tout au long du chemin, nous nous séparons du système hôte autant que possible et, se faisant, nous construisons un ensemble d'outils qui se tient. Il devrait être noté que le processus de construction a été conçu pour minimiser les risques pour les nouveaux lecteurs et pour fournir une valeur éducative maximale en même temps.

### **Important**

T

Avant de continuer, faites attention au nom de la plateforme de travail, souvent appelé la triplette cible. De nombreuses fois, la triplette cible sera probablement *i686-pc-linux-gnu*. Une façon simple de déterminer le nom de la triplette cible est de lancer le script **config.guess** venant avec le source pour un grand nombre de paquetages. Déballez les sources de Binutils, lancez le script **./config.guess** et notez la sortie.

De même, faites attention au nom de l'éditeur de liens de la plateforme, souvent appelé le chargeur dynamique (à ne pas confondre avec l'éditeur de liens **ld** faisant partie de Binutils). Le chargeur dynamique fourni par Glibc trouve et charge les bibliothèques partagées nécessaires à un programme pour s'exécuter, puis l'exécute. Le nom de l'éditeur dynamique sera habituellement ld-linux.so.2. Sur des plateformes moins connues, le nom pourrait être ld.so.1 alors que les nouvelles plateformes 64 bits pourraient être nommées encore différemment. Le nom de l'éditeur de liens dynamiques de la plateforme peut être déterminé en cherchant dans le répertoire /lib du système hôte. Une façon certaine de déterminer le nom est d'inspecter un binaire au hasard de la hôte système en exécutant : **readelf -l <nom du binaire> | grep interpreter** et de noter le résultat. La référence faisant autorité couvrant toutes les plateformes est dans le fichier shlib-versions à la racine du répertoire des sources de Glibc.

Quelques points techniques sur la façon dont fonctionne la méthode de construction [Chapitre 5](#page-43-0) :

- Le processus est similaire dans son principe à la cross-compilation où les outils installés dans le même préfixe fonctionnent en coopération et utilisent, du coup, un peu de « magie » GNU
- Une manipulation attentionnée du chemin de recherche des bibliothèques de l'éditeur de liens standard vous assure que les programmes sont liés seulement avec les bibliothèques choisies
- Une manipulation attentionnée du fichier specs de **gcc** indique au compilateur l'éditeur de liens dynamique cible à utiliser

Binutils est tout d'abord installé parce que les exécutions de Glibc et GCC par **configure** réalisent quelques tests de fonctionnalités sur l'assembleur et l'éditeur de liens pour déterminer quelle fonctionnalité logicielle activer ou désactiver. Ceci est plus important que vous pourriez supposer. Un GCC ou une Glibc mal configurée peut résulter en un ensemble d'outils subtilement cassé, où l'impact d'une telle cassure ne se montrerait pas avant la fin de la construction de la distribution complète. Un échec dans la suite de tests surlignera habituellement sur cette erreur avant que trop de travail supplémentaire n'ait été réalisé.

Binutils installe son assembleur et son éditeur de liens à deux endroits, /tools/bin et /tools/\$TARGET\_TRIPLET/bin. Les outils dans un emplacement sont liés en dur à l'autre. Une facette importante de l'éditeur de liens est son ordre de recherche des bibliothèques. Des informations détaillées peuvent être obtenues à partir de **ld** en lui passant le commutateur --verbose. Par exemple, un **ld --verbose | grep SEARCH** illustrera les chemins de recherche réels et leur ordre. Il montre quels fichiers sont liés par **ld** en compilant un programme de test et en passant le commutateur --verbose à l'éditeur de liens. Par exemple, **gcc dummy.c -Wl,--verbose 2>&1 | grep succeeded** affichera tous les fichiers ouverts avec succès lors de l'édition des liens.

Le prochain paquetage installé est GCC. Un exemple de ce qui peut être vu pendant son exécution de **configure** est :

checking what assembler to use... /tools/i686-pc-linux-gnu/bin/as checking what linker to use... /tools/i686-pc-linux-gnu/bin/ld

C'est important pour les raisons mentionnées ci-dessus. Cela démontre aussi que le script configure de GCC ne cherche pas les répertoires PATH pour trouver les outils à utiliser. Néanmoins, lors d'une opération normale de **gcc**, les mêmes chemins de recherche ne sont pas forcément utilisés. Pour trouver quel éditeur de liens standard **gcc** utilisera, lancez : **gcc -print-prog-name=ld**.

Des informations détaillées peuvent être obtenues à partir de **gcc** en lui fournissant l'option en ligne de commande -v lors de la compilation d'un programme de tests. Par exemple, **gcc -v dummy.c** affichera des informations détaillées sur les étapes du préprocesseur, de la compilation et de l'assemblage, ceci incluant les chemins de recherche inclus par **gcc** et leur ordre.

Le prochain paquetage installé est Glibc. Les plus importantes considérations pour construire Glibc est le compilateur, les outils binaires et les en-têtes du noyau. Le compilateur n'est généralement pas un problème car Glibc utilise toujours le **gcc** trouvé dans un répertoire du PATH. Les outils binaires et les en-têtes du noyau peuvent être un peu plus compliqués. Du coup, ne prenez pas de risque et utilisez les options disponibles de configure pour renforcer les bonnes sélections. Après l'exécution de **configure**, vérifiez le contenu du fichier config.make dans le répertoire glibc-build pour tous les détails importants. Notez l'utilisation de CC="gcc -B/tools/bin/" pour contrôler les outils binaires utilisés, et l'utilisation de -nostdinc et -isystem pour contrôler le chemin de recherche des en-têtes du compilateur. Ces éléments soulignent un aspect important du paquetage Glibc — il est auto-suffisant en terme de machinerie de construction et ne se repose généralement pas sur l'ensemble d'outils par défaut.

Après l'installation de Glibc, réalisez les ajustements pour vous assurer que la recherche et l'édition de liens prennent seulement place à l'intérieur du préfixe /tools. Installez un **ld** ajusté qui a un chemin de recherche limité, codé en dur, vers /tools/lib. Puis, modifiez le fichier specs de **gcc** pour pointer vers le nouvel éditeur de liens dynamique dans /tools/lib. Cette dernière étape est vitale pour le processus complet. Comme mentionné ci-dessus, un chemin en dur vers un éditeur de liens est intégré dans chaque exécutable ainsi que dans chaque exécutable partagé (ELF). Ceci peut être inspecté en exécutant : **readelf -1 <name of binary>** | grep interpreter. Modifier le fichier specs de gcc nous assure que chaque programme compilé à partir de maintenant et jusqu'à la fin de ce chapitre utilisera le nouvel éditeur de liens dynamiques dans /tools/lib.

Le besoin d'utiliser le nouvel éditeur de liens dynamique est aussi la raison pour laquelle le correctif Specs est appliqué lors de la seconde passe de GCC. Échouer sur ce point résultera en des programmes GCC ayant le nom de l'éditeur de liens provenant du répertoire /lib du système hôte intégré en eux, ce qui empêchera le but de s'éloigner de l'hôte.

Lors de la seconde passe de Binutils, nous sommes capable d'utiliser l'option  $-\nu$ ith-lib-path de configure pour contrôler le chemin de recherche des bibliothèques de **ld**. À partir de là, l'ensemble d'outils principal est contenu en lui-même. Le reste des paquetages de Cha[pitre 5 se c](#page-43-0)onstruit à partir de la nouvelle Glibc dans /tools.

Avant d'entrer dans l'environnement chroot dans [Chapitre 6,](#page-90-0) le premier paquetage majeur à être installé est Glibc, à cause de sa nature auto-suffisante mentionnée ci-dessus. Une fois que Glibc est installée dans /usr, réalisez une rapide modification des valeurs par défaut de l'ensemble des outils puis continuez la construction du reste du système LFS cible.

## **5.3. Binutils-2.15.94.0.2.2 - Passe 1**

Le paquet Binutils contient un éditeur de liens, un assembleur et d'autres outils pour gérer des fichiers objets.

**Temps de construction estimé :** 1,0 SBU **Espace disque requis :** 179 Mo

**Dépendances de l'installation :** Bash, Bison, Coreutils, Diffutils, Flex, GCC, Gettext, Glibc, Grep, M4, Make, Perl, Sed et Texinfo

## **5.3.1. Installation de Binutils**

Il est important que Binutils soit le premier paquet compilé parce que à la fois Glibc et GCC réalisent différents tests sur l'éditeur de liens et l'assembleur disponibles pour déterminer leur propres fonctionnalités à activer.

Ce paquet est connu pour avoir des soucis quand les options d'optimisation par défaut (en incluant les options -march et -mcpu) sont modifiées. Donc, si des variables d'environnement qui surchargent les optimisations par défaut, telles que CFLAGS et CXXFLAGS, ont été définies, supprimez cette initialisation pour la construction de Binutils.

Si vous construisez à partir d'un hôte utilisant Gcc-4 ou ultérieur, il est nécessaire de corriger la première construction de cette version de Binutils pour qu'il puisse être compilé par le système hôte.

#### **patch -Np1 -i ../binutils-2.15.94.0.2.2-gcc4-1.patch**

La documentation de Binutils recommande de construire Binutils en dehors du répertoire des sources, c'est-à-dire dans un répertoire de construction dédié :

```
mkdir -v ../binutils-build
cd ../binutils-build
```
### **Note**

Pour que les valeurs SBU listées dans le reste du livre vous soient utiles, mesurez le temps pris pour construire ce paquet, de la configuration jusqu'à la première installation. Pour cela, englobez les trois commandes dans une commande **time** de cette façon : **time { ./configure ... && make && make install; }**.

Maintenant, préparez la compilation de Binutils :

**../binutils-2.15.94.0.2.2/configure --prefix=/tools --disable-nls**

Voici la signification des options de configure :

```
--prefix=/tools
```
Ceci indique au script configure de se préparer à installer les programmes Binutils dans le répertoire /tools.

--disable-nls

Ceci désactive l'internationalisation car ce n'est pas nécessaire pour des outils temporaires.

Continuez avec la compilation du paquet :

#### **make**

La compilation est maintenant terminée. Normalement, la suite de tests devrait être lancé mais, à ce moment, l'ensemble de travail de la suite de tests (Tcl, Expect et DejaGnu) n'est pas encore en place. Les bénéfices à lancer les tests maintenant seraient minimes car les programmes de la première passe seront bientôt remplacés par ceux de la seconde.

Installez le paquet :

#### **make install**

Ensuite, préparez l'éditeur de liens pour la phase d'« ajustement » un peu plus tard :

```
make -C ld clean
make -C ld LIB_PATH=/tools/lib
```
Voici la signification des paramètres de make :

```
-C ld clean
```
Ceci indique au programme make de supprimer tous les fichiers compilés du sous-répertoire ld.

-C ld LDFLAGS="-all-static" LIB\_PATH=/tools/lib

Cette option reconstruit tout ce qui se trouve dans le sous-répertoire ld. Spécifier la variable LIB PATH en ligne de commande du makefile nous autorise à écraser la valeur par défaut et à la faire pointer vers notre emplacement temporaire des outils. La valeur de cette variable spécifie le chemin de recherche des bibliothèques par défaut pour l'éditeur de liens. Cette préparation est utilisée plus tard dans le chapitre.

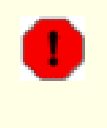

#### **Avertissement**

*Ne supprimez pas encore* les répertoires de construction et des sources dont vous aurez encore besoin dans leur état actuel un peu plus tard dans ce chapitre.

Les détails sur ce paquet sont disponibles dans [Section 6.13.2, « Contenu de Binutils. »](#page-112-0)

# <span id="page-50-0"></span>**5.4. GCC-3.4.3 - Passe 1**

Le paquet GCC contient la collection de compilateurs GNU, qui inclut les compilateurs C et C++.

**Temps de construction estimé :** 4,4 SBU **Espace disque requis :** 219 Mo

**Dépendances de l'installation :** Bash, Binutils, Coreutils, Diffutils, Findutils, Gawk, Gettext, Glibc, Grep, Make, Perl, Sed et Texinfo

## **5.4.1. Installation de GCC**

Ce paquet est connu pour avoir des soucis quand les options d'optimisation par défaut (en incluant les options -march et -mcpu) sont modifiées. Donc, si des variables d'environnement qui surchargent les optimisations par défaut, telles que CFLAGS et CXXFLAGS, ont été définies, supprimez cette initialisation pour la construction de GCC.

La documentation de GCC recommande de ne pas construire GCC dans le répertoire des sources mais dans un répertoire de construction dédié :

```
mkdir -v ../gcc-build
cd ../gcc-build
```
Préparez la compilation de GCC :

```
../gcc-3.4.3/configure --prefix=/tools \
    --libexecdir=/tools/lib --with-local-prefix=/tools \
    --disable-nls --enable-shared --enable-languages=c
```
Voici la signification des options de configure :

#### --with-local-prefix=/tools

Le but de cette option est de supprimer /usr/local/include du chemin de recherche des fichiers include de **gcc**. Ce n'est pas absolument essentiel ; néanmoins, c'est une aide pour minimiser l'influence du système hôte.

--enable-shared

Cette option permet la construction de libgcc\_s.so.1 et libgcc\_eh.a. Disposer de libgcc\_eh.a nous assure que le script configure de Glibc (le prochain paquet à compiler) produira de bons résultats.

```
--enable-languages=c
```
Cette option nous assure que seul le compilateur C sera construit.

Continuez avec la compilation du paquet :

#### **make bootstrap**

Voici la signification des paramètres de make :

#### bootstrap

Cette cible ne compile pas GCC une seule fois mais plusieurs fois. Il utilise les programmes compilés dans le premier tour pour se compiler une deuxième fois, puis une troisième fois. Il compare alors les deuxième et troisième compilations pour s'assurer qu'il arrive à se reproduire lui-même sans fautes, ce qui semble vouloir dire qu'il a été compilé correctement.

La compilation est maintenant terminée. À ce point, la suite de tests devrait être lancée. Mais, comme nous l'avons dit plus tôt, l'ensemble de travail de la suite de tests n'est pas encore en place. Les bénéfices à lancer les tests maintenant seraient minimes car les programmes de la première passe seront bientôt remplacés.

Installez le paquet :

#### **make install**

En touche finale, créez un lien symbolique. Beaucoup de programmes et de scripts lancent **cc** au lieu de **gcc**, ceci pour conserver des programmes génériques et donc utilisables sur tout type de système Unix où le compilateur GNU C n'est pas toujours installé. Utiliser **cc** permet de libérer l'administrateur système dans son choix du compilateur C à installer.

#### **ln -vs gcc /tools/bin/cc**

Les détails sur ce paquet sont disponibles dans [Section 6.14.2, « Contenu de GCC. »](#page-115-0)

# **5.5. Linux-Libc-Headers-2.6.11.2**

Le paquet Linux-Libc-Headers contient les en-têtes du noyau « nettoyés ».

**Temps de construction estimé :** 0,1 SBU **Espace disque requis :** 26,9 Mo

**Dépendances de l'installation :** Coreutils

## **5.5.1. Installation de Linux-Libc-Headers**

Pendant des années, la pratique commune était d'utiliser les en-têtes « bruts » du noyau (directement de l'archive tar du noyau) dans /usr/include mais, au fil des ans, les développeurs du noyau ont pris fortement position contre cet état de fait. Ceci a donné naissance au projet Linux-Libc-Headers, qui a été conçu pour maintenir une version stable de l'interface de programmation des applications (API) des en-têtes du noyau Linux.

Installez les fichiers d'en-têtes :

**cp -Rv include/asm-i386 /tools/include/asm cp -Rv include/linux /tools/include**

Si votre architecture n'est pas i386 (compatible), ajustez la première commande en accord.

Les détails sur ce paquet sont situés dans [Section 6.9.2, « Contenu de Linux-Libc-Headers. »](#page-100-0)

## **5.6. Glibc-2.3.4**

Le paquet Glibc contient la bibliothèque C principale. Cette bibliothèque fournit toutes les routines basiques pour allouer de la mémoire, rechercher des répertoires, ouvrir et fermer des fichiers, les lire et les écrire, gérer les chaînes, faire correspondre des modèles, faire de l'arithmétique et ainsi de suite.

**Temps de construction estimé :** 11,8 SBU **Espace disque requis :** 454 Mo

**Dépendances de l'installation :** Bash, Binutils, Coreutils, Diffutils, Gawk, GCC, Gettext, Grep, Make, Perl, Sed et Texinfo

### **5.6.1. Installation de Glibc**

Ce paquet est connu pour avoir des soucis quand les options d'optimisation par défaut (en incluant les options -march et -mcpu) sont modifiées. Donc, si des variables d'environnement qui surchargent les optimisations par défaut, telles que CFLAGS et CXXFLAGS, ont été définies, supprimez cette initialisation pour la construction de Glibc.

Il devrait être noté que compiler Glibc de toute autre façon que celle proposée par le livre compromet la stabilité du système.

Glibc échoue sur deux tests lorsque le noyau en cours d'exécution est le 2.6.11 ou ultérieures. Le problème est dû aux tests eux-mêmes et n'a rien à voir avec la bibliothèque C ou le noyau. Si vous planifiez d'exécuter la suite de tests, appliquez ce correctif :

**patch -Np1 -i ../glibc-2.3.4-fix\_test-1.patch**

La documentation de Glibc recommande de construire Glibc en dehors du répertoire des sources, c'est-à-dire dans un répertoire dédié :

```
mkdir -v ../glibc-build
cd ../glibc-build
```
Ensuite, préparez la compilation de Glibc :

```
../glibc-2.3.4/configure --prefix=/tools \
    --disable-profile --enable-add-ons \
    --enable-kernel=2.6.0 --with-binutils=/tools/bin \
    --without-gd --with-headers=/tools/include \
    --without-selinux
```
Voici la signification des options de configure :

```
--disable-profile
```
Ceci construit les bibliothèques sans les informations de profilage. Enlevez cette option si le profilage sur les outils temporaires est nécessaire.

```
--enable-add-ons
```
Ceci indique à Glibc d'utiliser le composant NPTL comme bibliothèque de threads.

--enable-kernel=2.6.0

Ceci indique à Glibc de compiler la bibliothèque avec le support des noyaux 2.6.x.

--with-binutils=/tools/bin

Bien que pas nécessaire, ce commutateur nous assure qu'il ne reste aucune erreur provenant des programmes Binutils lors de la construction de Glibc.

#### --without-gd

Ce commutateur empêche la construction du programme **memusagestat**, programme qui insiste pour être lié avec les bibliothèques de l'hôte (libgd, libpng, libz et ainsi de suite).

#### --with-headers=/tools/include

Ceci indique à Glibc de se compiler lui-même avec les en-têtes récemment installés dans le répertoire des outils, de façon à ce qu'il sache exactement de quelles fonctionnalités disposent le noyau et qu'il puisse s'optimiser correctement.

#### --without-selinux

Lors de la construction à partir d'hôtes qui incluent la fonctionnalité SELinux (par exemple Fedora Core 3), Glibc construira le support pour SELinux. Comme l'environnement d'outils LFS ne contient pas de support pour SELinux, une Glibc compilée avec ce support ne fonctionnera pas correctement.

Lors de cette étape, le message d'avertissement suivant peut apparaître :

configure: WARNING: \*\*\* These auxiliary programs are missing or \*\*\* incompatible versions: msgfmt \*\*\* some features will be disabled. \*\*\* Check the INSTALL file for required versions.

Le programme **msgfmt**, manquant ou incompatible, ne pose généralement pas de problème mais certaines personnes pensent qu'il peut poser problème lors de l'exécution de la suite de tests. Ce programme **msgfmt** fait partie du paquet Gettext que la distribution hôte devrait fournir. Si **msgfmt** est présent mais semble incompatible, mettez à jour le paquet Gettext du système hôte ou continuez sans et voyez si la suite de tests continue son exécution sans problèmes.

Compilez le paquet :

#### **make**

La compilation est maintenant terminée. Comme dit plus tôt, lancer les suites de tests pour les outils temporaires de ce chapitre n'est pas nécessaire. Pour exécuter la suite de tests Glibc, si désiré, lancer la commande suivante :

#### **make check**

Pour une discussion sur les échecs de tests qui ont une importance particulière, merci de voir [Section 6.11,](#page-102-0) [« Glibc-2.3.4. »](#page-102-0)

Dans ce chapitre, certains tests peuvent être perturbés par des outils existants ou par des problèmes d'environnement sur le système hôte. Les échecs de la suite de tests de Glibc dans ce chapitre ne portent typiquement pas à conséquence. La bibliothèque Glibc installée dans [Chapitre 6](#page-90-0) est celle qui sera utilisée à la fin, donc c'est celle qui aura besoin de passer la plupart des tests (y compris dans Ch[apitre 6, ce](#page-90-0)rtains échecs pourraient survenir, par exemple celui des mathématiques).

Si vous expérimentez un échec, prenez-en note puis continuez en ré-exécutant la commande **make check**. La suite de tests devrait reprendre là où elle a quitté précédemment. Cette séquence d'arrêt/relancement est annulée en lançant la commande **make -k check**. En utilisant cette option, assurez-vous de tracer la sortie pour que le journal des traces puisse être examiné plus tard pour les différents échecs.

L'étape d'installation de Glibc affichera un message d'avertissement sans conséquence pour l'absence de /tools/etc/ld.so.conf. Supprimez ce message avec :

**mkdir -v /tools/etc touch /tools/etc/ld.so.conf**

Installez le paquet :

#### **make install**

Différents pays et cultures ont des conventions variables sur la façon de communiquer. Ces conventions vont du très simple, telle que la représentation de la date et de l'heure à du très compliqué, telle que le langage parlé. L'internationalisation des programmes GNU fonctionne en utilisant les locales.

# **Note**

Si les suites de tests ne seront pas exécutés dans ce chapitre (suivant ainsi notre recommandation), il y a peu d'intérêts à installer les locales maintenant. Les bonnes locales seront installées dans le chapitre suivant.

Néanmoins, pour installer les locales Glibc, utilisez la commande suivante :

#### **make localedata/install-locales**

Pour gagner du temps, une alternative au lancement de la commande précédente (qui génère et installe chaque locale que Glibc connaît) est d'installer seulement les locales voulues et nécessaires. Ceci peut se faire en utilisant la commande **localedef**. Des informations sur cette commande sont situées dans le fichier INSTALL des sources de Glibc. Néanmoins, il existe un certain nombre de locales essentielles pour réussir les tests des futurs paquets, en particulier les tests de *libstdc++* pour GCC. Les instructions suivantes installeront l'ensemble minimale de locales nécessaires pour que les tests réussissent :

```
mkdir -pv /tools/lib/locale
localedef -i de_DE -f ISO-8859-1 de_DE
localedef -i de_DE@euro -f ISO-8859-15 de_DE@euro
localedef -i en_HK -f ISO-8859-1 en_HK
localedef -i en_PH -f ISO-8859-1 en_PH
localedef -i en_US -f ISO-8859-1 en_US
localedef -i es_MX -f ISO-8859-1 es_MX
localedef -i fa_IR -f UTF-8 fa_IR
localedef -i fr_FR -f ISO-8859-1 fr_FR
localedef -i fr_FR@euro -f ISO-8859-15 fr_FR@euro
localedef -i it_IT -f ISO-8859-1 it_IT
localedef -i ja_JP -f EUC-JP ja_JP
```
Les détails sur ce paquet sont situés dans [Section 6.11.4, « Contenu de Glibc. »](#page-106-0)

# <span id="page-56-0"></span>**5.7. Ajuster l'atelier des outils**

Maintenant que les bibliothèques C temporaires ont été installées, tous les outils compilés dans le reste de ce chapitre doivent être liés avec ces bibliothèques. Pour accomplir cela, l'éditeur de liens et le fichier specs du compilateur doivent être ajustés.

L'éditeur de liens ajusté (à la fin de la première passe de Binutils) est installé en lançant la commande suivante à partir du répertoire binutils-build :

```
make -C ld install
```
 $\hat{A}$  partir de ce moment, tout sera lié uniquement avec les bibliothèques comprises dans /tools/lib.

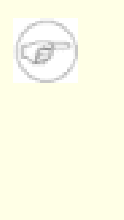

### **Note**

Si l'avertissement précédent de différencier les répertoires source et de conversion de Binutils à partir de la première passe n'a pas été suivi, ignorez simplement la commande ci-dessus. Le résultat en est une petite chance de programmes de tests toujours liés avec les bibliothèques de l'hôte. Ce n'est pas idéal mais ce n'est pas un problème majeur. La situation est corrigée à l'installation de la deuxième passe de Binutils un peu plus tard.

Maintenant que l'éditeur de liens ajusté est installé, les répertoires source et de construction de Binutils doivent être supprimés.

La prochaine tâche est de modifier le fichier specs de GCC pour qu'il pointe vers le nouvel éditeur de liens. Un simple script sed devrait y parvenir :

```
SPECFILE=`gcc --print-file specs` &&
sed 's@ /lib/ld-linux.so.2@ /tools/lib/ld-linux.so.2@g' \
    $SPECFILE > tempspecfile &&
mv -f tempspecfile $SPECFILE &&
unset SPECFILE
```
Autrement, le fichier specs est éditable manuellement. Ceci est fait en remplaçant chaque occurrence de « /lib/ld-linux.so.2 » par « /tools/lib/ld-linux.so.2 ».

Assurez-vous d'inspecter visuellement le fichier specs pour vérifier que la modification attendue a été réellement réalisée.

### **Important**

ı

Au cas où le nom de l'éditeur de liens de la plateforme de travail est autre que ld-linux.so.2, remplacez ld-linux.so.2 avec le nom de l'éditeur de liens de votre plateforme dans les commandes ci-dessus. Référez-vous à [Section 5.2, « Notes techniques sur](#page-44-0) [l'ensemble d'outils, »](#page-44-0) si nécessaire.

Enfin, il existe un risque que certains fichiers include du système hôte aient trouvé leur chemin vers le répertoire include privé de GCC. Ceci peut arriver à cause du processus « fixincludes » de GCC fonctionnant en tant que partie de la construction GCC. Ceci est expliquer un peu plus tard dans ce chapitre. Lancez les commandes suivantes pour éliminer cette possibilité :

**rm -vf /tools/lib/gcc/\*/\*/include/{pthread.h,bits/sigthread.h}**

### **Attention**

Œ

Il est impératif à ce moment de s'arrêter et de s'assurer que les fonctions basiques (compilation et édition des liens) du nouvel atelier d'outils fonctionnent comme attendu. Pour réaliser une vérification de santé, lancez les commandes suivantes :

```
echo 'main(){}' > dummy.c
cc dummy.c
readelf -l a.out | grep ': /tools'
```
Si tout fonctionne correctement, il ne devrait pas y avoir d'erreurs et la sortie de la dernière commande sera de la forme :

```
[Requesting program interpreter:
   /tools/lib/ld-linux.so.2]
```
Notez que /tools/lib apparaît comme préfixe du chargeur dynamique.

Si l'affichage diffère ou s'il n'y a aucun affichage, alors quelque chose ne se passe pas bien. Investiguez et retracez vos étapes pour trouver où se cache le problème et comment le corriger. Ce problème doit être corrigé avant de continuer. Tout d'abord, relancez la vérification en utilisant **gcc** au lieu de **cc**. Si cela fonctionne, le lien symbolique /tools/bin/cc est manquant. Revisitez [Section 5.4, « GCC-3.4.3 - Passe 1, »](#page-50-0) et installez le lien symbolique. Ensuite, assurez-vous que le PATH est correct. Ceci se vérifie en lançant **echo \$PATH** et en vérifiant que /tools/bin est en tête de la liste. Si le PATH est mauvais, cela pourrait signifier que vous n'êtes pas connecté en tant qu'utilisateur *lfs* ou que quelque chose s'est mal passé dans S[ection 4.4, « Configurer l'environnement. »](#page-38-0) Une autre possibilité est que quelque chose a pu mal se passer avec la correction du fichier specs ci-dessus. Dans ce cas, refaites la modification de ce fichier.

Une fois satisfait, nettoyez les fichiers de test :

**rm -v dummy.c a.out**

Construire TCL dans la prochaine section servira comme vérification supplémentaire de la bonne mise en place de l'outil de construction. Si TCL échoue à la construction, c'est une indication d'un problème avec l'installation de Binutils, GCC ou Glibc, mais pas avec TCL lui-même.

# **5.8. Tcl-8.4.9**

Le paquet Tcl contient le langage de commandes des outils (*Tool Command Language*).

**Temps de construction estimé :** 0,9 SBU **Espace disque requis :** 23,3 Mo

**Dépendances de l'installation :** Bash, Binutils, Coreutils, Diffutils, GCC, Glibc, Grep, Make et Sed

## **5.8.1. Installation de Tcl**

Ce paquet et les deux suivants (Expect et DejaGNU) sont installés uniquement pour supporter les suites de tests de GCC et Binutils. Installer ces trois paquets dans un but de tests pourrait sembler excessif mais c'est très rassurant, voire essentielle, de savoir que les outils les plus importants fonctionnent correctement. Même si les suites de tests ne sont pas exécutées dans ce chapitre (elles ne sont pas obligatoires), ces paquets sont nécessaires pour lancer les suites de tests du [Chapitre 6](#page-90-0).

Préparez la compilation de Tcl :

```
cd unix
./configure --prefix=/tools
```
Construisez le paquet :

#### **make**

Pour tester les résultats, lancez : **TZ=UTC make test**. La suite de tests de Tcl est connue pour ses échecs sous certaines conditions concernant l'hôte, conditions toujours pas comprises. Du coup, des échecs de la suite de tests ne sont pas surprenants ici et ne doivent pas être considérés comme critiques. Le paramètre TZ=UTC initialise le fuseau horaire avec le temps universel coordonné (*Coordinated Universal Time* soit l'UTC) connu aussi sous le nom de *Greenwich Mean Time* (GMT), mais seulement pour la durée de l'exécution de la suite de tests. Ceci nous assure que les tests d'horloge fonctionneront correctement. Des détails sur la variable d'environnement TZ sont fournis dans [Chapitre 7.](#page-206-0)

Installez le paquet :

**make install**

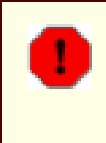

#### **Avertissement**

*Ne supprimez pas encore* le répertoire des sources  $\text{tcl}8.4.9$  car le paquet suivant a besoin des en-têtes.

Initialisez une variable avec le chemin complet du répertoire actuel. Le prochain paquetage, Expect, utilisera cette variable pour trouver les en-têtes de Tcl.

```
cd ..
export TCLPATH=`pwd`
```
Maintenant, créez un lien symbolique nécessaire :

```
ln -sv tclsh8.4 /tools/bin/tclsh
```
## **5.8.2. Contenu de Tcl**

**Programmes installés:** tclsh (lien vers tclsh8.4) et tclsh8.4 **Bibliothèque installée:** libtcl8.4.so

### **Descriptions courtes**

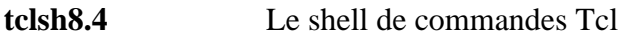

**tclsh** Un lien vers tclsh8.4

libtcl8.4.so La bibliothèque Tcl

## **5.9. Expect-5.43.0**

Le paquet Expect contient un programme pour réaliser des dialogues scriptés avec d'autres programmes interactifs.

**Temps de construction estimé :** 0,1 SBU **Espace disque requis :** 4,0 Mo

**Dépendances de l'installation :** Bash, Binutils, Coreutils, Diffutils, GCC, Glibc, Grep, Make, Sed et Tcl

### **5.9.1. Installation d'Expect**

Tout d'abord, corrigez un bogue résultant en de nombreux faux échecs lors de l'exécution de la suite de tests de GCC :

**patch -Np1 -i ../expect-5.43.0-spawn-1.patch**

Maintenant, préparez la compilation d'Expect :

```
./configure --prefix=/tools --with-tcl=/tools/lib \
   --with-tclinclude=$TCLPATH --with-x=no
```
Voici la signification des options de configure :

--with-tcl=/tools/lib

Ceci nous assure que le script configure trouve l'installation Tcl dans l'emplacement temporaire des outils à la place d'un résidant sur le système hôte.

#### --with-tclinclude=\$TCLPATH

Ceci indique explicitement à Expect où trouver le répertoire des sources de Tcl et ses en-têtes internes. Utiliser cette option évite certaines conditions d'échec pour **configure** s'il ne peut pas découvrir automatiquement l'emplacement de ce répertoire.

--with-x=no

Ceci indique au script configure de ne pas chercher Tk (le composant interface de Tcl) ou les bibliothèques d'X Window System, les deux pouvant résider sur le système hôte mais n'existant pas sur l'environnement temporaire.

Construisez le paquet :

#### **make**

Pour tester les résultats, lancez : **make test**. Notez que la suite de tests d'Expect est connue pour avoir de nombreux échecs sous certaines conditions de l'hôte, conditions qui ne sont pas de notre contrôle. Du coup, les échecs de la suite de tests ne sont pas surprenantes et ne sont pas considérés comme critiques.)

Installez-le :

#### **make SCRIPTS="" install**

Voici la signification du paramètre de make :

#### SCRIPTS=""

Ceci empêche l'installation de scripts expect supplémentaires non nécessaires.

Maintenant, supprimez la variable TCLPATH :

**unset TCLPATH**

Les répertoires des sources de Tcl et d'Expect peuvent maintenant être supprimés.

## **5.9.2. Contenu d'Expect**

**Programme installé:** expect **Bibliothèque installée:** libexpect-5.43.a

### **Descriptions courtes**

**expect** Communique avec les autres programmes interactifs suivant un script.

libexpect-5.43.a Contient des fonctions qui permettent à Expect d'être utilisé comme une extension Tcl ou d'être utilisé directement à partir du langage C ou du langage  $C++$  (sans Tcl)

# **5.10. DejaGNU-1.4.4**

Le paquet DejaGNU contient un ensemble de travail pour tester d'autres programmes.

**Temps de construction estimé :** 0,1 SBU **Espace disque requis :** 6,1 Mo

**Dépendances de l'installation :** Bash, Binutils, Coreutils, Diffutils, GCC, Glibc, Grep, Make et Sed

## **5.10.1. Installation de DejaGNU**

Préparez la compilation de DejaGNU :

```
./configure --prefix=/tools
```
Construisez et installez le paquet :

**make install**

### **5.10.2. Contenu de DejaGNU**

**Programme installé:** runtest

### **Descriptions courtes**

**runtest** Un script d'emballage qui trouve le bon shell **expect**, puis qui lance DejaGNU

# **5.11. GCC-3.4.3 - Passe 2**

**Temps de construction estimé :** 11,0 SBU **Espace disque requis :** 292 Mo

**Dépendances de l'installation :** Bash, Binutils, Coreutils, Diffutils, Findutils, Gawk, Gettext, Glibc, Grep, Make, Perl, Sed et Texinfo

## **5.11.1. Re-installation de GCC**

Ce paquet est connu pour avoir des soucis quand les options d'optimisation par défaut (en incluant les options -march et -mcpu) sont modifiées. Donc, si des variables d'environnement qui surchargent les optimisations par défaut, telles que CFLAGS et CXXFLAGS, ont été définies, supprimez cette initialisation pour la construction de GCC.

Les outils requis pour tester GCC et Binutils (Tcl, Expect et DejaGnu) sont maintenant installés. GCC et Binutils peuvent maintenant être reconstruit en les liant avec la nouvelle Glibc et en les testant correctement (si vous souhaitez lancer les suites de tests dans ce chapitre). Merci de noter que ces suites de tests dépendent énormément de pseudos terminaux (PTY) fonctionnels fournis par votre distribution hôte. Les PTY sont le plus souvent implémentés via le système de fichiers devpts. Vérifiez si le système hôte est correctement configuré en réalisant un simple test :

#### **expect -c "spawn ls"**

Le résultat devrait être :

The system has no more ptys. Ask your system administrator to create more.

Si vous récupérez le message ci-dessus, la distribution hôte n'est pas correctement configurée pour les PTY. Dans ce cas, il ne sert à rien de lancer les suites de tests de GCC et Binutils jusqu'à la correction de ce problème. Merci de consulter la FAQ LFS sur *htt[p://www.linuxfromscratch.org//lfs/faq.html#no-ptys](http://www.linuxfromscratch.org//lfs/faq.html#no-ptys)* pour plus d'informations sur la façon de faire fonctionner les PTY.

Tout d'abord, corrigez un problème connu et faites un ajustement essentiel :

```
patch -Np1 -i ../gcc-3.4.3-no_fixincludes-1.patch
patch -Np1 -i ../gcc-3.4.3-specs-2.patch
```
Le premier correctif désactive le script GCC **fixincludes**. Ceci a déjà été mentionné brièvement mais une explication plus en détail de fixincludes est apportée ici. Sous des circonstances normales, le script GCC **fixincludes** parcourt le système pour trouver les fichiers d'en-tête qui ont besoin d'être corrigé. Il pourrait trouver que certains des fichiers d'en-têtes de Glibc sur le système devraient être corrigés, les corriger et les placer dans le répertoire des en-têtes privés de GCC. Dans le C[hapitre 6, a](#page-90-0)près avoir installé la nouvelle Glibc, ce répertoire serait recherché avant le répertoire include du système, faisant que GCC trouverait les en-têtes corrigés du système hôte qui ne correspondront certainement pas à la version de Glibc actuellement utilisée pour le système LFS.

Le deuxième correctif modifie l'emplacement par défaut de l'éditeur de liens dynamiques de GCC (généralement ld-linux.so.2). Il supprime aussi /usr/include du chemin de recherche des includes de GCC. Corriger maintenant plutôt qu'ajuster le fichier specs après l'installation nous assure que l'éditeur de liens dynamiques sera utilisé lors de la construction de GCC. C'est-à-dire, tous les binaires finaux (et temporaires) créés lors de la construction seront liés à la nouvelle Glibc.

#### **Important**

T

Les correctifs ci-dessus sont critiques pour s'assurer une construction avec succès. N'oubliez pas de les appliquer.

De nouveau, créez un répertoire de construction séparé :

**mkdir -v ../gcc-build cd ../gcc-build**

Avant de commencer la construction de GCC, rappelez-vous de désinitialiser toute variable d'environnement surchargeant les options d'optimisation par défaut.

Maintenant, préparez la compilation de GCC :

```
../gcc-3.4.3/configure --prefix=/tools \
    --libexecdir=/tools/lib --with-local-prefix=/tools \
   --enable-clocale=gnu --enable-shared \
   --enable-threads=posix --enable-__cxa_atexit \
   --enable-languages=c,c++ --disable-libstdcxx-pch
```
Voici la signification des nouvelles options de configure :

```
--enable-clocale=gnu
```
Cette option nous assure que le bon modèle de locale est sélectionné pour les bibliothèques C++ sous toutes les circonstances. Si le script configure trouve la locale *de\_DE* installée, il sélectionnera le bon modèle de locale gnu. Néanmoins, si la locale *de\_DE* n'est pas installée, il existe un risque de construire des bibliothèques C++ incompatibles avec ABI à cause du choix d'un mauvais modèle générique de locale.

```
--enable-threads=posix
```
Ceci active la gestion des exceptions C++ pour le code multi-threadé.

```
--enable- cxa atexit
```
Cette option autorise l'utilisation de *cxa atexit*, plutôt que *atexit*, pour enregistrer les destructeurs C++ des objets statiques locaux et globaux. Cette option est essentielle pour la gestion des destructeurs en compatibilité complète avec les standards. Il affecte aussi l'ABI C++ et donc résulte en des bibliothèques partagées et des programmes C++ interopérables avec les autres distributions Linux.

```
--enable-languages=c,c++
```
Cette option est nécessaire pour s'assurer que les compilateurs C et C++ seront construits.

```
--disable-libstdcxx-pch
```
Ce commutateur empêche la construction de l'en-tête précompilé (PCH) de libstdc++. Il prend beaucoup d'espace et nous n'en avons aucune utilité.

Compilez le paquet :

#### **make**

Il n'est pas nécessaire d'utiliser la cible bootstrap maintenant car le compilateur utilisé pour compiler ce GCC a été construit avec exactement la même version des sources de GCC utilisées précédemment.

La compilation est maintenant terminée. Comme mentionné plus tôt, lancer les suites de test pour les outils temporaires de ce chapitre n'est pas nécessaire. Néanmoins, pour exécuter la suite de tests de GCC, lancez la commande suivante :

#### **make -k check**

L'option -k est utilisée pour faire en sorte que toute la suite de tests est exécutée et qu'elle ne s'arrête pas au premier échec. La suite de tests GCC est très complète et il est pratiquement garantie que certaines erreurs apparaîtront. Pour obtenir un résumé des résultats de la suite de tests, lancez ceci :

#### **../gcc-3.4.3/contrib/test\_summary**

Pour un simple résumé, envoyez la sortie sur un tube suivi de **grep -A7 Summ**.

Les résultats peuvent être [comparés à ceux postés sur](http://www.linuxfromscratch.org/lfs/build-logs/6.1.1/) *http://www.linuxfromscratch.org/lfs/build-logs/6.1.1/*.

Quelques échecs inattendus ne peuvent souvent pas être évités. Les développeurs GCC sont généralement au courant mais ne les ont pas encore résolus. À moins que vos tests soient grandement différents de ceux de l'URL ci-dessus, vous pouvez continuer sans crainte.

Installez le paquet :

#### **make install**

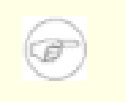

#### **Note**

À ce moment, il est fortement recommandé de répéter la vérification que nous avions réalisé dans ce chapitre. Référez-vous à [Section 5.7, « Ajuster l'atelier des outils »](#page-56-0) et répétez le test de compilation. Si les résultats sont mauvais, alors la raison probable en est l'oubli de l'application du correctif "GCC Specs" mentionné ci-dessus.

Les détails sur ce paquet sont situés dans [Section 6.14.2, « Contenu de GCC. »](#page-115-0)

## **5.12. Binutils-2.15.94.0.2.2 - Passe 2**

Le paquet Binutils contient un éditeur de liens, un assembleur et d'autres outils pour gérer des fichiers objets.

**Temps de construction estimé :** 1,5 SBU **Espace disque requis :** 114 Mo

**Dépendances de l'installation :** Bash, Bison, Coreutils, Diffutils, Flex, GCC, Gettext, Glibc, Grep, M4, Make, Perl, Sed et Texinfo

### **5.12.1. Ré-installation de Binutils**

Ce paquet est connu pour avoir des soucis quand les options d'optimisation par défaut (en incluant les options -march et -mcpu) sont modifiées. Donc, si des variables d'environnement qui surchargent les optimisations par défaut, telles que CFLAGS et CXXFLAGS, ont été définies, supprimez cette initialisation pour la construction de Binutils.

Créez de nouveau un répertoire de construction séparé :

```
mkdir -v ../binutils-build
cd ../binutils-build
```
Préparez la compilation de Binutils :

```
../binutils-2.15.94.0.2.2/configure --prefix=/tools \
    --disable-nls --enable-shared --with-lib-path=/tools/lib
```
Voici la signification des nouvelles options de configure :

```
--with-lib-path=/tools/lib
```
Ceci indique au script configure de spécifier le chemin de recherche des bibliothèques lors de la compilation de Binutils, résultant au passage de /tools/lib à l'éditeur de liens. Ceci empêche l'éditeur de liens de chercher dans tous les répertoires de bibliothèques de l'hôte.

Compilez le paquet :

**make**

La compilation est maintenant terminée. Comme dit plutôt, lancer les suites de tests n'est pas nécessaire pour les outils temporaires dans ce chapitre. Néanmoins, pour lancer la suite de tests Binutils, lancez la commande suivante :

**make check**

Installez le paquet :

**make install**

Maintenant, préparez l'éditeur de liens pour la phase de « ré-ajustement » du prochain chapitre :

```
make -C ld clean
make -C ld LIB_PATH=/usr/lib:/lib
```
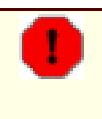

### **Avertissement**

*Ne supprimez pas encore* les répertoires des sources et de construction de Binutils. Ces répertoires seront nécessaires pour le prochain chapitre dans l'état où ils sont actuellement.

Les détails sur ce paquet sont disponibles dans [Section 6.13.2, « Contenu de Binutils. »](#page-112-0)

## **5.13. Gawk-3.1.4**

Le paquet Gawk contient des programmes de manipulation de fichiers texte.

**Temps de construction estimé :** 0,2 SBU **Espace disque requis :** 16,4 Mo

**Dépendances de l'installation :** Bash, Binutils, Coreutils, Diffutils, GCC, Gettext, Glibc, Grep, Make et Sed

### **5.13.1. Installation de Gawk**

Préparez la compilation de Gawk :

**./configure --prefix=/tools**

Compilez le paquet :

### **make**

Pour tester les résultats, lancez : **make check**.

Installez le paquet :

#### **make install**

Les détails sur ce paquet sont situés dans [Section 6.20.2, « Contenu de Gawk. »](#page-128-0)

## **5.14. Coreutils-5.2.1**

Le paquet Coreutils contient des outils pour afficher et configurer les caractéristiques basiques d'un système.

**Temps de construction estimé :** 0,9 SBU **Espace disque requis :** 53,3 Mo

**Dépendances de l'installation :** Bash, Binutils, Coreutils, Diffutils, GCC, Gettext, Glibc, Grep, Make, Perl et Sed

## **5.14.1. Installation de Coreutils**

Préparez la compilation de Coreutils :

#### **DEFAULT\_POSIX2\_VERSION=199209 ./configure --prefix=/tools**

Ce paquet a un problème lorsqu'il est compilé avec des versions de Glibc plus anciennes que la 2.3.2. Certains outils de Coreutils (tels que **head**, **tail** et **sort**) rejetteront leur syntaxe traditionnelle, une syntaxe utilisée depuis environ 30 ans. Cette ancienne syntaxe est si ancrée que la compatibilité doit être préservée jusqu'à ce que les endroits où elle est utilisée pourront être mis à jour. La compatibilité descendante est obtenue en initialisant la variable d'environnement DEFAULT\_POSIX2\_VERSION à « 199209 » dans la commande ci-dessus. Si vous ne voulez pas que Coreutils soit compatible avec la syntaxe traditionnelle, oubliez simplement d'initialiser la variable d'environnement DEFAULT\_POSIX2\_VERSION. Il est important de se rappeler que faire ceci aura des conséquences, dont la correction des nombreux paquets utilisant toujours l'ancienne syntaxe. Il est donc fortement recommander de suivre exactement les instructions comme indiquées ci-dessus.

Compilez le paquet :

#### **make**

Pour tester les résultats, lancez : **make RUN\_EXPENSIVE\_TESTS=yes check**. Le paramètre RUN EXPENSIVE TESTS=yes indique à la suite de tests de lancer quelques tests supplémentaires, considérés relativement coûteux (en terme de puissance CPU et d'utilisation mémoire) mais habituellement sans problème sous Linux.

Installez le paquet :

**make install**

Les détails sur ce paquet sont disponibles dans [Section 6.15.2, « Contenu de Coreutils. »](#page-118-0).

# **5.15. Bzip2-1.0.3**

Le paquet Bzip2 contient des programmes de compression et décompression de fichiers. Compresser des fichiers texte avec **bzip2** permettent d'atteindre un taux de compression bien meilleur qu'avec l'outil **gzip** traditionnel.

**Temps de construction estimé :** 0,1 SBU **Espace disque requis :** 3,5 Mo

**Dépendances de l'installation :** Bash, Binutils, Coreutils, Diffutils, GCC, Glibc et Make

## **5.15.1. Installation de Bzip2**

Le paquet Bzip2 ne contient pas de script **configure**. Compilez-le et testez-le avec :

**make**

Installez le paquet :

**make PREFIX=/tools install**

Les détails sur ce paquet sont situés dans [Section 6.40.2, « Contenu de Bzip2. »](#page-164-0)

# **5.16. Gzip-1.3.5**

Le paquet Gzip contient des programmes de compression et décompression de fichiers.

**Temps de construction estimé :** 0,1 SBU **Espace disque requis :** 2,2 Mo

**Dépendances de l'installation :** Bash, Binutils, Coreutils, Diffutils, GCC, Glibc, Grep, Make et Sed

## **5.16.1. Installation de Gzip**

Préparez la compilation de Gzip :

**./configure --prefix=/tools**

Compilez le paquet :

#### **make**

Ce paquet ne dispose pas de suite de tests.

Installez le paquet :

#### **make install**

Les détails sur ce paquet sont situés dans [Section 6.46.2, « Contenu de Gzip. »](#page-174-0)
## **5.17. Diffutils-2.8.1**

Le paquet Diffutils contient les programmes montrant les différences entre fichiers ou répertoires.

**Temps de construction estimé :** 0,1 SBU **Espace disque requis :** 5,6 Mo

**Dépendances de l'installation :** Bash, Binutils, Coreutils, Diffutils, GCC, Gettext, Glibc, Grep, Make et Sed

### **5.17.1. Installation de Diffutils**

Préparez la compilation de Diffutils :

**./configure --prefix=/tools**

Compilez le paquet :

### **make**

Ce paquet ne contient pas de suite de tests.

Installez le paquet :

#### **make install**

Les détails sur ce paquet sont situés dans [Section 6.41.2, « Contenu de Diffutils. »](#page-165-0)

## **5.18. Findutils-4.2.23**

Le paquet Findutils contient des programmes de recherche de fichiers. Ces programmes sont fournis pour rechercher récursivement dans une hiérarchie de répertoires et pour créer, maintenir et chercher dans une base de données (souvent plus rapide que la recherche récursive mais moins fiable si la base de données n'a pas été mise à jour récemment).

**Temps de construction estimé :** 0,2 SBU **Espace disque requis :** 8,9 Mo

**Dépendances de l'installation :** Bash, Binutils, Coreutils, Diffutils, GCC, Gettext, Glibc, Grep, Make et Sed

### **5.18.1. Installation de Findutils**

Préparez la compilation de Findutils :

**./configure --prefix=/tools**

Compilez le paquet :

#### **make**

Pour tester les résultats, lancez : **make check**.

Installez le paquet :

**make install**

Les détails sur ce paquet sont situés dans [Section 6.19.2, « Contenu de Findutils. »](#page-126-0)

## **5.19. Make-3.80**

Le paquet Make contient un programme pour compiler des paquetages.

**Temps de construction estimé :** 0,2 SBU **Espace disque requis :** 7,1 Mo

**Dépendances de l'installation :** Bash, Binutils, Coreutils, Diffutils, GCC, Gettext, Glibc, Grep et Sed

### **5.19.1. Installation de Make**

Préparez la compilation de Make :

**./configure --prefix=/tools**

Compilez le paquet :

#### **make**

Pour tester les résultats, lancez : **make check**.

Installez le paquet :

#### **make install**

Les détails de ce paquet sont situés dans [Section 6.49.2, « Contenu de Make. »](#page-180-0)

## **5.20. Grep-2.5.1a**

Le paquet Grep contient des programmes de recherche à l'intérieur de fichiers.

**Temps de construction estimé :** 0,1 SBU **Espace disque requis :** 4,5 Mo

**Dépendances de l'installation :** Bash, Binutils, Coreutils, Diffutils, GCC, Gettext, Glibc, Make, Sed et Texinfo

### **5.20.1. Installation de Grep**

Préparez la compilation de Grep :

```
./configure --prefix=/tools \
    --disable-perl-regexp
```
Voici la signification des options de configure :

```
--disable-perl-regexp
```
Ceci nous assure que **grep** ne sera pas lié à une bibliothèque PCRE qui pourrait être présente sur l'hôte et qui ne serait pas disponible une fois que nous serons entrés dans l'environnement **chroot**.

Compilez les programmes :

**make**

Pour tester les résultats, lancez : **make check**.

Installez le paquet :

**make install**

Les détails sur ce paquet sont disponibles dans [Section 6.44.2, « Contenu de Grep »](#page-171-0).

## **5.21. Sed-4.1.4**

Le paquet Sed contient un éditeur de flux.

**Temps de construction estimé :** 0,2 SBU **Espace disque requis :** 8,4 Mo

**Dépendances de l'installation :** Bash, Binutils, Coreutils, Diffutils, GCC, Gettext, Glibc, Grep, Make et Texinfo

### **5.21.1. Installation de Sed**

Préparez la compilation de Sed :

**./configure --prefix=/tools**

Compilez le paquet :

### **make**

Pour tester les résultats, lancez : **make check**.

Installez le paquet :

#### **make install**

Les détails de ce paquet sont situés dans [Section 6.28.2, « Contenu de Sed. »](#page-142-0)

## **5.22. Gettext-0.14.3**

Le paquet Gettext contient des outils pour l'internationalisation et la localisation. Ceci permet aux programmes d'être compilés avec le support des langages natifs (*Native Language Support* ou NLS), leur permettant d'afficher des messages dans la langue native de l'utilisateur.

```
Temps de construction estimé : 0,5 SBU
Espace disque requis : 63 Mo
```
**Dépendances de l'installation :** Bash, Binutils, Bison, Coreutils, Diffutils, Gawk, GCC, Glibc, Grep, Make et Sed

### **5.22.1. Installation de Gettext**

Préparez la compilation de Gettext :

```
./configure --prefix=/tools --disable-libasprintf \
    --without-csharp
```
Voici la signification des options de configure :

--disable-libasprintf

Ce commutateur indique à Gettext de ne pas construire la bibliothèque asprintf. Parce que rien dans ce chapitre ou le suivant ne requiert cette bibliothèque et que Gettext est reconstruit plus tard, l'exclure sauve du temps et de l'espace.

--without-csharp

Ceci nous assure que Gettext ne contruira pas le support du compilateur C# qui pourrait être présent sur l'hôte mais qui ne sera pas disponible une fois que nous serons entrés dans l'environnement du **chroot**.

Compilez le paquet :

**make**

Pour tester les résultats, lancez : **make check**. Ceci peut prendre beaucoup de temps, environ 7 SBU. La suite de tests Gettext est connue pour avoir des échecs sous certaines conditions liées à l'hôte, par exemple lorsqu'il trouve un compilateur Java sur l'hôte. Un correctif expérimental désactivant Java est disponible à partir du projet des correctifs LFS sur *<http://www.linuxfromscratch.org/patches/>*.

Installez le paquet :

**make install**

Les détails sur ce paquet sont situés dans [Section 6.30.2, « Contenu de Gettext. »](#page-145-0)

## **5.23. Ncurses-5.4**

Le paquet Ncurses contient les bibliothèques de gestion des écrans type caractère, indépendant des terminaux.

**Temps de construction estimé :** 0,7 SBU **Espace disque requis :** 27,5 Mo

**Dépendances de l'installation :** Bash, Binutils, Coreutils, Diffutils, Gawk, GCC, Glibc, Grep, Make et Sed

### **5.23.1. Installation de Ncurses**

Préparez la compilation de Ncurses :

```
./configure --prefix=/tools --with-shared \
    --without-debug --without-ada --enable-overwrite
```
Voici la signification des options de configure :

--without-ada

Ceci nous assure que Ncurses ne construira pas le support du compilateur Ada qui pourrait être présent sur l'hôte mais qui ne sera pas disponible lorsque nous entrerons dans l'environnement **chroot**.

```
--enable-overwrite
```
Ceci indique à Ncurses d'installer les fichiers d'en-tête dans /tools/include au lieu de /tools/include/ncurses pour s'assurer que les autres paquets trouveront bien les en-têtes de Ncurses.

Compilez le paquet :

#### **make**

Ce paquet ne fournit pas de suite de tests.

Installez le paquet :

#### **make install**

Les détails sur ce paquet sont disponibles dans [Section 6.21.2, « Contenu de Ncurses. »](#page-130-0)

## **5.24. Patch-2.5.4**

Le paquet Patch contient un programme permettant de modifier et de créer des fichiers en appliquant un fichier correctif (appelé généralement « patch ») créé généralement par le programme **diff**.

**Temps de construction estimé :** 0,1 SBU **Espace disque requis :** 1,5 Mo

**Dépendances de l'installation :** Bash, Binutils, Coreutils, Diffutils, GCC, Glibc, Grep, Make et Sed

### **5.24.1. Installation de Patch**

Préparez la compilation de Patch :

**CPPFLAGS=-D\_GNU\_SOURCE ./configure --prefix=/tools**

Le commutateur du préprocesseur -D\_GNU\_SOURCE n'est nécessaire que sur la plateforme PowerPC. Il peut être oublié pour les autres.

Compilez le paquet :

#### **make**

Ce paquet ne fournit pas de suite de tests.

Installez le paquet :

**make install**

Les détails sur ce paquet sont situés dans [Section 6.51.2, « Contenu de Patch. »](#page-183-0)

## **5.25. Tar-1.15.1**

Le paquet Tar contient un programme d'archivage.

**Temps de construction estimé :** 0,2 SBU **Espace disque requis :** 12,7 Mo

**Dépendances de l'installation :** Bash, Binutils, Coreutils, Diffutils, GCC, Gettext, Glibc, Grep, Make et Sed

### **5.25.1. Installation de Tar**

Préparez la compilation de Tar :

**./configure --prefix=/tools**

Compilez le paquet :

### **make**

Pour tester les résultats, lancez : **make check**.

Installez le paquet :

#### **make install**

Les détails sur ce paquet sont situés dans [Section 6.57.2, « Contenu de Tar. »](#page-196-0)

## **5.26. Texinfo-4.8**

Le paquet Texinfo contient des programmes de lecture, écriture et de conversion des pages Info.

**Temps de construction estimé :** 0,2 SBU **Espace disque requis :** 14,7 Mo

**Dépendances de l'installation :** Bash, Binutils, Coreutils, Diffutils, GCC, Gettext, Glibc, Grep, Make, Ncurses et Sed

### **5.26.1. Installation de Texinfo**

Préparez la compilation de Texinfo :

**./configure --prefix=/tools**

Compilez le paquet :

### **make**

Pour tester les résultats, lancez : **make check**.

Installez le paquet :

#### **make install**

Les détails de ce paquet sont situés dans [Section 6.34.2, « Contenu de Texinfo. »](#page-154-0)

## **5.27. Bash-3.0**

Le paquet Bash contient le shell Bourne-Again.

**Temps de construction estimé :** 1,2 SBU **Espace disque requis :** 20,7 Mo

**Dépendances de l'installation :** Binutils, Coreutils, Diffutils, Gawk, GCC, Glibc, Grep, Make, Ncurses et Sed.

### **5.27.1. Installation de Bash**

Bash a un problème lorsqu'il est compilé avec les nouvelles versions de Glibc, le faisant s'arrêter brutalement. Cette commande corrige ce problème :

```
patch -Np1 -i ../bash-3.0-avoid_WCONTINUED-1.patch
```
Préparez la compilation de Bash :

**./configure --prefix=/tools --without-bash-malloc**

Voici la signification des options de configure :

 $-$ without-bash-malloc

Cette option désactive l'utilisation par Bash de la fonction d'allocation mémoire (malloc) qui est connue pour causer des erreurs de segmentation. En désactivant cette option, Bash utilisera les fonctions malloc de Glibc qui sont plus stables.

Compilez le paquet :

**make**

Pour tester les résultats, lancez : **make tests**.

Installez le paquet :

**make install**

Créez un lien pour les programmes qui utilisent **sh** comme shell :

**ln -vs bash /tools/bin/sh**

Les détails sur ce paquet sont situés dans [Section 6.37.2, « Contenu de Bash. »](#page-160-0)

## **5.28. M4-1.4.3**

Le paquet M4 contient un processeur de macros.

**Temps de construction estimé :** 0,1 SBU **Espace disque requis :** 2,8 Mo

**Dépendances de l'installation :** Bash, Binutils, Coreutils, Diffutils, GCC, Gettext, Glibc, Grep, Make, Perl et Sed

### **5.28.1. Installation de M4**

Préparez la compilation de M4 :

**./configure --prefix=/tools**

Compilez le paquetage :

### **make**

Pour tester les résultats, lancez : **make check**.

Installez le paquetage :

#### **make install**

Les détails sur ce paquetage sont situés dans [Section 6.24.2, « Contenu de M4. »](#page-136-0)

## **5.29. Bison-2.0**

Le paquet Bison contient un générateur d'analyseurs.

**Temps de construction estimé :** 0,6 SBU **Espace disque requis :** 10,0 Mo

**Dépendances de l'installation :** Bash, Binutils, Coreutils, Diffutils, GCC, Gettext, Glibc, Grep, M4, Make et Sed

### **5.29.1. Installation de Bison**

Préparez la compilation de Bison :

**./configure --prefix=/tools**

Compilez le paquet :

### **make**

Pour tester les résultats, lancez : **make check**.

Installez le paquet :

#### **make install**

Les détails sur ce paquet sont situés dans [Section 6.25.2, « Contenu de Bison. »](#page-137-0)

## **5.30. Flex-2.5.31**

Le paquet Flex contient un outil de génération de programmes reconnaissant des modèles de texte.

**Temps de construction estimé :** 0,6 SBU **Espace disque requis :** 22,5 Mo

**Dépendances de l'installation :** Bash, Binutils, Bison, Coreutils, Diffutils, GCC, Gettext, Glibc, Grep, M4, Make et Sed

### **5.30.1. Installation de Flex**

Flex contient quelques bogues connus. Ils sont corrigés avec le correctif suivant :

```
patch -Np1 -i ../flex-2.5.31-debian_fixes-3.patch
```
GNU autotools détectera que le code source de Flex a été modifé par le correctif précédent et tente de mettre à jour la page man en accord. Ceci ne fonctionne pas sur certains systèmes et la page par défaut est suffisante, donc assurez-vous qu'elle n'est pas regénérée :

**touch doc/flex.1**

Maintenant, préparez la compilation de Flex :

```
./configure --prefix=/tools
```
Compilez le paquet :

#### **make**

Pour tester les résultats, lancez : **make check**.

Installez le paquet :

**make install**

Les détails sur ce paquet sont situés dans [Section 6.29.2, « Contenu de Flex. »](#page-143-0)

## **5.31. Util-linux-2.12q**

Le paquet Util-linux contient différents outils. Parmi eux se trouvent des outils de gestion des systèmes de fichiers, de consoles, de partitions et des messages.

**Temps de construction estimé :** 0,2 SBU **Espace disque requis :** 8,9 Mo

**Dépendances de l'installation :** Bash, Binutils, Coreutils, Diffutils, GCC, Gettext, Glibc, Grep, Make, Ncurses, Sed et Zlib

### **5.31.1. Installation de Util-linux**

Util-linux n'utilise pas les en-têtes et bibliothèques tout juste installés dans le répertoire /tools par défaut. Ceci est corrigé en modifiant le script configure :

**sed -i 's@/usr/include@/tools/include@g' configure**

Préparez la compilation de Util-linux :

**./configure**

Compilez quelques routines d'aide :

**make -C lib**

Seuls quelques utilitaires contenus dans ce paquet sont nécessaires :

**make -C mount mount umount** make -C text-utils

Ce paquet ne fournit pas de suite de tests.

Copiez ces programmes dans le répertoire des outils temporaires: :

```
cp mount/{,u}mount text-utils/more /tools/bin
```
Les détails sur ce paquet sont disponibles dans [Section 6.59.3, « Contenu d'Util-linux. »](#page-200-0)

## **5.32. Perl-5.8.7**

Le paquet Perl contient le langage pratique d'extraction et de rapport (*Practical Extraction and Report Language*).

**Temps de construction estimé :** 0,8 SBU **Espace disque requis :** 81,6 Mo

**Dépendances de l'installation :** Bash, Binutils, Coreutils, Diffutils, Gawk, GCC, Glibc, Grep, Make et Sed

### **5.32.1. Installation de Perl**

Tout d'abord, adaptez quelques chemins codés en dur vers la bibliothèque C en appliquant le correctif suivant :

**patch -Np1 -i ../perl-5.8.7-libc-1.patch**

Préparez la compilation de Perl (assurez-vous que la partie de la commande marquée « IO Fcntl POSIX » est saisie correctement, ce ne sont que des lettres) :

**./configure.gnu --prefix=/tools -Dstatic\_ext='IO Fcntl POSIX'**

Voici la signification de l'option de configure :

-Dstatic\_ext='IO Fcntl POSIX'

Ceci indique à Perl de construire l'ensemble minimal d'extensions statiques nécessaires à l'installation et au test du paquet Coreutils dans le prochain chapitre.

Seulement une partie des outils de ce paquetage doit être construit :

**make perl utilities**

Bien que Perl est fourni avec une suite de tests, il n'est pas recommandé de l'exécuter maintenant. Seules des parties de Perl ont été construites et l'exécution de **make test** obligerait la construction du reste de Perl, ce qui n'est pas nécessaire actuellement. La suite de tests peut être exécuté dans le chapitre suivant si désiré.

Puis, installez ces outils et leurs bibliothèques :

```
cp -v perl pod/pod2man /tools/bin
mkdir -pv /tools/lib/perl5/5.8.7
cp -Rv lib/* /tools/lib/perl5/5.8.7
```
Les détails sur ce paquet sont disponibles dans [Section 6.33.2, « Contenu de Perl. »](#page-151-0)

## **5.33. Supprimer les symboles des fichiers objets**

Les étapes de cette section sont optionnelles mais si le partition LFS est plutôt petite, il est bénéfique d'apprendre que des éléments inutiles sont supprimables. Les exécutables et les bibliothèques que vous avez construit jusqu'à maintenant contiennent jusqu'à 130 Mo de symboles de débogages inutiles. Supprimez ces symboles avec :

```
strip --strip-debug /tools/lib/*
strip --strip-unneeded /tools/{,s}bin/*
```
La dernière des commandes ci-dessus laissera de côté une vingtaine de fichiers en indiquant qu'elle ne reconnaît pas leur format. La plupart sont des scripts et non pas des binaires.

Faites attention à ne *pas* utiliser --strip-unneeded sur les bibliothèques. Cela détruirait les statiques et les paquets devraient être de nouveau construits.

Pour sauver encore 30 Mo, supprimez toute la documentation :

#### **rm -rf /tools/{info,man}**

Il y aura maintenant au moins 850 Mo d'espace disque libre sur le système de fichiers LFS à utiliser pour construire et installer Glibc dans la prochaine phase. Si vous pouvez construire et installer Glibc, vous pourrez aussi construire et installer le reste.

# **Construction du système LFS**

## **Chapitre 6. Installer les logiciels du système de base**

## **6.1. Introduction**

Dans ce chapitre, nous entrons dans le site de construction et lançons la construction du système LFS. C'est-à-dire, nous entrons avec chroot dans le mini système Linux temporaire, faisons quelques préparations finales et lançons l'installation de tous les paquets un par un.

L'installation du logiciel est simple. Bien que, dans beaucoup de cas, les instructions d'installation pourraient être plus courtes et plus génériques, nous avons opté pour fournir les instructions complètes pour chaque paquet et minimiser ainsi les possibilités d'erreurs. La clé pour apprendre ce qui fait fonctionner un système Linux est de savoir à quoi sert chaque paquet et pourquoi l'utilisateur (ou le système) en a besoin. Pour chaque paquet installé, un résumé de son contenu est donné, suivant par des descriptions concises de chaque programme et de chaque bibliothèque que le paquet a installé.

En utilisant les optimisations du compilateur fournies dans ce chapitre, merci de lire l'astuce sur l'optimisation sur *http://w[ww.linuxfromscratch.org/hints/downloads/files/optimization.txt](http://www.linuxfromscratch.org/hints/downloads/files/optimization.txt)*. Les optimisations du compilateur peuvent faire qu'un programme s'exécute plus rapidement mais elles peuvent aussi causer des difficultés et des problèmes de compilation à l'exécution de ce programme. Si un paquet refuse de compiler lors de l'utilisation d'optimisation, essayez de le compiler sans optimisation pour voir si cela corrige le problème. Même si le paquet compile avec les optimisations, il y a un risque qu'il pourrait avoir été mal compilé à cause des interactions complexes entre le code et les outils de construction. Le petit potentiel de gains réussi en utilisant les optimisations de compilation est souvent ridicule comparé aux risques. Les utilisateurs construisant une LFS pour la première fois sont encouragés à construire sans optimisations personnalisées. Le système sera toujours très rapide et restera stable en même temps.

L'ordre dans lequel les paquets sont installés dans ce chapitre a besoin d'être strictement suivi pour s'assurer qu'aucun programme n'acquiert accidentellement un chemin ayant comme référence /tools en dur. Pour la même raison, ne compilez pas les paquets en parallèle. La compilation en parallèle permet de gagner du temps (tout particulièrement sur les machines à plusieurs CPU), mais cela pourrait résulter en un programme contenant un chemin codé en dur vers /tools, ce qui empêchera le programme de fonctionner si ce répertoire est supprimé.

Avant les instructions d'installation, chaque page d'installation fournit des informations sur le paquet, incluant une description concise de ce qu'il contient, approximativement combien de temps prendra la construction et les autres paquets nécessaires lors de cette étape de construction. Suivant les instructions d'installation, il existe une liste de programmes et de bibliothèques (avec quelques brèves descriptions de ceux-ci) que le paquet installe.

Pour garder trace du paquet qui installe certains fichiers spécifiques, un gestionnaire de paquet peut être utilisé. Pour un aperçu général des différents styles de gestionnaires de paquets, merci de vous référer à *<http://www.linuxfromscratch.org/blfs/view/svn/introduction/important.html>*

*<http://www.linuxfromscratch.org/blfs/view/svn/ introduction/important.html>*. Pour une méthode de gestion des paquets spécifiquement tournée vers LFS, nous recommandons *[http://www.linuxfromscratch.org/hints/downloads/files/more\\_control\\_and\\_pkg\\_man.txt](http://www.linuxfromscratch.org/hints/downloads/files/more_control_and_pkg_man.txt)*.

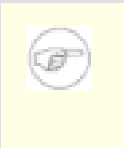

### **Note**

Le reste de ce libre est à réaliser en étant connecté en tant qu'utilisateur *root* et non plus en tant qu'utilisateur *lfs*. De plus, vérifiez de nouveau que la variable \$LFS est bien configurée.

## **6.2. Monter les systèmes de fichiers virtuels du noyau**

Différents systèmes de fichiers exportés par le noyau sont utilisés pour communiquer avec le noyau. Ces systèmes de fichiers sont virtuels par le fait qu'aucun espace disque n'est utilisé pour eux. Le contenu de ces systèmes de fichiers réside en mémoire.

Commencez en créant les répertoires dans lesquels les systèmes de fichiers seront montés :

```
mkdir -pv $LFS/{proc,sys}
```
Maintenant, montez les systèmes de fichiers :

```
mount -vt proc proc $LFS/proc
mount -vt sysfs sysfs $LFS/sys
```
Rappelez-vous que si vous stoppez le système LFS et que vous le relancez, il est important de vérifier que ces systèmes de fichiers sont montés avant d'entrer dans l'environnement chroot.

Des systèmes de fichiers supplémentaires seront bientôt montés à l'intérieur de l'environnement chroot. Pour garder l'hôte à jour, réalisez un « faux montage » pour chacun d'entre eux maintenant :

**mount -vft tmpfs tmpfs \$LFS/dev mount -vft tmpfs tmpfs \$LFS/dev/shm mount -vft devpts -o gid=4,mode=620 devpts \$LFS/dev/pts**

## **6.3. Entrer dans l'environnement chroot**

Il est temps d'entrer dans l'environnement chroot pour commencer la construction et l'installation du système final LFS. En tant que *root*, lancez la commande suivante pour entrer dans ce petit monde peuplé seulement, pour le moment, des outils temporaires :

```
chroot "$LFS" /tools/bin/env -i \
   HOME=/root TERM="$TERM" PS1='\u:\w\$ ' \
   PATH=/bin:/usr/bin:/sbin:/usr/sbin:/tools/bin \
    /tools/bin/bash --login +h
```
L'option -i donnée à la commande **env** effacera toutes les variables de l'environnement chroot. Après cela, seules les variables HOME, TERM, PS1 et PATH sont toujours initialisées. La construction TERM=\$TERM initialisera la variable TERM à l'intérieur du chroot avec la même valeur qu'à l'extérieur ; cette variable est nécessaire pour que les programmes comme **vim** et **less** fonctionnent correctement. Si vous avez besoin de la présence d'autres variables, telles que CFLAGS ou CXXFLAGS, c'est le bon moment pour les initialiser de nouveau.

À partir de maintenant, il n'est plus nécessaire d'utiliser la variable LFS parce que tout le travail sera restreint au système de fichiers LFS car le shell pense que \$LFS est maintenant la racine (/.

Notez que /tools/bin arrive dernier dans le PATH. Ceci signifie qu'un outil temporaire ne sera plus utilisé une fois que la version finale sera utilisée. Ceci survient quand le shell ne se rappelle plus les emplacements des binaires exécutés. Pour cette raison, le hachage est désactivé en passant l'option *+h* à **bash**.

Il est important que toutes les commandes pour le reste de ce chapitre et les chapitres suivants sont lancés à l'intérieur de l'environnement chroot. Si vous devez quitter cet environnement quelqu'en soit la raison (un redémarrage par exemple), vous devez vous rappeler de commencer par monter les systèmes de fichiers proc et devpts (discutés dans la section précédente) et d'entrer de nouveau dans chroot avant de continuer les installations.

Notez que l'invite de **bash** dira « I have no name! » (Je n'ai pas de nom !). C'est normal car le fichier /etc/passwd n'existe pas encore.

## **6.4. Changer de propriétaire**

Actuellement, le répertoire /tools appartient à l'utilisateur *lfs*. Néanmoins, ce compte utilisateur existe seulement sur votre système hôte. Bien que le répertoire /tools peut être supprimé une fois le système LFS terminé, il peut être conservé pour construire d'autres systèmes LFS. Si ce répertoire est conservé tel qu'il est, les fichiers appartiennent à un identifieur sans compte correspondant. Ceci est dangereux car par la suite un compte utilisateur pourrait obtenir cet identifieur et devenir soudainement le propriétaire du répertoire /tools et les fichiers qu'il contient, les exposant à une manipulation détournée possible.

Pour éviter ce problème, ajoutez l'utilisateur *lfs* dans votre nouveau système LFS en créant plus tard le fichier /etc/passwd, et en prenant garde d'affecter le bon identifieur utilisateur et groupe. Sinon, affectez le contenu du répertoire /tools à l'utilisateur *root* en lançant la commande suivante :

#### **chown -R 0:0 /tools**

La commande utilise  $0:0$  au lieu de root: root car **chown** n'est pas capable de résoudre le nom « root » tant que le fichier des mots de passe n'est pas créé. Ce livre suppose que vous avez exécuté la commande **chown**.

## **6.5. Créer les répertoires**

Il est temps de créer la hiérarchie de répertoires sur le système de fichiers LFS. Créez une hiérarchie de répertoires standard en lançant les commandes suivantes :

```
install -dv /{bin,boot,dev,etc/opt,home,lib,mnt}
install -dv /{sbin,srv,usr/local,var,opt}
install -dv /root -m 0750
install -dv /tmp /var/tmp -m 1777
install -dv /media/{floppy,cdrom}
install -dv /usr/{bin,include,lib,sbin,share,src}
ln -sv share/{man,doc,info} /usr
install -dv /usr/share/{doc,info,locale,man}
install -dv /usr/share/{misc,terminfo,zoneinfo}
install -dv /usr/share/man/man{1,2,3,4,5,6,7,8}
install -dv /usr/local/{bin,etc,include,lib,sbin,share,src}
ln -sv share/{man,doc,info} /usr/local
install -dv /usr/local/share/{doc,info,locale,man}
install -dv /usr/local/share/{misc,terminfo,zoneinfo}
install -dv /usr/local/share/man/man{1,2,3,4,5,6,7,8}
install -dv /var/{lock,log,mail,run,spool}
install -dv /var/{opt,cache,lib/{misc,locate},local}
install -dv /opt/{bin,doc,include,info}
install -dv /opt/{lib,man/man{1,2,3,4,5,6,7,8}}
```
Par défaut, les répertoires sont créés avec les droits 755, ce qui n'est pas souhaitable pour tous les répertoires. Dans la commande ci-dessus, deux modifications seront effectuées : un pour le répertoire principal de *root* et un autre pour les répertoires des fichiers temporaires.

Le premier changement de droit nous assure que n'importe qui ne pourra pas entrer dans le répertoire /root (de façon identique à ce que ferait un utilisateur pour son répertoire principal). Le deuxième changement assure que tout utilisateur peut écrire dans les répertoires /tmp et /var/tmp, mais ne peut pas supprimer les fichiers des autres utilisateurs. Cette dernière interdiction est dûe au « sticky bit », le bit le plus haut dans le masque 1777.

### **6.5.1. Remarques à propos de la conformité FHS**

L'arborescence de répertoires est basée sur le standa[rd FHS \(disponible su](http://www.pathname.com/fhs/)r *http://www.pathname.com/fhs/*). En plus de cette arborescence, ce standard stipule l'existence de /usr/local/games et /usr/share/games. Le FHS n'est pas précis en ce qui concerne la structure du sous-répertoire /usr/local/share, donc nous créons seulement les répertoires nécessaires. Néanmoins, n'hésitez pas à créer ces répertoires si vous préférez vous conformer plus strictement au FHS.

## **6.6. Créer les liens symboliques essentiels**

Certains programmes stockent en dur des chemins vers des programmes qui n'existent pas encore. Pour satisfaire ces programmes, créez un certain nombre de liens symboliques qui seront remplacés par les vrais fichiers tout au long de ce chapitre une fois que tous les logiciels seront installés.

```
ln -sv /tools/bin/{bash,cat,pwd,stty} /bin
ln -sv /tools/bin/perl /usr/bin
ln -sv /tools/lib/libgcc_s.so{,.1} /usr/lib
ln -sv bash /bin/sh
```
## **6.7. Créer les fichiers passwd, group et les journaux de trace**

Pour que *root* puisse se connecter et que le nom « root » soit reconnu, il doit exister des entrées adéquates dans les fichiers /etc/passwd et /etc/group.

Créez le fichier /etc/passwd en lançant les commandes suivantes :

```
cat > /etc/passwd << "EOF"
root:x:0:0:root:/root:/bin/bash
EOF
```
Le mot de passe pour *root* (le caractère « x » ici est seulement pour conserver l'emplacement) sera initialisé plus tard.

Créez le fichier /etc/group en lançant la commande suivante :

```
cat > /etc/group << "EOF"
root:x:0:
bin:x:1:
sys:x:2:
kmem:x:3:
tty:x:4:
tape:x:5:
daemon:x:6:
floppy:x:7:
disk:x:8:
lp:x:9:dialout:x:10:
audio:x:11:
video:x:12:
utmp:x:13:
usb:x:14:
cdrom:x:15:
EOF
```
Les groupes créés ne font pas partie d'un standard—ils ont été choisis en partie suite aux pré-requis de la configuration d'Udev dans ce chapitre et en partie par une convention commune employée par un certain nombre de distributions Linux existantes. LSB (Linux Standard Base, disponible sur *<http://www.linuxbase.org>*) recommande seulement que, en plus du groupe « root » disposant d'un GID 0, un groupe « bin » de GID 1 soit présent. Tous les autres noms de groupe et GID associés sont choisis librement par l'administrateur du système car les programmes bien écrits ne dépendent pas des numéros de GID mais utilisent plutôt le nom du groupe.

Pour supprimer l'invite « I have no name! », commencez un nouveau shell. Comme un Glibc complet a été installé dans le [Chapitre 5](#page-43-0) et que les fichiers /etc/passwd et /etc/group ont été créés, la résolution des noms d'utilisateur et des noms de groupe devraient fonctionner.

#### **exec /tools/bin/bash --login +h**

Notez l'utilisation de la directive +h. Ceci indique à **bash** de ne pas utiliser son hachage interne des chemins. Sans cette directive, **bash** se rappelerait le chemin vers les binaires qu'il a exécuté. Pour utiliser les binaires dès leur installation, l'option +h sera utilisée pour toute la durée de ce chapitre.

Les programmes **login**, **agetty** et **init** (ainsi que d'autres) utilisent un certain nombre de journaux pour enregistrer les informations comme la personne connectée au système et sa date d'entrée. Néanmoins, ces

programmes n'écrivent pas les journaux de trace s'ils n'existent pas déjà. Initialisez les journaux et donnez-leur les bons droits :

**touch /var/run/utmp /var/log/{btmp,lastlog,wtmp} chgrp -v utmp /var/run/utmp /var/log/lastlog chmod -v 664 /var/run/utmp /var/log/lastlog**

Le fichier /var/run/utmp enregistre les utilisateurs actuellement connectés. Le fichier /var/log/wtmp enregistre toutes les connexions et déconnexions. Le fichier /var/log/lastlog enregistre pour chaque utilisateur quand il ou elle s'est déjà connecté. Le fichier /var/log/btmp enregistre les tentatives échouées de connexion.

## **6.8. Peupler /dev**

### **6.8.1. Créer les nœuds périphériques initiaux**

Lorsque le noyau démarre le système, il requiert la présence de quelques nœuds périphériques, en particulier les périphériques console et null. Les nœuds de périphérique seront créés sur le disque dur pour être disponibles avant l'exécution de **udev**. Ils sont aussi créés quand Linux est démarré en mode simple utilisateur (d'où les droits restreints sur console). Créez les périphériques en exécutant les commandes suivantes :

```
mknod -m 600 /dev/console c 5 1
mknod -m 666 /dev/null c 1 3
```
### **6.8.2. Monter tmpfs et peupler /dev**

La méthode recommandée pour peupler le répertoire /dev de périphériques est de monter un système de fichiers virtuel (comme tmpfs) sur le répertoire /dev, et d'autoriser la création dynamique des périphériques sur le système de fichiers virtuels une fois qu'ils sont détectés ou que quelque chose tente d'y accéder. Ceci est fait généralement lors du démarrage. Comme ce nouveau système n'a pas encore été démarré, il est nécessaire de faire ce que le paquetage LFS-Bootscripts aurait fait en montant /dev :

```
mount -nvt tmpfs none /dev
```
Le paquetage Udev est celui qui va créé les périphériques dans le répertoire /dev. Comme il ne sera installé que plus tard lors de ce processus, créez manuellement l'ensemble minimum de nœuds de périphériques nécessaire pour terminer la construction de ce système :

```
mknod -m 622 /dev/console c 5 1
mknod -m 666 /dev/null c 1 3
mknod -m 666 /dev/zero c 1 5
mknod -m 666 /dev/ptmx c 5 2
mknod -m 666 /dev/tty c 5 0
mknod -m 444 /dev/random c 1 8
mknod -m 444 /dev/urandom c 1 9
chown -v root:tty /dev/{console,ptmx,tty}
```
Certains liens symboliques et répertoires sont requis par LFS qui les crée lors du démarrage du système grâce au paquetage LFS-Bootscripts. Comme il s'agit d'un environnement chroot et que nous n'avons pas démarré avec lui, ces liens symboliques et répertoires doivent être créés ici :

```
ln -sv /proc/self/fd /dev/fd
ln -sv /proc/self/fd/0 /dev/stdin
ln -sv /proc/self/fd/1 /dev/stdout
ln -sv /proc/self/fd/2 /dev/stderr
ln -sv /proc/kcore /dev/core
mkdir -v /dev/pts
mkdir -v /dev/shm
```
Enfin, montez les bons systèmes de fichiers virtuels (noyau) sur les répertoires nouvellement créés:

```
mount -vt devpts -o gid=4,mode=620 none /dev/pts
mount -vt tmpfs none /dev/shm
```
Les commandes **mount** exécutées ci-dessus pourraient causer les messages d'avertissement suivants :

can't open /etc/fstab: No such file or directory.

Ce fichier—/etc/fstab—n'a pas été encore créé mais il n'est pas non plus requis pour le bon montage des systèmes de fichiers. De cette façon, le message peut être ignoré sans crainte.

## **6.9. Linux-Libc-Headers-2.6.11.2**

Le paquet Linux-Libc-Headers contient les en-têtes du noyau « nettoyés ».

**Temps de construction estimé :** 0,1 SBU **Espace disque requis :** 26,9 Mo

**Dépendances de l'installation :** Coreutils

### **6.9.1. Installation de Linux-Libc-Headers**

Pendant des années, une pratique courante était d'utiliser les en-têtes « bruts » du noyau (provenant directement de l'archive tar du noyau) dans /usr/include, mais sur les quelques années précédentes, les développeurs du noyau ont acquis la conviction que cela ne devait pas se passer ainsi. Cela a donné naissance au projet Linux-Libc-Headers, qui a été conçu pour maintenir une version stable de l'API des en-têtes de Linux.

Installez les fichiers d'en-tête :

```
cp -Rv include/asm-i386 /usr/include/asm
cp -Rv include/linux /usr/include
```
Assurez-vous que tous les en-têtes appartiennent bien à root :

```
chown -Rv root:root /usr/include/{asm,linux}
```
Assurez-vous que tous les utilisateurs puissent lire les en-têtes :

```
find /usr/include/{asm,linux} -type d -exec chmod -v 755 {} \;
find /usr/include/{asm,linux} -type f -exec chmod -v 644 {} \;
```
### **6.9.2. Contenu de Linux-Libc-Headers**

**En-têtes installés:** /usr/include/{asm,linux}/\*.h

### **Descriptions courtes**

/usr/include/{asm,linux}/\*.h Les en-têtes de l'API de Linux

## **6.10. Man-pages-2.01**

Le paquet Man-pages contient plus de 1 200 pages man.

**Temps de construction estimé :** 0,1 SBU **Espace disque requis :** 25,8 Mo

**Dépendances de l'installation :** Bash, Coreutils et Make

### **6.10.1. Installation de Man-pages**

Installez Man-pages en lançant :

**make install**

### **6.10.2. Contenu de Man-pages**

**Fichiers installés:** plusieurs pages man

### **Descriptions courtes**

pages man Décrivent les fonctions C et C++, les fichiers périphériques importants et des fichiers de configuration significatifs

## **6.11. Glibc-2.3.4**

Le paquet Glibc contient la bibliothèque C principale. Cette bibliothèque fournit toutes les routines basiques pour allouer de la mémoire, rechercher des répertoires, ouvrir et fermer des fichiers, les lire et les écrire, gérer les chaînes, faire correspondre des modèles, faire de l'arithmétique et ainsi de suite.

**Temps de construction estimé :** 12,3 SBU **Espace disque requis :** 476 Mo

**Dépendances de l'installation :** Bash, Binutils, Coreutils, Diffutils, Gawk, GCC, Gettext, Grep, Make, Perl, Sed et Texinfo

### **6.11.1. Installation de Glibc**

### **Note**

Certains paquets non compris dans LFS suggèrent d'installer GNU libiconv pour traduire les données d'un codage en un autre. La page d'accueil du projet (*ht[tp://www.gnu.org/software/libiconv/](http://www.gnu.org/software/libiconv/)*) précise « Cette bibliothèque fournit une implémentation de iconv(), à utiliser sur les systèmes qui n'en disposent pas ou dont l'implémentation ne convertit pas l'Unicode. » Glibc fournit une implémentation d'iconv() et peut convertir de l'Unicode, du coup libiconv n'est pas requis sur un système LFS.

Ce paquet est connu pour avoir des soucis quand les options d'optimisation par défaut (en incluant les options -march et -mcpu) sont modifiées. Donc, si des variables d'environnement qui surchargent les optimisations par défaut, telles que CFLAGS et CXXFLAGS, ont été définies, supprimez cette initialisation pour la construction de GCC.

Le système de construction de la Glibc est très bien fait et s'installera parfaitement, même si notre fichier specs pour le compilateur et l'éditeur de liens pointent toujours vers /tools. Les specs et l'éditeur de liens ne peuvent pas être ajustés avant l'installation de la Glibc parce que les tests d'autoconf de Glibc donneraient alors des résultats faussés, défaussant ainsi notre but d'achever une construction propre.

L'archive tar linuxthreads contient les pages man pour les bibliothèques de threading installées par Glibc. Déballez l'archive tar à l'intérieur du répertoire source Glibc :

#### **tar -xjvf ../glibc-linuxthreads-2.3.4.tar.bz2**

Dans de rares circonstances, Glibc peut générer une erreur de segmentation quand aucun répertoire de recherche standard n'existe. Le correctif suivant s'occupe de ce problème :

#### **patch -Np1 -i ../glibc-2.3.4-rtld\_search\_dirs-1.patch**

Glibc contient deux tests qui échoueront si le noyau en cours d'exécution est un 2.6.11.x. Le problème se situe sur les tests eux-même, pas avec la libc ou le noyau. Ce correctif corrige le problème :

#### **patch -Np1 -i ../glibc-2.3.4-fix\_test-1.patch**

Appliquez le correctif suivant pour corriger un bogue dans Glibc qui peut empêcher certains programmes (comme OpenOffice.org) de fonctionner correctement :

#### **patch -Np1 -i ../glibc-2.3.4-tls\_assert-1.patch**

La documentation de Glibc recommande de construire Glibc en dehors du répertoire des sources dans un répertoire de construction dédié :

```
mkdir -v ../glibc-build
cd ../glibc-build
```
Préparez la compilation de Glibc :

```
../glibc-2.3.4/configure --prefix=/usr \
    --disable-profile --enable-add-ons \
   --enable-kernel=2.6.0 --libexecdir=/usr/lib/glibc
```
Voici la signification des options de configure :

--libexecdir=/usr/lib/glibc

Ceci modifie l'emplacement du programme pt\_chown, dont la valeur par défaut est /usr/libexec, par /usr/lib/glibc.

Compilez le paquet :

**make**

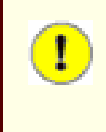

### **Important**

Dans cette section, la suite de tests de Glibc est considérée comme critique. Ne pas la laissez passer quelque soient les circonstances.

Testez les résultats :

```
make -k check >glibc-check-log 2>&1
grep Error glibc-check-log
```
La suite de tests Glibc est grandement dépendante de certaines fonctions de l'hôte système, en particulier le noyau. En général, la suite de tests Glibc devrait toujours réussir. Néanmoins, dans certaines circonstances, quelques échecs sont inévitables. Voici une liste des problèmes les plus fréquents :

- Les tests *math* échouent quelque fois lors de leur exécution sur des systèmes où le processeur n'est pas un Intel ou un AMD authentique. Certains paramétrages d'optimisation sont aussi un facteur connu pour ce type de problèmes.
- Les tests *gettext* échouent quelque fois à cause de problèmes sur le système hôte, les raisons exactes n'étant pas encore claires.
- Si vous avez monté la partition LFS avec l'option noatime, le test *atime* échouera. Comme mentionné dans [Section 2.4, « Monter la nouvelle partition »](#page-27-0), n'utilisez pas l'option noatime lors de la construction de LFS.
- Lors d'une exécution sur un matériel ancien et lent, quelques tests peuvent échouer à cause de délais excédés.

Bien que ce ne soit qu'un simple message, l'étape d'installation de Glibc se plaindra de l'absence de /etc/ld.so.conf. Supprimez ce message d'avertissement avec :

#### **touch /etc/ld.so.conf**

Installez le paquet :

#### **make install**

Les locales qui permettent à votre système de répondre en une langue différente n'ont pas été installées avec la commande ci-dessus. Installez-les avec ceci :

#### **make localedata/install-locales**

Pour gagner du temps, une alternative à la commande précédente (qui génère et installe toutes les locales qu'il trouve dans le fichier glibc-2.3.4/localedata/SUPPORTED) est d'installer uniquement les locales que vous souhaitez et dont vous avez besoin. Ceci se fait en utilisant la commande **localedef**. Des informations sur cette commande sont disponibles dans le fichier INSTALL des sources de Glibc. Néanmoins, il existe un certain nombre de locales essentielles pour réussir les tests des paquets futurs, en particulier les tests de *libstdc++*. Les instructions suivantes, contrairement à la cible install-locales ci-dessus, installeront l'ensemble minimal des locales nécessaires pour que les tests se passent dans de bonnes conditions :

```
mkdir -pv /usr/lib/locale
localedef -i de_DE -f ISO-8859-1 de_DE
localedef -i de_DE@euro -f ISO-8859-15 de_DE@euro
localedef -i en_HK -f ISO-8859-1 en_HK
localedef -i en_PH -f ISO-8859-1 en_PH
localedef -i en_US -f ISO-8859-1 en_US
localedef -i es_MX -f ISO-8859-1 es_MX
localedef -i fa_IR -f UTF-8 fa_IR
localedef -i fr_FR -f ISO-8859-1 fr_FR
localedef -i fr_FR@euro -f ISO-8859-15 fr_FR@euro
localedef -i it_IT -f ISO-8859-1 it_IT
localedef -i ja_JP -f EUC-JP ja_JP
```
Certaines locales installées par la commande **make localedata/install-locales** ci-dessus ne sont pas supportées correctement par certaines applications comprises dans les livres LFS et BLFS. À cause des différents problèmes survenus parce que les développeurs des applications ont fait dex choix qui ont cassé ces locales, LFS ne devrait pas être utilisé avec des locales qui utilisent des ensembles de caractères à plusieurs octets (ceci incluant UTF-8) ou l'ordre d'écriture de droite à gauche. De nombreux correctifs officieux et instables sont requis pour corriger ces problèmes et il a été décidé par les développeurs de LFS que ces locales complexes ne seraient pas supportées en ce moment. Ceci s'applique aussi aux locales ja\_JP et fa\_IR—elles ont été installés seulement pour que les tests de GCC et Gettext réussissent bien que le programme **watch** (un composant du paquetage Procps) ne fonctionne pas correctement avec elles. Différents essais pour contourner ces restrictions sont documentés dans les astuces relatives à l'internationalisation.

Construisez les pages man de linuxthreads qui sont une grande référence à l'API des threads (applicable aussi à NPTL) :

#### **make -C ../glibc-2.3.4/linuxthreads/man**

Installez ces pages :

**make -C ../glibc-2.3.4/linuxthreads/man install**

### **6.11.2. Configurer Glibc**

Le fichier /etc/nsswitch.conf doit être créé parce que, bien que Glibc en fournisse un par défaut lorsque ce fichier est manquant ou corrompu, les valeurs par défaut de Glibc ne fonctionnent pas bien dans un environnement en réseau. De plus, le fuseau horaire a besoin d'être configuré.

Créez un nouveau fichier /etc/nsswitch.conf en lançant ce qui suit :

```
cat > /etc/nsswitch.conf << "EOF"
# Début /etc/nsswitch.conf
passwd: files
group: files
shadow: files
hosts: files dns
networks: files
protocols: files
services: files
ethers: files
rpc: files
# Fin /etc/nsswitch.conf
EOF
```
Pour déterminer dans quel fuseau horaire vous vous situez, lancez le script suivant :

#### **tzselect**

Lorsque avoir répondu à quelques questions sur votre emplacement, le script affichera le nom du fuseau horaire (quelque chose comme *EST5EDT* ou *Canada/Eastern*). Ensuite, créez le fichier /etc/localtime en lançant :

```
cp -v --remove-destination /usr/share/zoneinfo/[xxx] \
    /etc/localtime
```
Remplacez [xxx] avec le nom du fuseau horaire que **tzselect** a fourni (c'est-à-dire Canada/Eastern).

Voici la signification de l'option de cp :

--remove-destination

Ceci est nécessaire pour forcer la suppression du lien symbolique déjà existant. La raison pour laquelle nous copions plutôt que de simplement créer un lien symbolique est de se couvrir de la situation où /usr serait une partition séparée. Ceci pourrait arriver, par exemple, en démarrant en mode simple utilisateur.

### **6.11.3. Configurer le chargeur dynamique**

Par défaut, le chargeur dynamique (/lib/ld-linux.so.2) cherche les bibliothèques partagées, nécessaires aux programmes lors de leur exécution, dans /lib et /usr/lib. Néanmoins, s'il existe des bibliothèques dans d'autres répertoires que /lib et /usr/lib, leur emplacement doit être ajouté dans le fichier /etc/ld.so.conf pour que le chargeur dynamique les trouve. /usr/local/lib et /opt/lib sont deux répertoires connus pour contenir des bibliothèques supplémentaires, donc ajoutez ces deux répertoires au chemin de recherche du chargeur dynamique.

Créez un nouveau fichier /etc/ld.so.conf en lançant ce qui suit :

```
cat > /etc/ld.so.conf << "EOF"
# Début /etc/ld.so.conf
/usr/local/lib
/opt/lib
# Fin /etc/ld.so.conf
EOF
```
### **6.11.4. Contenu de Glibc**

**Programmes installés:** catchsegy, gencat, getconf, getent, iconv, iconvconfig, ldconfig, ldd, lddlibc4, locale, localedef, mtrace, nscd, nscd nischeck, pcprofiledump, pt chown, rpcgen, rpcinfo, sln, sprof, tzselect, xtrace, zdump et zic

**Bibliothèques installées:** ld.so, libBrokenLocale.[a,so], libSegFault.so, libanl.[a,so], libbsd-compat.a, libc.[a,so], libcrypt.[a,so], libdl.[a,so], libg.a, libieee.a, libm.[a,so], libmcheck.a, libmemusage.so, libnsl.a, libnss compat.so, libnss dns.so, libnss files.so, libnss hesiod.so, libnss nis.so, libnss nisplus.so, libpcprofile.so, libpthread.[a,so], libresolv.[a,so], librpcsvc.a, librt.[a,so], libthread\_db.so et libutil.[a,so]

### **Descriptions courtes**

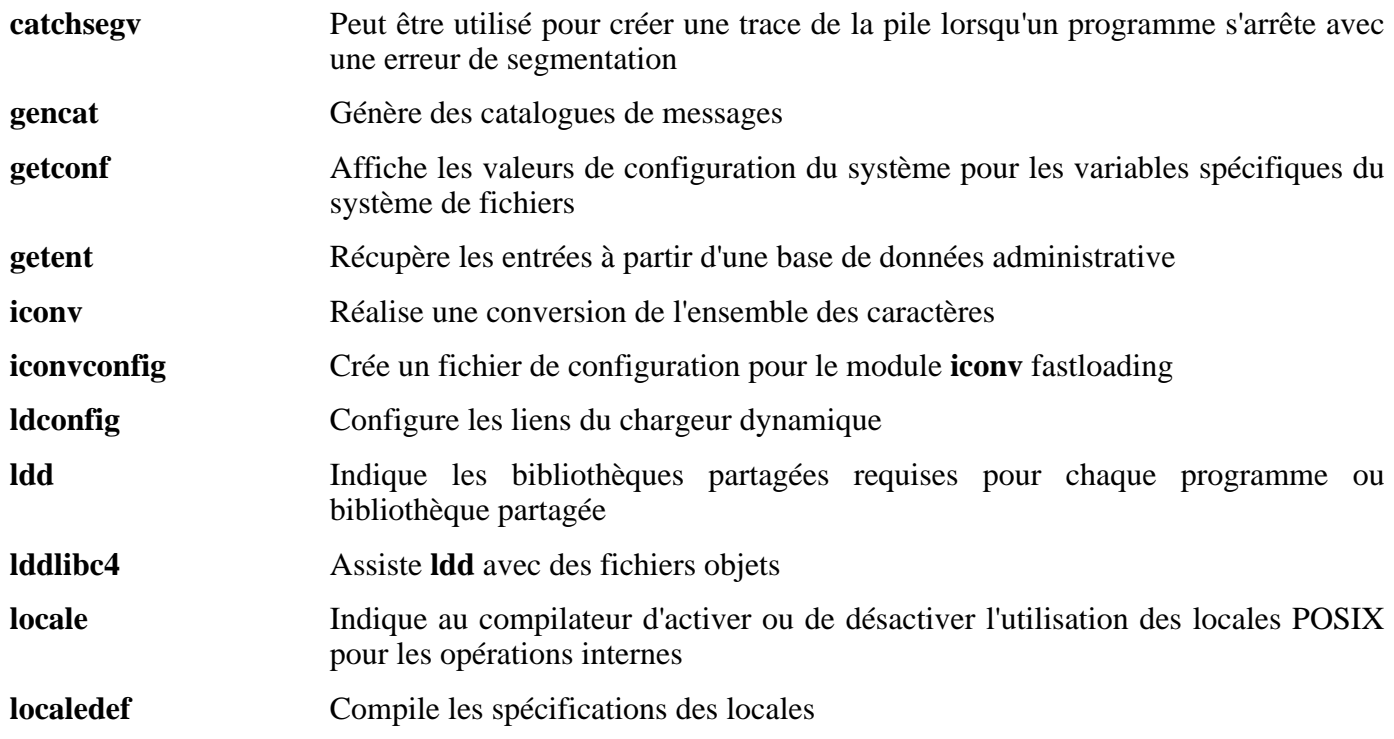

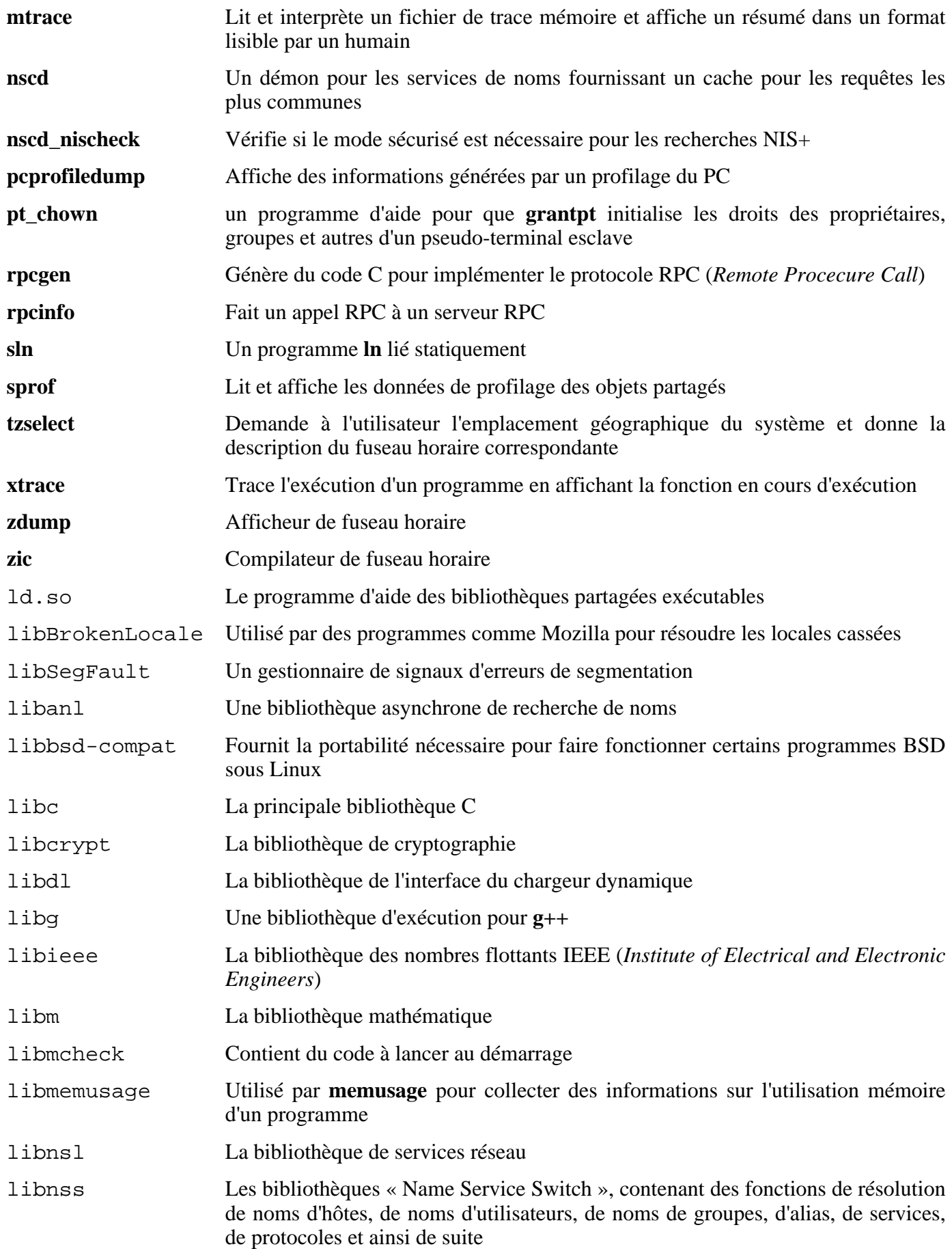
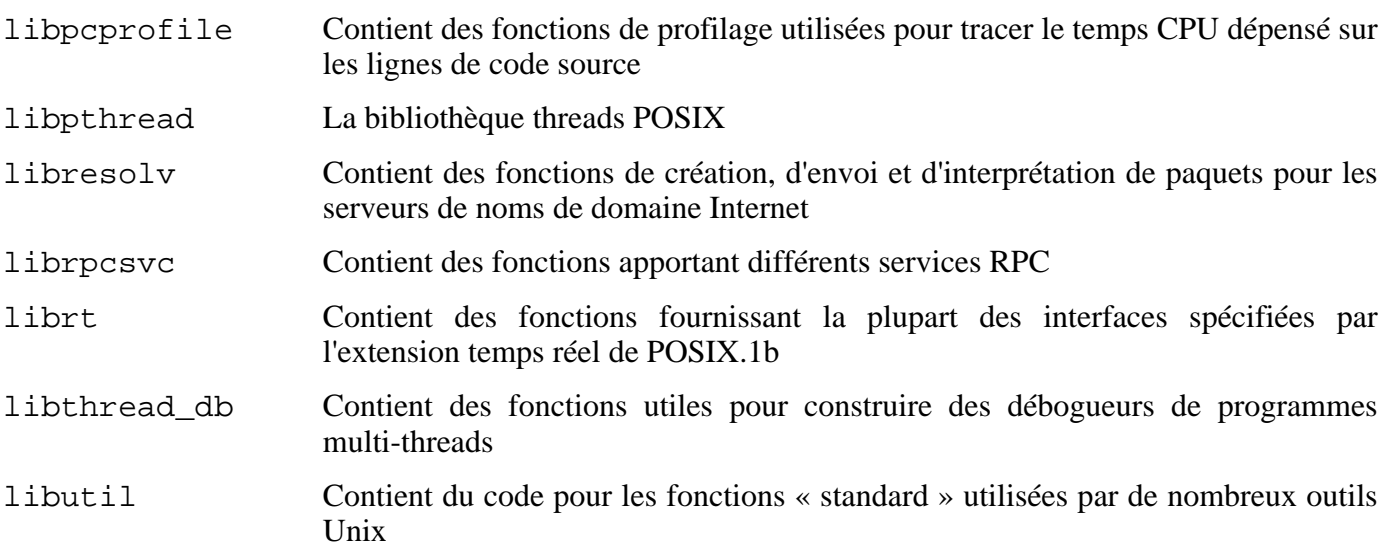

# <span id="page-109-0"></span>**6.12. Ré-ajustement de l'ensemble d'outils**

Maintenant que les bibliothèques C finales ont été installées, il est temps d'ajuster de nouveau l'ensemble d'outils. L'ensemble d'outils sera ajusté de façon à ce qu'il lie tout programme nouvellement compilé avec ces nouvelles bibliothèques. C'est le même processus que celui utilisé dans la phase « Ajustement » au début du [Chapitre 5,](#page-43-0) avec les ajustements inversés. Dans [Chapitre 5,](#page-43-0) l'ensemble était passé des répertoires /{,usr/}lib de l'hôte dans le nouveau répertoire /tools/lib. Maintenant, l'ensemble sera guidé du même répertoire /tools/lib vers les répertoires /{, usr/}lib de LFS.

Commencez en ajustant l'éditeur de liens. Les répertoires des sources et de construction de la deuxième passe de Binutils ont été conservés dans ce but. Installez l'éditeur de liens ajusté en exécutant la commande suivante à partir du répertoire binutils-build :

#### **make -C ld INSTALL=/tools/bin/install install**

### **Note**

Si le précédent avertissement pour conserver les répertoires des sources et de construction de Binutils lors de la deuxième passe dans Chapitr[e 5 a été](#page-43-0) oublié, ou s'ils ont été accidentellement supprimés ou rendus inaccessibles, ignorez la commande ci-dessus. Le résultat en sera que le prochain paquet, Binutils, sera lié aux bibliothèques C dans /tools plutôt que dans /{,usr/}lib. Ceci n'est pas idéal. Néanmoins, les tests ont montrés que les binaires Binutils résultants devraient être identiques.

À partir de maintenant, chaque programme compilé sera lié avec les bibliothèques de /usr/lib et de /lib. L'option supplémentaire INSTALL=/tools/bin/install est nécessaire car le fichier Makefile créé lors de la seconde passe contient toujours la référence à **/usr/bin/install**, qui n'a pas encore été installé. Quelques distributions hôtes contiennent un lien symbolique ginstall qui est prioritaire dans le fichier Makefile et peut cause un problème. La commande ci-dessus tient compte de ce problème.

Supprimez les répertoires des sources et de construction de Binutils maintenant.

Ensuite, modifiez le fichier specs de GCC pour qu'il pointe sur le nouvel éditeur de liens. Une commande **perl** accomplit ceci :

```
perl -pi -e 's@ /tools/lib/ld-linux.so.2@ /lib/ld-linux.so.2@g;' \
    -e 's@\*startfile_prefix_spec:\n@$_/usr/lib/ @g;' \
         `gcc --print-file specs`
```
C'est une bonne idée d'inspecter visuellement le fichier specs pour vérifier que les modifications attendues ont réellement été effectuées.

### **Important**

ı

En travaillant sur une plateforme où le nom de l'éditeur de liens est quelque chose d'autres que ld-linux.so.2, substituez « ld-linux.so.2 » par le nom de l'éditeur de liens dans les commandes suivantes. Référez-vous à Sec[tion 5.2, « Notes techniques sur l'ensemb](#page-44-0)le [d'outils, »](#page-44-0) si nécessaire.

#### **Attention**

Œ

Il est impératif à ce moment d'arrêter et de vous assurer que le s fonctions basiques (compilation et édition des liens) de l'ensemble des outils ajusté fonctionnent comme attendu. Pour cela, réalisez une petite vérification :

```
echo 'main(){}' > dummy.c
cc dummy.c
readelf -l a.out | grep ': /lib'
```
Si tout fonctionne correctement, il ne devrait pas y avoir d'erreurs et la sortie de la commande sera (avec des différences spécifiques aux plateformes dans le nom de l'éditeur de liens) :

```
[Requesting program interpreter: /lib/ld-linux.so.2]
```
Notez que /lib est maintenant le préfixe de notre éditeur de liens.

Si la sortie n'apparaît pas comme ce qui est montré ci-dessus ou si aucune sortie n'est renvoyée, alors quelque chose s'est mal passé. Investiguez et retracez les étapes pour savoir d'où vient le problème et comment le corriger. La raison la plus probable est que quelque chose s'est mal passé lors de la modification du fichier specs ci-dessus. Tout problème devra être résolu avant de continuer le processus.

Une fois que tout fonctionne correctement, nettoyez les fichiers tests :

**rm -v dummy.c a.out**

# **6.13. Binutils-2.15.94.0.2.2**

Le paquet Binutils contient un éditeur de liens, un assembleur et d'autres outils pour gérer des fichiers objets.

**Temps de construction estimé :** 1,3 SBU **Espace disque requis :** 158 Mo

**Dépendances de l'installation :** Bash, Bison, Coreutils, Diffutils, Flex, GCC, Gettext, Glibc, Grep, M4, Make, Perl, Sed et Texinfo

# **6.13.1. Installation de Binutils**

Ce paquet est connu pour avoir des soucis quand les options d'optimisation par défaut (en incluant les options -march et -mcpu) sont modifiées. Donc, si des variables d'environnement qui surchargent les optimisations par défaut, telles que CFLAGS et CXXFLAGS, ont été définies, supprimez cette initialisation pour la construction de Binutils.

Vérifiez que les pseudo-terminaux (PTY) fonctionnent correctement dans l'environnement chroot. Vérifiez que tout est bien configuré en effectuant un test simple :

#### **expect -c "spawn ls"**

Si le message suivant apparaît, l'environnement chroot n'est pas configuré correctement pour des opérations sur les PTY :

The system has no more ptys. Ask your system administrator to create more.

Ce problème doit être résolu avant de lancer les suites de tests pour Binutils et GCC.

La documentation de Binutils recommande de construire Binutils à l'extérieur du répertoire des sources dans un répertoire dédié :

```
mkdir -v ../binutils-build
cd ../binutils-build
```
Préparez la compilation de Binutils :

**../binutils-2.15.94.0.2.2/configure --prefix=/usr \ --enable-shared**

Compilez le paquet :

#### **make tooldir=/usr**

Normalement, le répertoire tooldir (celui où seront placés les exécutables) est configuré avec \$(exec\_prefix)/\$(target\_alias). Par exemple, les machines i686 l'étendront en /usr/i686-pc-linux-gnu. Comme il s'agit d'un système personnalisé, nous n'avons pas besoin d'un répertoire spécifique à notre cible dans /usr.  $\S$ (exec prefix)/ $\S$ (target alias) serait utilisée si le système avait pour but une cross-compilation (par exemple, compiler un paquet sur une machine Intel qui génère du code pouvant être exécuté sur des machines PowerPC).

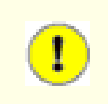

#### **Important**

La suite de tests de Binutils dans cette section est considérée comme critique. Ne pas la laissez

passer, quelqu'en soit la raison.

Testez les résultats :

#### **make check**

Installez le paquet :

```
make tooldir=/usr install
```
Installez le fichier d'en-tête libiberty, requis par certains paquets :

```
cp -v ../binutils-2.15.94.0.2.2/include/libiberty.h /usr/include
```
## **6.13.2. Contenu de Binutils**

**Programmes installés:** addr2line, ar, as, c++filt, gprof, ld, nm, objcopy, objdump, ranlib, readelf, size, strings et strip

**Bibliothèques installées:** libiberty.a, libbfd.[a,so] et libopcodes.[a,so]

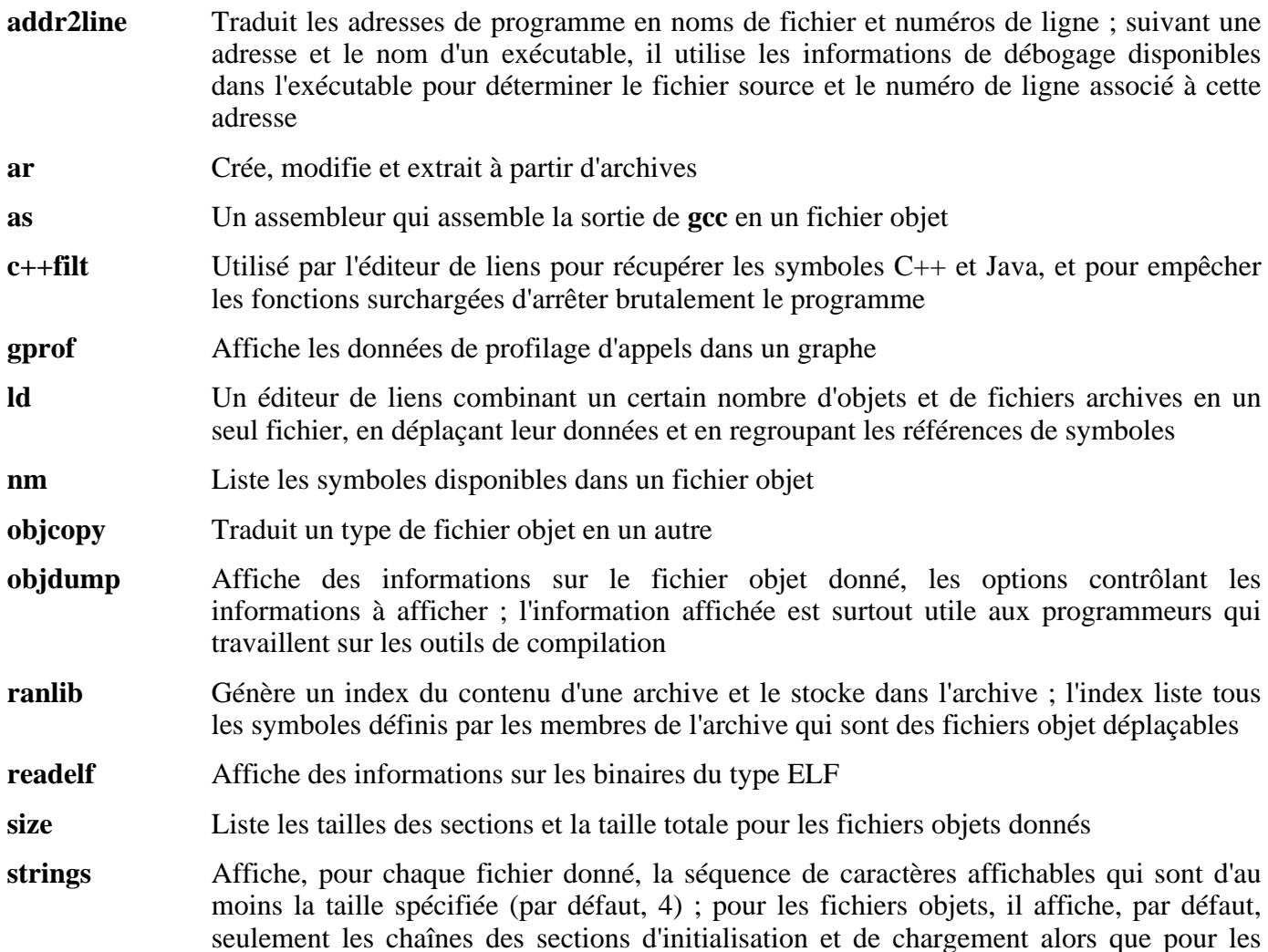

autres types de fichiers, il parcourt le fichier entier

- strip Supprime les symboles des fichiers objets
- libiberty contient des routines utilisées par différents programmes GNU comme **getopt**, **obstack**, **strerror**, **strtol** et **strtoul**
- libbfd La bibliothèque des descripteurs de fichiers binaires (*Binary File Descriptor*)
- libopcodes Une bibliothèque de gestion des opcodes—la « version lisible » des instructions du processeur ; elle est utilisée pour construire des outils comme **objdump**.

# **6.14. GCC-3.4.3**

Le paquet GCC contient la collection de compilateurs GNU, qui inclut les compilateurs C et C++.

**Temps de construction estimé :** 11,7 SBU **Espace disque requis :** 451 Mo

**Dépendances de l'installation :** Bash, Binutils, Coreutils, Diffutils, Findutils, Gawk, Gettext, Glibc, Grep, Make, Perl, Sed et Texinfo

# **6.14.1. Installation de GCC**

Ce paquet est connu pour avoir des soucis quand les options d'optimisation par défaut (en incluant les options -march et -mcpu) sont modifiées. Donc, si des variables d'environnement qui surchargent les optimisations par défaut, telles que CFLAGS et CXXFLAGS, ont été définies, supprimez cette initialisation pour la construction de GCC.

Appliquez seulement le correctif No-Fixincludes (et pas Specs) utilisé aussi dans le chapitre précédent :

**patch -Np1 -i ../gcc-3.4.3-no\_fixincludes-1.patch**

La compilation de GCC échoue pour certains paquets en dehors d'une installation LFS de base (par exemple, Mozilla et kdegraphics) si GCC est utilisé avec les dernières versions de Binutils. Appliquez le correctif suivant pour corriger ce problème :

```
patch -Np1 -i ../gcc-3.4.3-linkonce-1.patch
```
Appliquez une substitution **sed** qui supprimera l'installation de libiberty.a. À la place, la version de libiberty.a fournie par Binutils sera utilisée :

**sed -i 's/install\_to\_\$(INSTALL\_DEST) //' libiberty/Makefile.in**

La documentation de GCC recommande de construire GCC en dehors du répertoire source, c'est-à-dire dans un répertoire dédié :

```
mkdir -v ../gcc-build
cd ../gcc-build
```
Préparez la compilation de GCC :

```
../gcc-3.4.3/configure --prefix=/usr \
   --libexecdir=/usr/lib --enable-shared \
   --enable-threads=posix --enable-__cxa_atexit \
   --enable-clocale=gnu --enable-languages=c,c++
```
Compilez le paquet :

**make**

#### **Important**

Dans cette section, la suite de tests pour GCC est considérée critique. Ne pas la laisser passer quelque soient les circonstances.

Testez les résultats mais ne vous arrêtez pas aux erreurs :

#### **make -k check**

<u>(T)</u>

Quelques erreurs sont connues et ont été indiquées dans le chapitre précédent. Les notes de la suite de tests sur [Section 5.11, « GCC-3.4.3 - Passe 2 »](#page-63-0) sont toujours très appropriées ici. Assurez-vous de vous y référer si nécessaire.

Installez le paquet :

#### **make install**

Quelques paquets s'attendent à ce que le préprocesseur C soit installé dans le répertoire /lib. Pour supporter ces paquets, créez ce lien symbolique :

**ln -sv ../usr/bin/cpp /lib**

Beaucoup de paquets utilisent le nom **cc** pour appeler le compilateur C. Pour satisfaire ces paquets, créez un lien symbolique :

#### **ln -sv gcc /usr/bin/cc**

### **Note**

À ce moment, il est fortement recommandé de répéter les vérifications réalisées plus tôt dans ce chapitre. Référez-vous à [Section 6.12, « Ré-ajustement de l'ensemble d'outils »](#page-109-0) et répétez la vérification. Si les résultats sont mauvais, alors il y a des chances pour que le correctif GCC Specs ait été mal appliqué à partir de [Chapitre 5](#page-43-0).

### **6.14.2. Contenu de GCC**

**Programmes installés:** c++, cc (lien vers gcc), cpp, g++, gcc, gccbug et gcov **Bibliothèques installées:** libgcc.a, libgcc\_eh.a, libgcc\_s.so, libstdc++.[a,so] et libsupc++.a

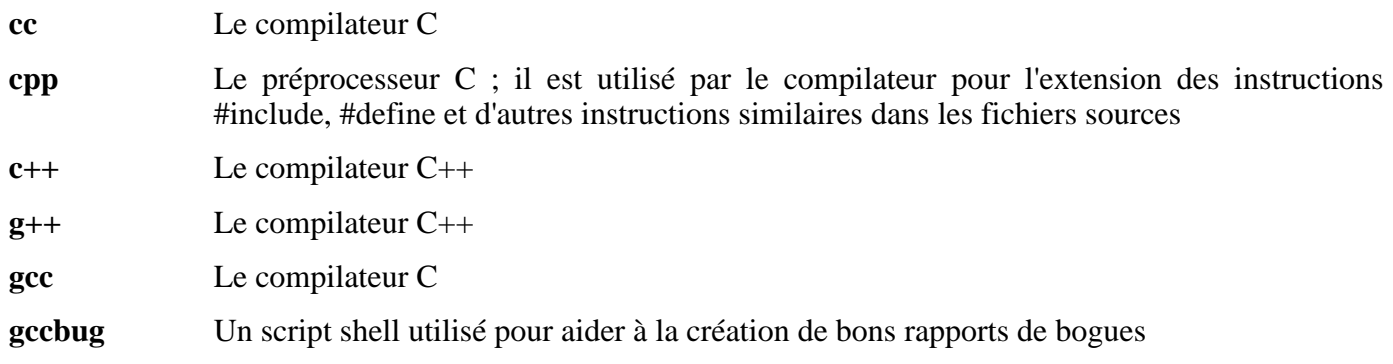

- **gcov** Un outil de tests ; il est utilisé pour analyser les programmes et savoir où des optimisations seraient suivies du plus d'effet
- libgcc contient un support en exécution pour **gcc**
- libstdc++ La bibliothèque C++ standard
- libsupc++ Fournit des routines de support pour le langage de programmation C++

# **6.15. Coreutils-5.2.1**

Le paquet Coreutils contient des outils pour afficher et configurer les caractéristiques basiques d'un système.

**Temps de construction estimé :** 0,9 SBU **Espace disque requis :** 52,8 Mo

**Dépendances de l'installation :** Bash, Binutils, Coreutils, Diffutils, GCC, Gettext, Glibc, Grep, Make, Perl et Sed

## **6.15.1. Installation de Coreutils**

Un problème connu avec le programme **uname** provenant de ce paquet est que l'option -p renvoie toujours unknown. Le correctif suivant corrige ce comportement pour les architectures Intel :

**patch -Np1 -i ../coreutils-5.2.1-uname-2.patch**

Empêchez Coreutils d'installer des binaires qui pourraient être installés plus tard par d'autres paquets :

**patch -Np1 -i ../coreutils-5.2.1-suppress\_uptime\_kill\_su-1.patch**

Maintenant, préparez la compilation de Coreutils :

#### **DEFAULT\_POSIX2\_VERSION=199209 ./configure --prefix=/usr**

Compilez le paquet :

#### **make**

La suite de tests de Coreutils fait quelques suppositions sur la présence d'utilisateurs et de groupes systèmes qui ne sont pas valides à l'intérieur de l'environnement minimal qui existe pour le moment. Du coup, des éléments supplémentaires doivent être configurés avant de lancer ces tests. Allez directement à « Installez le paquet » si vous ne comptez pas lancer les tests.

Créez deux groupes et un utilisateur :

```
echo "dummy1:x:1000:" >> /etc/group
echo "dummy2:x:1001:dummy" >> /etc/group
echo "dummy:x:1000:1000:::/bin/bash" >> /etc/passwd
```
Maintenant, la suite de tests peut être lancée. Tout d'abord, lancez les quelques tests qui ont besoin d'être lancé en tant que *root* :

**make NON\_ROOT\_USERNAME=dummy check-root**

Puis, lancez le reste des tests en tant qu'utilisateur *dummy* :

**src/su dummy -c "make RUN\_EXPENSIVE\_TESTS=yes check"**

Une fois les tests terminés, supprimez l'utilisateur et les groupes :

**sed -i '/dummy/d' /etc/passwd /etc/group**

Installez le paquet :

**make install**

Déplacez quelques programmes aux emplacements spécifiés par le FHS :

```
mv -v /usr/bin/{cat,chgrp,chmod,chown,cp,date,dd,df,echo} /bin
mv -v /usr/bin/{false,hostname,ln,ls,mkdir,mknod,mv,pwd,rm} /bin
mv -v /usr/bin/{rmdir,stty,sync,true,uname} /bin
mv -v /usr/bin/chroot /usr/sbin
```
Certains des scripts du paquet LFS-Bootscripts dépendent de **head** et **sleep**. Comme /usr pourrait ne pas être disponible dans les premières phases du démarrage, ces binaires ont besoin d'être sur la partition root :

```
mv -v /usr/bin/{head,sleep} /bin
```
## **6.15.2. Contenu de Coreutils**

**Programmes installés:** basename, cat, chgrp, chmod, chown, chroot, cksum, comm, cp, csplit, cut, date, dd, df, dir, dircolors, dirname, du, echo, env, expand, expr, factor, false, fmt, fold, groups, head, hostid, hostname, id, install, join, link, ln, logname, ls, md5sum, mkdir, mkfifo, mknod, mv, nice, nl, nohup, od, paste, pathchk, pinky, pr, printenv, printf, ptx, pwd, readlink, rm, rmdir, seq, sha1sum, shred, sleep, sort, split, stat, stty, sum, sync, tac, tail, tee, test, touch, tr, true, tsort, tty, uname, unexpand, uniq, unlink, users, vdir, wc, who, whoami et yes

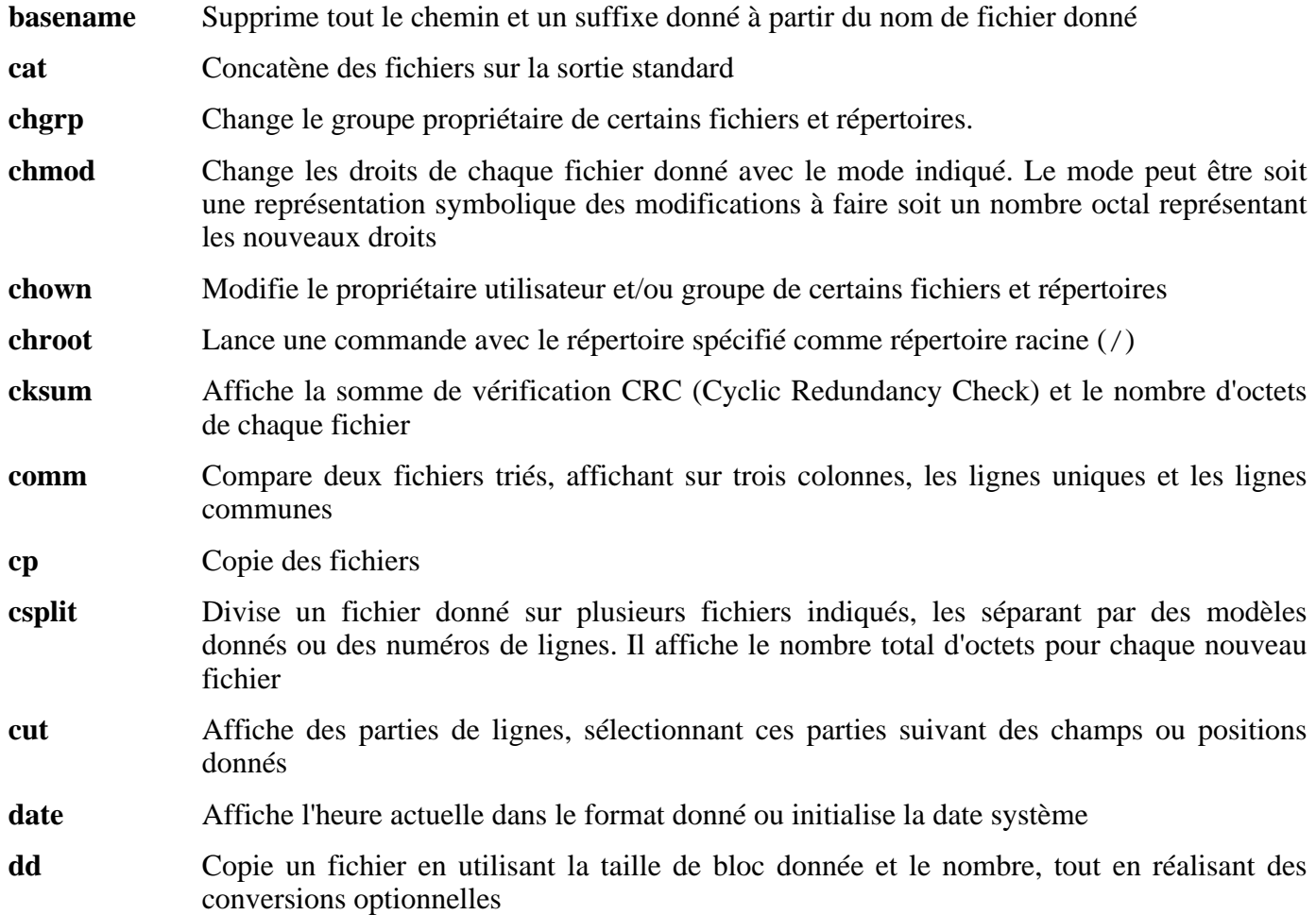

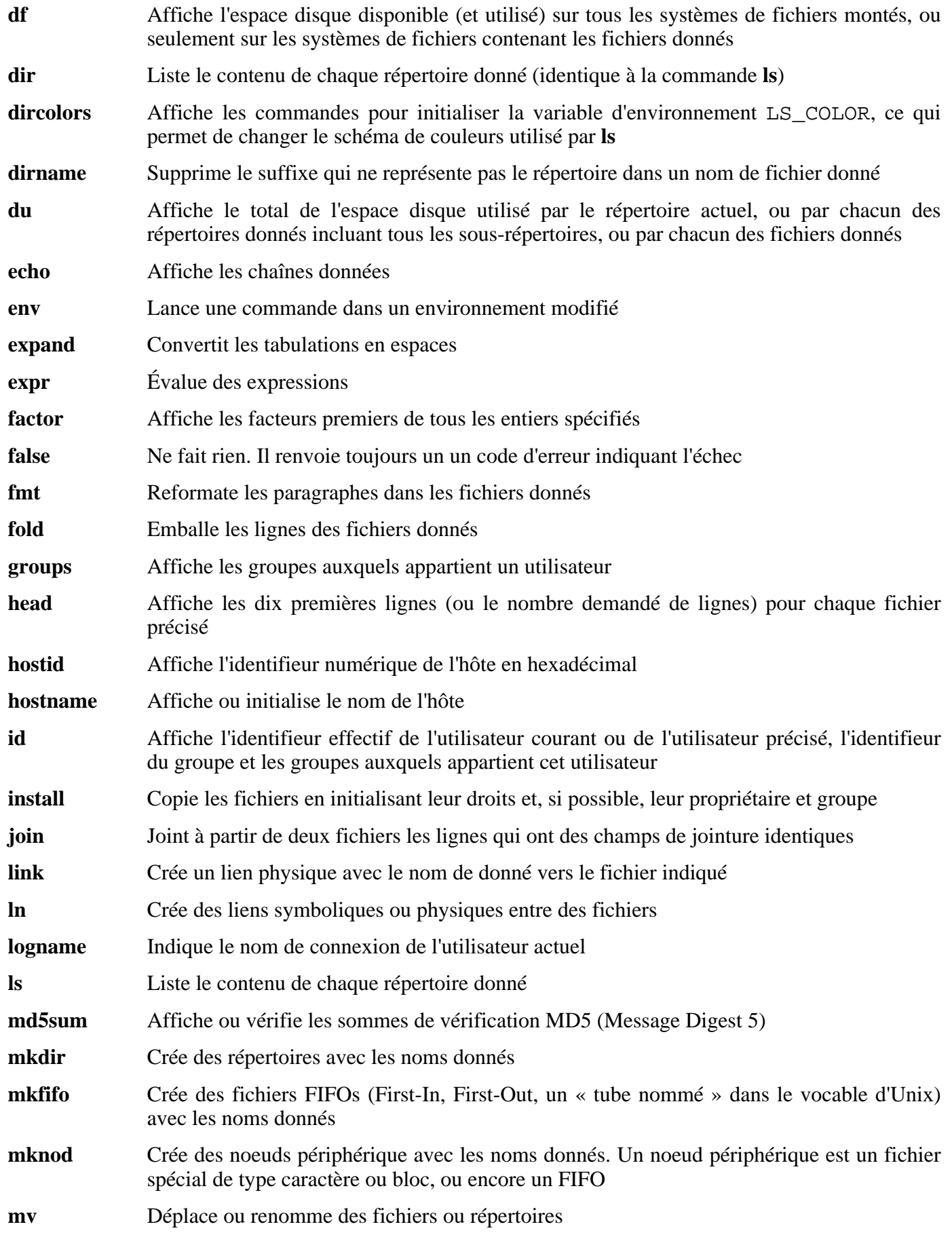

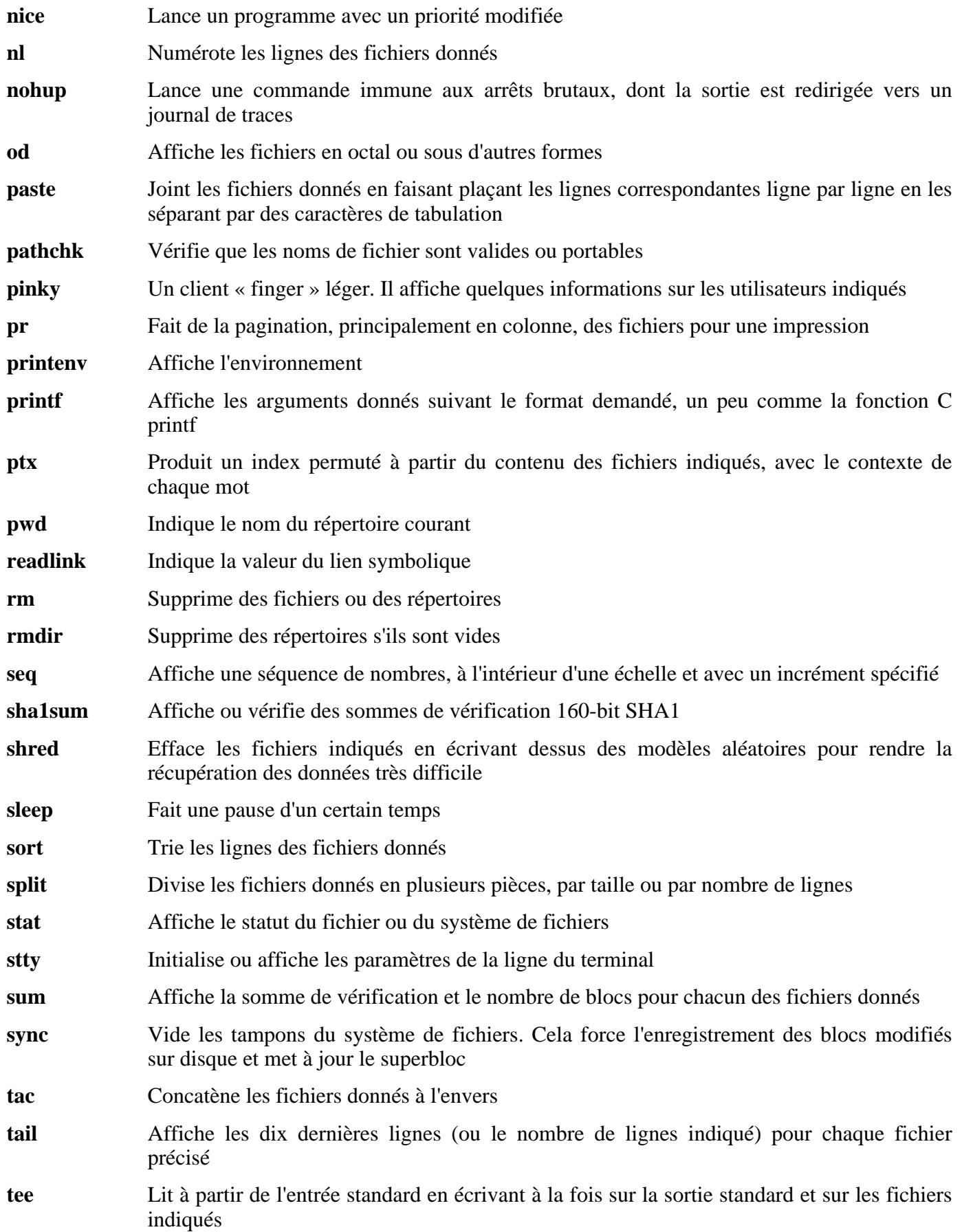

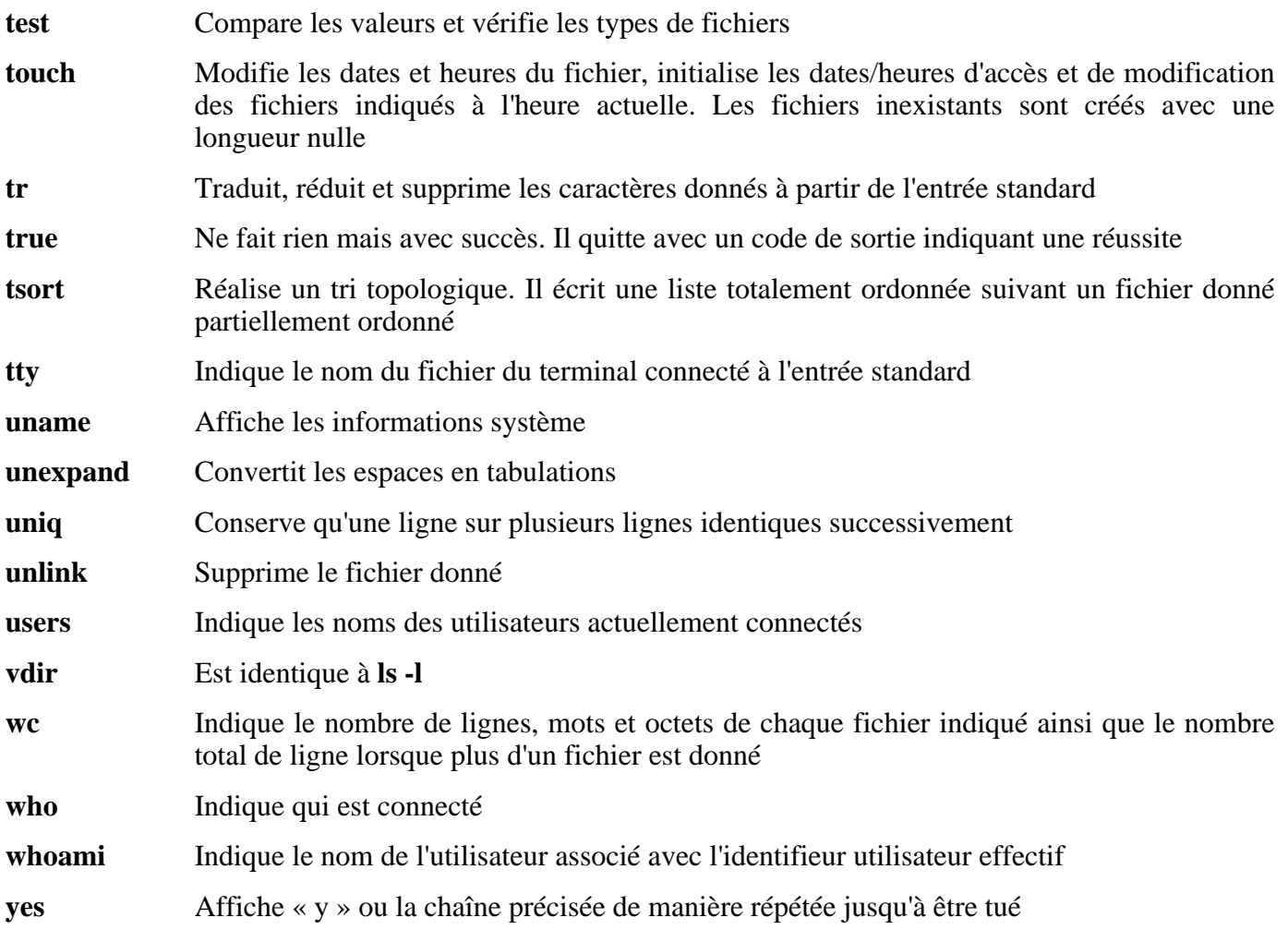

# **6.16. Zlib-1.2.3**

Le paquet Zlib contient des routines de compression et décompression utilisées par quelques programmes.

**Temps de construction estimé :** 0,1 SBU **Espace disque requis :** 3,1 Mo

**Dépendances de l'installation :** Binutils, Coreutils, GCC, Glibc, Make et Sed

## **6.16.1. Installation de Zlib**

#### **Note**

Zlib est connu pour mal construire sa bibliothèque partagée si CFLAGS fait partie de l'environnement. En initialisant une variable CFLAGS, assurez-vous d'ajouter la directive -fPIC à la variable CFLAGS pour la durée de la commande **configure** ci-dessous puis de la supprimer après coup.

Préparez la compilation de Zlib :

**./configure --prefix=/usr --shared --libdir=/lib**

Compilez le paquet :

**make**

Ġ

Pour tester les résultats, lancez : **make check**.

Installez la bibliothèque partagée :

**make install**

La commande précédente a installé un fichier . so dans /lib. Nous le supprimerons et créerons de nouveau un lien vers /usr/lib:

```
rm -v /lib/libz.so
ln -sfv ../../lib/libz.so.1.2.3 /usr/lib/libz.so
```
Construisez aussi la bibliothèque statique :

```
make clean
./configure --prefix=/usr
make
```
Pour tester de nouveau les résultats, lancez : **make check**.

Installez la bibliothèque statique :

**make install**

Corrigez les droits sur la bibliothèque statique :

**chmod -v 644 /usr/lib/libz.a**

### **6.16.2. Contenu de Zlib**

### **Bibliothèques installées:** libz.[a,so]

### **Descriptions courtes**

libz Contient des fonctions de compression et décompression utilisées par quelques programmes

# **6.17. Mktemp-1.5**

Le paquet Mktemp contient des programmes utilisés pour créer des fichiers temporaires sécurisés à partir de scripts shell.

**Temps de construction estimé :** 0,1 SBU **Espace disque requis :** 436 Ko

**Dépendances de l'installation :** Coreutils, Make et Patch

### **6.17.1. Installation de Mktemp**

Beaucoup de scripts utilisent toujours le programme obsolète **tempfile**, qui dispose à peu près des mêmes fonctionnalités que **mktemp**. Corrigez mktemp pour inclure un emballage **tempfile** :

```
patch -Np1 -i ../mktemp-1.5-add_tempfile-2.patch
```
Préparez la compilation de Mktemp :

```
./configure --prefix=/usr --with-libc
```
Voici la signification de l'option de configure :

 $--w$ ith-libc

Ceci fait que le programme **mktemp** utilise les fonctions *mkstemp* et *mkdtemp* de la bibliothèque système C.

Compilez le paquet :

#### **make**

Installez le paquet :

```
make install
make install-tempfile
```
### **6.17.2. Contenu de Mktemp**

**Programmes installés:** mktemp et tempfile

- **mktemp** Crée des fichiers temporaires d'une façon sécurisée. Il est utilisé dans des scripts
- **tempfile** Crée des fichiers temporaires d'une façon moins sécurisée que **mktemp**. Il est installé pour des raisons de compatibilité descendante

# **6.18. Iana-Etc-1.04**

Le paquet Iana-Etc fournit des données pour les services et protocoles réseau.

**Temps de construction estimé :** 0,1 SBU **Espace disque requis :** 1,9 Mo

**Dépendances de l'installation :** Make

## **6.18.1. Installation et Iana-Etc**

La commande suivante convertit les données brutes fournies par l'IANA dans les bons formats pour les fichiers de données /etc/protocols et /etc/services :

**make**

Installez le paquet :

**make install**

## **6.18.2. Contenu d'Iana-Etc**

**Fichiers installés:** /etc/protocols et /etc/services

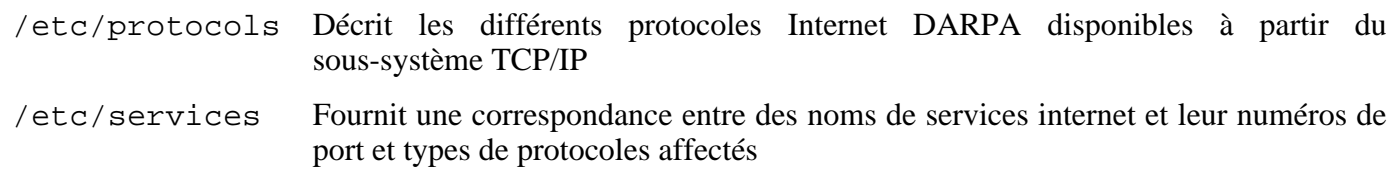

# **6.19. Findutils-4.2.23**

Le paquet Findutils contient des programmes de recherche de fichiers. Ces programmes sont fournis pour rechercher récursivement dans une hiérarchie de répertoires et pour créer, maintenir et chercher dans une base de données (souvent plus rapide que la recherche récursive mais moins fiable si la base de données n'a pas été mise à jour récemment).

**Temps de construction estimé :** 0,1 SBU **Espace disque requis :** 9,4 Mo

**Dépendances de l'installation :** Bash, Binutils, Coreutils, Diffutils, GCC, Gettext, Glibc, Grep, Make et Sed

## **6.19.1. Installation de Findutils**

Préparez la compilation de Findutils :

```
./configure --prefix=/usr --libexecdir=/usr/lib/locate \
        --localstatedir=/var/lib/misc
```
Voici la signification de l'option de configure :

```
--localstatedir
```
Cette option modifie l'emplacement de la base de données **locate** avec /var/lib/locate, pour être compatible avec FHS.

Compilez le paquet :

#### **make**

Pour tester les résultats, lancez : **make check**.

Installez le paquet :

**make install**

### **6.19.2. Contenu de Findutils**

**Programmes installés:** bigram, code, find, frcode, locate, updatedb et xargs

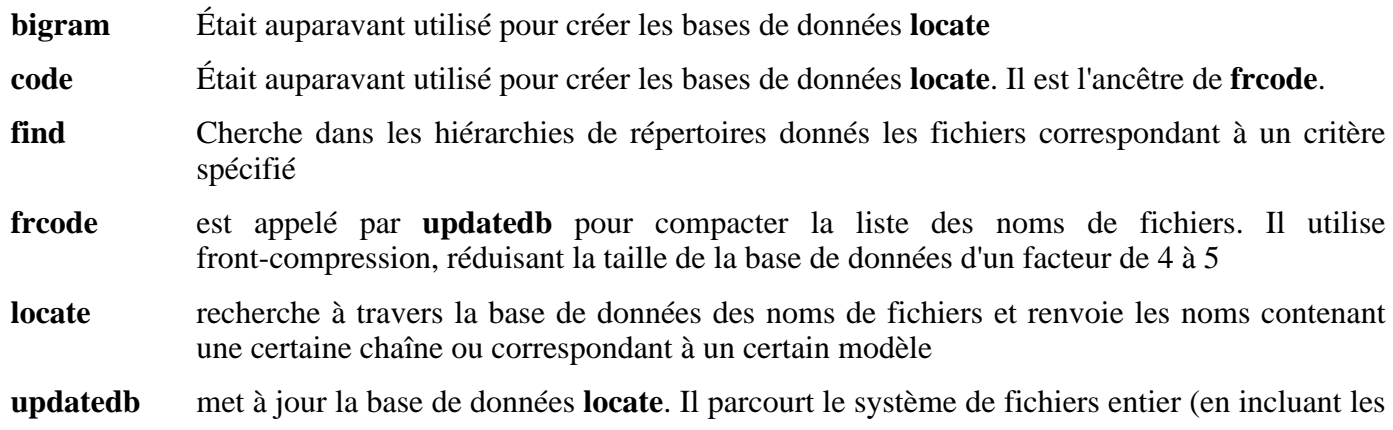

autres systèmes de fichiers actuellement montés, sauf si le contraire est spécifié) et place tous les noms de fichiers qu'ils trouvent dans la base de données

**xargs** Peut être utilisé pour lancer une commande donnée sur une liste de fichiers

# **6.20. Gawk-3.1.4**

Le paquet Gawk contient des programmes de manipulation de fichiers texte.

**Temps de construction estimé :** 0,2 SBU **Espace disque requis :** 16,4 Mo

**Dépendances de l'installation :** Bash, Binutils, Coreutils, Diffutils, GCC, Gettext, Glibc, Grep, Make et Sed

## **6.20.1. Installation de Gawk**

Préparez la compilation de Gawk :

**./configure --prefix=/usr --libexecdir=/usr/lib**

Compilez le paquet :

#### **make**

Pour tester les résultats, lancez : **make check**.

Installez le paquet :

**make install**

### **6.20.2. Contenu de Gawk**

**Programmes installés:** awk (lien vers gawk), gawk, gawk-3.1.4, grcat, igawk, pgawk, pgawk-3.1.4 et pwcat

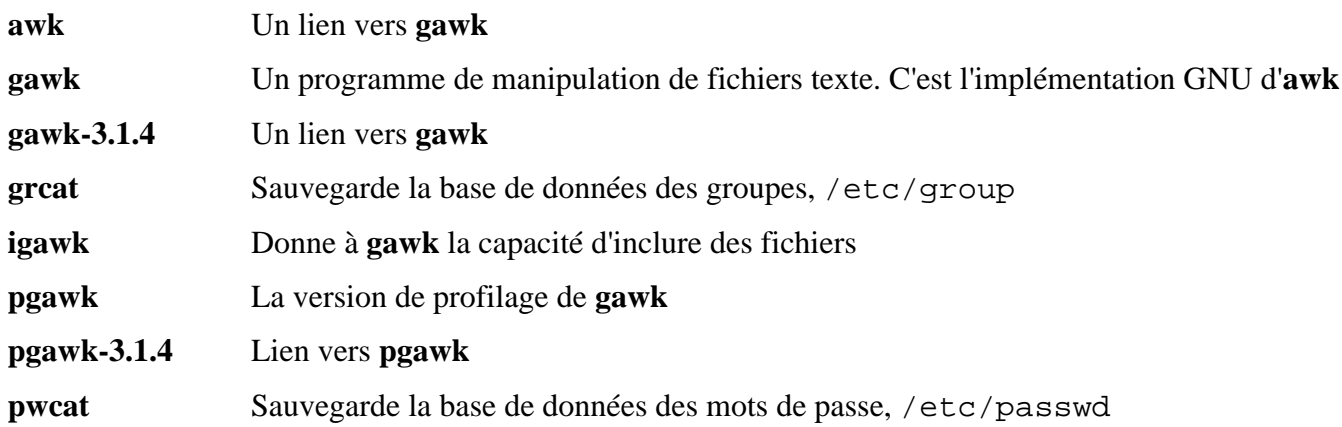

# **6.21. Ncurses-5.4**

Le paquet Ncurses contient les bibliothèques de gestion des écrans type caractère, indépendant des terminaux.

**Temps de construction estimé :** 0,6 SBU **Espace disque requis :** 18,6 Mo

**Dépendances de l'installation :** Bash, Binutils, Coreutils, Diffutils, Gawk, GCC, Glibc, Grep, Make et Sed

## **6.21.1. Installation de Ncurses**

Préparez la compilation de Ncurses :

**./configure --prefix=/usr --with-shared --without-debug**

Compilez le paquet :

#### **make**

Ce paquet ne fournit pas de suite de tests.

Installez le paquet :

**make install**

Donnez les droits en exécution des bibliothèques Ncurses :

**chmod -v 755 /usr/lib/\*.5.4**

Corrigez une bibliothèque qui ne devrait pas être exécutable :

**chmod -v 644 /usr/lib/libncurses++.a**

Déplacez les bibliothèques dans le répertoire /lib où elles sont supposées être :

**mv -v /usr/lib/libncurses.so.5\* /lib**

Comme les bibliothèques ont été déplacées, certains liens symboliques pointent vers des fichiers inexistants. Re-créez ces liens symboliques :

**ln -sfv ../../lib/libncurses.so.5 /usr/lib/libncurses.so ln -sfv libncurses.so /usr/lib/libcurses.so**

# **6.21.2. Contenu de Ncurses**

**Programmes installés:** captoinfo (lien vers tic), clear, infocmp, infotocap (lien vers tic), reset (lien vers tset), tack, tic, toe, tput et tset

**Bibliothèques installées:** libcurses.[a,so] (lien vers libncurses.[a,so]), libform.[a,so], libmenu.[a,so], libncurses++.a, libncurses.[a,so] et libpanel.[a,so]

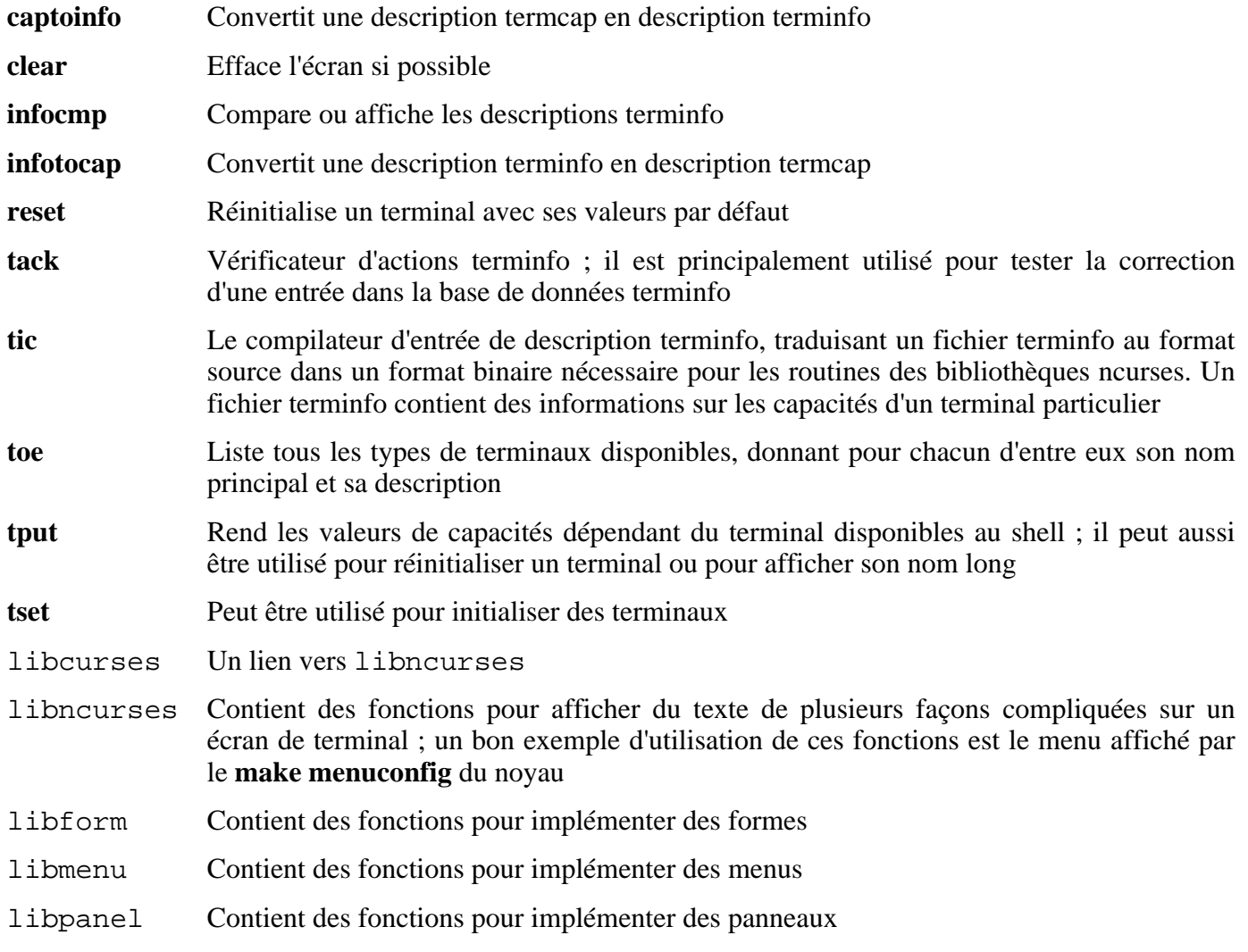

# **6.22. Readline-5.0**

Le paquet Readline est un ensemble de bibliothèques qui offrent des fonctionnalités d'édition de la ligne de commande et d'historique.

**Temps de construction estimé :** 0,11 SBU **Espace disque requis :** 9,1 Mo

**Dépendances de l'installation :** Binutils, Coreutils, Diffutils, Gawk, GCC, Glibc, Grep, Make, Ncurses et Sed

## **6.22.1. Installation de Readline**

Le correctif suivant inclut une correction pour un problème où Readline affiche parfois seulement 33 caractères sur une ligne puis continue sur la suivante. Il inclut aussi d'autres corrections recommandées par l'auteur de Readline.

**patch -Np1 -i ../readline-5.0-fixes-1.patch**

Préparez la compilation de Readline :

**./configure --prefix=/usr --libdir=/lib**

Compilez le paquet :

```
make SHLIB_XLDFLAGS=-lncurses
```
Voici la signification de l'option de make :

```
SHLIB_XLDFLAGS=-lncurses
```
Cette option force Readline à se lier à la bibliothèque libncurses.

Installez le paquet :

#### **make install**

Donnez aux bibliothèques dynamiques de Readline plus de droits appropriés :

```
chmod -v 755 /lib/lib{readline,history}.so*
```
Maintenant, déplacez les bibliothèques dynamiques à un emplacement plus appropriées :

**mv -v /lib/lib{readline,history}.a /usr/lib**

Ensuite, supprimez les fichiers .so dans /lib et créez un lien vers /usr/lib.

**rm -v /lib/lib{readline,history}.so ln -sfv ../../lib/libreadline.so.5 /usr/lib/libreadline.so ln -sfv ../../lib/libhistory.so.5 /usr/lib/libhistory.so**

# **6.22.2. Contenu de Readline**

**Bibliothèques installées:** libhistory.[a,so] et libreadline.[a,so]

- libhistory Fournit une interface utilisateur cohérente pour rappeler des lignes dans l'historique
- libreadline Aide à une cohérence dans l'interface utilisateur pour des programmes discrets qui ont besoin d'une interface en ligne de commande

# **6.23. Vim-6.3**

j.

Le paquet Vim contient un puissant éditeur de texte.

**Temps de construction estimé :** 0,4 SBU **Espace disque requis :** 38 Mo

**Dépendances de l'installation :** Bash, Binutils, Coreutils, Diffutils, GCC, Glibc, Grep, Make, Ncurses et Sed

### **Alternatives à Vim**

Si vous préférez un autre éditeur, comme Emacs, Joe ou Nano, merci de vous référer à *<http://www.linuxfromscratch.org/blfs/view/svn/postlfs/editors.html>* pour des instructions d'installation.

## **6.23.1. Installation de Vim**

Tout d'abord, déballez les archives vim-6.3.tar.bz2 et (en option) vim-6.3-lang.tar.gz dans le même répertoire. Puis, changez l'emplacement par défaut du fichier de configuration vimrc /etc :

**echo '#define SYS\_VIMRC\_FILE "/etc/vimrc"' >> src/feature.h**

Vim a deux vulnérabilités de sécurité déjà adressées par le mainteneur. Le correctif suivant s'occupe de ces problèmes :

**patch -Np1 -i ../vim-6.3-security\_fix-2.patch**

Maintenant, préparez la compilation de Vim :

**./configure --prefix=/usr --enable-multibyte**

Voici la signification de l'option de configure :

--enable-multibyte

Ce commutateur optionnel mais hautement recommandé inclut le support pour l'édition de fichiers comprenant des codages de caractères multioctets. Ceci est nécessaire dans le cas d'une utilisation d'une locale avec un ensemble de caractères multi-octets. Ce commutateur peut aussi être utile pour avoir la capacité d'éditer des fichiers créés initialement avec des distributions Linux comme Fedora Core qui utilise UTF-8 comme ensemble de caractères par défaut.

Compilez le paquet :

**make**

Pour tester les résultats, lancez : **make test**. Néanmoins, cette suite de tests affiche à l'écran beaucoup de caractères binaires qui peuvent causer des soucis sur votre terminal. Ceci peut se résoudre en redirigeant la sortie vers un journal de traces.

Installez le paquet :

#### **make install**

Beaucoup d'utilisateurs sont habitués à utiliser **vi** au lieu de **vim**. Pour permettre l'exécution de **vim** quand

les utilisateurs saisissent habituellement **vi**, créez un lien symbolique :

**ln -sv vim /usr/bin/vi**

Si un système X Window va être installé sur votre système LFS, il pourrait être nécessaire de recompiler Vim après avoir installé X. Vim fournit alors une jolie version GUI de l'éditeur qui requiert X et quelques autres bibliothèques pour s'installer. Pour plus d'informations sur ce processus, référez-vous à la documentation de Vim et à la page d'installation de Vim dans le livre BLFS sur *<http://www.linuxfromscratch.org/blfs/view/svn/postlfs/editors.html#postlfs-editors-vim>*.

### **6.23.2. Configurer Vim**

Par défaut, **vim** est lancé en mode compatible vi. Ceci pourrait être nouveau pour les personnes qui ont utilisé d'autres éditeurs dans le passé. Le paramètre « nocompatible » est inclus ci-dessous pour surligner le fait qu'un nouveau comportement est en cours d'utilisation. Il rappelle aussi à ceux qui voudraient le changer en mode « compatible » qu'il devrait être le premier paramètre dans le fichier de configuration. Ceci est nécessaire car il modifie d'autres paramètres et la surcharge doit survenir après ce paramètre. Créez un fichier de configuration **vim** par défaut en lançant ce qui suit :

```
cat > /etc/vimrc << "EOF"
" Début /etc/vimrc
set nocompatible
set backspace=2
syntax on
if (&term == "iterm") || (&term == "putty")
  set background=dark
endif
" Fin /etc/vimrc
EOF
```
L'option set nocompatible change le comportement de **vim** d'une façon plus utile que le comportement compatible vi. Supprimez « no » pour conserver le comportement de l'ancien **vi**. Le paramètre set backspace=2 permet le retour en arrière après des sauts de ligne, l'indentation automatique et le début de l'insertion. L'instruction syntax on active la coloration syntaxique. Enfin, l'instruction *if* avec set background=dark corrige l'estimation de **vim** concernant la couleur du fond de certains émulateurs de terminaux. Ceci permet d'utiliser de meilleurs gammes de couleurs pour la coloration syntaxique, notamment avec les fonds noirs de ces programmes.

La documentation pour les autres options disponibles peut être obtenue en lançant la commande suivante :

```
vim -c ':options'
```
### **6.23.3. Contenu de Vim**

**Programmes installés:** efm\_filter.pl, efm\_perl.pl, ex (lien vers vim), less.sh, mve.awk, pltags.pl, ref, rview (lien vers vim), rvim (lien vers vim), shtags.pl, tcltags, vi (lien vers vim), view (lien vers vim), vim, vim132, vim2html.pl, vimdiff (lien vers vim), vimm, vimspell.sh, vimtutor et xxd

- **efm\_filter.pl** Un filtre pour créer un fichier d'erreur pouvant être lu par **vim**
- **efm\_perl.pl** Reformate les messages d'erreur de l'interpréteur Perl pour utiliser le mode « quickfix » de **vim**

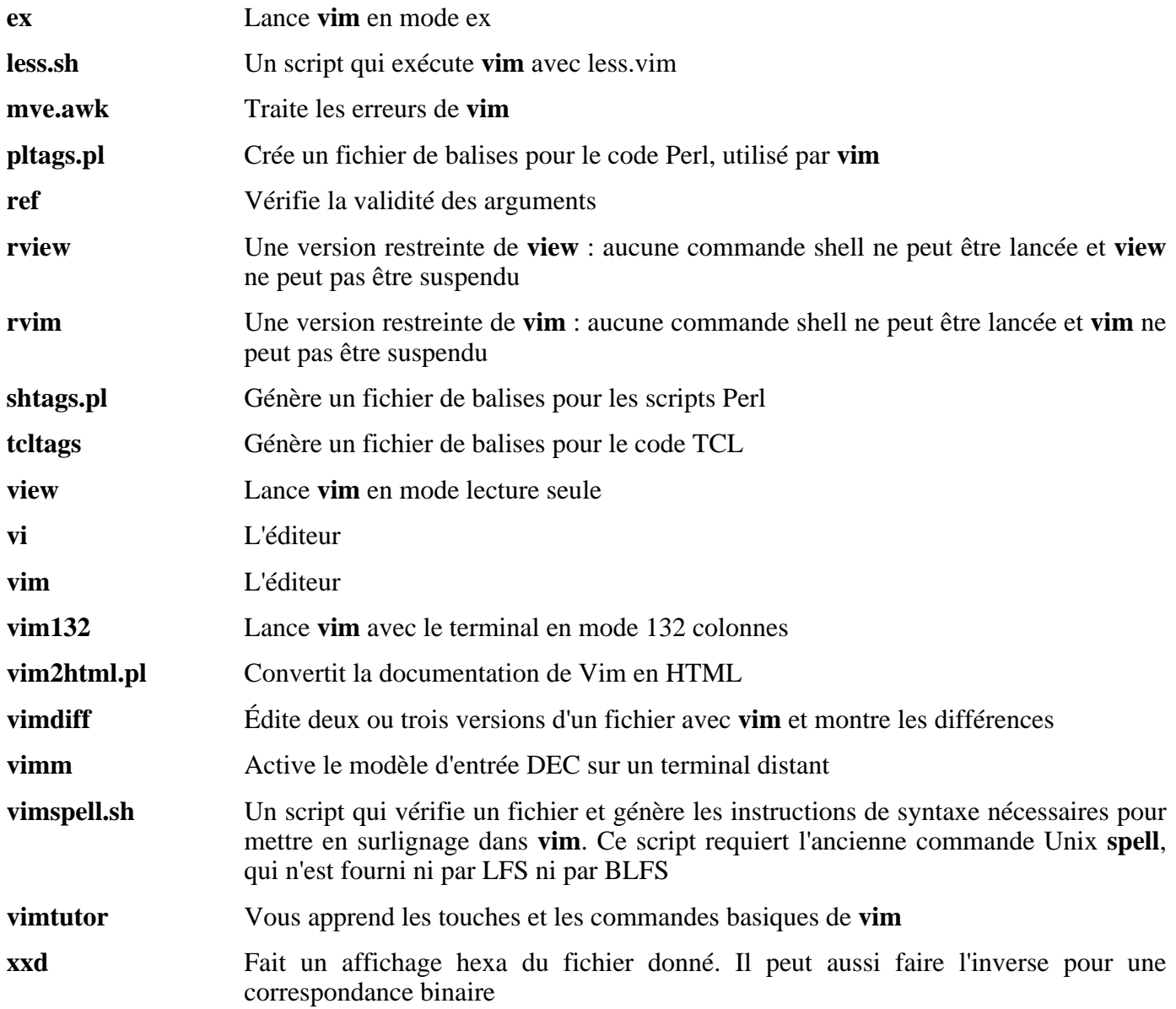

# **6.24. M4-1.4.3**

Le paquet M4 contient un processeur de macros.

**Temps de construction estimé :** 0,1 SBU **Espace disque requis :** 2,8 Mo

**Dépendances de l'installation :** Bash, Binutils, Coreutils, Diffutils, GCC, Gettext, Glibc, Grep, Make, Perl et Sed

## **6.24.1. Installation de M4**

Préparez la compilation de M4 :

**./configure --prefix=/usr**

Compilez le paquet :

#### **make**

Pour tester les résultats, lancez : **make check**.

Installez le paquet :

**make install**

## **6.24.2. Contenu de M4**

**Programme installé:** m4

#### **Descriptions courtes**

**m4** Copie les fichiers donnés pendant l'expansion des macros qu'ils contiennent. Ces macros sont soit internes soit définies par l'utilisateur et peuvent prendre un nombre illimité d'arguments. En plus de la simple expansion de macros, **m4** dispose de fonctions pour inclure des fichiers, lancer des commandes Unix, faire des opérations arithmétiques, manipuler du texte de nombreuses façon, connaît la récursion et ainsi de suite. Le programme **m4** peut être utilisé soit comme interface d'un compilateur soit comme processeur de macros.

# **6.25. Bison-2.0**

Le paquet Bison contient un générateur d'analyseurs.

**Temps de construction estimé :** 0,6 SBU **Espace disque requis :** 9,9 Mo

**Dépendances de l'installation :** Bash, Binutils, Coreutils, Diffutils, GCC, Gettext, Glibc, Grep, M4, Make et Sed

## **6.25.1. Installation de Bison**

Préparez la compilation de Bison :

**./configure --prefix=/usr**

Compilez le paquet :

#### **make**

Pour tester les résultats, lancez : **make check**.

Installez le paquet :

**make install**

## **6.25.2. Contenu de Bison**

**Programmes installés:** bison et yacc **Bibliothèque installée:** liby.a

- **bison** Génère, à partir d'une série de règles, un programme d'analyse de structure de fichiers texte ; Bison est un remplacement pour Yacc (Yet Another Compiler Compiler)
- **yacc** Un emballage pour **bison**, utile pour les programmes qui appellent toujours **yacc** à la place de **bison** ; il appelle **bison** avec l'option -y
- liby.a La bibliothèque Yacc contenant des implémentations, compatible Yacc, des fonctions *yyerror* et *main* ; Cette bibliothèque n'est généralement pas très utile mais POSIX la réclame

# **6.26. Less-382**

Le paquet Less contient un visualisateur de fichiers texte.

**Temps de construction estimé :** 0,1 SBU **Espace disque requis :** 2,3 Mo

**Dépendances de l'installation :** Bash, Binutils, Coreutils, Diffutils, GCC, Glibc, Grep, Make, Ncurses et Sed

## **6.26.1. Installation de Less**

Préparez la compilation de Less :

**./configure --prefix=/usr --bindir=/bin --sysconfdir=/etc**

Voici la signification de l'option de configure :

--sysconfdir=/etc

Cette option indique aux programmes créés par le paquet de chercher leurs fichiers de configuration dans /etc.

Compilez le paquet :

**make**

Installez le paquet :

**make install**

### **6.26.2. Contents of Less**

**Installed programs:** less, lessecho et lesskey

### **Short Descriptions**

- **less** un visualisateur de fichiers. Il affiche le contenu du fichier donné, vous permettant d'aller vers le haut et vers le bas, de chercher des chaînes et de sauter vers des repères
- **lessecho** nécessaire pour étendre les meta-caractères, comme *\** et *?*, dans les noms de fichiers de systèmes Unix
- **lesskey** utilisé pour spécifier les associations de touches pour **less**

# **6.27. Groff-1.19.1**

Le paquet Groff contient des programmes de formatage de texte.

**Temps de construction estimé :** 0,5 SBU **Espace disque requis :** 38,7 Mo

**Dépendances de l'installation :** Bash, Binutils, Coreutils, Diffutils, Gawk, GCC, Glibc, Grep, Make et Sed

## **6.27.1. Installation de Groff**

Groff s'attend à ce que la variable d'environnement PAGE contienne la taille par défaut du papier. Pour les habitants des États-Unis, *PAGE=letter* est approprié. Ailleurs, *PAGE=A4* est préférable.

Préparez la compilation de Groff :

#### **PAGE=[taille\_papier] ./configure --prefix=/usr**

Compilez le paquet :

#### **make**

Installez le paquet :

#### **make install**

Quelques programmes de documentation, comme **xman**, ne fonctionnent pas correctement sans les liens symboliques suivants :

```
ln -sv soelim /usr/bin/zsoelim
ln -sv eqn /usr/bin/geqn
ln -sv tbl /usr/bin/gtbl
```
## **6.27.2. Contenu de Groff**

Programmes installés: addftinfo, afmtodit, eqn, eqn2graph, geqn (lien vers eqn), grn, grodvi, groff, groffer, grog, grolbp, grolj4, grops, grotty, gtbl (lien vers tbl), hpftodit, indxbib, lkbib, lookbib, mmroff, neqn, nroff, pfbtops, pic, pic2graph, post-grohtml, pre-grohtml, refer, soelim, tbl, tfmtodit, troff et zsoelim (lien vers soelim)

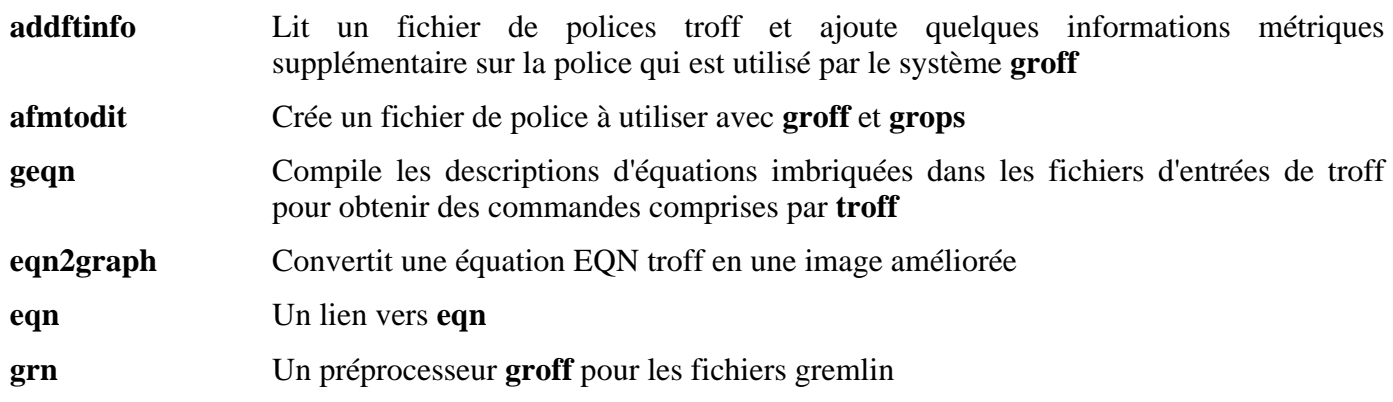

- **grodvi** Un pilote pour **groff** qui produit un format dvi TeX
- **groff** Une interface au système de formatage de document groff. Normalement, il lance le programme **troff** et un post-processeur approprié au périphérique sélectionné
- **groffer** Affiche des fichiers groff et des pages man sur des terminaux X et tty
- **grog** Lit des fichiers et devine les options -e, -man, -me, -mm, -ms, -p, -s et -t de **groff**, requises pour l'impression des fichiers. Il indique la commande **groff** incluant ces options
- **grolbp** Un pilote **groff** pour les imprimantes Canon CAPSL (imprimantes laser de la série LBP-4 et LBP-8)
- **grolj4** Un pilote pour **groff** produisant une sortie au format PCL5, intéressant les imprimantes HP Laserjet 4
- **grops** Traduit la sortie de GNU **troff** en Postscript
- **grotty** Traduit la sortie de GNU **troff** en un format compatible pour les périphériques de type machine à écrire
- **gtbl** Un lien vers **tbl**
- **hpftodit** Crée un fichier de polices à utiliser avec **groff -Tlj4** à partir d'un fichier métrique de police HP
- **indxbib** Crée un index inversé d'un fichier spécifié, index utilisé par les bases de données bibliographiques avec **refer**, **lookbib** et **lkbib**
- **lkbib** recherche dans les bases de données bibliographiques pour des références contenant certaines clés et indique toute référence trouvée
- **lookbib** Affiche une invite sur la sortie des erreurs (sauf si l'entrée standard n'est pas un terminal), lit à partir de l'entrée standard une ligne contenant un ensemble de mots clés, recherche dans les bases de données bibliographiques dans un fichier spécifié les références contenant ces mots clés, affiche toute référence trouvée sur la sortie standard et répère ce processus jusqu'à la fin de l'entrée
- **mmroff** Un pré-processeur pour **groff**
- **neqn** Formate les équations pour une sortie ASCII (*American Standard Code for Information Interchange*)
- **nroff** Un script qui émule la commande **nroff** en utilisant **groff**
- **pfbtops** Traduit une police Postscript au format .pfb en ASCII
- **pic** Compile les descriptions d'images embarquées à l'intérieur de fichiers d'entrées troff ou TeX en des commandes comprises par TeX ou **troff**
- **pic2graph** Convertit un diagramme PIC en une image améliorée
- **post-grohtml** Traduit la sortie de GNU troff **troff** en html
- **pre-grohtml** Traduit la sortie de GNU **troff** en html
- **refer** Copie le contenu d'un fichier sur la sortie standard, sauf pour les lignes entre les symboles *.[* et *.]* interprétées comme des citations, et les lignes entre *.R1* et *.R2* interprétées comme des commandes sur la façon de gérer les citations
- **soelim** Lit des fichiers et remplace les lignes de la forme *.so fichier* par le contenu du *fichier*

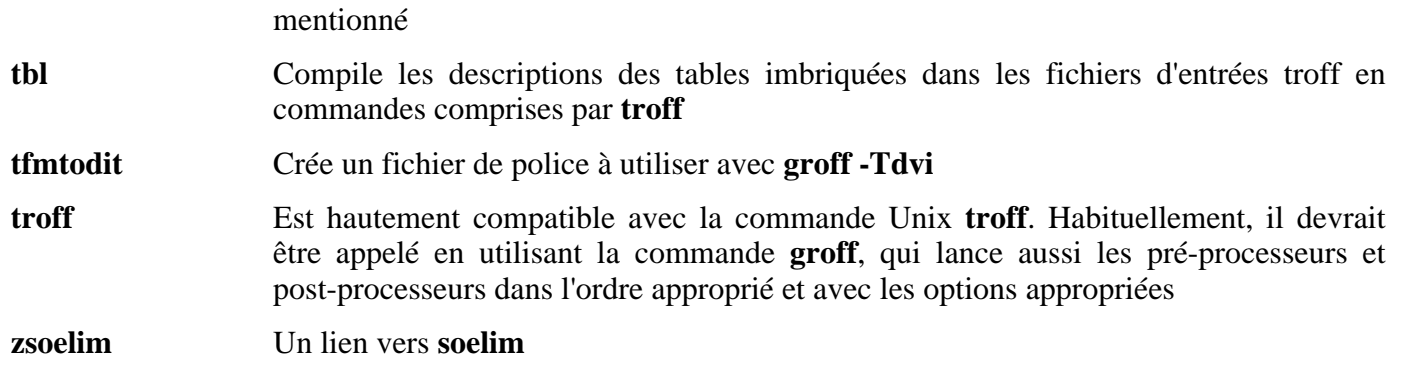

# **6.28. Sed-4.1.4**

Le paquet Sed contient un éditeur de flux.

**Temps de construction estimé :** 0,2 SBU **Espace disque requis :** 8,4 Mo

**Dépendances de l'installation :** Bash, Binutils, Coreutils, Diffutils, GCC, Gettext, Glibc, Grep, Make et Texinfo

## **6.28.1. Installation de Sed**

Par défaut, Sed installe sa documentation HTML dans /usr/share/doc. Modifiez ceci par /usr/share/doc/sed-4.1.4 en exécutant la commande **sed** suivante :

**sed -i 's@/doc@&/sed-4.1.4@' doc/Makefile.in**

Préparez la compilation de Sed :

**./configure --prefix=/usr --bindir=/bin**

Compilez le paquet :

**make**

Pour tester les résultats, lancez : **make check**.

Installez le paquet:

**make install**

## **6.28.2. Contenu de Sed**

**Programme installé:** sed

#### **Descriptions courtes**

**sed** Filtre et transforme des fichiers texte en une seule passe

# **6.29. Flex-2.5.31**

Le paquet Flex contient un outil de génération de programmes reconnaissant des modèles de texte.

**Temps de construction estimé :** 0,1 SBU **Espace disque requis :** 22,5 Mo

**Dépendances de l'installation :** Bash, Binutils, Bison, Coreutils, Diffutils, GCC, Gettext, Glibc, Grep, M4, Make et Sed

## **6.29.1. Installation de Flex**

Flex contient quelques bogues connus. Corrigez-les avec le correctif suivant :

```
patch -Np1 -i ../flex-2.5.31-debian_fixes-3.patch
```
GNU autotools détecte que le code source de Flex a été modifié par le correctif précédent et essaie de mettre à jour la page man en accord. Ceci ne fonctionne pas sur beaucoup de systèmes et la page par défaut est bonne, donc assurez-vous qu'elle ne soit pas regénérée :

**touch doc/flex.1**

Préparez la compilation de Flex :

```
./configure --prefix=/usr
```
Compilez le paquet :

#### **make**

Pour tester les résultats, lancez : **make check**.

Installez le paquet :

**make install**

Quelques paquets s'attendent à trouver la bibliothèque lex dans /usr/lib. Créez un lien symbolique pour en tenir compte :

**ln -sv libfl.a /usr/lib/libl.a**

Quelques programmes ne connaissent pas encore **flex** et essaient de lancer son prédécesseur **lex**. Pour supporter ces programmes, créez un script d'emballage nommé lex appelant flex en mode d'émulation **lex** :

```
cat > /usr/bin/lex << "EOF"
#!/bin/sh
# Begin /usr/bin/lex
exec /usr/bin/flex -l "$@"
# End /usr/bin/lex
EOF
chmod -v 755 /usr/bin/lex
```
## **6.29.2. Contenu de Flex**
**Programmes installés:** flex et lex **Bibliothèque installée:** libfl.a

- **flex** Un outil pour générer des programmes reconnaissant des modèles dans un texte ; cela permet une grande diversité pour spécifier les règles de recherche de modèle, éradiquant ainsi le besoin de développer un programme spécialisé
- **lex** Un script qui exécute **flex** en mode d'émulation **lex**
- libfl.a La bibliothèque flex

# **6.30. Gettext-0.14.3**

Le paquet Gettext contient des outils pour l'internationalisation et la localisation. Ceci permet aux programmes d'être compilés avec le support des langages natifs (*Native Language Support* ou NLS), leur permettant d'afficher des messages dans la langue native de l'utilisateur.

**Temps de construction estimé :** 1,2 SBU **Espace disque requis :** 65,1 Mo

**Dépendances de l'installation :** Bash, Binutils, Bison, Coreutils, Diffutils, Gawk, GCC, Glibc, Grep, Make et Sed

### **6.30.1. Installation de Gettext**

Préparez la compilation de Gettext :

**./configure --prefix=/usr**

Compilez le paquet :

#### **make**

Pour tester les résultats, lancez : **make check**. Ceci peut prendre beaucoup de temps, pratiquement 7 SBU.

Installez le paquet :

**make install**

### **6.30.2. Contenu de Gettext**

**Programmes installés:** autopoint, config.charset, config.rpath, envsubst, gettext, gettextize, hostname, msgattrib, msgcat, msgcmp, msgcomm, msgconv, msgen, msgexec, msgfilter, msgfmt, msggrep, msginit, msgmerge, msgunfmt, msguniq, ngettext et xgettext

**Bibliothèques installées:** libasprintf.[a,so], libgettextlib.so, libgettextpo.[a,so] et libgettextsrc.so

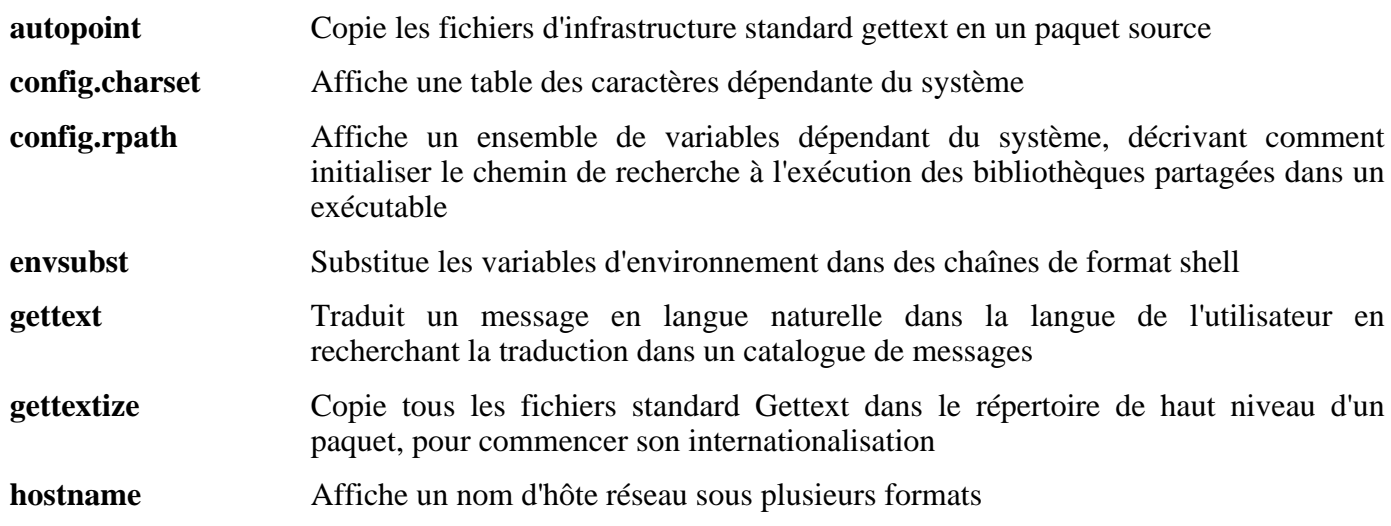

- **msgattrib** Filtre les messages d'un catalogue de traduction suivant leurs attributs et manipule les attributs
- **msgcat** Concatène et fusionne les fichiers .po donnés
- **msgcmp** Compare deux fichiers . po pour vérifier que les deux contiennent le même ensemble de chaînes msgid
- **msgcomm** trouve les messages qui sont communs aux fichiers . po
- **msgconv** Convertit un catalogue de traduction en un autre codage de caractères
- **msgen** Crée un catalogue de traduction anglais
- **msgexec** Applique une commande pour toutes les traductions d'un catalogue de traduction
- **msgfilter** Applique un filtre à toutes les traductions d'un catalogue de traductions
- **msgfmt** Génère un catalogue binaire de messages à partir d'un catalogue de traductions
- **msggrep** Extrait tous les messages d'un catalogue de traductions correspondant à un modèle donné ou appartenant à d'autres sources données
- **msginit** Crée un nouveau fichier .po, initialisant la méta-information avec des valeurs de l'environnement de l'utilisateur
- **msgmerge** Combine deux traductions brutes en un seul fichier
- **msgunfmt** Décompile un catalogue de messages binaire en un texte brut de la traduction
- **msguniq** Unifie les traductions dupliquées en un catalogue de traduction
- **ngettext** Affiche les traductions dans la langue native d'un message texte dont la forme grammaticale dépend d'un nombre
- **xgettext** Extrait les lignes de messages traduisibles à partir des fichiers source donnés pour réaliser la première traduction de modèle
- libasprintf Définit la classe *autosprintf*, qui rend les routines de sortie formatée C utilisables dans les programmes C++ pour utiliser les chaînes *<string>* et les flux *<iostream>*
- libgettextlib Une bibliothèque privée contenant les routines communes utilisées par les nombreux programmes gettext. Ils ne sont pas fait pour une utilisation générale
- libgettextpo Utilisé pour écrire les programmes spécialisés qui s'occupent des fichiers .po. Cette bibliothèque est utilisée lorsque les applications standards livrés avec Gettext ne vont pas suffire (comme **msgcomm**, **msgcmp**, **msgattrib** et **msgen**)
- libgettextsrc Une bibliothèque privée contenant les routines communes utilisées par les nombreux programmes gettext. Elles ne sont pas destinées à une utilisation générale

# **6.31. Inetutils-1.4.2**

Le paquet Inetutils contient des programmes réseau basiques.

**Temps de construction estimé :** 0,2 SBU **Espace disque requis :** 8,7 Mo

**Dépendances de l'installation :** Bash, Binutils, Coreutils, Diffutils, GCC, Glibc, Grep, Make, Ncurses et Sed

## **6.31.1. Installation de Inetutils**

Inetutils a quelques soucis avec la série 2.6 du noyau Linux. Corrigez-les en appliquant le correctif suivant :

**patch -Np1 -i ../inetutils-1.4.2-kernel\_headers-1.patch**

Les programmes venant avec Inetutils ne seront pas tous installés. Néanmoins, le système de construction d'Inetutils insistera malgré tout sur l'installation de toutes les pages man. Le correctif suivant corrigera cette situation :

**patch -Np1 -i ../inetutils-1.4.2-no\_server\_man\_pages-1.patch**

Préparez la compilation d'Inetutils :

```
./configure --prefix=/usr --libexecdir=/usr/sbin \
    --sysconfdir=/etc --localstatedir=/var \
    --disable-logger --disable-syslogd \
    --disable-whois --disable-servers
```
Voici la signification des options de configure :

--disable-logger

Cette option empêche l'installation du programme **logger** par Inetutils. Ce programme est utilisé par les scripts pour passer des messages au démon des traces système. Nous ne l'installons pas car Util-linux livre une version bien meilleure après.

--disable-syslogd

Cette option empêche l'installation du démon de traces système par Inetutils car il est installé avec le paquet Sysklogd.

--disable-whois

cette option désactive la construction du client **whois** d'Inetutils qui est vraiment obsolète. Les instructions pour un meilleur client **whois** sont dans le livre BLFS.

--disable-servers

Ceci désactive l'installation des différents serveurs réseau inclus dans le paquet Inetutils. Ces serveurs semblent inappropriés dans un système LFS de base. Certains sont non sécurisés et ne sont pas considérés sains sur des réseaux de confiance. Plus d'informations sont disponibles sur *<http://www.linuxfromscratch.org/blfs/view/svn/basicnet/inetutils.html>*. Notez que de meilleurs remplacements sont disponibles pour certains de ces serveurs.

Compilez le paquet :

#### **make**

Installez le paquet :

#### **make install**

Déplacez le programme **ping** à un emplacement compatible avec FHS :

**mv -v /usr/bin/ping /bin**

### **6.31.2. Contenu d'Inetutils**

**Programmes installés:** ftp, ping, rcp, rlogin, rsh, talk, telnet et tftp

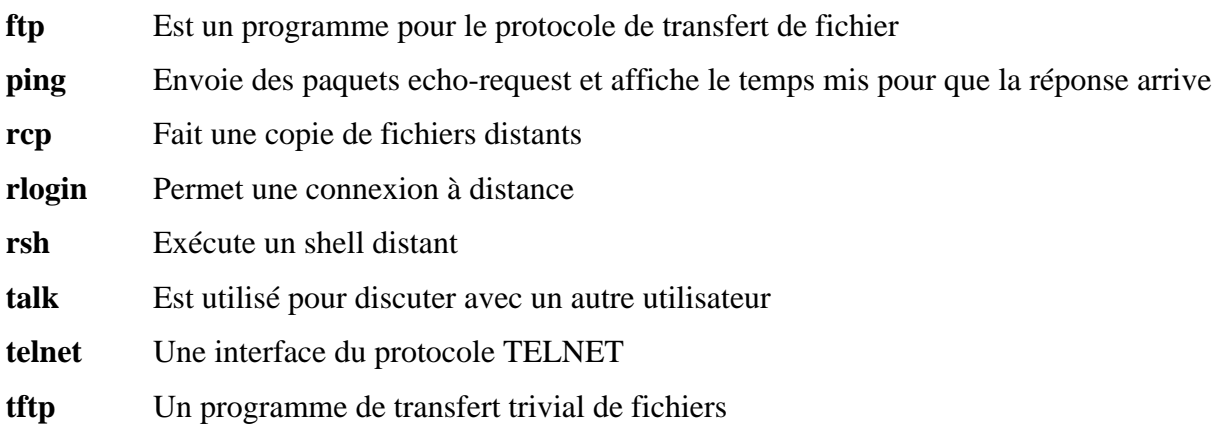

# **6.32. IPRoute2-2.6.11-050330**

Le paquet IPRoute2 contient des programmes pour le réseau, basique ou avancé, basé sur IPV4.

**Temps de construction estimé :** 0,1 SBU **Espace disque requis :** 4,3 Mo

**Dépendances de l'installation :** GCC, Glibc, Make, Linux-Headers et Sed

## **6.32.1. Installation d'IPRoute2**

Le binaire **arpd** inclus dans ce paquet est dépendant de Berkeley DB. Comme **arpd** n'est pas un prérequis commun sur un système Linux de base, supprimez la dépendance sur Berkeley DB en exécutant la commande **sed** ci-dessous. Si le binaire **arpd** est nécessaire, les instructions pour compiler Berkeley DB sont disponibles dans le livre BLFS sur *<http://www.linuxfromscratch.org/blfs/view/svn/server/databases.html#db>*.

**sed -i '/^TARGETS/s@arpd@@g' misc/Makefile**

Préparez la compilation d'IPRoute2 :

```
./configure
```
Compilez le paquet :

```
make SBINDIR=/sbin
```
Voici la signification de l'option de make :

```
SBINDIR=/sbin
```
Ceci nous assure que les binaires IPRoute2 seront installés dans /sbin. C'est le bon emplacement suivant la FHS parce que certains des binaires IPRoute2 sont utilisés dans les scripts de démarrage.

Installez le paquet :

```
make SBINDIR=/sbin install
```
### **6.32.2. Contenu d'IPRoute2**

**Programmes installés:** ctstat (lien vers lnstat), ifcfg, ifstat, ip, lnstat, nstat, routef, routel, rtacct, rtmon, rtpr, rtstat (lien vers lnstat), ss et tc.

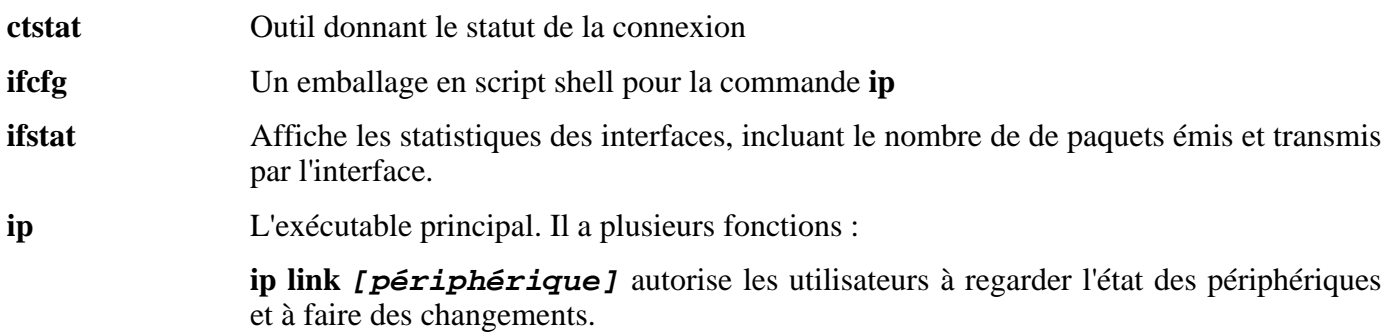

**ip addr** autorise les utilisateurs à regarder les adresses et leurs propriétés, à ajouter de nouvelles adresses et à supprimer les anciennes.

**ip neighbor** autorise les utilisateurs à regarder dans les liens des voisins et dans leurs propriétés, à ajouter de nouvelles entrées et à supprimer les anciennes.

**ip rule** autorise les utilisateurs à regarder les politiques de routage et à les modifier.

**ip route** autorise les utilisateurs à regarder la table de routage et à modifier les règles de routage.

**ip tunnel** autorise les utilisateurs à regarder les tunnels IP et leurs propriétés, et à les modifier.

**ip maddr** autorise les utilisateurs à regarder adresses multicast et leurs propriétés, et à les changer.

**ip mroute** autorise les utilisateurs à configurer, modifier ou supprimer le routage multicast.

**ip monitor** autorise les utilisateurs à surveiller en continu l'état des périphériques, des adresses et des routes.

- **lnstat** Fournit les statistiques réseau Linux. C'est un remplacement plus généraliste et plus complet de l'ancien programme **rtstat**
- **nstat** Affiche les statistiques réseau.

**routef** Un composant de **ip route** pour vider les tables de routage.

- **routel** Un composant de **ip route** pour afficher les tables de routage.
- **rtacct** Affiche le contenu de /proc/net/rt\_acct
- **rtmon** Outil de surveillance de routes.
- **rtpr** Convertit la sortie de **ip -o** en un format lisibles
- **rtstat** Outil de statut de routes
- **ss** Similaire à la commande **netstat** ; affiche les connexions actives
- **tc** Exécutable de contrôle du trafic ; utile pour l'implémentation de la qualité de service (QOS) et de la classe de service (COS)

**tc qdisc** autorise les utilisateurs à configurer la discipline de queues

**tc class** autorise les utilisateurs à configurer les classes suivant la planification de la discipline de queues

- **tc estimator** autorise les utilisateurs à estimer le flux réseau dans un réseau
- **tc filter** autorise les utilisateurs à configurer les filtres de paquets pour QOS/COS
- **tc policy** autorise les utilisateurs à configurer les politiques QOS/COS

# **6.33. Perl-5.8.7**

Le paquet Perl contient le langage pratique d'extraction et de rapport (*Practical Extraction and Report Language*).

**Temps de construction estimé :** 4,1 SBU **Espace disque requis :** 140 Mo

**Dépendances de l'installation :** Bash, Binutils, Coreutils, Diffutils, Gawk, GCC, Glibc, Grep, Make et Sed

### **6.33.1. Installation de Perl**

Si vous voulez avoir un contrôle total sur la façon dont Perl est configuré, lancez le script interactif **Configure** et choisissez la façon dont le paquet est construit. Si les valeurs par défaut détectées automatiquement sont convenables, préparez la compilation de Perl ainsi :

**./configure.gnu --prefix=/usr -Dpager="/bin/less -isR"**

Voici la signification de l'option de configure :

```
-Dpager="/bin/less -isR"
```
Ceci corrige une erreur dans la façon dont **perldoc** fait appel au programme **less**.

Compilez le paquet :

#### **make**

Pour exécuter la suite de tests, créez tout d'abord un fichier /etc/hosts basique, nécessaire à quelques tests pour résoudre le nom *localhost* :

**echo "127.0.0.1 localhost \$(hostname)" > /etc/hosts**

Maintenant, lancez les tests si vous le souhaitez :

**make test**

Installez le paquet :

**make install**

### **6.33.2. Contenu de Perl**

**Programmes installés:** a<sub>2p</sub>, c<sub>2ph</sub>, dprofpp, enc<sub>2xs</sub>, find<sub>2perl</sub>, h<sub>2ph</sub>, h<sub>2xs</sub>, libnetcfg, perl, perl5.8.7 (lien vers perl), perlbug, perlcc, perldoc, perlivp, piconv, pl2pm, pod2html, pod2latex, pod2man, pod2text, pod2usage, podchecker, podselect, psed (lien vers s2p), pstruct (lien vers c2ph), s2p, splain et xsubpp **Bibliothèques installées:** Quelques centaines qui ne pourraient pas toutes être listées ici

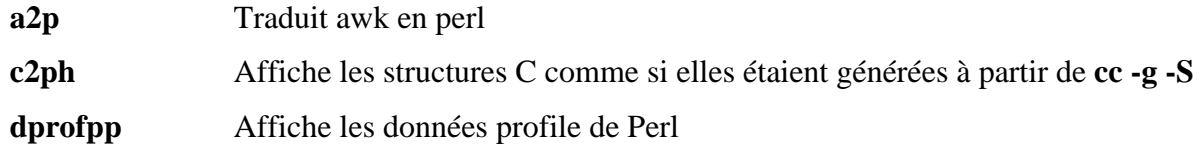

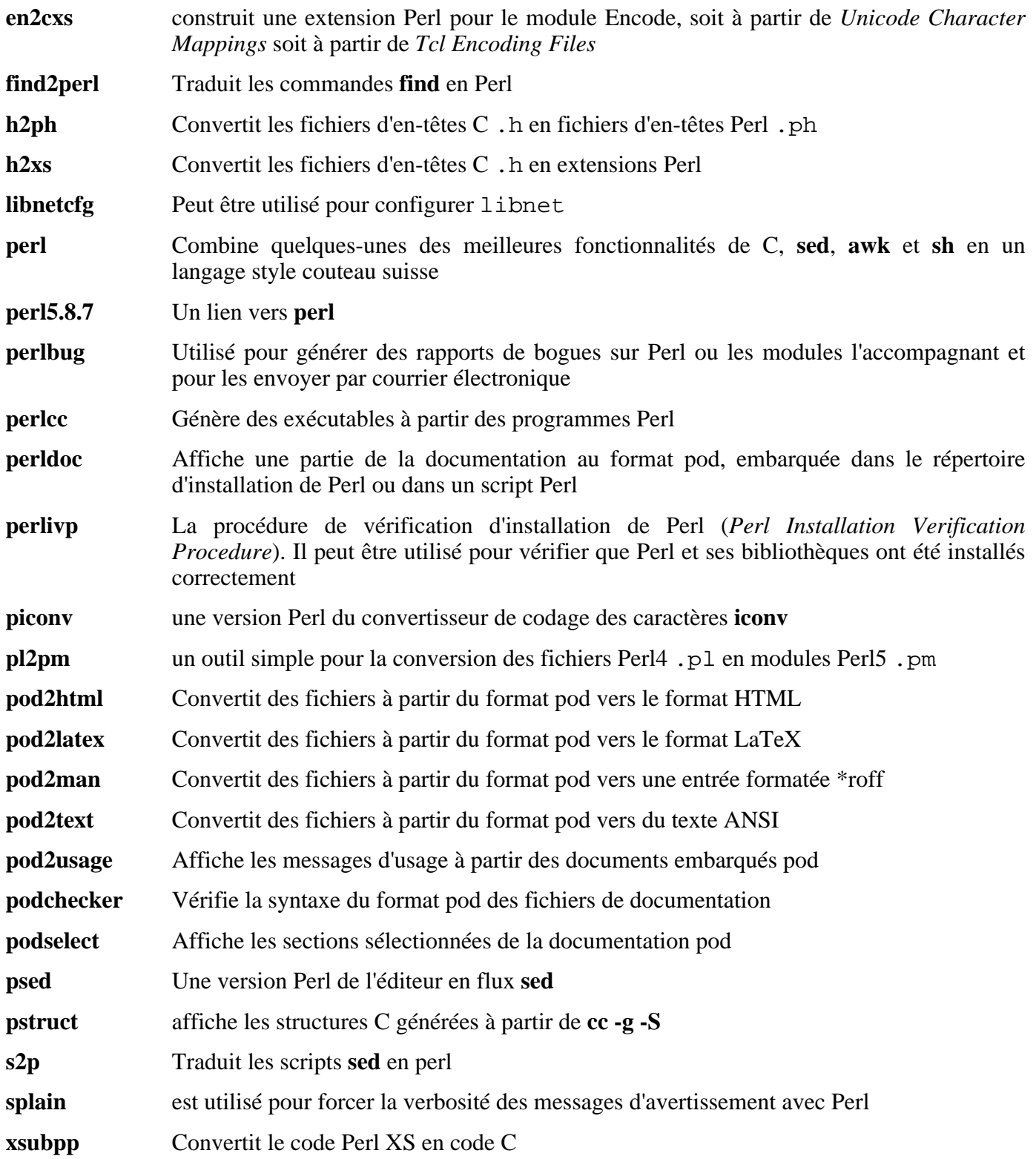

# **6.34. Texinfo-4.8**

Le paquet Texinfo contient des programmes de lecture, écriture et de conversion des pages Info.

**Temps de construction estimé :** 0,2 SBU **Espace disque requis :** 14,7 Mo

**Dépendances de l'installation :** Bash, Binutils, Coreutils, Diffutils, GCC, Gettext, Glibc, Grep, Make, Ncurses et Sed

## **6.34.1. Installation de Texinfo**

Texinfo permet aux utilisateurs locaux d'écraser des fichiers arbitraires avec une attque de lien symbolique sur les fichiers temporaires. Appliquez le correctif suivant pour supprimer ce problème :

**patch -Np1 -i ../texinfo-4.8-tempfile\_fix-1.patch**

Préparez la compilation de Texinfo :

**./configure --prefix=/usr**

Compilez le paquet :

**make**

Pour tester les résultats, lancez : **make check**.

Installez le paquet :

```
make install
```
De manière optionnelle, installez les composants appartenant à une installation TeX :

**make TEXMF=/usr/share/texmf install-tex**

Voici la signification du paramètre de make :

#### TEXMF=/usr/share/texmf

La variable TEXMF du Makefile contient l'emplacement de la racine de votre répertoire TeX si, par exemple, un paquet TeX sera installé plus tard.

Le système de documentation Info utilise un fichier texte pour contenir sa liste des entrées de menu. Le fichier est situé dans /usr/share/info/dir. Malheureusement, à cause de problèmes occasionnels dans les Makefiles de différents paquets, il peut être non synchronisé avec les pages info. Si le fichier /usr/share/info/dir a besoin d'être re-créé, les commandes suivantes accompliront cette tâche :

```
cd /usr/share/info
rm dir
for f in *
do install-info $f dir 2>/dev/null
done
```
## **6.34.2. Contenu de Texinfo**

Programmes installés: info, infokey, install-info, makeinfo, texi2dvi, texi2pdf et texindex

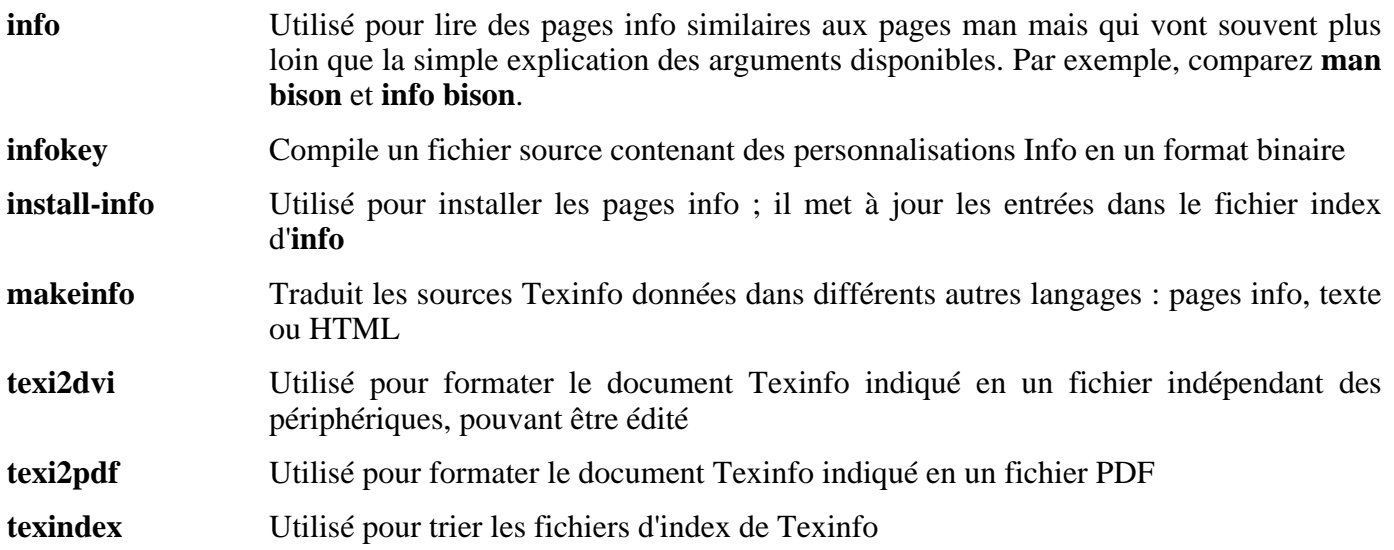

# **6.35. Autoconf-2.59**

Le paquet Autoconf contient des programmes produisant des scripts shell qui configurent automatiquement le code source.

**Temps de construction estimé :** 0,5 SBU **Espace disque requis :** 8,5 Mo

**Dépendances de l'installation :** Bash, Coreutils, Diffutils, Grep, M4, Make, Perl et Sed

### **6.35.1. Installation d'Autoconf**

Préparez la compilation d'Autoconf :

**./configure --prefix=/usr**

Compilez le paquet :

#### **make**

Pour tester les résultats, lancez : **make check**. Ceci prend du temps, pratiquement 2 SBU.

Installez le paquet :

**make install**

### **6.35.2. Contenu de Autoconf**

**Programmes installés:** autoconf, autoheader, autom4te, autoreconf, autoscan, autoupdate et ifnames

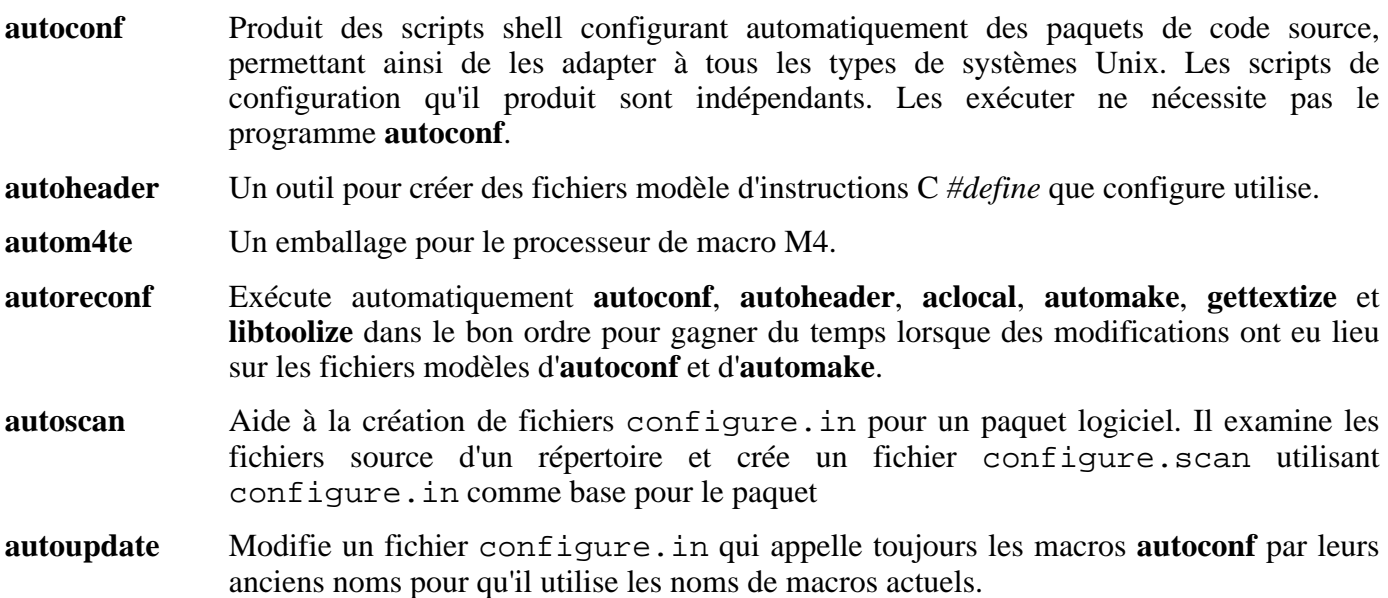

**ifnames** Sert à écrire les fichiers configure.in pour un paquet logiciel. Il affiche les identifieurs que le paquet utilise dans des conditions du préprocesseur C. Si un paquet a déjà été initialisé pour avoir une certaine portabilité, ce programme aide à déterminer ce que **configure** doit vérifier. Il peut aussi remplir les blancs dans un fichier configure.in généré par **autoscan**.

# **6.36. Automake-1.9.5**

Le paquet Automake contient des programmes de génération de Makefile à utiliser avec Autoconf.

**Temps de construction estimé :** 0,2 SBU **Espace disque requis :** 8,8 Mo

**Dépendances de l'installation :** Autoconf, Bash, Coreutils, Diffutils, Grep, M4, Make, Perl et Sed

## **6.36.1. Installation de Automake**

Préparez la compilation d'Automake :

```
./configure --prefix=/usr
```
Compilez le paquet :

#### **make**

Pour tester les résultats, lancez : **make check**. Ceci peut prendre beaucoup de temps, environ 5 SBU.

Installez le paquet :

**make install**

## **6.36.2. Contenu d'Automake**

**Programmes installés:** acinstall, aclocal, aclocal-1.9.5, automake, automake-1.9.5, compile, config.guess, config.sub, depcomp, elisp-comp, install-sh, mdate-sh, missing, mkinstalldirs, py-compile, symlink-tree et ylwrap

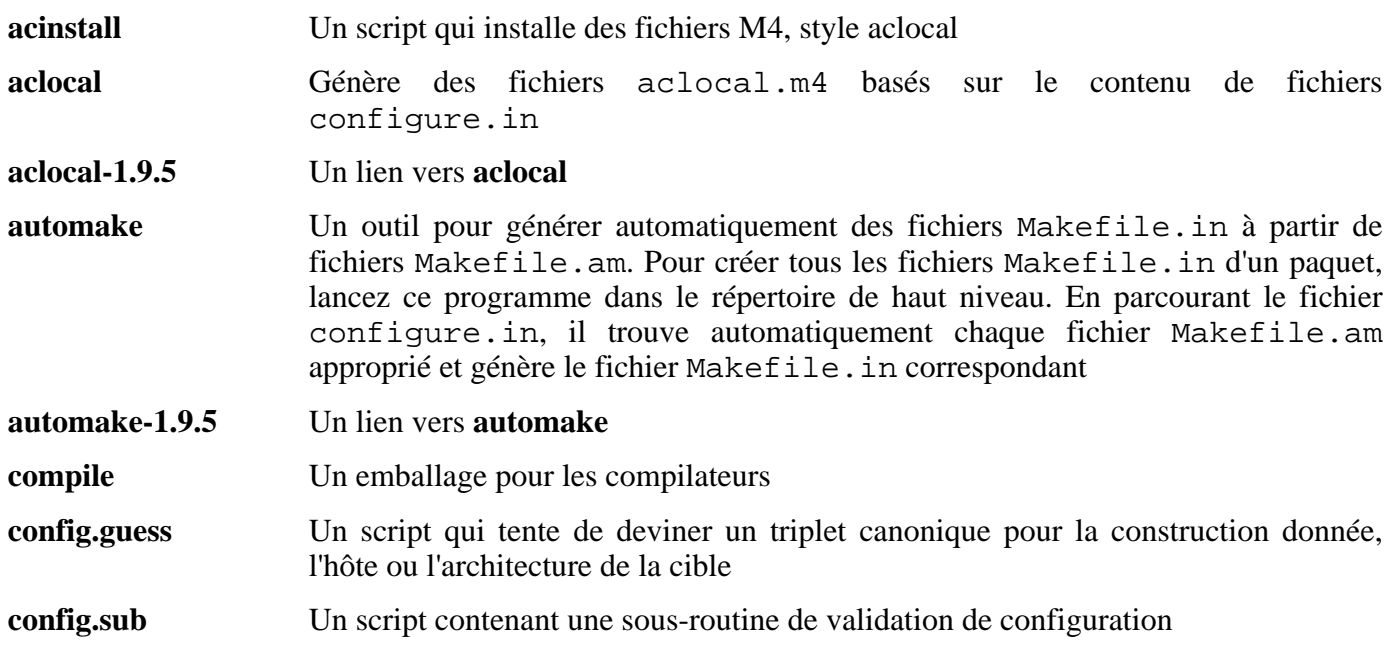

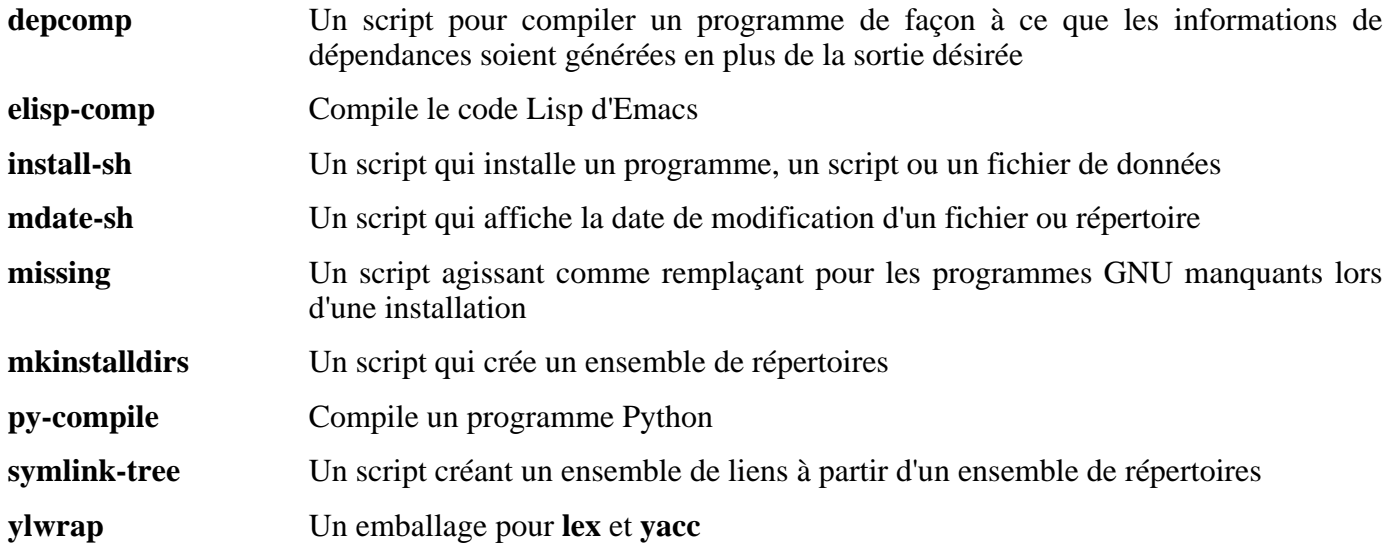

# **6.37. Bash-3.0**

Le paquet Bash contient le shell Bourne-Again.

**Temps de construction estimé :** 1,2 SBU **Espace disque requis :** 20,6 Mo

**Dépendances de l'installation :** Binutils, Coreutils, Diffutils, Gawk, GCC, Glibc, Grep, Make, Ncurses et Sed.

## **6.37.1. Installation de Bash**

Si vous avez téléchargé l'archive tar de la documentation de Bash et si vous souhaitez installer la documentation HTML, exécutez les commandes suivantes :

```
tar -xvf ../bash-doc-3.0.tar.gz &&
sed -i "s|htmldir = @htmldir@|htmldir = /usr/share/doc/bash-3.0|" \
   Makefile.in
```
Le correctif suivant corrige quelques problèmes, dont celui où Bash ne montre quelque fois que 33 caractères sur une ligne puis passe à la suivante :

**patch -Np1 -i ../bash-3.0-fixes-3.patch**

Bash a aussi des problèmes lorsqu'il est compilé avec les dernières versions de Glibc. Le correctif suivant résout ce problème :

**patch -Np1 -i ../bash-3.0-avoid\_WCONTINUED-1.patch**

Préparez la compilation de Bash :

**./configure --prefix=/usr --bindir=/bin \ --without-bash-malloc --with-installed-readline**

Voici la signification de l'option de configure :

```
--with-installed-readline
```
Ce commutateur indiqué à Bash d'utiliser la bibliothèque readline qui est déjà installée sur le système plutôt que d'utiliser sa propre version de readline.

Compilez le paquet :

**make**

Pour tester les résultats, lancez : **make tests**.

Installez le paquet :

**make install**

Lancez le programme **bash** nouvellement compilé (en remplaçant celui en cours d'exécution) :

**exec /bin/bash --login +h**

**Note**

Les paramètres utilisés font que **bash** lance un shell de connexion interactif et désactive le hachage, de façon à ce que les nouveaux programme soient découverts au fur et à mesure de leur disponibilité.

### **6.37.2. Contenu de Bash**

**Programmes installés:** bash, bashbug et sh (lien vers bash)

- **bash** Un interpréteur de commandes largement utilisé ; il réalise un grand nombre d'expansions et de substitutions sur une ligne de commande donnée avant de l'exécuter, rendant cet interpréteur très puissant
- **bashbug** Un script shell pour aider l'utilisateur à composer et à envoyer des courriers électroniques contenant des rapports de bogues spécialement formatés concernant **bash**
- **sh** Un lien symbolique vers le programme **bash** ; à son appel en tant que **sh**, **bash** essaie de copier le comportement initial des versions historiques de **sh** aussi fidèlement que possible, tout en se conformant aussi au standard POSIX

# **6.38. File-4.13**

Le paquet File contient un outil pour déterminer le type d'un fichier ou des fichiers donnés.

**Temps de construction estimé :** 0,1 SBU **Espace disque requis :** 6,2 Mo

**Dépendances de l'installation :** Bash, Binutils, Coreutils, Diffutils, GCC, Glibc, Grep, Make, Sed et Zlib

## **6.38.1. Installation de File**

Préparez la compilation de File :

**./configure --prefix=/usr**

Compilez le paquet :

**make**

Installez le paquet :

**make install**

### **6.38.2. Contenu de File**

**Programmes installés:** file **Bibliothèque installée:** libmagic.[a,so]

- **file** Tente de classifier chaque fichier donné. Il réalise ceci en exécutant différents tests : tests sur le système de fichiers, tests des nombres magiques et tests de langages
- libmagic Contient des routines pour la reconnaissance de nombres magiques utilisés par le programme **file**

# **6.39. Libtool-1.5.14**

Le paquet Libtool contient le script de support de bibliothèques génériques GNU. Il emballe la complexité d'utilisation de bibliothèques partagées dans une interface cohérente et portable.

**Temps de construction estimé :** 1,5 SBU **Espace disque requis :** 19,7 Mo

**Dépendances de l'installation :** Bash, Binutils, Coreutils, Diffutils, GCC, Glibc, Grep, Make et Sed

### **6.39.1. Installation de Libtool**

Préparez la compilation de Libtool :

**./configure --prefix=/usr**

Compilez le paquet :

#### **make**

Pour tester les résultats, lancez : **make check**.

Installez le paquet :

**make install**

### **6.39.2. Contenu de Libtool**

**Programmes installés:** libtool et libtoolize **Bibliothèques installées:** libltdl.[a,so]

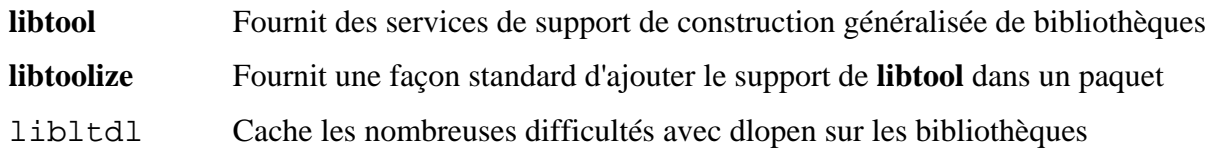

# **6.40. Bzip2-1.0.3**

Le paquet Bzip2 contient des programmes de compression et décompression de fichiers. Compresser des fichiers texte avec **bzip2** permettent d'atteindre un taux de compression bien meilleur qu'avec l'outil **gzip** traditionnel.

**Temps de construction estimé :** 0,1 SBU **Espace disque requis :** 3,9 Mo

**Dépendances de l'installation :** Bash, Binutils, Coreutils, Diffutils, GCC, Glibc et Make

### **6.40.1. Installation de Bzip2**

Appliquez un correctif pour installer la documentation de ce paquet :

```
patch -Np1 -i ../bzip2-1.0.3-install_docs-1.patch
```
La commande **bzgrep** n'échappe pas '|' et '&' dans les noms de fichiers qui lui sont passés. Ceci permet l'exécution de commandes arbitraires avec les droits de l'utilisateur exécutant **bzgrep**. Appliquez ce qui suit pour corriger cela :

```
patch -Np1 -i ../bzip2-1.0.3-bzgrep_security-1.patch
```
Préparez la compilation de Bzip2 avec :

```
make -f Makefile-libbz2_so
make clean
```
Le commutateur -f fera que Bzip2 sera construit en utilisant un fichier Makefile différent, dans ce cas le fichier Makefile-libbz2\_so, qui crée une bibliothèque libbz2.so dynamique et lie les outils Bzip2 avec.

Compilez et testez le paquet :

#### **make**

En cas de réinstallation de Bzip2, effectuez un **rm -vf /usr/bin/bz\*** en premier, sinon les prochains **make install** échoueront.

Installez les programmes :

#### **make install**

Installez le binaire dynamique **bzip2** dans le répertoire /bin, créez les liens symboliques nécessaires et nettoyez :

```
cp -v bzip2-shared /bin/bzip2
cp -av libbz2.so* /lib
ln -sv ../../lib/libbz2.so.1.0 /usr/lib/libbz2.so
rm -v /usr/bin/{bunzip2,bzcat,bzip2}
ln -sv bzip2 /bin/bunzip2
ln -sv bzip2 /bin/bzcat
```
# **6.40.2. Contenu de Bzip2**

**Programmes installés:** bunzip2 (lien vers bzip2), bzcat (lien vers bzip2), bzcmp, bzdiff, bzegrep, bzfgrep, bzgrep, bzip2, bzip2recover, bzless et bzmore **Bibliothèques installées:** libbz2.[a,so]

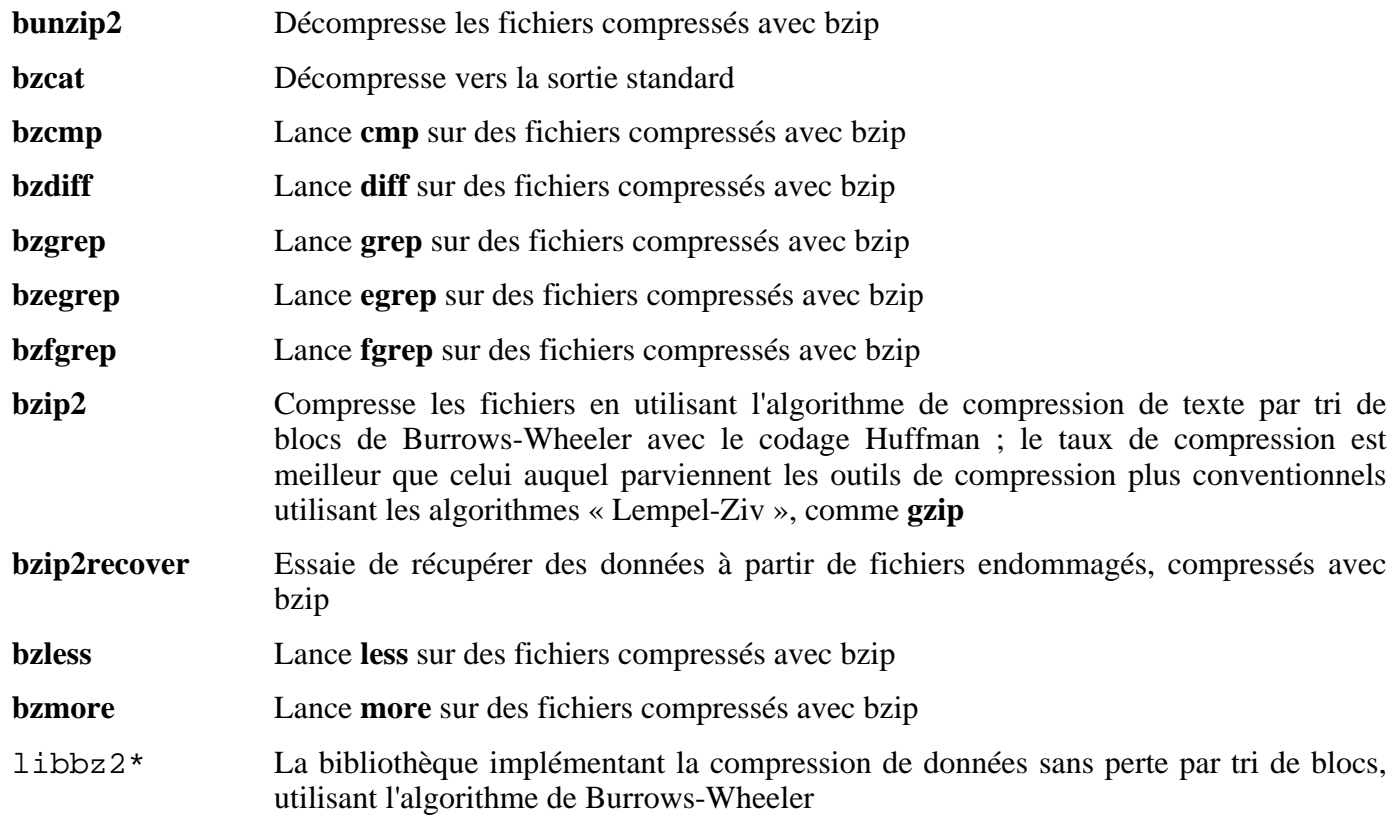

# **6.41. Diffutils-2.8.1**

Le paquet Diffutils contient les programmes montrant les différences entre fichiers ou répertoires.

**Temps de construction estimé :** 0,1 SBU **Espace disque requis :** 5,6 Mo

**Dépendances de l'installation :** Bash, Binutils, Coreutils, Diffutils, GCC, Gettext, Glibc, Grep, Make et Sed

## **6.41.1. Installation de Diffutils**

Préparez la compilation de Diffutils :

**./configure --prefix=/usr**

Compilez le paquet :

#### **make**

Ce paquet ne fournit pas de suite de tests.

Installez ce paquet :

**make install**

## **6.41.2. Contenu de Diffutils**

**Programmes installés:** cmp, diff, diff3 et sdiff

- **cmp** Compare deux fichiers et rapporte si ou à quels endroits ils diffèrent
- diff Compare deux fichiers ou répertoires et rapporte les lignes où les fichiers diffèrent.
- diff<sup>3</sup> Compare trois fichiers ligne par ligne
- **sdiff** Assemble deux fichiers et affiche le résultat de façon interactive

# **6.42. Kbd-1.12**

Le paquet Kbd contient les fichiers de plan de codage et des outils pour le clavier.

**Temps de construction estimé :** 0,1 SBU **Espace disque requis :** 11,8 Mo

**Dépendances de l'installation :** Bash, Binutils, Bison, Coreutils, Diffutils, Flex, GCC, Gettext, Glibc, Grep, Gzip, M4, Make et Sed

## **6.42.1. Installation de Kbd**

Préparez la compilation de Kbd :

**./configure**

Compilez le paquet :

#### **make**

Maintenant, installez-le :

**make install**

### **6.42.2. Contenu de Kbd**

**Programmes installés:** chvt, deallocvt, dumpkeys, fgconsole, getkeycodes, getunimap, kbd\_mode, kbdrate, loadkeys, loadunimap, mapscrn, openvt, psfaddtable (lien vers psfxtable), psfgettable (lien vers psfxtable), psfstriptable (lien vers psfxtable), psfxtable, resizecons, setfont, setkeycodes, setleds, setlogcons, setmetamode, setvesablank, showconsolefont, showkey, unicode start et unicode stop

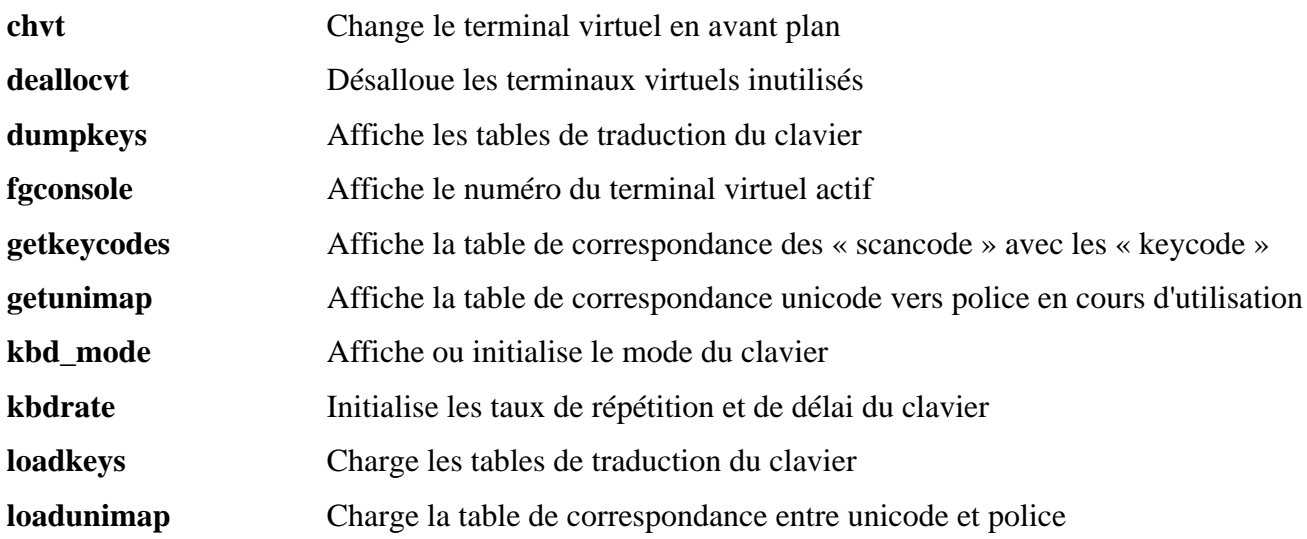

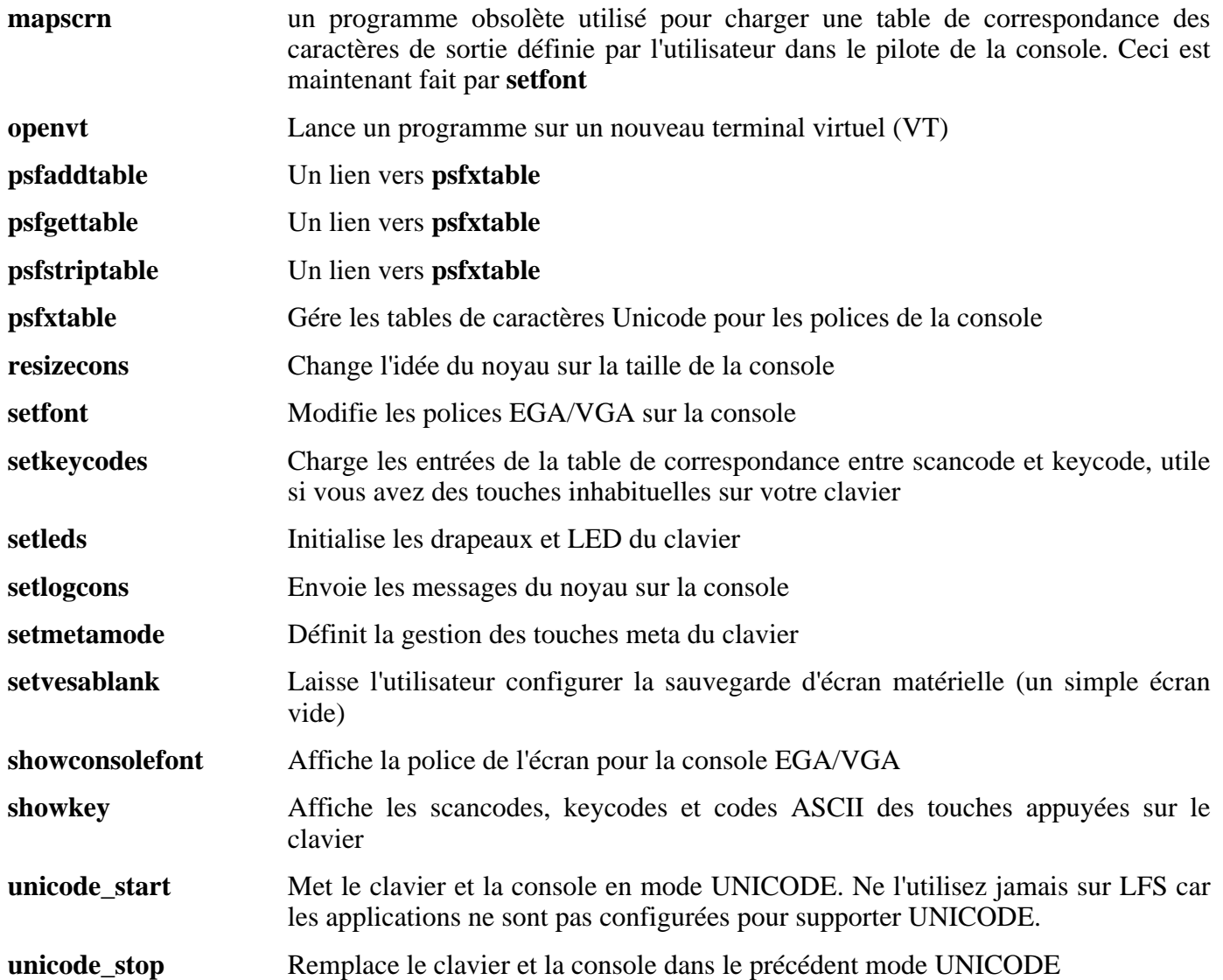

# **6.43. E2fsprogs-1.37**

Le paquet E2fsprogs contient les outils de gestion du système de fichiers ext2. Il supporte aussi le système de fichiers journalisé ext3.

**Temps de construction estimé :** 0,6 SBU **Espace disque requis :** 40,0 Mo

**Dépendances de l'installation :** Bash, Binutils, Coreutils, Diffutils, Gawk, GCC, Gettext, Glibc, Grep, Make, Sed et Texinfo

### **6.43.1. Installation d'E2fsprogs**

Corrigez une erreur de compilation dans la suite de tests d'E2fsprogs :

**sed -i -e 's/-DTEST/\$(ALL\_CFLAGS) &/' lib/e2p/Makefile.in**

Il est recommandé de construire E2fsprogs dans un sous-répertoire du répertoire source :

**mkdir -v build cd build**

Préparez la compilation d'E2fsprogs :

```
../configure --prefix=/usr --with-root-prefix="" \
    --enable-elf-shlibs --disable-evms
```
Voici la signification des options de configure :

--with-root-prefix=""

Certains programmes (comme **e2fsck**) sont considérés essentiels. Quand, par exemple, /usr n'est pas monté, ces programmes essentiels doivent encore être disponibles. Ils appartiennent aux répertoires comme /lib et /sbin. Si cette option n'est pas passée au configure d'E2fsprogs, les programmes sont placés dans le répertoire /usr.

```
--enable-elf-shlibs
```
Ceci crée les bibliothèques partagées que certains programmes de ce paquet utilisent.

--disable-evms

Ceci désactive la construction du plugin EVMS (*Enterprise Volume Management System*). Ce plugin n'est pas à jour avec les dernières interfaces internes d'EVMS et EVMS n'est pas installé comme partie intégrante d'un système LFS de base, donc ce plugin n'est pas requis. Voir le site web d'EVMS sur *<http://evms.sourceforge.net/>* pour plus d'informations concernant EVMS.

Compilez le paquet :

**make**

Pour tester les résultats, lancez : **make check**.

Installez les binaires et la documentation :

#### **make install**

Installez aussi les bibliothèques partagées :

```
make install-libs
```
## **6.43.2. Contenu d'E2fsprogs**

**Programmes installés:** badblocks, blkid, chattr, compile\_et, debugfs, dumpe2fs, e2fsck, e2image, e2label, findfs, fsck, fsck.ext2, fsck.ext3, logsave, lsattr, mk\_cmds, mke2fs, mkfs.ext2, mkfs.ext3, mklost+found, resize2fs, tune2fs et uuidgen.

**Bibliothèques installées:** libblkid.[a,so], libcom\_err.[a,so], libe2p.[a,so], libext2fs.[a,so], libss.[a,so] et libuuid. $[a,\bar{so}]$ 

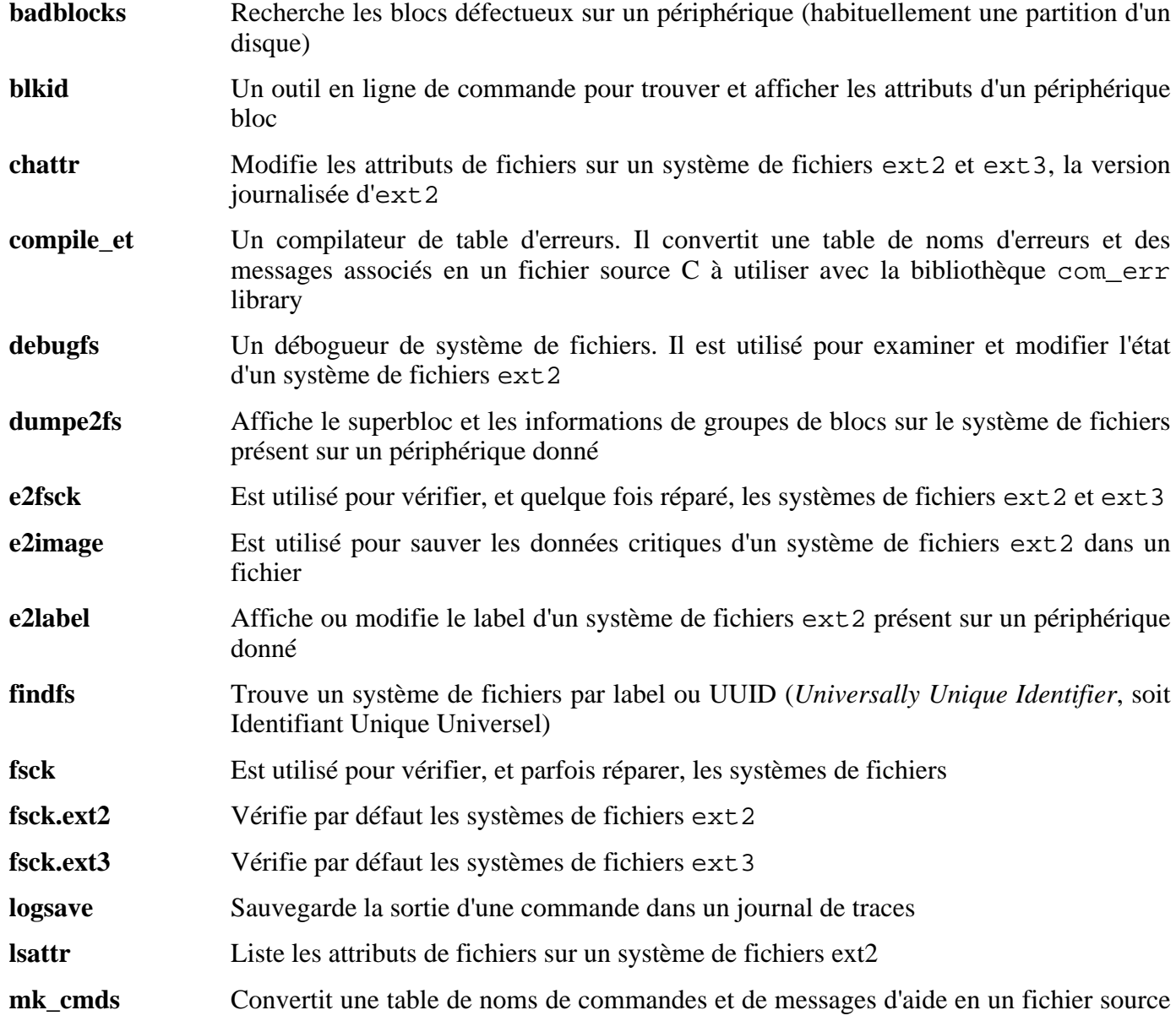

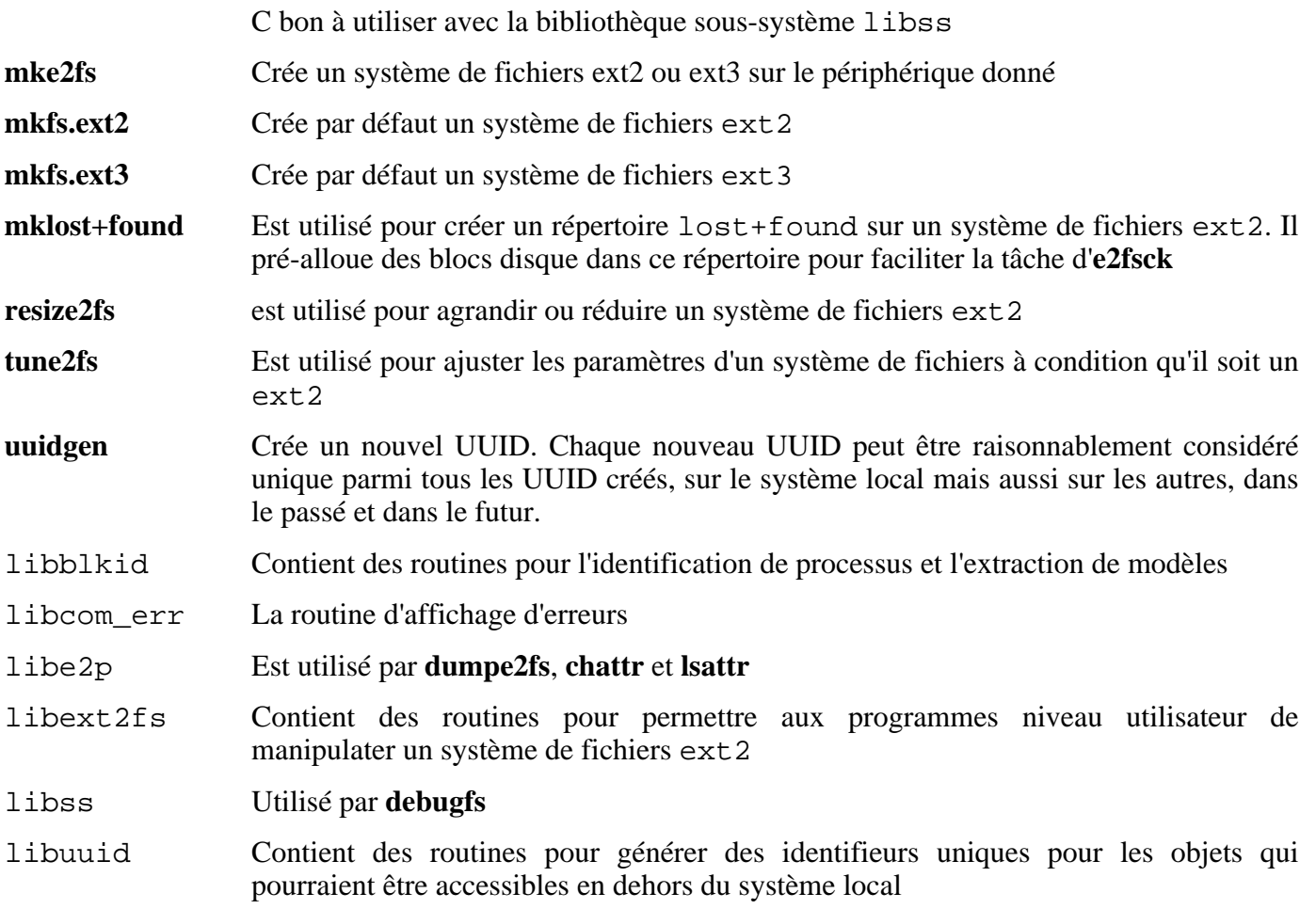

# **6.44. Grep-2.5.1a**

Le paquet Grep contient des programmes de recherche à l'intérieur de fichiers.

**Temps de construction estimé :** 0,1 SBU **Espace disque requis :** 4,5 Mo

**Dépendances de l'installation :** Bash, Binutils, Coreutils, Diffutils, GCC, Gettext, Glibc, Make, Sed et Texinfo

## **6.44.1. Installation de Grep**

Préparez la compilation de Grep :

**./configure --prefix=/usr --bindir=/bin**

Compilez le paquet :

#### **make**

Pour tester les résultats, lancez : **make check**.

Installez le paquet :

**make install**

### **6.44.2. Contenu de Grep**

**Programmes installés:** egrep (lien vers grep), fgrep (lien vers grep) et grep

- **egrep** Affiche les lignes correspondant à une expression rationnelle étendue
- **fgrep** Affiche des lignes correspondant à une liste de chaînes fixes
- **grep** Affiche des lignes correspondant à une expression rationnelle basique

# **6.45. Grub-0.96**

Le paquet Grub contient un chargeur de démarrage, le *GRand Unified Bootloader*.

**Temps de construction estimé :** 0,2 SBU **Espace disque requis :** 10,0 Mo

**Dépendances de l'installation :** Bash, Binutils, Coreutils, Diffutils, GCC, Glibc, Grep, Make, Ncurses et Sed

## **6.45.1. Installation de Grub**

Ce paquet est connu pour avoir des soucis quand les options d'optimisation par défaut (en incluant les options -march et -mcpu) sont modifiées. Donc, si des variables d'environnement qui surchargent les optimisations par défaut, telles que CFLAGS et CXXFLAGS, ont été définies, supprimez cette initialisation pour la construction de Grub.

Préparez la compilation de Grub :

```
./configure --prefix=/usr
```
Compilez le paquet :

#### **make**

Pour tester les résultats, lancez : **make check**.

Notez que les résultats des tests afficheront toujours l'erreur « ufs2\_stage1\_5 is too big ». Ceci est dû à un problème du compilateur mais peut être ignoré sauf si vous planifiez de démarrer à partir d'une partition LFS. Normalement, les partitions sont uniquement utilisées par les stations de travail Sun.

Installez le paquet :

```
make install
mkdir -v /boot/grub
cp -v /usr/lib/grub/i386-pc/stage{1,2} /boot/grub
```
Remplacez i386-pc par le répertoire adéquat pour le matériel utilisé.

Le répertoire i 386-pc contient aussi un certain nombre de fichiers \*stage1\_5, différents suivant les différents systèmes de fichiers. Jetez un œil aux fichiers disponibles et copiez les bons dans le répertoire /boot/grub. La plupart des utilisateurs copieront les fichiers e2fs\_stage1\_5 et/ou reiserfs\_stage1\_5.

### **6.45.2. Contenu de Grub**

**Programmes installés:** grub, grub-install, grub-md5-crypt, grub-terminfo et mbchk

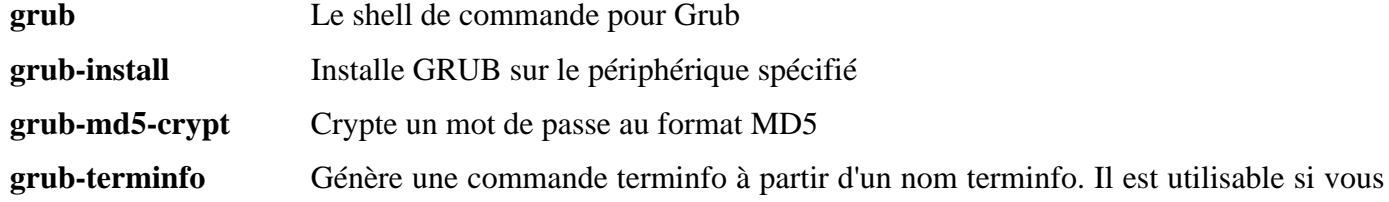

avez un terminal non usuel

**mbchk** Vérifie le format d'un noyau multi-boot

# **6.46. Gzip-1.3.5**

Le paquet Gzip contient des programmes de compression et décompression de fichiers.

**Temps de construction estimé :** 0,1 SBU **Espace disque requis :** 2,2 Mo

**Dépendances de l'installation :** Bash, Binutils, Coreutils, Diffutils, GCC, Glibc, Grep, Make et Sed

## **6.46.1. Installation de Gzip**

Gzip a deux vulnérabilités connues. Le correctif suivant s'occupe des deux problèmes :

**patch -Np1 -i ../gzip-1.3.5-security\_fixes-1.patch**

Préparez la compilation de Gzip :

**./configure --prefix=/usr**

Le script **gzexe** contient, codé en dur, l'emplacement du binaire **gzip**. Comme l'emplacement de ce binaire changera plus tard, la commande suivante nous assure que le nouvel emplacement sera placé dans le script :

**sed -i 's@"BINDIR"@/bin@g' gzexe.in**

Compilez le paquet :

**make**

Installez le paquet :

**make install**

Déplacez les programmes dans le répertoire /bin et créez quelques liens symboliques couramment utilisés :

```
mv -v /usr/bin/gzip /bin
rm -v /usr/bin/{gunzip,zcat}
ln -sv gzip /bin/gunzip
ln -sv gzip /bin/zcat
ln -sv gzip /bin/compress
ln -sv gunzip /bin/uncompress
```
### **6.46.2. Contenu de Gzip**

**Programmes installés:** compress (lien vers gzip), gunzip (lien vers gzip), gzexe, gzip, uncompress (lien vers gunzip), zcat (lien vers gzip), zcmp, zdiff, zegrep, zfgrep, zforce, zgrep, zless, zmore et znew

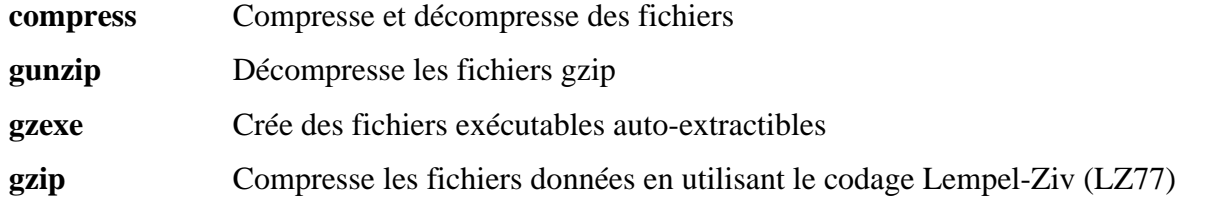

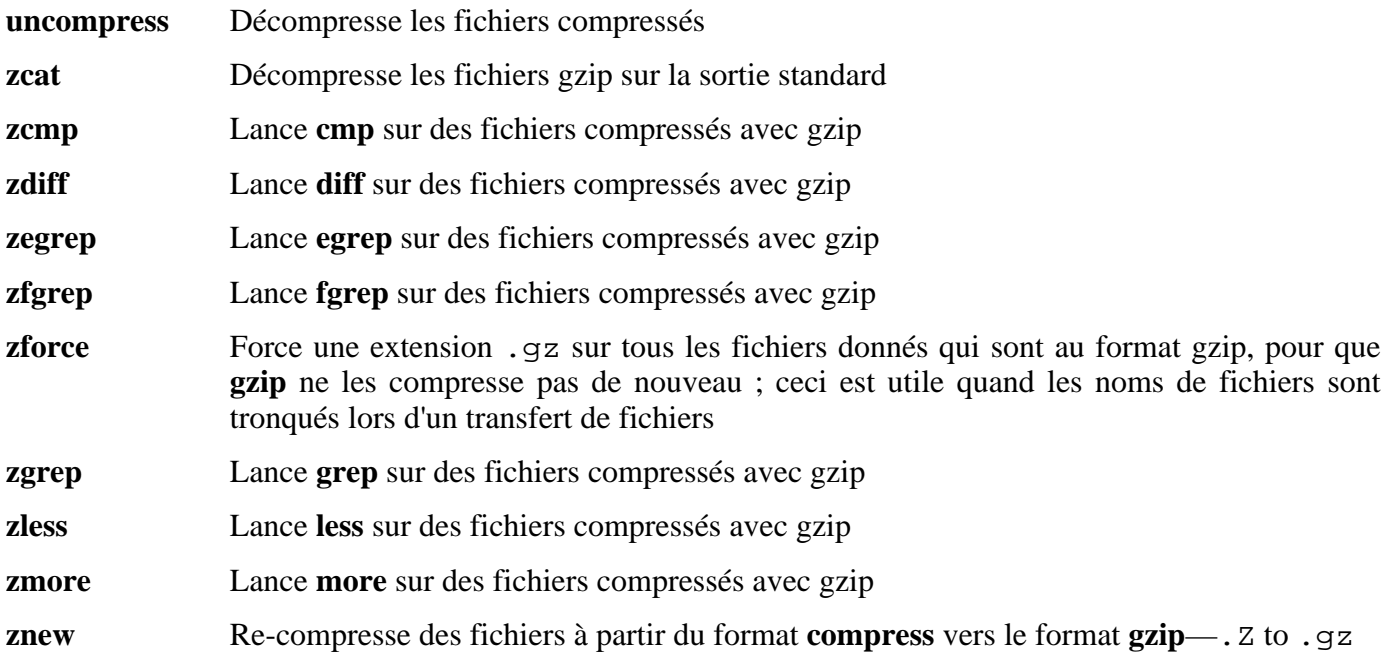

# **6.47. Hotplug-2004\_09\_23**

Le paquetage Hotplug contient des scripts qui réagissent aux événements hotplug générés par le noyau. De tels événements correspondent à chaque modification de l'état du noyau, visible dans le système de fichiers sysfs, c'est-à-dire l'ajout et la suppression de matériels. Ce paquetage détecte aussi le matériel existant lors du démarrage et insère les modules adéquats dans le noyau en cours d'exécution.

**Temps de construction estimé :** 0,01 SBU **Espace disque requis :** 460 Ko

**Dépendances de l'installation :** Bash, Coreutils, Find, Gawk et Make

## **6.47.1. Installation de Hotplug**

Installez le paquetage Hotplug :

**make install**

Copiez un fichier que la cible « install » oublie.

**cp -v etc/hotplug/pnp.distmap /etc/hotplug**

Supprimez le script de démarrage qu'Hotplug installe car nous allons utiliser le script inclus dans le paquetage LFS-Bootscripts :

#### **rm -rfv /etc/init.d**

La découverte via Hotplug des périphériques réseau n'est pas encore supportée par le paquetage LFS-Bootscripts. Pour cette raison, supprimez l'agent hotplug pour le réseau :

**rm -fv /etc/hotplug/net.agent**

Créez un répertoire pour stocker les *firmware* pouvant être chargés par **hotplug** :

**mkdir -v /lib/firmware**

## **6.47.2. Contenu de Hotplug**

**Programme installé:** hotplug

**Scripts installés:** /etc/hotplug/\*.rc, /etc/hotplug/\*.agent

**Fichiers installés:** /etc/hotplug/hotplug.functions, /etc/hotplug/blacklist, /etc/hotplug/{pci,usb}, /etc/hotplug/usb.usermap, /etc/hotplug.d et /var/log/hotplug/events

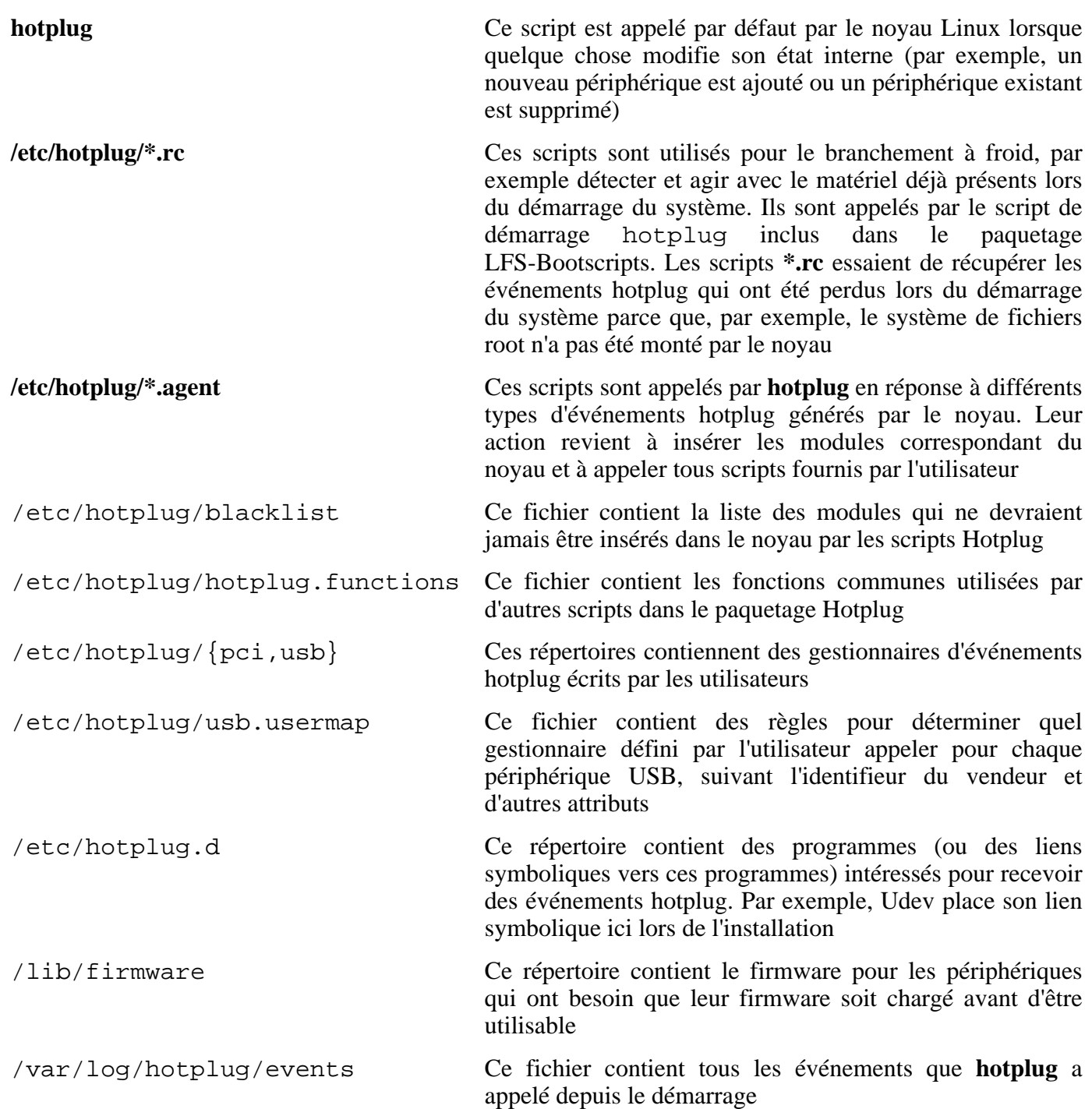

# **6.48. Man-1.5p**

Le paquet Man contient des programmes de recherche et de visualisation de pages man.

**Temps de construction estimé :** 0,1 SBU **Espace disque requis :** 2,9 Mo

**Dépendances de l'installation :** Bash, Binutils, Coreutils, Gawk, GCC, Glibc, Grep, Make et Sed

## **6.48.1. Installation de Man**

Deux ajustements doivent être effectués sur les sources de Man.

Le premier est une substitution **sed** pour ajouter l'option -R à la variable PAGER de façon à ce que les séquences d'échappement soient correctement gérées par Less :

**sed -i 's@-is@&R@g' configure**

La seconde est aussi une substitution **sed** décommentant la ligne « MANPATH /usr/man » dans le fichier man.conf pour supprimer les résultats redondants lors de l'utilisation de programmes comme **whatis** :

**sed -i 's@MANPATH./usr/man@#&@g' src/man.conf.in**

Préparez la compilation de Man :

```
./configure -confdir=/etc
```
Voici la signification des options de configure :

```
-confdir=/etc
```
Ceci indique au programme **man** de rechercher le fichier de configuration man.conf dans le répertoire /etc.

Compilez le paquet :

**make**

Installez-le :

```
make install
```
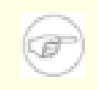

#### **Note**

Si vous travaillez sur un terminal qui ne supporte pas les attributs de texte comme la couleur ou l'emphase, vous pouvez désactiver les séquences d'échappement « Select Graphic Rendition (SGR) » en modifiant le fichier man.conf et en ajoutant l'option  $-c$  à la variable NROFF. Si vous utilisez plusieurs types de terminaux pour un ordinateur, il serait mieux d'ajouter de façon sélective la variable d'environnement GROFF\_NO\_SGR pour les terminaux qui ne supportent pas SGR.

Si l'ensemble de caractères de la locale utilise les caractères 8 bits, recherchez la ligne commençant avec « NROFF » dans /etc/man.conf et vérifiez qu'elle correspond à la suivante :

NROFF /usr/bin/nroff -Tlatin1 -mandoc

Notez que « latin1 » devrait être utilisé même s'il ne s'agit pas de l'ensemble de caractères de la locale. La raison en est que, suivant la spécification, **groff** n'a aucun moyen de présenter les caractères en dehors de l'ISO 8859-1 sans quelques codes d'échappement étranges. En formatant les pages man, **groff** pense qu'elles sont dans le codage ISO 8859-1 et le commutateur -Tlatin1 indique à **groff** d'utiliser le même codage pour la sortie. Comme **groff** ne recode pas les caractères en entrée, le résultat formaté est réellement dans le même codage qu'en entrée et est, du coup, utilisable en entrée par un paginateur.

Ceci ne résout pas le problème du programme bogué **man2dvi** pour les pages man localisés dans des locales autres que ISO 8859-1. De plus, cela ne fonctionne pas avec des ensembles de caractères multi-octets. Le premier problème n'a pas de solution. Le second n'a pas d'importance car l'installation LFS ne supporte pas les ensembles de caractères multi-octets.

Des informations supplémentaires concernant la compression des pages man et info sont disponibles dans le livre BLFS sur *<http://www.linuxfromscratch.org/blfs/view/cvs/postlfs/compressdoc.html>*.

### **6.48.2. Contenu de Man**

**Programmes installés:** apropos, makewhatis, man, man2dvi, man2html et whatis

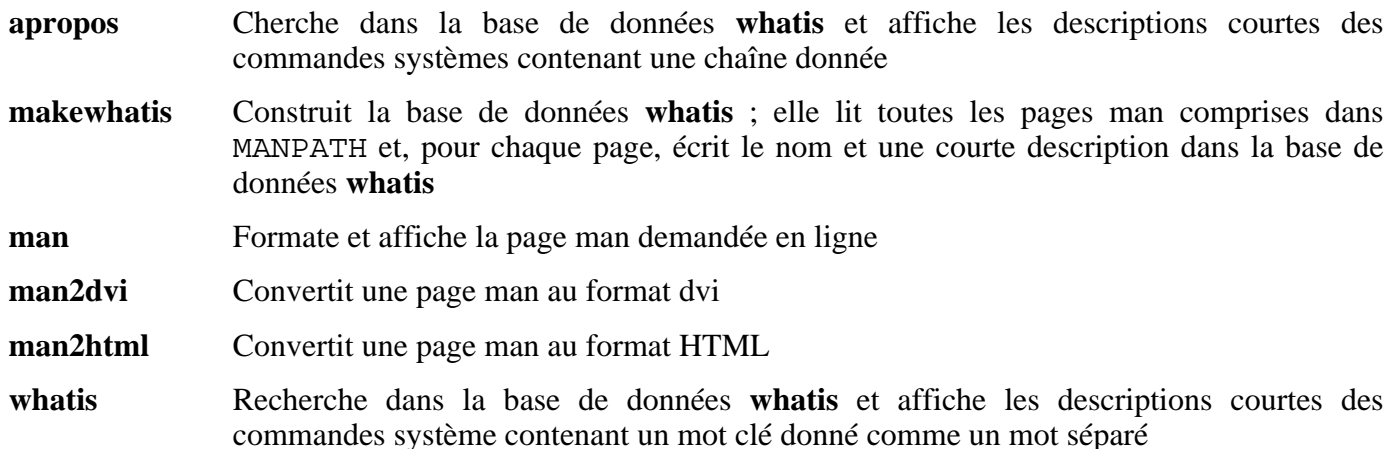
# **6.49. Make-3.80**

Le paquet Make contient un programme pour compiler des paquetages.

**Temps de construction estimé :** 0,2 SBU **Espace disque requis :** 7,1 Mo

**Dépendances de l'installation :** Bash, Binutils, Coreutils, Diffutils, GCC, Gettext, Glibc, Grep et Sed

## **6.49.1. Installation de Make**

Préparez la compilation de Make :

**./configure --prefix=/usr**

Compilez le paquet :

#### **make**

Pour tester les résultats, lancez : **make check**.

Installez le paquet :

**make install**

## **6.49.2. Contenu de Make**

**Programme installé:** make

### **Descriptions courtes**

**make** Détermine automatiquement quelles pièces d'un paquetage doivent être (re)compilées. Puis, il lance les commandes adéquates

# **6.50. Module-Init-Tools-3.1**

Le paquet Module-Init-Tools contient des programmes de gestion des modules des noyaux Linux pour les versions 2.5.47 et ultérieures.

**Temps de construction estimé :** 0,1 SBU **Espace disque requis :** 4,9 Mo

**Dépendances de l'installation :** Bash, Binutils, Bison, Coreutils, Diffutils, Flex, GCC, Glibc, Grep, M4, Make et Sed

## **6.50.1. Installation de Module-Init-Tools**

Module-Init-Tools tente de ré-écrire sa page man modprobe.conf lors de la construction. Ceci n'est pas nécessaire et repose aussi sur la commande **docbook2man** — qui n'est pas installé dans LFS. Lancez la commande suivante pour éviter ceci :

**touch modprobe.conf.5**

Si vous souhaitez exécuter la suite de tests du Module-Init-Tools, vous aurez besoin de télécharger l'archive tar séparé. Exécutez les commandes suivantes pour réaliser les tests (notez que la commande **make distclean** est requise pour nettoyer le répertoire des sources car les sources sont de nouveau compilés par le processus de test) :

```
tar -xvf ../module-init-tools-testsuite-3.1.tar.bz2 --strip-path=1 &&
./configure &&
make check &&
make distclean
```
Préparez la compilation de Module-Init-Tools :

**./configure --prefix="" --enable-zlib**

Voici la signification des options de configure :

```
--enable-zlib
```
Ceci permet au paquetage Module-Init-Tools de gérer les modules noyau compressés.

Compilez le paquet :

```
make
```
Installez le paquet :

**make install**

## **6.50.2. Contenu de Module-Init-Tools**

**Programmes installés:** depmod, insmod, insmod.static, lsmod (lien vers insmod), modinfo, modprobe (lien vers insmod) et rmmod (lien vers insmod)

### **Descriptions courtes**

**depmod** Crée un fichier de dépendances basé sur les symboles trouvés dans l'ensemble de

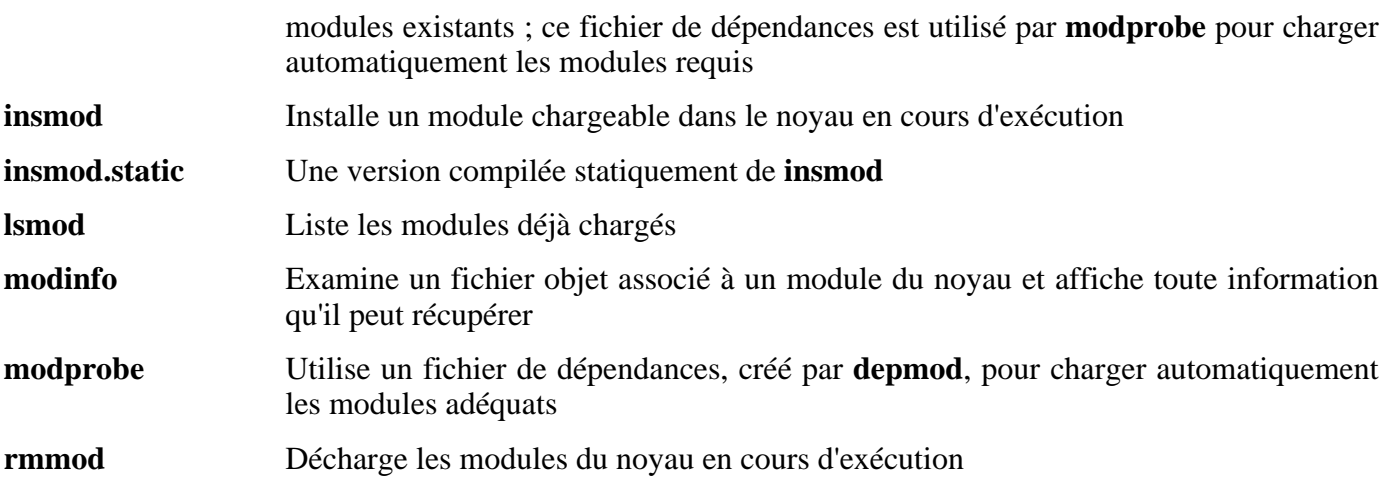

# **6.51. Patch-2.5.4**

Le paquet Patch contient un programme permettant de modifier et de créer des fichiers en appliquant un fichier correctif (appelé généralement « patch ») créé généralement par le programme **diff**.

**Temps de construction estimé :** 0,1 SBU **Espace disque requis :** 1,5 Mo

**Dépendances de l'installation :** Bash, Binutils, Coreutils, Diffutils, GCC, Glibc, Grep, Make et Sed

## **6.51.1. Installation de Patch**

Préparez la compilation de Patch. Le commutateur -D\_GNU\_SOURCE du préprocesseur est seulement nécessaire pour les PowerPC. Pour les autres machines, il est inutile) :

**CPPFLAGS=-D\_GNU\_SOURCE ./configure --prefix=/usr**

Compilez le paquet :

#### **make**

Ce paquet ne fournit pas de suite de tests.

Installez le paquet :

**make install**

## **6.51.2. Contenu de Patch**

**Programme installé:** patch

### **Descriptions courtes**

**patch** Modifie des fichiers suivant les indications d'un fichier patch, aussi appelé correctif. Un fichier patch est généralement une liste de différences créée par le programme **diff**. En appliquant ces différences sur les fichiers originaux, **patch** crée les versions corrigées.

# **6.52. Procps-3.2.5**

Le paquet Procps contient des programmes pour surveiller les processus.

**Temps de construction estimé :** 0,1 SBU **Espace disque requis :** 2,3 Mo

**Dépendances de l'installation :** Bash, Binutils, Coreutils, GCC, Glibc, Make et Ncurses

## **6.52.1. Installation de Procps**

Compilez le paquet :

**make**

Installez le paquet :

**make install**

## **6.52.2. Contenu de Procps**

**Programmes installés:** free, kill, pgrep, pkill, pmap, ps, skill, snice, sysctl, tload, top, uptime, vmstat, w et watch

**Bibliothèque installée:** libproc.so

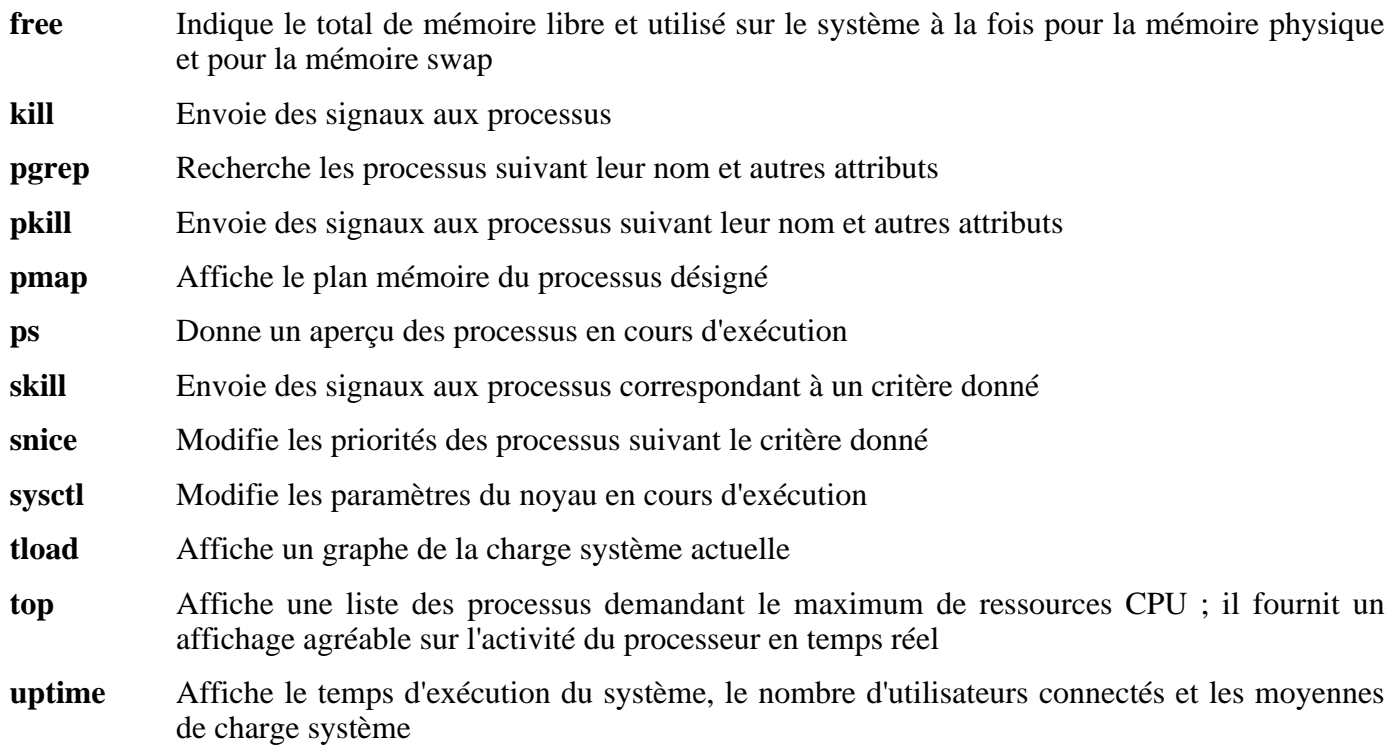

- **vmstat** Affiche les statistiques de mémoire virtuelle, donne des informations sur les processus, la mémoire, la pagination, le nombre de blocs en entrées/sorties, les échappements et l'activité CPU
- **w** Affiche les utilisateurs actuellement connectés, où et depuis quand
- **watch** Lance une commande de manière répétée, affichant le premier écran de sa sortie ; ceci vous permet de surveiller la sortie
- libproc Contient les fonctions utilisées par la plupart des programmes de ce paquet

# **6.53. Psmisc-21.6**

Le paquet Psmisc contient des programmes pour afficher des informations sur les processus en cours d'exécution.

**Temps de construction estimé :** 0,1 SBU **Espace disque requis :** 1,7 Mo

**Dépendances de l'installation :** Bash, Binutils, Coreutils, Diffutils, GCC, Gettext, Glibc, Grep, Make, Ncurses et Sed

## **6.53.1. Installation de Psmisc**

Préparez la compilation de Psmisc pour :

**./configure --prefix=/usr --exec-prefix=""**

Voici la signification de l'option de configure :

--exec-prefix=""

Ceci nous assure que les binaires de Psmisc sont installés dans /bin au lieu de /usr/bin. D'après le FHS? il s'agit du bon emplacement car certaines de binaires de Psmisc sont utilisés dans des scripts de démarrage.

Compilez le paquet :

#### **make**

Installez le paquet :

#### **make install**

Il n'existe aucune raison pour que les programmes **pstree** et **pstree.x11** résident dans /bin. Du coup, déplaçez-les dans /usr/bin :

#### **mv -v /bin/pstree\* /usr/bin**

Par défaut, le programme **pidof** de Psmisc n'est pas installé. Généralement, ce n'est pas un problème car le paquet Sysvinit installe une meilleure version de **pidof**. Mais si Sysvinit ne sera pas utilisé, terminez l'installation de Psmisc en créant le lien symbolique suivant :

**ln -sv killall /bin/pidof**

### **6.53.2. Contenu de Psmisc**

**Programmes installés:** fuser, killall, pstree et pstree.x11 (lien vers pstree)

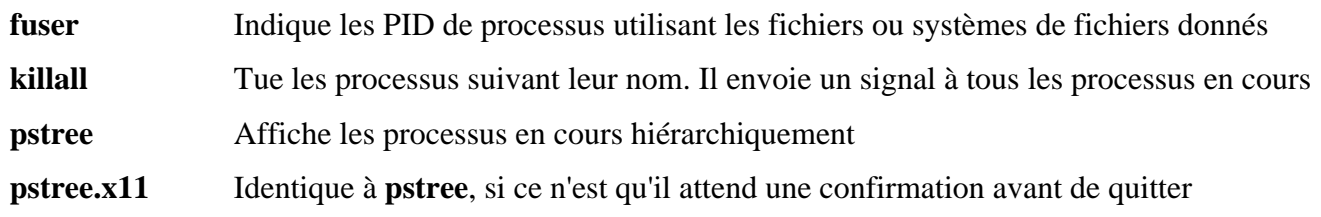

# **6.54. Shadow-4.0.9**

Le paquet Shadow contient des programmes de gestion de mots de passe d'une façon sécurisée.

**Temps de construction estimé :** 0,4 SBU **Espace disque requis :** 13,7 Mo

**Dépendances de l'installation :** Bash, Binutils, Bison, Coreutils, Diffutils, GCC, Gettext, Glibc, Grep, Make et Sed

## **6.54.1. Installation de Shadow**

### **Note**

Si vous voulez forcer l'utilisation de mots de passe forts, référez-vous à *<http://www.linuxfromscratch.org/blfs/view/svn/postlfs/cracklib.html>* pour l'installation de Cracklib avant de construire Shadow. Puis, ajoutez  $-\textit{-with-libcrack}$  à la commande **configure** ci-dessous.

Préparez la compilation de Shadow :

```
./configure --libdir=/lib --enable-shared
```
Désactivez l'installation du programme **groups** et de sa page man car Coreutils fournit une meilleure version :

```
sed -i 's/groups$(EXEEXT) //' src/Makefile
sed -i '/groups/d' man/Makefile
```
Compilez le paquet :

#### **make**

Installez le paquet :

#### **make install**

Shadow utilise deux fichiers pour configurer les paramétrages d'authentification du système. Installez ces deux fichiers de configuration :

#### **cp -v etc/{limits,login.access} /etc**

Au lieu d'utiliser la méthode *crypt* par défaut, nous voulons utiliser la méthode *MD5* plus sécurisée pour le cryptage des mots de passe, qui autorise aussi une taille de mot de passe de plus de huit caractères. Il est aussi nécessaire de modifier l'emplacement obsolète /var/spool/mail des boîtes de courrier électronique des utilisateurs pour que Shadow utilise par défaut le nouveau /var/mail disponible maintenant. Ces deux points se réalisent en modifiant le fichier de configuration adéquat tout en le copiant à sa destination :

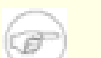

### **Note**

Si vous construisez Shadow avec le support de Cracklib, insérez ce qui suit dans la commande **sed** indiquée ci-dessous :

-e 's@DICTPATH.\*@DICTPATH\t/lib/cracklib/pw\_dict@'

```
sed -e's@#MD5_CRYPT_ENAB.no@MD5_CRYPT_ENAB yes@' \
    -e 's@/var/spool/mail@/var/mail@' \
    etc/login.defs.linux > /etc/login.defs
```
Déplacez un programme au bon emplacement :

```
mv -v /usr/bin/passwd /bin
```
Déplacez les bibliothèques de Shadow dans des emplacements plus appropriés :

```
mv -v /lib/libshadow.*a /usr/lib
rm -v /lib/libshadow.so
ln -sfv ../../lib/libshadow.so.0 /usr/lib/libshadow.so
```
L'option -D du programme useradd requiert le répertoire /etc/default pour fonctionner correctement :

**mkdir -v /etc/default**

### **6.54.2. Configurer Shadow**

Ce paquet contient des outils pour ajouter, modifier, supprimer des utilisateurs et des groupes, initialiser et changer leur mots de passe, et bien d'autres tâches administratives. Pour une explication complète de ce que signifie *password shadowing*, jetez un œil dans le fichier doc/HOWTO à l'intérieur du répertoire source. Il reste une chose à garder à l'esprit si vous décidez d'utiliser le support de Shadow : les programmes qui ont besoin de vérifier les mots de passe (gestionnaires d'affichage, programmes FTP, démons pop3 et ainsi de suite) ont besoin d'être *compatible avec shadow*, c'est-à-dire qu'ils ont besoin d'être capables de fonctionner avec des mots de passe shadow.

Pour activer les mots de passe shadow, lancez la commande suivante :

#### **pwconv**

Pour activer les mots de passe shadow pour les groupes, lancez :

#### **grpconv**

Sous des circonstances normales, vous n'avez pas encore créé de mots de passe. Néanmoins, si vous revenez plus tard dans cette section pour activer les mots de passe shadow, réinitialisez tous les mots de passe des utilisateurs actuels avec la commande **passwd** et les mots de passe des groupes avec la commande **gpasswd**.

### **6.54.3. Configurer le mot de passe de root**

Choisissez un mot de passe pour l'utilisateur *root* et configurez-le avec :

```
passwd root
```
### **6.54.4. Contenu de Shadow**

**Programmes installés:** chage, chfn, chpasswd, chsh, expiry, faillog, gpasswd, groupadd, groupdel, groupmod, grpck, grpconv, grpunconv, lastlog, login, logoutd, mkpasswd, newgrp, newusers, passwd, pwck, pwconv, pwunconv, sg (lien vers newgrp), useradd, userdel, usermod, vigr (lien vers vipw) et vipw **Bibliothèques installées:** libshadow.[a,so]

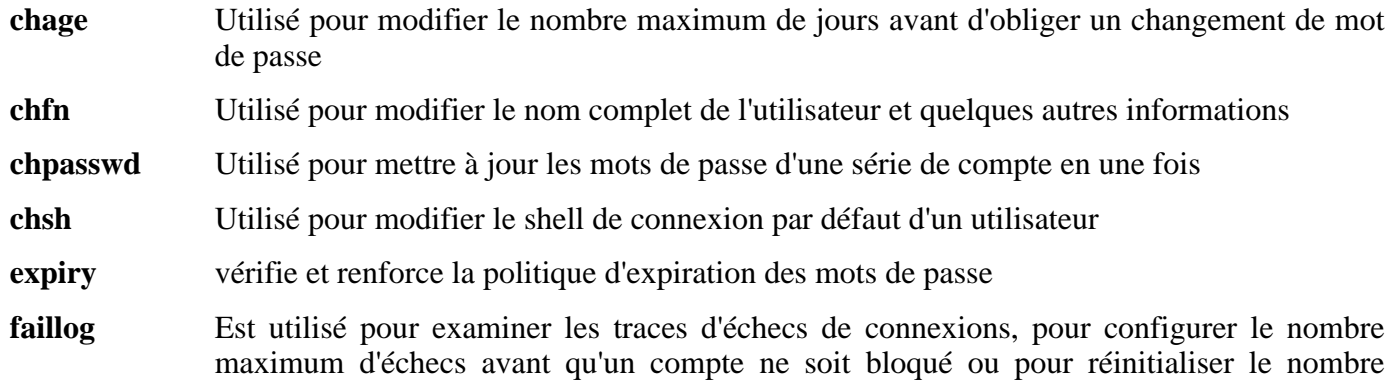

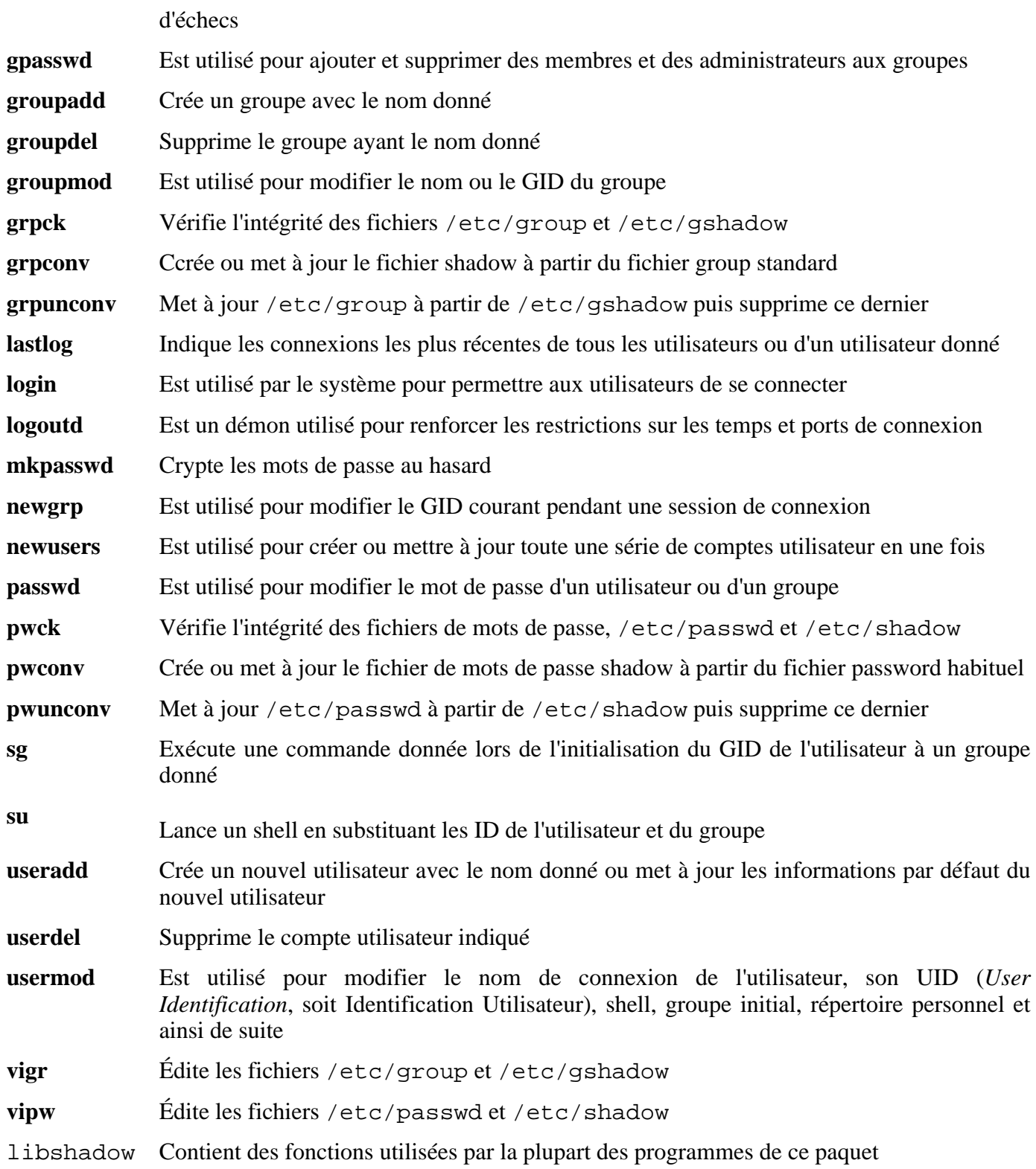

# **6.55. Sysklogd-1.4.1**

Le paquet Sysklogd contient des programmes pour les messages de traces système comme ceux donnés par le noyau lorsque des événements inhabituels surviennent.

**Temps de construction estimé :** 0,1 SBU **Espace disque requis :** 0,5 Mo

**L'installation de Sysklogd dépend de:** Binutils, Coreutils, GCC, Glibc et Make

## **6.55.1. Installation de Sysklogd**

Sysklogd a quelques soucis avec la série 2.6 du noyau Linux. Corrigez-les en appliquant le correctif suivant :

**patch -Np1 -i ../sysklogd-1.4.1-fixes-1.patch**

Compilez le paquet :

**make**

Installez le paquet :

**make install**

## **6.55.2. Configurer Sysklogd**

Créez un nouveau fichier /etc/syslog.conf en lançant ce qui suit :

```
cat > /etc/syslog.conf << "EOF"
# Begin /etc/syslog.conf
auth,authpriv.* -/var/log/auth.log
*.*;auth,authpriv.none -/var/log/sys.log
daemon.* -/var/log/daemon.log
kern.* -/var/log/kern.log
mail.* -/var/log/mail.log
user.* -/var/log/user.log
*.emerg *
# End /etc/syslog.conf
EOF
```
## **6.55.3. Contenu de Sysklogd**

**Programmes installés:** klogd et syslogd

### **Descriptions courtes**

**klogd** Un démon système pour intercepter et tracer les messages du noyau

**syslogd** Trace les messages que les programmes systèmes donnent

## **6.56. Sysvinit-2.86**

Le paquet Sysvinit contient des programmes de contrôle du démarrage, de l'exécution et de l'arrêt de votre système.

**Temps de construction estimé :** 0,1 SBU **Espace disque requis :** 1012 Ko

**Dépendances de l'installation :** Binutils, Coreutils, GCC, Glibc et Make

## **6.56.1. Installation de Sysvinit**

Lorsque les niveaux d'exécution changent (par exemple, lors de l'arrêt du système), **init** envoit des signaux de fin aux processus qu'**init** a lui-même lancé et qui ne devraient plus s'exécuter dans le nouveau niveau d'exécution. En faisant ceci, **init** affiche des messages comme « Sending processes the TERM signal » (NdT : Envoi du signal TERM aux processus) ce qui semble impliquer qu'il envoie ce signal à tous les processus en cours d'exécution. Pour éviter cette mauvaise interprétation, modifiez les sources pour que ce message soit remplacé par « Sending processes started by init the TERM signal » (NdT : Envoi du signal TERM aux processus lancés par init) :

```
sed -i 's@Sending processes@& started by init@g' \
    src/init.c
```
Compilez le paquet :

**make -C src**

Puis, installez le paquet :

```
make -C src install
```
## **6.56.2. Configurer Sysvinit**

Créez un nouveau fichier /etc/inittab en lançant ce qui suit :

```
cat > /etc/inittab << "EOF"
# Début /etc/inittab
id:3:initdefault:
si::sysinit:/etc/rc.d/init.d/rc sysinit
l0:0:wait:/etc/rc.d/init.d/rc 0
l1:S1:wait:/etc/rc.d/init.d/rc 1
l2:2:wait:/etc/rc.d/init.d/rc 2
l3:3:wait:/etc/rc.d/init.d/rc 3
l4:4:wait:/etc/rc.d/init.d/rc 4
l5:5:wait:/etc/rc.d/init.d/rc 5
l6:6:wait:/etc/rc.d/init.d/rc 6
ca:12345:ctrlaltdel:/sbin/shutdown -t1 -a -r now
su:S016:once:/sbin/sulogin
1:2345:respawn:/sbin/agetty -I '\033(K' tty1 9600
2:2345:respawn:/sbin/agetty -I '\033(K' tty2 9600
```

```
3:2345:respawn:/sbin/agetty -I '\033(K' tty3 9600
4:2345:respawn:/sbin/agetty -I '\033(K' tty4 9600
5:2345:respawn:/sbin/agetty -I '\033(K' tty5 9600
6:2345:respawn:/sbin/agetty -I '\033(K' tty6 9600
# Fin /etc/inittab
EOF
```
L'option -I '\033(K' indique à **agetty** d'envoyer cette séquence d'échappement au terminal avant de faire quoi que ce soit d'autres. Cette séquence d'échappement bascule l'ensemble de caractères de la console sur un défini par l'utilisateur, qui peut être modifié en exécutant le programme **setfont**. L script de démarrage **console** du paquet LFS-Bootscripts appelle le programme **setfont** au lancement du système. L'envoi de cette séquence d'échappement est nécessaire pour les personnes utilisant des polices autres qu'ISO 8859-1 mais n'a aucun effet sur les personnes de langue anglaise.

## **6.56.3. Contenu de Sysvinit**

**Programmes installés:** halt, init, killall5, last, lastb (lien vers last), mesg, pidof (lien vers killall5), poweroff (lien vers halt), reboot (lien vers halt), runlevel, shutdown, sulogin, telinit (lien vers init), utmpdump et wall

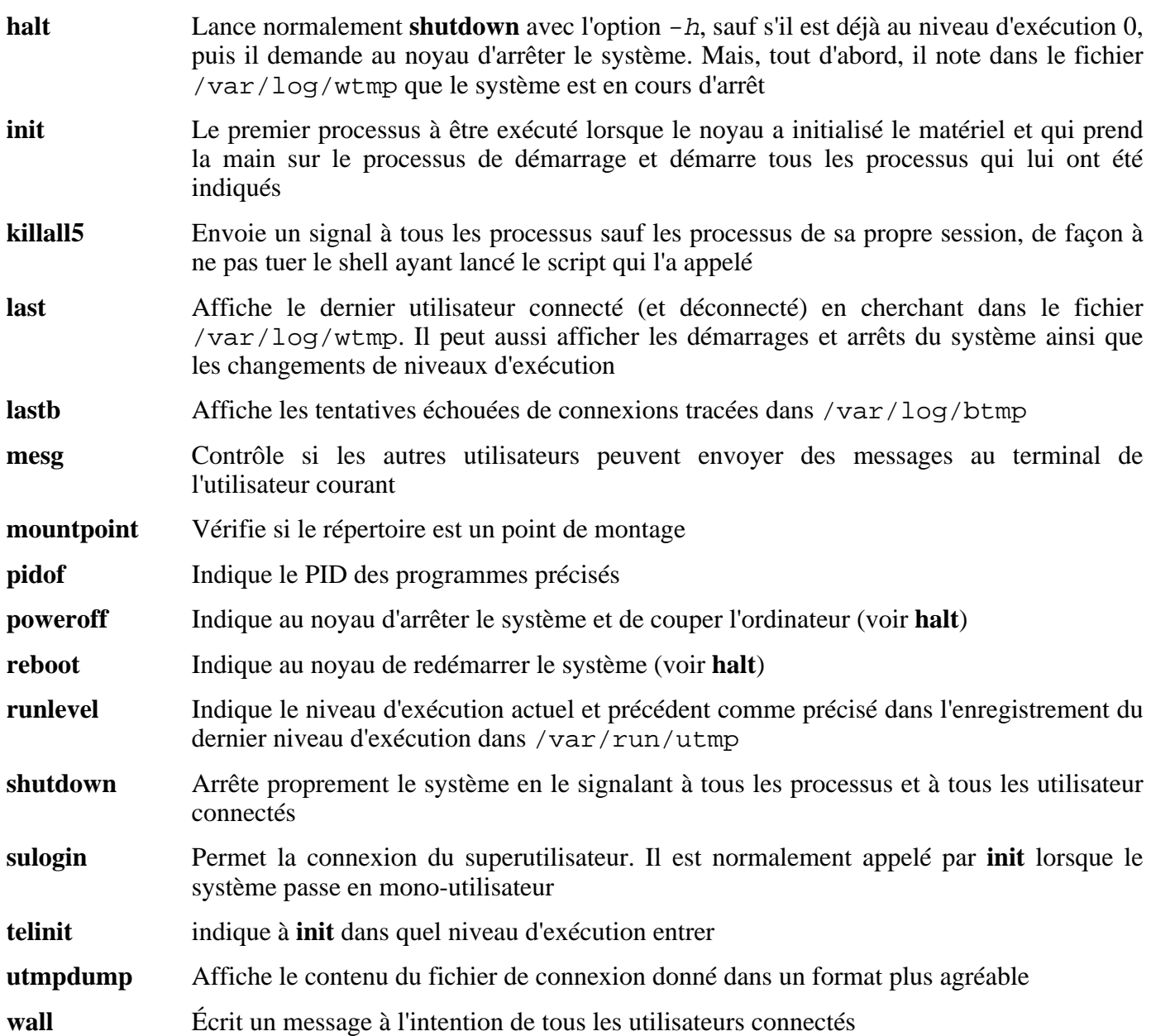

# **6.57. Tar-1.15.1**

Le paquet Tar contient un programme d'archivage.

**Temps de construction estimé :** 0,2 SBU **Espace disque requis :** 12,7 Mo

**Dépendances de l'installation :** Bash, Binutils, Coreutils, Diffutils, GCC, Gettext, Glibc, Grep, Make et Sed

## **6.57.1. Installation de Tar**

Tar a un bogue quand l'option -S est utilisée avec des fichiers de plus de 4 Go. Le correctif suivant corrige proprement ce problème :

**patch -Np1 -i ../tar-1.15.1-sparse\_fix-1.patch**

Préparez la compilation de Tar :

**./configure --prefix=/usr --bindir=/bin --libexecdir=/usr/sbin**

Compilez le paquet :

**make**

Pour tester les résultats, lancez : **make check**.

Installez le paquet :

**make install**

## **6.57.2. Contenu de Tar**

**Programmes installés:** rmt et tar

- **rmt** Manipule à distance un lecteur de bandes magnétiques via une connexion de communication interprocessus
- **tar** Crée, extrait des fichiers à partir d'archives et liste le contenu d'archives, connues sous le nom d'archives tar

# **6.58. Udev-056**

Le paquet Udev contient des programmes pour créer dynamiquement des nœuds périphériques.

**Temps de construction estimé :** 0,1 SBU **Espace disque requis :** 6,7 Mo

**Dépendances de l'installation :** Coreutils et Make

## **6.58.1. Installation d'Udev**

Compilez le paquet :

**make udevdir=/dev**

udevdir=/dev

Ceci indique à **udev** le répertoire où les nœuds périphériques doivent être créés.

Pour tester les résultats, exécutez : **make test**.

Installez le paquet :

**make DESTDIR=/ udevdir=/dev install**

Voici la signification de l'option de make :

DESTDIR=/

Ceci empêche le processus de construction d'Udev de tuer tous les processus **udevd** qui pourraient être en cours d'exécution sur le système hôte.

La configuration par défaut d'Udev est loin d'être idéale, donc installez les fichiers de configuration maintenant :

**cp -v ../udev-config-4.rules /etc/udev/rules.d/25-lfs.rules**

Exécutez les programme **udevstart** pour créer notre complément des nœuds de périphériques.

**/sbin/udevstart**

## **6.58.2. Contenu d'Udev**

**Programmes installés:** udev, udevd, udevsend, udevstart, udevinfo et udevtest **Répertoire installé:** /etc/udev

### **Descriptions courtes**

**udev** Crée les nœuds périphériques dans /dev ou renomme les interfaces réseau (pas dans LFS) en réponse aux événements de montage à chaud

- **udevd** Un démon qui réordonne les événements de montage à chaud avant de les soumettre à **udev**, évitant ainsi différentes conditions particulières
- **udevsend** Délivre les événements de montage à chaud à **udevd**
- **udevstart** Crée des nœuds périphériques dans /dev correspondant aux pilotes compilés directement dans le noyau ; il réalise des tâches en simulant les événements de montage à chaud présumément supprimés par le noyau avant l'appel de ce programme (parce que le système de fichiers root n'a pas été démonté) et en soumettant des événements synthétiques de montage à chaud à **udev**
- **udevinfo** Autorise les utilisateurs à envoyer des requêtes à la base de données **udev** pour des informations sur tout périphérique actuellement présent sur le système ; il fournit aussi une façon d'envoyer une requête à tout périphérique dans la hiérarchie sysfs pour aider à la création des règles udev

#### **udevtest** Simule un lancement d'**udev** pour le périphérique donné et affiche le nom du nœud que le vrai **udev** aurait créé ou (pas dans LFS) le nom de l'interface réseau renommé

/etc/udev Contient les fichiers de configuration d'**udev**, les droits des périphériques et les règles du nommage des périphériques

# **6.59. Util-linux-2.12q**

Le paquet Util-linux contient différents outils. Parmi eux se trouvent des outils de gestion des systèmes de fichiers, de consoles, de partitions et des messages.

**Temps de construction estimé :** 0,2 SBU **Espace disque requis :** 11,6 Mo

**Dépendances de l'installation :** Bash, Binutils, Coreutils, Diffutils, GCC, Gettext, Glibc, Grep, Make, Ncurses, Sed et Zlib

## **6.59.1. Notes de compatibilité FHS**

Le FHS recommande d'utiliser /var/lib/hwclock au lieu de l'habituel /etc comme emplacement du fichier adjtime. Pour rendre **hwclock** compatible avec le FHS, lancez ce qui suit :

```
sed -i 's@etc/adjtime@var/lib/hwclock/adjtime@g' \
    hwclock/hwclock.c
mkdir -p /var/lib/hwclock
```
## **6.59.2. Installation d'Util-linux**

Util-linux échoue lors de sa compilation avec les nouvelles versions de Linux-Libc-Headers. Le correctif suivant corrige proprement ce problème :

```
patch -Np1 -i ../util-linux-2.12q-cramfs-1.patch
```
Util-linux a une faille de sécurité qui pourrait permettre à un utilisateur de remonter un volume sans l'option nosuid. Le correctif suivant s'occupe de ce problème :

**patch -Np1 -i ../util-linux-2.12q-umount\_fix-1.patch**

Préparez la compilation d'Util-linux :

#### **./configure**

Compilez le paquet :

```
make HAVE_KILL=yes HAVE_SLN=yes
```
Voici la signification des paramètres de make :

HAVE\_KILL=yes

Ceci empêche le programme **kill** (déjà installé par Procps) d'être construit et installé de nouveau.

HAVE\_SLN=yes

Ceci empêche le programme **sln** (un **ln** lié statiquement déjà installé par Glibc) d'être construit et installé de nouveau.

Ce paquetage ne vient pas avec une suite de tests.

Installez le paquetage et déplacez le binaire **logger** dans /bin car il est nécessaire pour le paquetage LFS-Bootscripts :

**make HAVE\_KILL=yes HAVE\_SLN=yes install mv /usr/bin/logger /bin**

## **6.59.3. Contenu d'Util-linux**

**Programmes installés:** agetty, arch, blockdev, cal, cfdisk, chkdupexe, col, colcrt, colrm, column, ctrlaltdel, cytune, ddate, dmesg, elvtune, fdformat, fdisk, fsck.cramfs, fsck.minix, getopt, hexdump, hwclock, ipcrm, ipcs, isosize, line, logger, look, losetup, mcookie, mkfs, mkfs.bfs, mkfs.cramfs, mkfs.minix, mkswap, more, mount, namei, pg, pivot root, ramsize (lien vers rdev), raw, rdev, readprofile, rename, renice, rev, rootflags (lien vers rdev), script, setfdprm, setsid, setterm, sfdisk, swapdev, swapoff (lien vers swapon), swapon, tunelp, ul, umount, vidmode (lien vers rdev), whereis et write

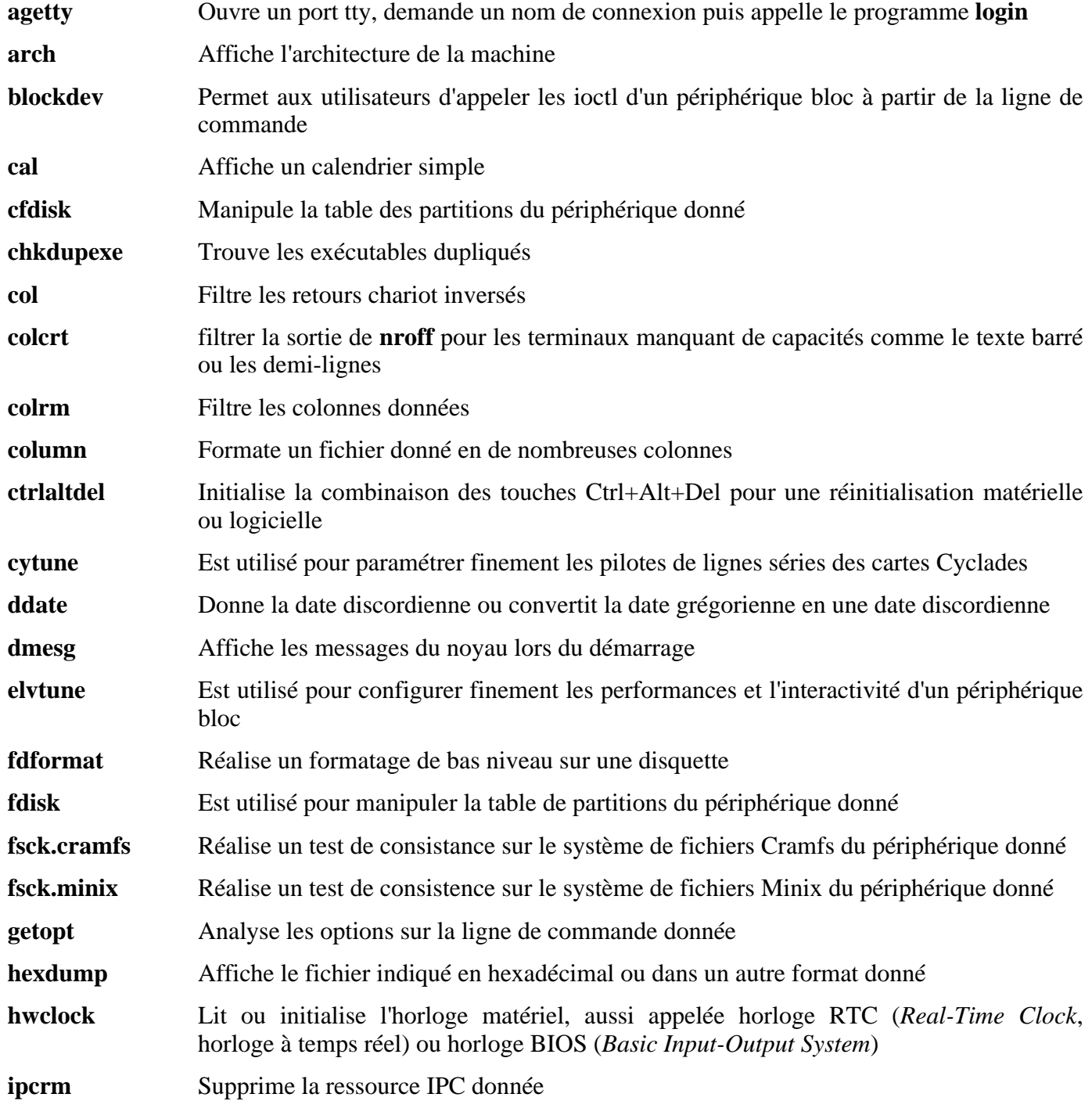

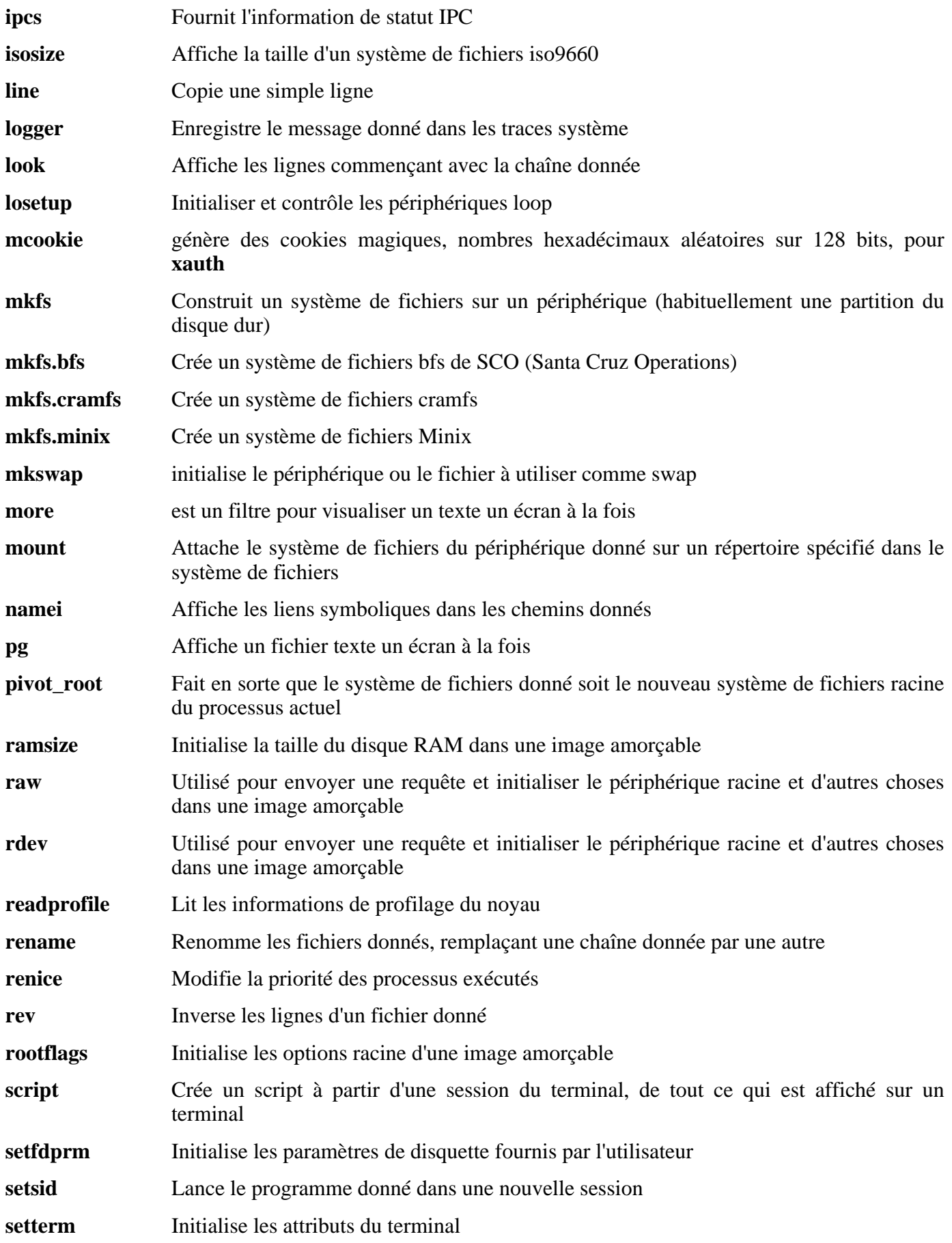

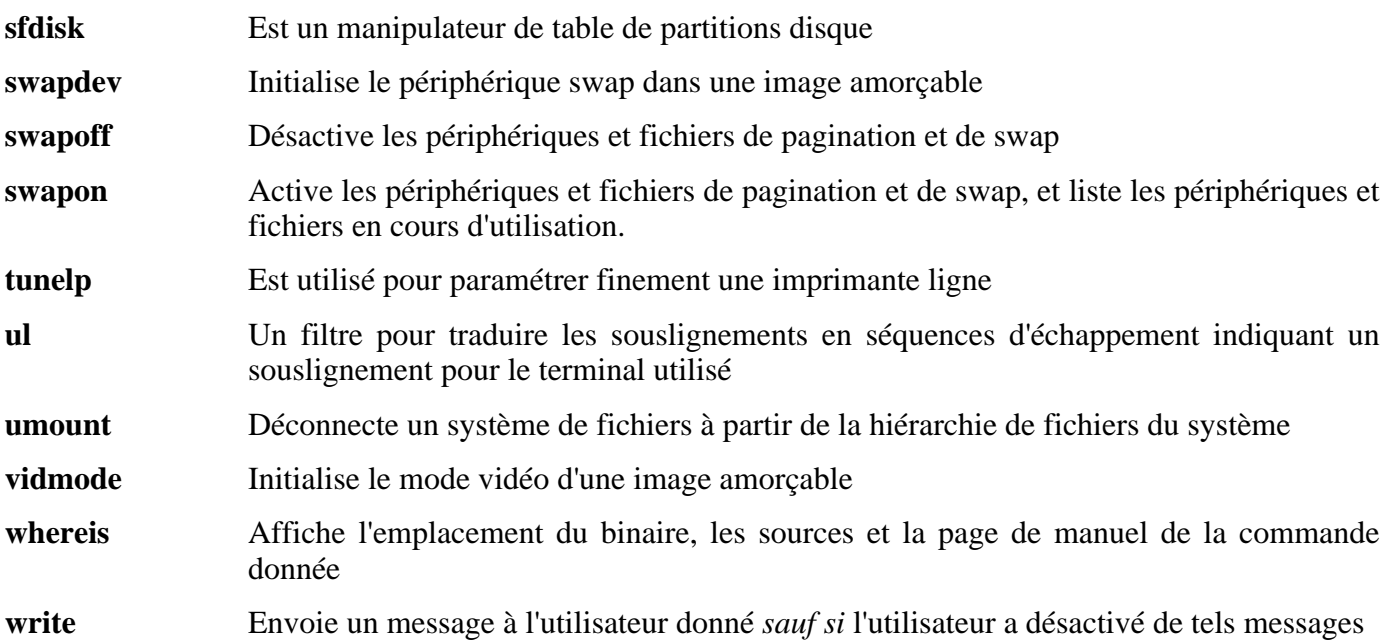

# **6.60. Symboles de débogage**

La plupart des programmes et des bibliothèques sont compilés, par défaut, en incluant les symboles de débogage (avec l'option -g de **gcc**). Ceci signifie que, lors du débogage d'un programme ou d'une bibliothèque compilé avec les informations de débogage, le débogueur peut vous donner non seulement les adresses mémoire mais aussi les noms des routines et variables.

Néanmoins, l'intégration de ces symboles de débogage font grossir le programme ou la bibliothèque de façon significative. Ce qui suit est un exemple de l'espace occupé par ces symboles :

- un binaire bash avec les symboles de débogage : 1200 Ko
- un binaire bash sans les symboles de débogage : 480 Ko
- les fichiers Glibc et GCC (/lib et /usr/lib) avec les symboles de débogage : 87 Mo
- les fichiers Glibc et GCC sans les symboles de débogage : 16 Mo

Les tailles peuvent varier suivant le compilateur et la bibliothèque C utilisés mais, lors d'une comparaison de programmes avec et sans symboles de débogages, la différence sera généralement d'un facteur de deux à cinq.

Comme la plupart des gens n'utiliseront jamais un débogueur sur leur système, beaucoup d'espace disque peut être gagné en supprimant ces symboles. La prochaine section montre comment supprimer tous les symboles de débogage des programmes et bibliothèques. Des informations supplémentaires sur l'optimisation du système sont disponibles sous forme d'astuce sur *<http://www.linuxfromscratch.org/hints/downloads/files/optimization.txt>*.

# **6.61. Supprimer de nouveau les symboles des fichiers objets**

Si l'utilisateur initial n'est pas un développeur et ne pense pas faire de débogage sur les logiciels du système, la taille du système peut être diminué d'environ 200 Mo en supprimant les symboles de débogage contenus dans les binaires et dans les bibliothèques. Ceci ne pose pas de problème autre que le fait de ne plus pouvoir les déboguer.

La plupart des personnes qui utilisent la commande mentionnée ci-dessous ne rencontrent aucune difficulté. Néanmoins, il est facile de faire une erreur de saisie et rendre le nouveau système complètement inutilisable, donc avant d'exécuter la commande **strip**, il est recommandé de faire une sauvegarde de l'état actuel.

Avant d'exécuter la suppression de ces symboles, faites particulièrement attention qu'aucun des binaires concernés ne sont en cours d'exécution. Si vous n'êtes pas sûr que l'utilisateur est entré dans chroot avec la commande donnée dans [Section 6.3, « Entrer dans l'environnement chroot, »](#page-92-0) quittez le chroot :

#### **logout**

Puis, retournez-y :

```
chroot $LFS /tools/bin/env -i \
   HOME=/root TERM=$TERM PS1='\u:\w\$ ' \
   PATH=/bin:/usr/bin:/sbin:/usr/sbin \
    /tools/bin/bash --login
```
Maintenant, les binaires et les bibliothèques peuvent être traitées en toute sécurité :

```
/tools/bin/find /{,usr/}{bin,lib,sbin} -type f \
   -exec /tools/bin/strip --strip-debug '{}' ';'
```
Un grand nombre de fichiers seront rapportés comme ayant un format non reconnu. Ces messages d'avertissement indiquent que ces fichiers sont des scripts et non pas des binaires.

SI l'espace disque devient très restreint, l'option --strip-all peut être utilisée sur les binaires compris dans /{,usr/}{bin,sbin} pour gagner quelques mégaoctets de plus. N'utilisez pas cette option sur les bibliothèques —cela les détruirait.

# **6.62. Nettoyer**

À partir de maintenant, en rentrant dans l'environnement chroot après l'avoir quitté, utilisez la commande chroot suivante :

```
chroot "$LFS" /usr/bin/env -i \
   HOME=/root TERM="$TERM" PS1='\u:\w\$ ' \
   PATH=/bin:/usr/bin:/sbin:/usr/sbin \
    /bin/bash --login
```
La raison en est que les programmes dans /tools ne sont plus nécessaires. Comme ils ne sont plus nécessaires, vous pouvez supprimer le répertoire /tools si vous le voulez ou l'archiver dans un fichier tar et le conserver pour construire un autre système.

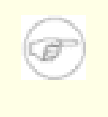

### **Note**

Supprimer /tools effacera aussi les copies temporaires de Tcl, Expect et DejaGnu, qui ont été utilisé pour lancer les tests de l'ensemble des outils. Si vous avez besoin de ces programmes plus tard, vous devrez les recompiler et les ré-installer. Le livre BLFS a les bonnes instructions pour le faire.

# **Chapitre 7. Initialiser les scripts de démarrage du système**

# **7.1. Introduction**

Ce chapitre montre comment installer et configurer les scripts de démarrage LFS. La plupart de ces scripts fonctionne sans modification mais quelques-uns nécessitent des fichiers de configuration supplémentaires car ils utilisent des informations dépendant du matériel.

Les scripts de démarrage compatibles System-V sont utilisés dans ce livre simplement parce qu'ils sont largement utilisés. Pour d'autres options, une astuce détaillant les scripts compatibles BSD est disponible sur *<http://www.linuxfromscratch.org/hints/downloads/files/bsd-init.txt>*. Rechercher dans les listes de diffusion LFS vous offrira aussi d'autres choix.

Si vous utilisez un autre style de scripts de démarrage, passez ce chapitre et allez directement sur le [Chapitre 8](#page-228-0).

# **7.2. LFS-Bootscripts-3.2.1**

Le paquet LFS-Bootscripts contient un ensemble de scripts de démarrage pour démarrer/arrêter le système LFS.

**Temps de construction estimé :** 0,1 SBU **Espace disque requis :** 0,3 Mo

**Dépendances de l'installation :** Bash et Coreutils

## **7.2.1. Installation de LFS-Bootscripts**

Installez le paquet :

**make install**

## **7.2.2. Contenu de LFS-bootscripts**

**Scripts installés:** checkfs, cleanfs, console, functions, halt, hotplug, ifdown, ifup, localnet, mountfs, mountkernfs, network, rc, reboot, sendsignals, setclock, static, swap, sysklogd, template et udev

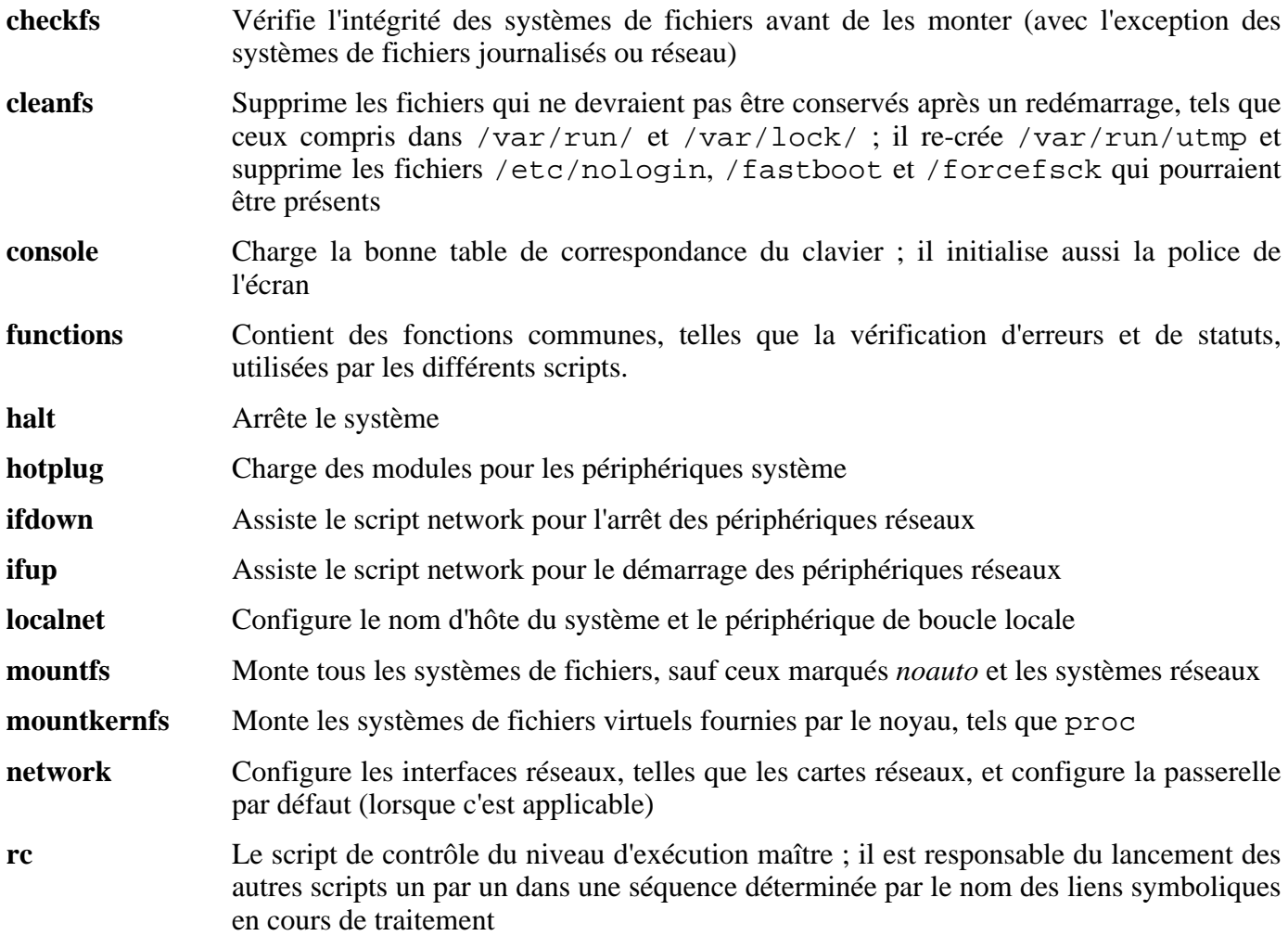

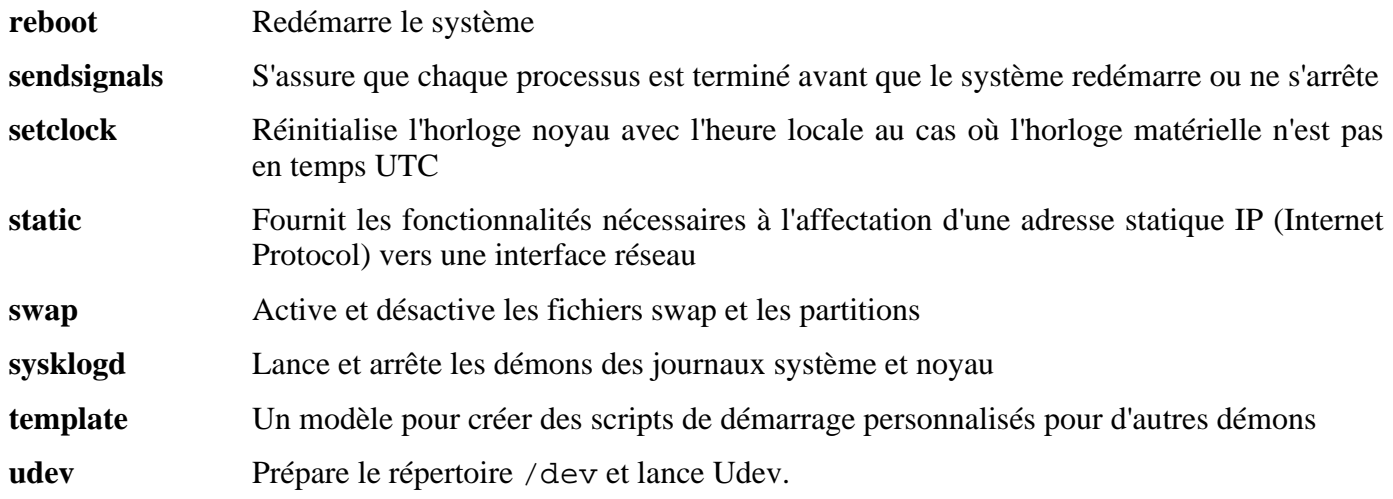

# **7.3. Fonctionnement des scripts de démarrage**

Linux utilise un service de démarrage spécial nommé SysVinit qui est basé sur un concept de *niveaux d'exécution*. Cela peut être bien différent d'un système à un autre, du coup, il ne peut pas être supposé que, parce que cela fonctionne dans une distribution Linux particulière, cela fonctionnera de la même façon dans LFS. LFS a sa propre façon de le faire mais il respecte généralement les standards établis.

SysVinit (qui sera nommé par la suite « init ») fonctionne en utilisant un schéma de niveaux d'exécution. Ils sont au nombre de sept (numérotés de 0 à 6). En fait, il en existe plus mais ils sont pour des cas spéciaux et ne sont généralement pas utilisés. Voir init(8) pour plus de détails. Chacun d'entre eux correspond à des actions que l'ordinateur est supposé effectuer lorsqu'il démarre. Le niveau d'exécution par défaut est 3. Voici les descriptions sur l'implémentation des différents niveaux d'exécution :

0: arrête l'ordinateur

- 1: mode simple utilisateur
- 2: mode multi-utilisateur sans réseau
- 3: mode multi-utilisateur avec réseau
- 4: réservé pour la personnalisation, sinon identique à 3

5: identique à 4, il est habituellement utilisé pour la connexion GUI (comme **xdm** de X ou **kdm** de KDE)

6: redémarre l'ordinateur

La commande utilisée pour modifier le niveau d'exécution est *init* [niveau exécution], où [niveau\_exécution] est le niveau d'exécution cible. Par exemple, pour redémarrer l'ordinateur, un utilisateur devra lancer la commande **init 6** qui est un alias de la commande **reboot**. De la même façon, **init 0** est un alias de la commande **halt**.

Il existe un certain nombre de répertoires sous /etc/rc.d qui ressemble à rc?.d (où ? est le numéro du niveau d'exécution) et rcsysinit.d, tous contenant un certain nombre de liens symboliques. Certains commencent avec un *K*, les autres avec un *S*, et tous ont deux nombres après la lettre initiale. Le K signifie l'arrêt (kill) d'un service et le S son lancement (start). Les nombres déterminent l'ordre dans lequel les scripts sont exécutés, de 00 à 99—plus ce nombre est petit, plus tôt le script correspondant sera exécuté. Quand init bascule sur un autre niveau d'exécution, les services appropriés sont soit lancés soit tués, suivant le niveau d'exécution choisi.

Les vrais scripts sont dans /etc/rc.d/init.d. Ils font le vrai boulot et les liens symboliques pointent tous vers eux. Les liens d'arrêt et de lancement pointent vers le même script dans /etc/rc.d/init.d. Ceci est dû au fait que les scripts peuvent être appelés avec différents paramètres comme start, stop, restart, reload et status. Quand un lien K est rencontré, le script approprié est lancé avec l'argument stop. Quand un lien S est rencontré, le script approprié est lancé avec l'argument start argument.

Il existe une exception à cette explication. Les liens commençant avec un *S* dans les répertoires rc0.d et rc6.d ne lanceront aucun service. Ils seront appelés avec l'argument stop pour arrêter quelque chose. La logique derrière ceci est que, quand un utilisateur va redémarrer ou arrêter le système, rien ne doit être lancé. Le système a seulement besoin d'être stoppé.

Voici des descriptions de ce que font les arguments des scripts :

start Le service est lancé. stop

Le service est stoppé.

restart

Le service est stoppé puis de nouveau lancé.

#### reload

La configuration du service est mise à jour. Ceci est utilisé après que le fichier de configuration d'un service a été modifié, quand le service n'a pas besoin d'être redémarré.

status

Indique si le service est en cours d'exécution ainsi que les PID associés.

Vous êtes libre de modifier la façon dont le processus de démarrage fonctionne (après tout, c'est votre système LFS). Les fichiers donnés ici sont un exemple d'une façon de faire.

## **7.4. Gestion des périphériques et modules sur un système LFS**

Dans [Chapitre 6,](#page-90-0) nous avons installé le paquet Udev. Avant d'aller dans les détails concernant son fonctionnement, un bref historique des méthodes précédentes de gestion des périphériques est nécessaire.

Les systèmes Linux en général utilisent traditionnellement une méthode de création de périphériques statiques avec laquelle un grand nombre de nœuds périphériques est créé sous /dev (quelque fois des milliers de nœuds ), quel le matériel correspondant existe ou pas. Ceci se fait typiquement avec un script **MAKEDEV**, qui contient des appels au programme **mknod** avec les numéros de périphériques majeurs et mineurs pour chaque périphérique possible qui pourrait exister dans le monde. En utilisant la méthode udev, seuls les périphériques détectés par le noyau obtiennent des nœuds périphériques créés pour eux. Comme ces nœuds périphériques seront créés à chaque lancement du système, ils seront stockés dans un tmpfs (un système de fichiers qui réside entièrement en mémoire). Les nœuds périphériques ne requièrent pas beaucoup d'espace disque, donc la mémoire utilisée est négligeable.

## **7.4.1. Historique**

En février 2000, un nouveau système de fichiers appelé devfs a été intégré au noyau 2.3.46 et rendu disponible pour la série 2.4 des noyaux stables. Bien qu'il soit présent dans le source du noyau, cette méthode de création dynamique de périphérique n'a jamais reçu un support inconditionnel des développeurs du noyau.

Le principal problème de l'approche adopté par devfs était la façon dont il gérait la détection, la création et le nommage des périphériques. Ce dernier problème, le nommage des périphériques, était peut-être le plus critique. Il est généralement accepté que s'il est possible de configurer les noms des périphériques, alors la politique de nommage des périphériques revient à l'administrateur du système, et du coup n'est pas imposée par un développeur particulier. Le système de fichiers devfs souffre aussi de conditions particulières inhérentes à son concept et ne peut pas être corrigé sans une revue importante du noyau. Il a aussi été marqué comme obsolète à cause d'un manque de maintenance.

Avec le développement du noyau instable 2.5, sorti ensuite en tant que la série 2.6 des noyaux stables, un nouveau système de fichiers virtuel appelé sysfs est arrivé. Le travail de sysfs est d'exporter une vue de la configuration matérielle du système pour les processus en espace utilisateur. Avec cette représentation visible de l'espace utilisateur, la possibilité de voir une remplacement de l'espace utilisateur pour devfs est devenu beaucoup plus réaliste.

## **7.4.2. Implémentation d'Udev**

Le système de fichiers sysfs a été brièvement mentionné ci-dessus. On pourrait se demander comment sysfs connaît les périphériques présents sur un système et quels numéros de périphériques devraient être utilisés. Les pilotes qui ont été compilés directement dans le noyau enregistrent leur objet avec sysfs quand ils sont détectés par le noyau. Pour les pilotes compilés en tant que modules, cet enregistrement surviendra quand le module sera chargé. Une fois que le système de fichiers sysfs est monté (sur /sys), les données enregistrées par les pilotes internes avec sysfs sont disponibles pour les processus en espace utilisateur ainsi qu'à **udev** pour la création des nœuds périphériques.

Le script de démarrage **S10udev** fait attention à créer les nœuds périphériques au lancement de Linux. Ce script commence en enregistrant **/sbin/udevsend** comme gestionnaire d'événements de montage à chaud. Ces événements (discutés plus bas) ne sont généralement pas générés lors de cette étape mais **udev** est enregistré juste au cas où cela se passerait quand même. Le programme **udevstart** parcourt le système de fichiers /sys et crée les périphériques sous /dev correspondant à ces descriptions. Par exemple, /sys/class/tty/vcs/dev contient la chaîne « 7:0 ». Cette chaîne est utilisée par **udevstart** pour

créer /dev/vcs avec le nombre majeur *7* et le nombre mineur *0*. Les noms et droits des nœuds créés sous le répertoire /dev sont configurés suivant les règles spécifiées dans les fichiers du répertoire /etc/udev/rules.d/. Ils sont numérotés d'une façon similaire au paquetage LFS-Bootscripts. Si **udev** ne peut as trouver une règle pour le périphérique en cours de création, celui-ci aura les droits par défaut (*660*) et son propriétaire sera *root:root*.

Une fois l'étape ci-dessus terminée, tous les périphériques qui étaient déjà présents et ont des pilotes intégrés au noyau seront disponibles pour utilisation. Ceci nous amène aux périphériques qui ont des pilotes sous forme de modules.

Plus tôt, nous avons mentionné le concept d'un « gestionnaire d'événements de montage à chaud ». Quand la connexion d'un nouveau périphérique est détectée par le noyau, le noyau générera un événement de montage à chaud et regardera dans le fichier /proc/sys/kernel/hotplug pour trouver le programme en espace utilisateur qui gère la connexion du périphérique. Le script de démarrage **udev** a enregistré **udevsend** comme gestionnaire. Quand ces événements sont générés, le noyau indiquera à **udev** de vérifier le système de fichiers /sys pour des informations sur le nouveau périphérique et pour créer son entrée /dev.

Ceci nous amène au problème d'**udev**, mais aussi avec devfs. Il est habituellement référencé comme le « problème de l'oelig;uf et de la poule ». La plupart des distributions Linux gère le chargement des modules via des entrées dans /etc/modules.conf. L'accès à un nœud périphérique implique le chargement du module du noyau. Avec **udev**, cette méthode ne fonctionnera pas car le nœud périphérique n'existe pas tant que le module n'est pas chargé. Pour résoudre ceci, le script de démarrage **S05modules** a été ajouté au paquet lfs-bootscripts, avec le fichier /etc/sysconfig/modules. En ajoutant les noms de modules au fichier modules, ces modules seront chargés lorsque l'ordinateur démarrera. Ceci permet à **udev** de détecter les périphériques et de créer les nœuds périphériques appropriés.

Notez que sur les machines lentes ou pour les pilotes qui créent un grand nombre de nœuds périphériques, le processus de création des périphériques pourrait prendre quelques secondes pour se terminer. Ceci signifie que certains nœuds périphériques pourraient ne pas être accessibles immédiatement.

## **7.4.3. Gestion des périphériques dynamiques/montables à chaud**

Lorsque vous connectez un périphérique, comme un lecteur MP3 USB, le noyau reconnaît que le périphérique est maintenant connecté et génère un événement de montage à chaud. Si le pilote a déjà été chargé (soit parce qu'il était compilé dans le noyau soit parce qu'il a été chargé via le script de démarrage **S05modules**), **udev** sera appelé pour créer le(s) nœud(s) périphérique correspondant suivant les données de sysfs disponibles dans /sys.

Si le pilote du périphérique tout juste connecté est disponible comme module mais actuellement non chargé, le paquetage Hotplug chargera les modules appropriés et rendra ce périphérique disponible en créant le(s) nœud(s) périphérique(s) qui le concernent.

## **7.4.4. Problèmes avec la création des périphériques**

Il existe quelques problèmes connus pour la création automatique des nœuds périphériques :

1) Un pilote du noyau pourrait ne pas exporter ses données dans sysfs.

Ceci est plus fréquent avec les pilotes de tierces parties, à l'extérieur du noyau. Udev ne sera pas capable de créer automatiquement les nœuds périphériques pour de tels pilotes. Utilisez le fichier de configuration /etc/sysconfig/createfiles pour créer manuellement les périphériques. Consultez le fichier devices.txt dans la documentation du noyau ou la documentation pour trouver les bons numéros majeurs et mineurs pour ce périphérique.

2) Un périphérique non matériel est requis. Ceci est plus fréquent avec le module de compatibilité OSS

(acronyme de Open Sound System) du projet ALSA (Advanced Linux Sound Architecture). Ces types de périphériques peuvent être gérés de deux façons différentes :

• Ajouter les noms des modules à /etc/sysconfig/modules

• Utiliser une ligne « install » dans /etc/modprobe.conf. Ceci indique à la commande **modprobe** « au chargement du module, de charger aussi cet autre module, au même moment. » Par exemple :

**install snd-pcm modprobe -i snd-pcm ; modprobe \ snd-pcm-oss ; true**

Ceci fera que le système charge à la fois les modules *snd-pcm* et *snd-pcm-oss* quand toute requête est faite pour charger le pilote *snd-pcm*.

## **7.4.5. Lecture utile**

Des documentations supplémentaires sont disponibles sur les sites suivants :

- A Userspace Implementation of devfs *[http://www.kroah.com/linux/talks/ols\\_2003\\_udev\\_paper/Reprint-Kroah-Hartman-OLS2003.pdf](#page-0-0)* (NdT : Une implémentation en espace utilisateur de devfs)
- FAO udev *<http://www.kernel.org/pub/linux/utils/kernel/hotplug/udev-FAQ>*
- The Linux Kernel Driver Model *http://public.planetmirror.com/pub/lca/2003/proceedings/papers/Patrick\_M* (NdT : Le modèle du pilote pour le noyau Linux)

# **7.5. Configurer le script setclock**

Le script **setclock** lit le temps sur l'horloge matérielle, aussi connu sous le nom d'horloge BIOS or CMOS (Complementary Metal Oxide Semiconductor). Si l'horloge matérielle est configurée en UTC, le script convertira le temps de l'horloge matérielle en temps local en utilisant le fichier /etc/localtime (indiquant au programme **hwclock** le fuseau horaire où se situe l'utilisateur. Il n'existe pas de moyens de détecter si l'horloge matérielle est configurée en UTC, donc elle doit être configurée manuellement.

Si vous ne vous rappeler pas si l'horloge matérielle est configurée en UTC, découvrez-le en exécutant **hwclock --localtime --show**. Ceci affichera l'heure courante suivant l'horloge matérielle. Si l'heure correspond à ce qui vous dit votre montre, alors l'horloge matérielle est configurée sur l'heure locale. Si la sortie de **hwclock** n'est pas l'heure locale, il y a des chances qu'elle soit configurée en UTC. Vérifiez ceci en ajoutant ou en soustrayant le bon nombre d'heures pour votre fuseau horaire à l'heure affichée par **hwclock**. Par exemple, si vous être actuellement dans le fuseau horaire MST, aussi connu en tant que GMT -0700, ajoutez sept heures à l'heure locale.

Modifiez la valeur de la variable UTC ci-dessous par une valeur 0 (zéro) si l'horloge matérielle n'est *pas* configurée en temps UTC.

Créez un nouveau fichier /etc/sysconfig/clock en lançant ce qui suit :

```
cat > /etc/sysconfig/clock << "EOF"
# Début /etc/sysconfig/clock
TTTC=1# Fin /etc/sysconfig/clock
EOF
```
Une bonne astuce expliquant comment gérer l'horloge sur LFS est disponible sur *<http://www.linuxfromscratch.org/hints/downloads/files/time.txt>*. Il explique certains concepts comme les fuseaux horaires, UTC et la variable d'environnement TZ.
# <span id="page-216-0"></span>**7.6. Configurer la console Linux**

Cette section discute de la configuration du script de démarrage **console**, initialisant le plan de codage du clavier et la police de la console. Si des caractères non ASCII (par exemple, la livre anglaise et le caractère Euro) ne seront pas utilisés et que le clavier est un clavier US, passez cette section. Sans le fichier de configuration, le script de démarrage **console** ne fera rien.

Le script **console** lit le fichier /etc/sysconfig/console pour des informations de configuration. Il décide du plan de codage et de la police de la console à utiliser. Différents guides pratiques spécifiques aux langues peuvent aussi être d'une grande aide (voir *<http://www.tldp.org/HOWTO/HOWTO-index/other-lang.html>*). Un fichier /etc/sysconfig/console déjà rempli avec des paramétrages déjà connus pour différents pays a été installé avec la paquet LFS-Bootscripts, pour que la section adéquate puisse être décommentée si le pays est supporté. Si vous avez toujours des doutes, jetez un œil dans le répertoire /usr/share/kbd pour des plans de codage valides et des polices pour écran. Lisez les pages man de loadkeys(1) et setfont(8) pour déterminer les bons arguments pour ces programmes. Une fois décidé, créez le fichier de configuration avec les commandes suivantes :

```
cat >/etc/sysconfig/console <<"EOF"
KEYMAP="[arguments pour loadkeys]"
FONT="[arguments pour setfont]"
EOF
```
Par exemple, pour les utilisateurs espagnols qui souhaitent aussi utiliser le caractère Euro (accessible avec la combinaison de touches AltGr+E), les paramétrages suivants sont corrects :

```
cat >/etc/sysconfig/console <<"EOF"
KEYMAP="es euro2"
FONT="1at9-16 -u iso01"EOF
```
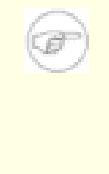

### **Note**

La ligne FONT ci-dessus est correct seulement pour l'ensemble de caractères ISO 8859-15. Si vous utilisez ISO 8859-1 et, du coup, un symbole de livre à la place de l'Euro, la ligne FONT correcte devrait être :

**FONT="lat1-16"**

Si la variable KEYMAP ou FONT n'est pas configurée, le script de démarrage **console** n'exécutera pas le programme correspondant.

Dans certains plans de codage, les touches Backspace et Delete envoient des caractères différents de ceux du plan de codage par défaut intégré au noyau. Ceci est une source de confusion pour certaines applications. Par exemple, Emacs affiche son aide (au lieu de supprimer le caractère situé avant le curseur) lors d'un appui sur Backspace. Pour vérifier si le plan de codage utilisé est pris en compte (ceci ne fonctionne qu'avec les plans de codage i386) :

#### **zgrep '\W14\W' [/path/to/your/keymap]**

Si le code de touche 14 est Backspace au lieu de Delete, créez le code supplémentaire suivant au plan de codage pour corriger ce problème :

```
mkdir -pv /etc/kbd && cat > /etc/kbd/bs-sends-del <<"EOF"
                  keycode 14 = Delete Delete Delete Delete
              alt keycode 14 = Meta_Delete
        altgr alt keycode 14 = Meta_Delete
                  keycode 111 = Remove
    altgr control keycode 111 = Boot
      control alt keycode 111 = Boot
altgr control alt keycode 111 = Boot
EOF
```
Indiquez au script **console** de charger ce code après le plan de codage principal :

```
cat >>/etc/sysconfig/console <<"EOF"
KEYMAP_CORRECTIONS="/etc/kbd/bs-sends-del"
EOF
```
Pour compiler le plan de codage directement dans le noyau au lieu de le configurer à chaque fois avec le script de démarrage **console**, suivez les instructions données dans Se[ction 8.3, « Linux-2.6.11.12. ». L](#page-230-0)e faire vous assure que le plan de codage fonctionnera toujours comme attendu, même si vous démarrez en mode maintenance (en passant init=/bin/sh au noyau), parce que le script de démarrage **console** ne sera pas lancé dans cette situation. De plus, le noyau ne configurera plus la police de l'écran automatiquement. Ceci ne devrait pas poser beaucoup de problèmes car les caractères ASCII seront gérés correctement et il est improbable qu'un utilisateur aura besoin de caractères non ASCII en mode maintenance.

Comme le noyau configurera le plan de codage, il est possible d'omettre la variable KEYMAP à partir du fichier de configuration /etc/sysconfig/console. Il peut aussi aussi être laissé à sa place, si désiré, sans conséquence. Le garder pourrait être bénéfique si vous utilisez différents noyaux et qu'il est difficile d'être sûr que le plan de codage est bien compilé dans chacun d'entre eux.

# **7.7. Configurer le script sysklogd**

Le script sysklogd invoque le programme **syslogd** avec l'option -m. Cette option désactive la marque périodique que syslogd écrit sur les journaux système toutes les vingt minutes par défaut. Si vous voulez l'activer, éditez le script **sysklogd** et faites les changements adéquats. Voir la page de manuel **man syslogd** pour plus d'informations.

### **7.8. Créer le fichier /etc/inputrc**

Le fichier inputrc gère les fichiers de correspondance du clavier pour les situations spécifiques. Ce fichier est le fichier de démarrage utilisé par Readline — la bibliothèque relative aux entrées — utilisée par Bash et la plupart des autres shells.

La plupart des personnes n'ont pas besoin de fichiers de correspondance spécifiques, donc la commande ci-dessous crée un fichier /etc/inputrc utilisé par tous ceux qui se connectent. Si vous décidez plus tard que vous avez besoin de surcharger les valeurs par défaut utilisateur par utilisateur, vous pouvez créer un fichier .inputrc dans le répertoire personnel de l'utilisateur avec les correspondances modifiées.

Pour plus d'informations sur l'édition du fichier inputrc, voir la section *Readline Init File* dans **info bash**. **info readline** est aussi une bonne source d'informations.

Ci-dessous se trouve un fichier inputrc générique avec des commentaires expliquant l'utilité des différentes options. Notez que les commentaires ne peuvent pas être sur la même ligne que les commandes. Créez le fichier en utilisant la commande suivante :

```
cat > /etc/inputrc << "EOF"
# Début /etc/inputrc
# Modifié par Chris Lynn <roryo@roryo.dynup.net>
# Autorise l'invite de commande de passer à la ligne suivant
set horizontal-scroll-mode Off
# Active la saisie 8bit
set meta-flag On
set input-meta On
# Désactive la suppression du 8ème bit
set convert-meta Off
# Conserve le 8ème bit pour l'affichage
set output-meta On
# aucun, visible ou audible
set bell-style none
# Tout ce qui suit fait correspondre la séquence d'échappement
# de la valeur contenue à l'intérieur du premier argument aux
# fonctions spécifiques de readline
"\eOd": backward-word
"\eOc": forward-word
# pour la console linux
"\e[1~": beginning-of-line
"\e[4~": end-of-line
"\e[5~": beginning-of-history
"\e[6~": end-of-history
"\e[3~": delete-char
"\e[2~": quoted-insert
# pour les xterm
"\eOH": beginning-of-line
"\eOF": end-of-line
```

```
# pour Konsole
"\e[H": beginning-of-line
"\e[F": end-of-line
# Fin /etc/inputrc
```
**EOF**

## **7.9. Les fichiers de démarrage du shell Bash**

Le programme shell **/bin/bash** (dénommé ci-après « le shell ») utilise une collection de fichiers de démarrage pour aider à la création d'un environnement d'exécution. Chaque fichier a une utilisation spécifique et pourrait avoir des effets différents sur les environnements de connexion et interactif. Les fichiers du répertoire /etc fournissent un paramétrage global. Si un fichier équivalent existe dans le répertoire personnel, il pourrait surcharger les paramétrages globaux.

Un shell interactif de connexion est lancé après une connexion réussie, en utilisant **/bin/login**, par la lecture du fichier /etc/passwd. Un shell interactif sans connexion est lancé en ligne de commande (c'est-à-dire [invite]\$**/bin/bash**). Un shell non interactif est habituellement présent quand un script shell est en cours d'exécution. Il est non interactif parce qu'il traite un script et n'attend pas une saisie de l'utilisateur entre les commandes.

Pour plus d'informations, voir **info bash** sous la section *Bash Startup Files and Interactive Shells*.

Les fichiers /etc/profile et ~/.bash\_profile sont lus quand le shell est appelé en tant que shell interactif de connexion.

Le fichier /etc/profile de base, ci-dessous, configure quelques variables d'environnement nécessaire au support des langues natives. Les configurer proprement résulte en ce qui suit :

- La sortie des programmes traduite dans le langage natif
- Correction de la classification des caractères en lettres, chiffres et autres classes. Ceci est nécessaire pour que **bash** accepte proprement les caractères non ASCII dans les lignes de commandes pour les locales autres qu'anglais
- L'ordre de tri alphabétique correct pour le pays
- Taille de papier par défaut appropriée
- Bon formatage des valeurs monétaires, de l'heure et des dates

Ce script configure aussi la variable d'environnement INPUTRC qui fait que Bash et Readline utilisent le fichier /etc/inputrc créé précédemment.

Remplacez [11] ci-dessous avec le code à deux lettres de la langue désirée (par exemple, « en ») et [CC] avec le code à deux lettres du pays approprié (par exemple, « GB »). [charmap] devra être remplacé avec le charmap canonique de votre locale.

La liste de toutes les locales supportées par Glibc peut être obtenue en exécutant la commande suivante :

#### **locale -a**

Les locales peuvent avoir plusieurs synonymes. Par exemple, « ISO-8859-1 » est aussi appelée « iso8859-1 » et « iso88591 ». Quelques applications ne peuvent pas gérer les différents synonymes correctement, donc il est plus sûr de choisir le nom canonique pour une locale particulière. Pour déterminer le nom canonique, lancez la commande suivante, où [nom locale] est l'affichage donnée par **locale -a** pour votre locale préférée (« en\_GB.iso88591 » dans notre exemple).

#### **LC\_ALL=[nom locale] locale charmap**

Pour la locale « en GB.iso88591 », la commande ci-dessus affichera :

ISO-8859-1

Ceci résulte en un paramétrage final de locale avec « en\_GB.ISO-8859-1 ». Il est important que la locale trouvée utilisant l'heuristique ci-dessus soit testée avant d'être ajoutée aux fichiers de démarrage de Bash :

```
LC_ALL=[locale name] locale country
LC_ALL=[locale name] locale language
LC_ALL=[locale name] locale charmap
LC_ALL=[locale name] locale int_curr_symbol
LC_ALL=[locale name] locale int_prefix
```
Les commandes ci-dessus devraient afficher les noms du pays et de la langue, le codage des caractères utilisé par la locale, la monnaie et le préfixe à composer avant de saisir le numéro de téléphone. Si une des commandes ci-dessus échoue abec un message similaire à un de ceux montrés ci-dessous, cela signifie que votre locale n'a pas été installée dans le chapitre 6 ou qu'elle n'est pas supportée par l'installation par défaut de Glibc.

locale: Cannot set LC\_\* to default locale: No such file or directory

Si cela arrive, vous pouvez soit installer la locale désirée en utilisant la commande **localedef** soit considérer l'utilisation d'une locale différente. Les instructions suivantes supposent qu'il n'y a pas eu de tels messages de Glibc.

Certains paquets en dehors de LFS pourraient aussi ne pas avoir de support pour la locale que vous avez choisi. Un exemple est la bibliothèque X (qui fait partie du système X Window), qui affiche le message d'erreur suivant :

Warning: locale not supported by Xlib, locale set to C

Quelque fois, il est possible de corriger ceci en supprimant la partie charmap de la spécification de la locale si cela ne modifie pas le "character map" que Glibc associe avec la locale (ceci peut être vérifié en exécutant la commande **locale charmap** dans les deux locales). Par exemple, vous pouvez changer "de DE.ISO-8859-15@euro" en "de DE@euro" pour obtenir que cette locale soit reconnue par Xlib.

D'autres paquets peuvent aussi mal fonctionner (mais pourraient ne pas nécessairement afficher de messages d'erreurs) si le nom de la locale ne correspond pas à leur attente. Dans de tels cas, vous pouvez obtenir des informations utiles en cherchant comme les autres distributions Linux supportent votre locale.

Une fois que les bons paramètres de locale ont été déterminés, créez le fichier /etc/profile :

```
cat > /etc/profile << "EOF"
# Début /etc/profile
export LANG=[ll]_[CC].[charmap]
export INPUTRC=/etc/inputrc
# Fin /etc/profile
```
### **Note**

**EOF**

Les locales « C » (par défaut) et « en US » (celle recommandée pour les utilisateurs de langue anglaise vivant aux États-Unis) sont différentes.

Initialiser le plan de codage du clavier, la police de la console et les variables d'environnement relatives à la locale sont les seules étapes d'internationalisation nécessaires pour supporter les locales qui utilisent habituellement les codages à un seul octet et la direction d'écriture de la gauche vers la droite. Les cas plus complexes (incluant les locales basées sur UTF-8) nécessitent des étapes et des correctifs supplémentaires parce qu'un grand nombre d'applications ont tendance à ne pas fonctionner correctement dans de telles conditions. Ces étapes et correctifs ne sont pas inclus dans le livre LFS et de telles locales ne sont pas supportées par LFS.

# **7.10. Configurer le script localnet**

Une partie du boulot de ce script est de configurer le nom du système. Ce nom doit être indiqué dans le fichier /etc/sysconfig/network.

Créez le fichier /etc/sysconfig/network et entrez le nom du système en lançant :

**echo "HOSTNAME=[lfs]" > /etc/sysconfig/network**

[1fs] doit être remplacé par le nom de l'ordinateur. Ne saisissez pas le FQDN (Fully Qualified Domain Name, nom de domaine pleinement qualifié) ici. Cette information sera rentrée dans le fichier /etc/hosts dans la prochaine section.

### **7.11. Créer le fichier /etc/hosts**

Si une carte réseau doit être configurée, choisissez l'adresse IP, le nom de domaine pleinement qualifié et les alias possibles à déclarer dans le fichier /etc/hosts. La syntaxe est la suivante :

<adresse IP> mon-hôte.mon-domaine.org aliases

À moins que votre ordinateur ne doit être visible à partir d'Internet (c'est-à-dire que vous avez enregistré un domaine et un bloc valide d'adresses IP qui vous est affecté, la plupart des utilisateurs n'a pas ceci), vous devez vous assurer que l'adresse IP se trouve dans la plage d'adresses réservée aux réseaux privés. Les plages valides sont :

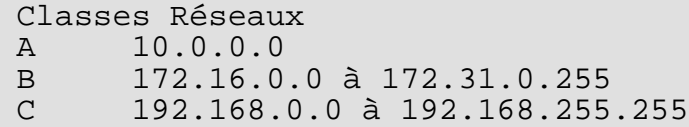

Une adresse IP valide pourrait être 192.168.1.1. Un nom de domaine pleinement qualifié pour cette adresse IP pourrait être www.linuxfromscratch.org (ceci n'est pas recommandé car il s'agit d'un nom de domaine valide enregistré et que cela pourrait causer des problèmes à votre serveur).

Même si vous ne possédez pas de carte réseau, un nom de domaine pleinement qualifié est toujours requis. Certains programmes en ont besoin pour fonctionner correctement.

Créez le fichier /etc/hosts en lançant la commande :

```
cat > /etc/hosts << "EOF"
# Début de /etc/hosts (version avec carte réseau)
127.0.0.1 localhost
[192.168.1.1] [<nom d'hôte>.exemple.org] [nom d'hôte]
# Fin de /etc/hosts (version avec carte réseau)
EOF
```
Les valeurs [192.168.1.1] et [<nom d'hôte>.exemple.org] doivent être remplacées suivant les contraintes/besoins des utilisateurs (si la machine se voit affectée une adresse IP par un administrateur réseau/système et que cette machine est connectée à un réseau existant).

Si vous n'avez pas de carte réseau, créez le fichier /etc/hosts en lançant la commande :

```
cat > /etc/hosts << "EOF"
# Début /etc/hosts (version sans carte réseau)
127.0.0.1 [<nom d'hôte>.exemple.org] [nom d'hôte] localhost
# Fin /etc/hosts (version sans carte réseau)
EOF
```
## **7.12. Configurer le script network**

Cette section s'applique seulement si une carte réseau doit être configurée.

Si une carte réseau ne sera pas utilisée, il n'y a aucun besoin de créer des fichiers de configuration relatifs aux cartes réseau. Si c'est le cas, supprimez les liens symboliques network de tous les répertoires des niveaux d'exécution (/etc/rc.d/rc\*.d).

### **7.12.1. Créer des fichiers de configuration des interfaces réseau**

Les interfaces activées et désactivées par le script network dépendent des fichiers et des répertoires compris dans le répertoire /etc/sysconfig/network-devices. Ce répertoire doit contenir un sous-répertoire pour chaque interface à configurer, comme ifconfig.xyz, avec « xyz » le nom de l'interface réseau. Dans ce répertoire se trouvent des fichiers définissant les attributs de cette interface, comme le(s) adresse(s) IP, masque de sous-réseau et ainsi de suite.

La commande suivante crée un fichier ipv4 d'exemple pour le périphérique *eth0* :

Les nouveaux fichiers sont créés dans ce répertoire. La commande suivan te crée un fichier d'exemple ipv4 pour le périphérique *eth0* :

```
cd /etc/sysconfig/network-devices &&
mkdir -v ifconfig.eth0 &&
cat > ifconfig.eth0/ipv4 << "EOF"
ONBOOT=yes
SERVICE=ipv4-static
IP=192.168.1.1
GATEWAY=192.168.1.2
PREFIX=24
BROADCAST=192.168.1.255
EOF
```
Les valeurs de ces variables doivent être modifiées dans chaque fichier pour correspondre à la bonne configuration. Si la variable ONBOOT est configurée à « yes », le script network configurera la carte réseau (NIC) pendant le démarrage du système. S'il est configuré avec toute autre valeur que « yes », l'interface réseau sera ignorée par le script network et non montée.

La variable SERVICE définit la méthode utilisée pour obtenir une adresse IP. Les scripts de démarrage LFS ont un format d'affectation IP modulaire. Créer les fichier supplémentaires dans le répertoire /etc/sysconfig/network-devices/services autorise d'autres méthodes d'affectation. Ceci est habituellement utilisé pour le DHCP, qui est adressé dans le livre BLFS.

La variable GATEWAY devrait contenir l'adresse IP par défaut de la passerelle, si elle existe. Sinon, mettez entièrement en commentaire la variable.

La variable PREFIX a besoin de contenir le nombre de bits utilisé dans le sous-réseau. Chaque octet dans une adresse IP est sur huit bits. Si le masque réseau du sous-réseau est 255.255.255.0, alors il est en train d'utiliser les trois premiers octets (24 bits) pour spécifier le numéro réseau number. Si le masque réseau est 255.255.255.240, il utiliserait les 128 premiers bits. Les préfixes plus longs que 24 bits sont habituellement u tilisés par les fournisseurs d'accès à Internet DSL et cable. Dans cet exemple (PREFIX=24), le masque réseau est 255.255.255.0. Ajustez la variable PREFIX en concordance avec votre sous-réseau spécifique.

### **7.12.2. Créer le fichier /etc/resolv.conf**

Si le système a besoin d'être connecté à Internet, il aura besoin de la résolution de noms proposée par le DNS (Domain Name Service) pour résoudre les noms de domaines Internet, et vice-versa. Ceci se fait en plaçant les adresses IP du serveur DNS, disponibles auprès du FAI ou de l'administrateur système, dans /etc/resolv.conf. Créez le fichier en lançant ce qui suit :

```
cat > /etc/resolv.conf << "EOF"
# Début /etc/resolv.conf
domain {[Votre nom de domaine]}
nameserver [adresse IP de votre DNS principal]
nameserver [adresse IP de votre DNS secondaire]
# Fin /etc/resolv.conf
EOF
```
Remplacez [adresse IP du DNS] avec l'adresse IP du DNS le plus approprié pour la configuration. Il y aura souvent plus d'une entrée (les conseils recommandent des serveurs DNS disposant de capacité de prise en charge. Si vous avez seulement besoin ou si vous voulez uniquement le serveur DNS, supprimez la seconde ligne *serveur de noms* à partir du fichier. L'adresse IP pourrait aussi être un routeur sur le réseau local.

# **Chapitre 8. Rendre le système LFS amorçable**

## **8.1. Introduction**

Il est temps de rendre amorçable le système LFS. Ce chapitre traite de la création d'un fichier fstab, de la construction d'un noyau pour le nouveau système LFS et de l'installation du chargeur de démarrage Grub afin que le système LFS puisse être sélectionné au démarrage.

# **8.2. Créer le fichier /etc/fstab**

Le fichier /etc/fstab est utilisé par quelques programmes pour déterminer les partitions à monter par défaut, dans quel ordre, et quels systèmes de fichiers sont à vérifier (pour des erreurs d'intégrité). Créez une nouvelle table des systèmes de fichiers comme ceci :

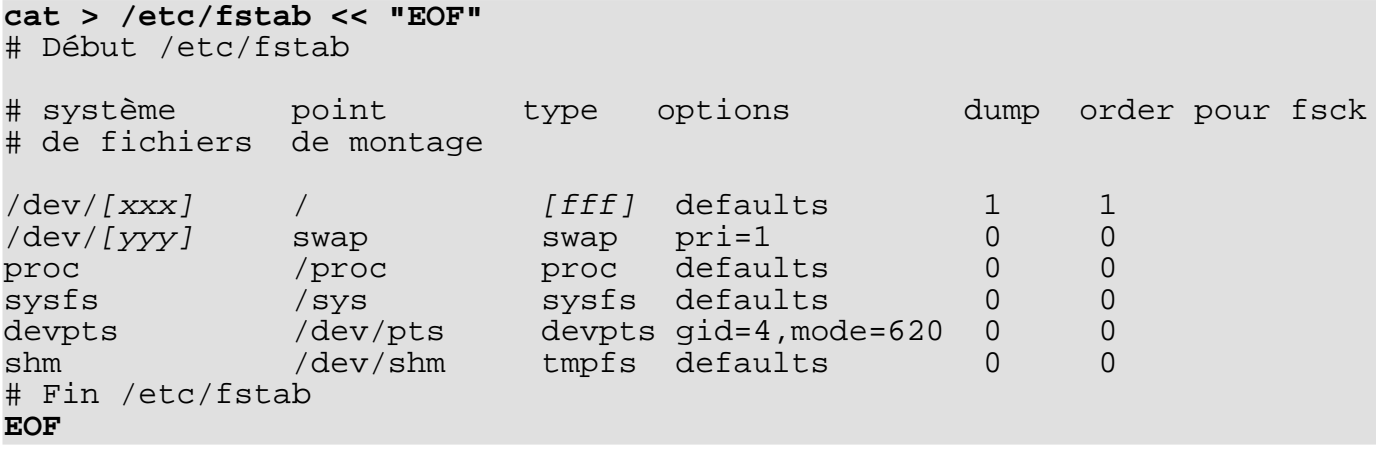

Bien sûr, remplacez [xxx], [yyy] et [fff] avec les valeurs appropriées pour votre système -- par exemple hda2, hda5 et reiserfs. Pour tous les détails sur les six champs de cette table, voir **man 5 fstab**.

Lors de l'utilisation d'un système de fichiers journalisé, le 1 1 à la fin de la ligne doit être remplacé par 0 0 car une telle partition ne doit pas être « dumpée » ou vérifiée.

Le point de montage /dev/shm pour tmpfs est inclus pour permettre l'activation de la mémoire partagée POSIX. Le noyau doit disposer du support requis en interne pour fonctionner (plus d'informations là-dessus dans la prochaine section). Merci de noter qu'actuellement très peu de logiciels utilisent la mémoire partagée POSIX. Donc, vous pouvez considérer le point de montage /dev/shm optionnel. Pour plus d'informations, voir Documentation/filesystems/tmpfs.txt dans le répertoire des sources du noyau.

Il existe d'autres lignes qui pourraient être ajoutées à votre fichier /etc/fstab. Un exemple entre autres est la ligne pour les périphériques USB :

usbfs /proc/bus/usb usbfs devgid=14,devmode=0660 0 0

Cette option fonctionnera seulement si « Support for Host-side USB » et « USB device filesystem » sont configurés dans le noyau, et non pas en tant que modules. Si « Support for Host-side USB » est compilé comme module, alors usbcore doit être indiqué dans /etc/sysconfig/modules.

# <span id="page-230-0"></span>**8.3. Linux-2.6.11.12**

Le paquet Linux contient le noyau Linux.

**Temps de construction estimé :** 4,20 SBU **Espace disque requis :** 181 Mo

**Dépendances de l'installation :** Bash, Binutils, Coreutils, Findutils, GCC, Glibc, Grep, Gzip, Make, Modutils, Perl et Sed

### **8.3.1. Installation du noyau**

Construire le noyau implique un certain nombre d'étapes : configuration, compilation et installation. Lisez le fichier README contenu dans les sources du noyau pour d'autres méthodes.

Préparez la compilation en lançant la commande suivante :

#### **make mrproper**

Ceci nous assure que le répertoire du noyau est complètement nettoyé. L'équipe du noyau recommande que cette commande soit lancée avant chaque compilation du noyau. Vous ne devez pas penser que le répertoire des sources est propre juste après avoir été déballé.

S'il a été décidé dans [Section 7.6, « Configurer la console Linux, »](#page-216-0) de compiler le plan de codage dans le noyau, lancez la commande ci-dessous :

```
loadkeys -m /usr/share/kbd/keymaps/[path to keymap] > \
   drivers/char/defkeymap.c
```
Par exemple, pour utiliser un clavier hollandais, utilisez /usr/share/kbd/keymaps/i386/qwerty/nl.map.gz.

Configurez le noyau via une interface par menu. BLFS a quelques informations concernant les besoins particuliers du noyau en terme de configuration pour les paquetages en dehors de LFS sur *<http://www.linuxfromscratch.org/blfs/view/svn/longindex.html#kernel-config-index>* :

#### **make menuconfig**

Sinon, **make oldconfig** peut être plus approprié dans certaines situations. Voir le fichier README pour plus d'informations.

Si désiré, passez la configuration du noyau en copiant le fichier de configuration, .config, à partir du système hôte (en supposant qu'il est disponible) dans le répertoire  $linux-2.6.11.12$  tout juste déballé. Néanmoins, nous ne recommandons pas cette option. Il est souvent mieux d'explorer tous les menus de configuration et de créer la configuration du noyau à partir de rien.

### **Note**

NPTL requiert que le noyau soit compilé avec GCC 3.x ou ultérieur, dans ce cas 3.4.3. Il n'est pas recommandé de compiler le noyau avec GCC-2.95.x car ceci est la cause d'échec dans la suite de tests de Glibc. Normalement, ceci ne devrait pas être mentionné car LFS ne construit pas GCC-2.95.x. Malheureusement, la documentation du noyau est obsolète et indique toujours que GCC-2.95.3 est le compilateur recommandé.

Compilez l'image du noyau et les modules :

#### **make**

Si vous utilisez des modules avec le noyau, un fichier /etc/modprobe.conf pourrait être nécessaire. Les informations concernant les modules et la configuration du noyau sont situées dans la documentation du noyau disponible dans le répertoire linux-2.6.11.12/Documentation. De plus, la page man modprobe.conf(5) pourrait aussi avoir de l'intérêt.

Faites attention lors de la lecture d'autres documentations relatives aux modules du noyau parce qu'elles s'appliquent généralement seulement aux noyaux 2.4.x. D'après nos connaissances, les problèmes spécifiques de configuration du noyau pour Hotplug (le montage à chaud) et Udev se sont pas documentés. Le problème est que Udev créera un nœud de périphérique seulement si Hotplug ou un script écrit par l'utilisateur insère le module correspondant dans le noyau et tous les modules ne sont pas détectables par Hotplug. Notez que les instructions comme celle ci-dessous, compris dans le fichier /etc/modprobe.conf, ne fonctionnent pas avec Udev :

#### alias char-major-XXX un-module

À cause des complications avec Hotplug, Udev et les modules, nous recommandons fortement de commencer avec une configuration complètement non modulaire du noyau, spécialement si c'est la première fois que vous utilisez Udev.

Installez les modules si la configuration du noyau les utilise :

#### **make modules\_install**

Une fois la compilation du noyau terminée, des étapes supplémentaires sont requises pour terminer l'installation. Certains fichiers ont besoin d'être copiés dans le répertoire /boot.

Le chemin vers l'image du noyau pourrait varier suivant la plateforme d'utilisation. La commande suivante suppose qu'elle se trouve sur une architecture x86 :

#### **cp -v arch/i386/boot/bzImage /boot/lfskernel-2.6.11.12**

System.map est un fichier de symboles pour le noyau. Il cartographie les points d'entrées de chaque fonction dans l'API du noyau, ainsi que les adresses des structures de données du noyau pour le noyau en cours d'exécution. Lancez la commande suivante pour installer le fichier carte :

#### **cp -v System.map /boot/System.map-2.6.11.12**

Le fichier de configuration du noyau .config produit à l'étape **make menuconfig** ci-dessus contient toutes les sélections de configuration pour le noyau tout juste compilé. Conserver ce fichier est une bonne idée pour pouvoir s'y référer plus tard :

#### **cp -v .config /boot/config-2.6.11.12**

Il est important de noter que les fichiers du répertoire des sources du noyau n'appartiennent pas à *root*. À chaque fois qu'un paquet est déballé par l'utilisateur *root* (comme nous l'avons fait à l'intérieur du chroot), les fichiers conservent les identifieurs utilisateur et groupe de celui qui a préparé le paquet. Ceci n'est habituellement pas un problème pour tout autre paquet installé car le répertoire des sources est supprimé après installation. Néanmoins, le répertoire des sources de Linux est souvent conservé assez lontemps. À cause de cela, il existe une chance pour que l'identifieur utilisateur soit affecté à quelqu'un sur la machine. Cette personne aurait alors les droits d'écriture sur les sources du noyau.

Si le répertoire des sources du noyau est conservé, lancez **chown -R 0:0** sur le répertoire linux-2.6.11.12 pour vous assurer que tous les fichiers sont bien possédés par l'utilisateur *root*.

### **Avertissement**

Certaines documentations du noyau recommandent de créer un lien symbolique à partir de /usr/src/linux vers le répertoire des sources du noyau. Ceci est spécifique aux noyaux antérieurs à la série 2.6 et *ne doit pas* être réalisé sur un système LFS car il peut poser des problèmes pour les paquetages que vous souhaitez construire une fois que votre système LFS de base est complet.

De plus, les en-têtes compris dans le répertoire système include devraient *toujours* être ceux avec lesquels Glibc a été compilé et, du coup, ne devraient *jamais* être remplacés par les en-têtes du noyau.

### **8.3.2. Contenu de Linux**

**Fichiers installés:** config-2.6.11.12, lfskernel-2.6.11.12, et System.map-2.6.11.12

### **Descriptions courtes**

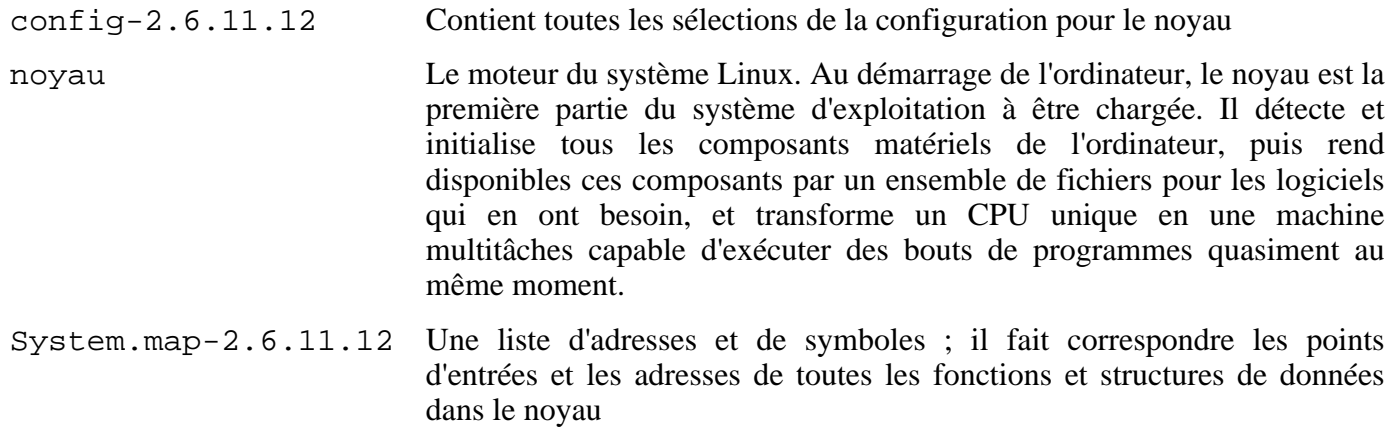

# **8.4. Rendre le système LFS amorçable**

Votre nouveau système LFS est pratiquement fini. Une des dernières choses à faire est de vous assurer que le système peut démarrer proprement. Les instructions ci-dessous s'appliquent seulement aux ordinateurs de l'architecture IA-32, c'est-à-dire les PC standards. Des informations sur le « chargement au démarrage » pour les autres architectures devraient être disponibles aux emplacements habituels des ressources pour ces architectures.

Le chargement au démarrage est un domaine complexe. Tout d'abord, quelques mots de mise en garde sont nécessaires. Vous devez vraiment connaître le chargeur actuel et tout autre système d'exploitation présent sur le disque dur amorçable. Assurez-vous d'avoir une disquette de démarrage de façon à pouvoir réparer l'ordinateur si, par malheur, celui-ci devenait inutilisable (non amorçable).

Plus tôt, nous avons compilé et installé le chargeur de démarrage Grub pour cette étape. La procédure implique l'écriture de quelques fichiers spéciaux de Grub en des endroits spécifiques sur le disque dur. Nous recommandons fortement la création d'une disquette de démarrage Grub comme sauvegarde. Insérez une disquette de démarrage vierge et lancez les commandes suivantes :

**dd if=/boot/grub/stage1 of=/dev/fd0 bs=512 count=1 dd if=/boot/grub/stage2 of=/dev/fd0 bs=512 seek=1**

Enlevez la disquette et rangez-la dans un endroit sûr. Maintenant, lancez le shell **grub** :

**grub**

Grub utilise sa propre structure de nommage des disques et partitions, de la forme *(hdn,m)*, où *n* est le numéro du disque dur et *m* le numéro de la partition, tout deux commençant à zéro. Par exemple, la partition hda1 est *(hd0,0)* pour Grub alors que hdb3 est *(hd1,2)*. Contrairement à Linux, Grub ne considère pas les lecteurs de CDRoms comme des disques durs. Par exemple, si un CD se trouve sur hdb et un second disque dur sur hdc, ce dernier disque sera malgré tout *(hd1)*.

En utilisant les informations ci-dessus, déterminez la désignation appropriée pour votre partition root (ou votre partition de démarrage si celle que vous utilisez est séparée). Pour l'exemple suivant, il est supposé que votre partition root (ou votre partition séparée) est hda4.

Indiquez à Grub où chercher ses fichiers stage{1,2}. La touche tabulation est utilisable partout pour que Grub vous affiche les alternatives :

**root (hd0,3)**

### **Avertissement**

La commande suivante écrasera votre chargeur de démarrage actuel. Ne lancez pas cette commande si ce n'est pas désiré, par exemple, lors de l'utilisation d'un autre gestionnaire de démarrage pour gérer votre MBR (Master Boot Record). Dans ce cas, il serait probablement plus sensé d'installer Grub dans le « secteur de boot » de la partition LFS, auquel cas la prochaine commande deviendrait : **setup (hd0,3)**.

Ensuite, indiquez à Grub de s'installer dans le MBR de hda :

#### **setup (hd0)**

Si tout va bien, Grub indiquera avoir trouvé ses fichiers dans /boot/qrub. C'est tout ce qu'il y a à faire. Quitter le shell **grub** :

**quit**

Créez un fichier « liste de menus » définissant le menu de démarrage de Grub :

```
cat > /boot/grub/menu.lst << "EOF"
# Début de /boot/grub/menu.lst
# Par défaut, lance la première entrée du menu.
default 0
# Attend 30 secondes avant de lancer le noyau par défaut.
timeout 30
# Utilise de jolies couleurs.
color green/black light-green/black
# La première entrée concerne LFS.
title LFS 6.1.1
root (hd0,3)
kernel /boot/lfskernel-2.6.11.12 root=/dev/hda4
EOF
```
Ajoutez une entrée pour votre distribution hôte si vous le souhaitez. Cela pourrait ressembler à ceci :

```
cat >> /boot/grub/menu.lst << "EOF"
title Red Hat
root (hd0,2)
kernel /boot/kernel-2.6.5 root=/dev/hda3
initrd /boot/initrd-2.6.5
EOF
```
Dans le cas d'une machine avec plusieurs systèmes d'exploitation, l'entrée suivante devrait le permettre :

```
cat >> /boot/grub/menu.lst << "EOF"
title Windows
rootnoverify (hd0,0)
chainloader +1
EOF
```
Si **info grub** ne fournit pas toutes les données nécessaires, plus d'informations concernant Grub sont disponibles sur le site web, situé sur *<http://www.gnu.org/software/grub/>*.

Le FHS stipule que le fichier menu.lst de GRUB doit être un lien symbolique vers /etc/grub/menu.lst. Pour satisfaire ce pré-requis, lancez la commande suivante :

```
mkdir -v /etc/grub &&
ln -sv /boot/grub/menu.lst /etc/grub
```
# **Chapitre 9. Fin**

## **9.1. La fin**

Bien joué ! Le nouveau système LFS est installé. Nous vous souhaitons de bien vous amuser avec votre nouveau système Linux rutilant.

Une bonne idée serait de créer un fichier /etc/lfs-release. Avec ce fichier, il vous est très facile (ainsi que pour nous si vous avez besoin de demander de l'aide) de savoir quelle version de LFS vous avez installée sur votre système. Créez ce fichier en lançant :

**echo 6.1.1 > /etc/lfs-release**

# **9.2. Enregistrez-vous**

Maintenant que vous avez terminé le livre, voulez-vous être enregistré comme utilisateur de LFS ? Allez directement sur *htt[p://www.linuxfromscratch.org/cgi-bin/lfscounter.cgi](http://www.linuxfromscratch.org/cgi-bin/lfscounter.cgi)* et enregistrez-vous comme utilisateur LFS en entrant votre nom et la première version de LFS que vous avez utilisée.

Redémarrons et replongeons maintenant dans LFS.

### **9.3. Redémarrer le système**

Maintenant que tous les logiciels ont été installés, il est temps de redémarrer votre ordinateur. Néanmoins, vous devez savoir certaines choses. Le système que vous avez créé dans ce livre est vraiment minimal et a toutes les chances de ne pas avoir les fonctionnalités dont vous aurez besoin pour continuer. En installant quelques autres paquetages à partir du livre BLFS en restant dans l'environnement chroot actuel, vous serez dans une bien meilleure position pour continuer une fois que vous aurez redémarré votre nouvelle installation LFS. Installer un navigateur web en mode texte, comme Lynx, vous permettra de lire facilement le livre BLFS dans un terminal virtuel tout en construisant des paquetages dans un autre. Le paquetage GPM vous permettra aussi de réaliser des actions de copier/coller dans vos terminaux virtuels. Enfin, si vous êtes dans une situation où la configuration IP statique ne correspond pas à vos besoins en terme de réseau, installer des paquetages comme Dhcpcd ou PPP pourrait aussi être utile.

Maintenant que nous vous avons prévenu, démarrons notre toute nouvelle installation LFS pour la première fois ! Tout d'abord, quittez l'environnement chroot :

#### **logout**

Puis, démontez les systèmes de fichiers virtuels :

```
umount -v $LFS/dev/pts
umount -v $LFS/dev/shm
umount -v $LFS/dev
umount -v $LFS/proc
umount -v $LFS/sys
```
Démontez le système de fichiers LFS :

#### **umount -v \$LFS**

Si plusieurs partitions ont été créées, démontez les autres partitions avant de démonter la principale, comme ceci :

```
umount -v $LFS/usr
umount -v $LFS/home
umount -v $LFS
```
Maintenant, redémarrez le système avec :

#### **shutdown -r now**

En supposant que le chargeur de démarrage Grub a été initialisé comme indiqué plus tôt, le menu est préparé pour démarrer *LFS 6.1.1* automatiquement.

À la fin du redémarrage, le système LFS est prêt à être utilisé et des logiciels peuvent enfin être installés pour satisfaire vos besoins.

# **9.4. Et maintenant?**

Merci d'avoir lu le livre LFS. Nous espérons que vous avez trouvé ce livre utile et que vous avez appris des choses sur la création d'un système.

Maintenant que le système LFS est installé, vous êtes peut-être en train de vous demander « Et maintenant ? » Pour répondre à cette question, nous vous avons préparé une liste de ressources.

**Maintenance** 

Les bogues et informations de sécurité sont rapportés régulièrement pour tous les logiciels. Comme un système LFS est compilé à partir des sources, c'est à vous de prendre en compte ces rapports. Il existe plusieurs ressources en ligne pour garder trace de tels rapports, certains d'entre eux sont indiqués ci-dessous :

• Freshmeat.net (*<http://freshmeat.net/>*)

Freshmeat peut vous prévenir (par email) des nouvelles versions des paquetages installés sur votre système.

• *[CERT](http://www.cert.org/)* (Computer Emergency Response Team)

CERT a une liste de diffusion publiant les alertes de sécurité concernant différents systèmes d'exploitation et applications. Les informations de souscription sont disponibles sur *<http://www.us-cert.gov/cas/signup.html>*.

• Bugtraq

Bugtraq est une liste de diffusion pour révéler complètement les problèmes de sécurité. Elle publie les problèmes de sécurité qui viennent d'être découverts et, occasionnellement, des corrections potentielles. Les informations de souscription sont disponibles sur *<http://www.securityfocus.com/archive>*.

• Beyond Linux From Scratch

Le livre Beyond Linux From Scratch couvre les procédures d'installation d'un grand nombre de logiciels en dehors du livre LFS. Le projet BLFS est disponible sur *<http://www.linuxfromscratch.org/blfs/>*.

• Astuces LFS (LFS Hints)

Les astuces LFS sont une collection de documents éducatifs soumis par des volontaires à la communauté LFS. Ces astuces sont disponibles sur *<http://www.linuxfromscratch.org/hints/list.html>*.

Listes de diffusion

Il existe plusieurs listes de diffusion auxquelles vous pouvez vous abonner si vous cherchez de l'aide, voulez rester à jour avec les derniers développements, voulez contribuer au projet et plus. Voir [Chapitre 1 - Listes de diffusion](#page-19-0) pour plus d'informations.

Le projet de documentation Linux (Linux Documentation Project)

Le but du TLDP est de collaborer à tous les problèmes relatifs à la documentation sur Linux. Le TLDP offre une large collection de guides pratiques, livres et pages man. Il est disponible sur *<http://www.tldp.org/>*.

# **Annexes**

# **Annexe A. Acronymes et termes**

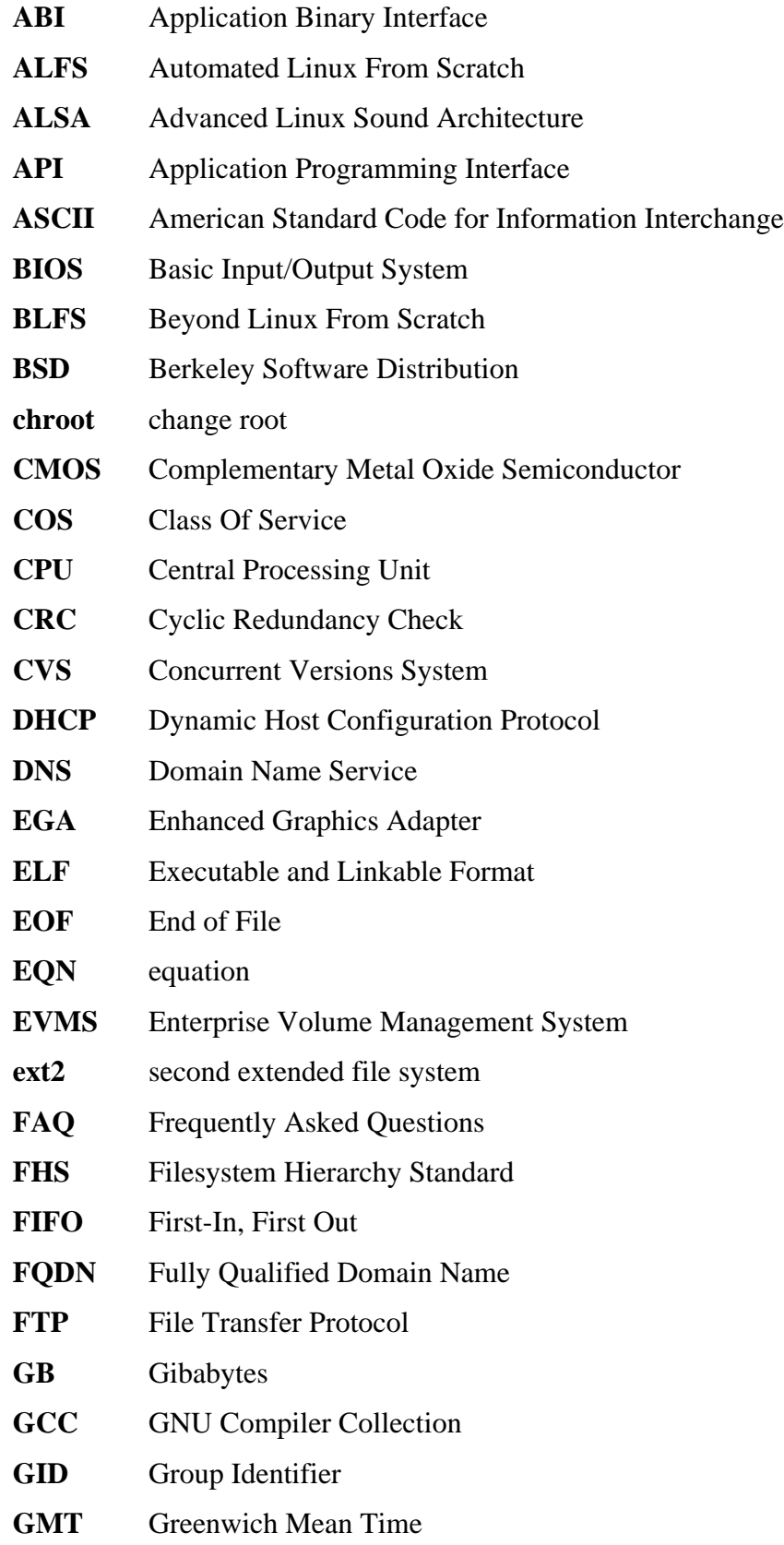

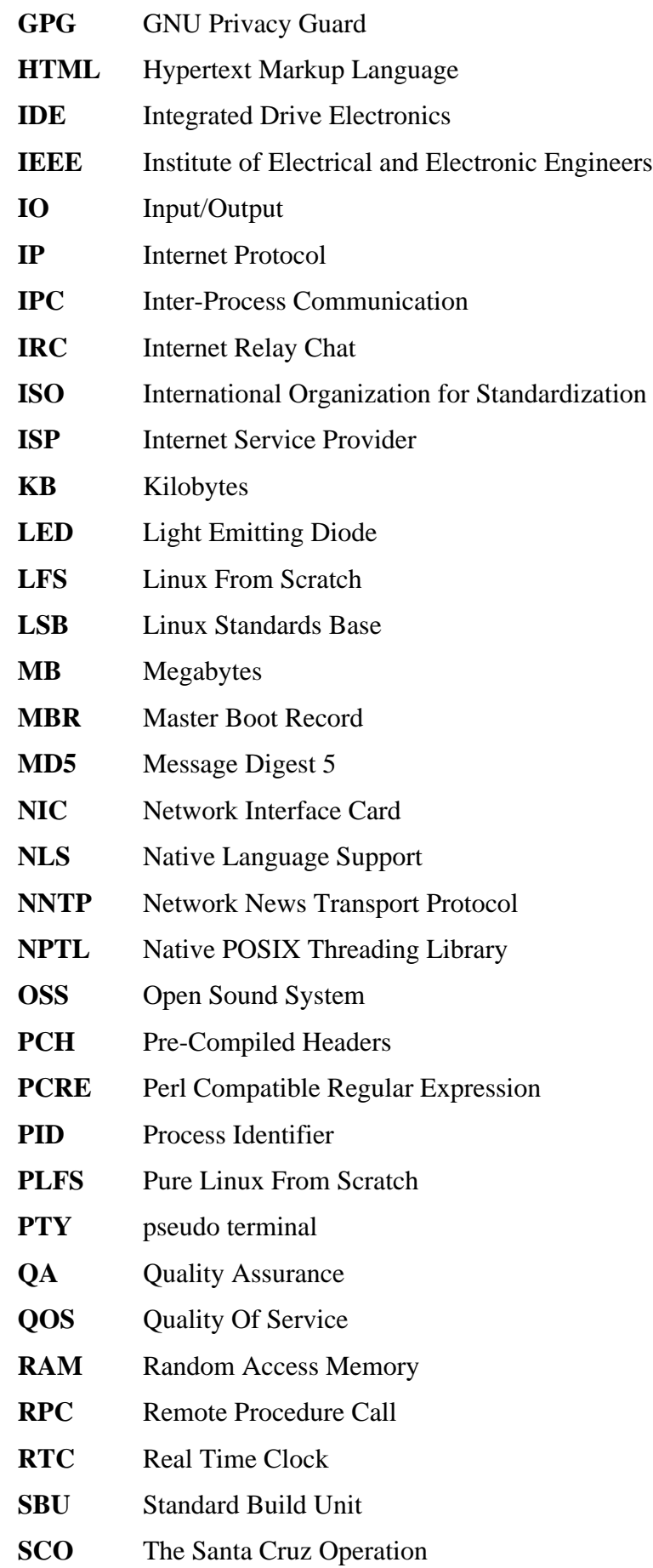

**SGR** Select Graphic Rendition **SHA1** Secure-Hash Algorithm 1 **SMP** Symmetric Multi-Processor **TLDP** The Linux Documentation Project **TFTP** Trivial File Transfer Protocol **TLS** Thread-Local Storage **UID** User Identifier **umask** user file-creation mask **USB** Universal Serial Bus **UTC** Coordinated Universal Time **UUID** Universally Unique Identifier **VC** Virtual Console **VGA** Video Graphics Array **VT** Virtual Terminal

# **Annexe B. Remerciements**

Nous aimerions remercier les personnes et organisations suivantes pour leur contributions au projet Linux From Scratch.

- *[Gerard Beekmans](mailto:gerard@linuxfromscratch.org)* <gerard@linuxfromscratch.org> créateur de LFS, leader du projet
- *[Matthew Burgess](mailto:matthew@linuxfromscratch.org)* <matthew@linuxfromscratch.org> leader du projet LFS, rédacteur technique LFS, gestionnaire des versions de LFS
- *[Archaic](mailto:archaic@linuxfromscratch.org)* <archaic@linuxfromscratch.org> rédacteur technique LFS, leader du projet HLFS, rédacteur BLFS, mainteneur des projets Astuces et Correctifs
- *[Nathan Coulson](mailto:nathan@linuxfromscratch.org)* <nathan@linuxfromscratch.org> Mainteneur de LFS-Bootscripts
- *[Bruce Dubbs](mailto:bdubbs@linuxfromscratch.org)* <br/>bdubbs@linuxfromscratch.org> leader du projet BLFS
- *[Manuel Canales Esparcia](mailto:manuel@linuxfromscratch.org)* <manuel@linuxfromscratch.org> mainteneur des fichiers XML et XSL pour LFS/BLFS/HLFS
- *[Jim Gifford](mailto:jim@linuxfromscratch.org)* <jim@linuxfromscratch.org> rédacteur technique LFS, leader du projet Correctifs
- *[Jeremy Huntwork](mailto:jhuntwork@linuxfromscratch.org)* <jhuntwork@linuxfromscratch.org> rédacteur technique LFS, mainteneur du LiveCD LFS, leader du projet ALFS
- *[Anderson Lizardo](mailto:lizardo@linuxfromscratch.org)* <lizardo@linuxfromscratch.org> mainteneur des scripts du site web
- *[Ryan Oliver](mailto:ryan@linuxfromscratch.org)* <ryan@linuxfromscratch.org> mainteneur des outils de production LFS
- *[James Robertson](mailto:jwrober@linuxfromscratch.org)* <jwrober@linuxfromscratch.org> mainteneur de Bugzilla
- *[Tushar Teredesai](mailto:tushar@linuxfromscratch.org)* <tushar@linuxfromscratch.org> rédacteur en chef de BLFS, leader des projets Astuces et Correctifs

### **Traducteurs**

- *[Manuel Canales Esparcia](mailto:macana@lfs-es.org)* <macana@lfs-es.org> projet de traduction espagnol
- *[Johan Lenglet](mailto:johan@linuxfromscratch.org)* <johan@linuxfromscratch.org> projet de traduction français
- *[Anderson Lizardo](mailto:lizardo@linuxfromscratch.org)* <lizardo@linuxfromscratch.org> projet de traduction portugais
- *[Thomas Reitelbach](mailto:tr@erdfunkstelle.de)* <tr@erdfunkstelle.de> projet de traduction allemand

### **Mainteneurs des miroirs**

### **Miroirs d'Amérique du Nord**

- *[Scott Kveton](mailto:scott@osuosl.org)* <scott@osuosl.org> miroir lfs.oregonstate.edu
- *[Mikhail Pastukhov](mailto:miha@xuy.biz)* <miha@xuy.biz> miroir lfs.130th.net
- *[William Astle](mailto:lost@l-w.net)* <lost@l-w.net> miroir ca.linuxfromscratch.org
- *[Jeremy Polen](mailto:jpolen@rackspace.com)* <jpolen@rackspace.com> miroir us2.linuxfromscratch.org
- *[Tim Jackson](mailto:tim@idge.net)* <tim@idge.net> miroir linuxfromscratch.idge.net

• *[Jeremy Utley](mailto:jeremy@linux-phreak.net)* <jeremy@linux-phreak.net> – miroir lfs.linux-phreak.net

### **Miroirs d'Amérique du Sud**

- *[Manuel Canales Esparcia](mailto:manuel@linuxfromscratch.org)* <manuel@linuxfromscratch.org> miroir lfsmirror.lfs-es.org
- *[Andres Meggiotto](mailto:sysop@mesi.com.ar)* <sysop@mesi.com.ar> miroir lfs.mesi.com.ar
- *[Eduardo B. Fonseca](mailto:ebf@aedsolucoes.com.br)* <ebf@aedsolucoes.com.br> miroir br.linuxfromscratch.org

### **Miroirs européens**

- *[Barna Koczka](mailto:barna@siker.hu)* <br/>barna@siker.hu> miroir hu.linuxfromscratch.org
- *[UK Mirror Service](http://www.mirror.ac.uk)* miroir linuxfromscratch.mirror.ac.uk
- *[Martin Voss](mailto:Martin.Voss@ada.de)* <Martin.Voss@ada.de> miroir lfs.linux-matrix.net
- *[Guido Passet](mailto:guido@primerelay.net)* <guido@primerelay.net> miroir nl.linuxfromscratch.org
- *[Bastiaan Jacques](mailto:baafie@planet.nl)* <baafie@planet.nl> miroir lfs.pagefault.net
- *[Roel Neefs](mailto:lfs-mirror@linuxfromscratch.rave.org)* <lfs-mirror@linuxfromscratch.rave.org> miroir linuxfromscratch.rave.org
- *[Justin Knierim](mailto:justin@jrknierim.de)* <justin@jrknierim.de> miroir www.lfs-matrix.de
- *[Stephan Brendel](mailto:stevie@stevie20.de)* <stevie@stevie20.de> miroir lfs.netservice-neuss.de
- *[Antonin Sprinzl](mailto:Antonin.Sprinzl@tuwien.ac.at)* <Antonin.Sprinzl@tuwien.ac.at> miroir at.linuxfromscratch.org
- *[Fredrik Danerklint](mailto:fredan-lfs@fredan.org)* <fredan-lfs@fredan.org> miroir se.linuxfromscratch.org
- *[Parisian sysadmins](mailto:archive@doc.cs.univ-paris8.fr)* <archive@doc.cs.univ-paris8.fr> miroir www2.fr.linuxfromscratch.org
- *[Alexander Velin](mailto:velin@zadnik.org)* <velin@zadnik.org> miroir bg.linuxfromscratch.org
- *[Dirk Webster](mailto:dirk@securewebservices.co.uk)* <dirk@securewebservices.co.uk> miroir lfs.securewebservices.co.uk
- *[Thomas Skyt](mailto:thomas@sofagang.dk)* <thomas@sofagang.dk> miroir dk.linuxfromscratch.org
- *[Simon Nicoll](mailto:sime@dot-sime.com)* <sime@dot-sime.com> miroir uk.linuxfromscratch.org

### **Miroirs Asiatiques**

- *[Pui Yong](mailto:pyng@spam.averse.net)* <pyng@spam.averse.net> miroir sg.linuxfromscratch.org
- *[Stuart Harris](mailto:stuart@althalus.me.uk)* <stuart@althalus.me.uk> miroir lfs.mirror.intermedia.com.sg

### **Miroirs australiens**

• *[Jason Andrade](mailto:jason@dstc.edu.au)* <jason@dstc.edu.au> – miroir au.linuxfromscratch.org

### **Anciens membres de l'équipe du projet**

- *[Christine Barczak](mailto:theladyskye@linuxfromscratch.org)* <theladyskye@linuxfromscratch.org> rédactrice LFS
- Timothy Bauscher
- Robert Briggs
- Ian Chilton
- *[Jeroen Coumans](mailto:jeroen@linuxfromscratch.org)* <jeroen@linuxfromscratch.org> développeur du site web, mainteneur de la FAQ
- Alex Groenewoud rédacteur technique LFS
- Marc Heerdink
- Mark Hymers
- Seth W. Klein mainteneur de la FAQ
- *[Nicholas Leippe](mailto:nicholas@linuxfromscratch.org)* <nicholas@linuxfromscratch.org> mainteneur du Wiki
- Simon Perreault
- *[Scot Mc Pherson](mailto:scot@linuxfromscratch.org)* <scot@linuxfromscratch.org> mainteneur de la passerelle NNTP LFS
- *[Alexander Patrakov](mailto:semzx@newmail.ru)* <semzx@newmail.ru> rédacteur technique LFS
- *[Greg Schafer](mailto:gschafer@zip.com.au)* <gschafer@zip.com.au> rédacteur technique LFS
- Jesse Tie-Ten-Quee rédacteur technique LFS
- *[Jeremy Utley](mailto:jeremy@linuxfromscratch.org)* <jeremy@linuxfromscratch.org> rédacteur technique LFS, mainteneur de Bugzilla, mainteneur des LFS-Bootscripts
- *[Zack Winkles](mailto:zwinkles@gmail.com)* <zwinkles@gmail.com> rédacteur technique LFS

### **Un remerciement tout particulier à nos donateurs**

- *[Dean Benson](mailto:dean@vipersoft.co.uk)* <dean@vipersoft.co.uk> pour plusieurs contributions financières
- *[Hagen Herrschaft](mailto:hrx@hrxnet.de)* <hrx@hrxnet.de> pour le don d'un système P4 2.2 GHz, fonctionnant actuellement sous le nom de Lorien
- *[VA Software](http://www.vasoftware.com)* qui, sous le titre de *[Linux.com](http://www.linux.com)*, a donné une station de travail VA Linux 420 (ancien StartX SP2)

• Mark Stone pour le don de Belgarath, le serveur linuxfromscratch.org

# **Index**

### **Paquets**

Autoconf: 156 Automake: 158 Bash: 160 outils: 83 Binutils: 112 outils, passe 1: 49 outils, passe 2: 67 Bison: 138 outils: 85 Scripts de démarrage: 208 usage: 210 Bzip2: 164 outils: 71 Coreutils: 118 outils: 70 DejaGNU: 63 Diffutils: 166 outils: 73 E2fsprogs: 169 Expect: 61 File: 162 Findutils: 127 outils: 74 Flex: 144 outils: 86 Gawk: 129 outils: 69 GCC: 115 outils, passe 1: 51 outils, passe 2: 64 Gettext: 146 outils: 78 Glibc: 103 outils: 54 Grep: 172 outils: 76 Groff: 140 Grub: 173 configuration: 234 Gzip: 175 tools: 72 Hotplug: 177 Iana-Etc: 126 Inetutils: 148 IPRoute2: 150 Kbd: 167 Less: 139 Libtool: 163

Linux: 231 Linux-Libc-Headers: 101 outils, en-têtes: 53 M4: 137 outils: 84 Make: 181 outils: 75 Man: 179 Man-pages: 102 Mktemp: 125 Module-Init-Tools: 182 Ncurses: 130 outils: 79 Patch: 184 outils: 80 Perl: 152 outils: 88 Procps: 185 Psmisc: 187 Readline: 132 Sed: 143 outils: 77 Shadow: 188 configuration: 190 Sysklogd: 192 configuration: 193 Sysvinit: 194 configuration: 194 Tar: 197 outils: 81 Tcl: 59 Texinfo: 154 outils: 82 Udev: 198 usage: 212 Util-linux: 200 outils: 87 Vim: 134 Zlib: 123

### **Programmes**

a2p: 152 , 152 acinstall: 158 , 158 aclocal: 158 , 158 aclocal-1.9.5: 158 , 158 addftinfo: 140 , 140 addr2line: 112 , 113 afmtodit: 140 , 140 agetty: 200 , 201 apropos: 179 , 180 ar: 112 , 113 arch: 200 , 201

as: 112 , 113 autoconf: 156 , 156 autoheader: 156 , 156 autom4te: 156 , 156 automake: 158 , 158 automake-1.9.5: 158 , 158 autopoint: 146 , 146 autoreconf: 156 , 156 autoscan: 156 , 156 autoupdate: 156 , 156 awk: 129 , 129 badblocks: 169 , 170 basename: 118 , 119 bash: 160 , 161 bashbug: 160 , 161 bigram: 127 , 127 bison: 138 , 138 blkid: 169 , 170 blockdev: 200 , 201 bunzip2: 164 , 165 bzcat: 164 , 165 bzcmp: 164 , 165 bzdiff: 164 , 165 bzegrep: 164 , 165 bzfgrep: 164 , 165 bzgrep: 164 , 165 bzip2: 164 , 165 bzip2recover: 164 , 165 bzless: 164 , 165 bzmore: 164 , 165 c++: 115 , 116 c++filt: 112 , 113 c2ph: 152 , 152 cal: 200 , 201 captoinfo: 130 , 131 cat: 118 , 119 catchsegv: 103 , 107 cc: 115 , 116 cfdisk: 200 , 201 chage: 188 , 190 chattr: 169 , 170 chfn: 188 , 190 chgrp: 118 , 119 chkdupexe: 200 , 201 chmod: 118 , 119 chown: 118 , 119 chpasswd: 188 , 190 chroot: 118 , 119 chsh: 188 , 190 chvt: 167 , 167 cksum: 118 , 119 clear: 130 , 131

cmp: 166 , 166 code: 127 , 127 col: 200 , 201 colcrt: 200 , 201 colrm: 200 , 201 column: 200 , 201 comm: 118 , 119 compile: 158 , 158 compile\_et: 169 , 170 compress: 175 , 175 config.charset: 146 , 146 config.guess: 158 , 158 config.rpath: 146 , 146 config.sub: 158 , 158 cp: 118 , 119 cpp: 115 , 116 csplit: 118 , 119 ctrlaltdel: 200 , 201 ctstat: 150 , 150 cut: 118 , 119 cytune: 200 , 201 date: 118 , 119 dd: 118 , 119 ddate: 200 , 201 deallocvt: 167 , 167 debugfs: 169 , 170 depcomp: 158 , 159 depmod: 182 , 182 df: 118 , 120 diff: 166 , 166 diff3: 166 , 166 dir: 118 , 120 dircolors: 118 , 120 dirname: 118 , 120 dmesg: 200 , 201 dprofpp: 152 , 152 du: 118 , 120 dumpe2fs: 169 , 170 dumpkeys: 167 , 167 e2fsck: 169 , 170 e2image: 169 , 170 e2label: 169 , 170 echo: 118 , 120 efm\_filter.pl: 134 , 135 efm\_perl.pl: 134 , 135 egrep: 172 , 172 elisp-comp: 158 , 159 elvtune: 200 , 201 en2cxs: 152 , 153 env: 118 , 120 envsubst: 146 , 146 eqn: 140 , 140

eqn2graph: 140 , 140 ex: 134 , 136 expand: 118 , 120 expect: 61 , 62 expiry: 188 , 190 expr: 118 , 120 factor: 118 , 120 faillog: 188 , 190 false: 118 , 120 fdformat: 200 , 201 fdisk: 200 , 201 fgconsole: 167 , 167 fgrep: 172 , 172 file: 162 , 162 find: 127 , 127 find2perl: 152 , 153 findfs: 169 , 170 flex: 144 , 145 fmt: 118 , 120 fold: 118 , 120 frcode: 127 , 127 free: 185 , 185 fsck: 169 , 170 fsck.cramfs: 200 , 201 fsck.ext2: 169 , 170 fsck.ext3: 169 , 170 fsck.minix: 200 , 201 ftp: 148 , 149 fuser: 187 , 187 g++: 115 , 116 gawk: 129 , 129 gawk-3.1.4: 129 , 129 gcc: 115 , 116 gccbug: 115 , 116 gcov: 115 , 117 gencat: 103 , 107 geqn: 140 , 140 getconf: 103 , 107 getent: 103 , 107 getkeycodes: 167 , 167 getopt: 200 , 201 gettext: 146 , 146 gettextize: 146 , 146 getunimap: 167 , 167 gpasswd: 188 , 191 gprof: 112 , 113 grcat: 129 , 129 grep: 172 , 172 grn: 140 , 140 grodvi: 140 , 141 groff: 140 , 141 groffer: 140 , 141

grog: 140 , 141 grolbp: 140 , 141 grolj4: 140 , 141 grops: 140 , 141 grotty: 140 , 141 groupadd: 188 , 191 groupdel: 188 , 191 groupmod: 188 , 191 groups: 118 , 120 grpck: 188 , 191 grpconv: 188 , 191 grpunconv: 188 , 191 grub: 173 , 173 grub-install: 173 , 173 grub-md5-crypt: 173 , 173 grub-terminfo: 173 , 173 gtbl: 140 , 141 gunzip: 175 , 175 gzexe: 175 , 175 gzip: 175 , 175 h2ph: 152 , 153 h2xs: 152 , 153 halt: 194 , 196 head: 118 , 120 hexdump: 200 , 201 hostid: 118 , 120 hostname: 118 , 120 hostname: 146 , 146 hotplug: 177 , 178 hpftodit: 140 , 141 hwclock: 200 , 201 iconv: 103 , 107 iconvconfig: 103 , 107 id: 118 , 120 ifcfg: 150 , 150 ifnames: 156 , 157 ifstat: 150 , 150 igawk: 129 , 129 indxbib: 140 , 141 info: 154 , 155 infocmp: 130 , 131 infokey: 154 , 155 infotocap: 130 , 131 init: 194 , 196 insmod: 182 , 183 insmod.static: 182 , 183 install: 118 , 120 install-info: 154 , 155 install-sh: 158 , 159 ip: 150 , 150 ipcrm: 200 , 201 ipcs: 200 , 202

isosize: 200 , 202 join: 118 , 120 kbdrate: 167 , 167 kbd\_mode: 167 , 167 noyau: 231 , 233 kill: 185 , 185 killall: 187 , 187 killall5: 194 , 196 klogd: 192 , 193 last: 194 , 196 lastb: 194 , 196 lastlog: 188 , 191 ld: 112 , 113 ldconfig: 103 , 107 ldd: 103 , 107 lddlibc4: 103 , 107 less: 139 , 139 less.sh: 134 , 136 lessecho: 139 , 139 lesskey: 139 , 139 lex: 144 , 145 libnetcfg: 152 , 153 libtool: 163 , 163 libtoolize: 163 , 163 line: 200 , 202 link: 118 , 120 lkbib: 140 , 141 ln: 118 , 120 lnstat: 150 , 151 loadkeys: 167 , 167 loadunimap: 167 , 167 locale: 103 , 107 localedef: 103 , 107 locate: 127 , 127 logger: 200 , 202 login: 188 , 191 logname: 118 , 120 logoutd: 188 , 191 logsave: 169 , 170 look: 200 , 202 lookbib: 140 , 141 losetup: 200 , 202 ls: 118 , 120 lsattr: 169 , 170 lsmod: 182 , 183 m4: 137 , 137 make: 181 , 181 makeinfo: 154 , 155 makewhatis: 179 , 180 man: 179 , 180 man2dvi: 179 , 180 man2html: 179 , 180

mapscrn: 167 , 168 mbchk: 173 , 174 mcookie: 200 , 202 md5sum: 118 , 120 mdate-sh: 158 , 159 mesg: 194 , 196 missing: 158, 159 mkdir: 118 , 120 mke2fs: 169 , 171 mkfifo: 118 , 120 mkfs: 200 , 202 mkfs.bfs: 200 , 202 mkfs.cramfs: 200 , 202 mkfs.ext2: 169 , 171 mkfs.ext3: 169 , 171 mkfs.minix: 200 , 202 mkinstalldirs: 158 , 159 mklost+found: 169 , 171 mknod: 118 , 120 mkpasswd: 188 , 191 mkswap: 200 , 202 mktemp: 125 , 125 mk\_cmds: 169 , 170 mmroff: 140 , 141 modinfo: 182 , 183 modprobe: 182 , 183 more: 200 , 202 mount: 200 , 202 mountpoint: 194 , 196 msgattrib: 146 , 147 msgcat: 146 , 147 msgcmp: 146 , 147 msgcomm: 146 , 147 msgconv: 146 , 147 msgen: 146 , 147 msgexec: 146 , 147 msgfilter: 146 , 147 msgfmt: 146 , 147 msggrep: 146 , 147 msginit: 146 , 147 msgmerge: 146 , 147 msgunfmt: 146 , 147 msguniq: 146 , 147 mtrace: 103 , 108 mv: 118 , 120 mve.awk: 134 , 136 namei: 200 , 202 neqn: 140 , 141 newgrp: 188 , 191 newusers: 188 , 191 ngettext: 146 , 147 nice: 118 , 121

nl: 118 , 121 nm: 112 , 113 nohup: 118 , 121 nroff: 140 , 141 nscd: 103 , 108 nscd\_nischeck: 103 , 108 nstat: 150 , 151 objcopy: 112 , 113 objdump: 112 , 113 od: 118 , 121 openvt: 167 , 168 passwd: 188 , 191 paste: 118 , 121 patch: 184 , 184 pathchk: 118 , 121 pcprofiledump: 103 , 108 perl: 152 , 153 perl5.8.7: 152 , 153 perlbug: 152 , 153 perlcc: 152 , 153 perldoc: 152 , 153 perlivp: 152 , 153 pfbtops: 140 , 141 pg: 200 , 202 pgawk: 129 , 129 pgawk-3.1.4: 129 , 129 pgrep: 185 , 185 pic: 140 , 141 pic2graph: 140 , 141 piconv: 152 , 153 pidof: 194 , 196 ping: 148 , 149 pinky: 118 , 121 pivot\_root: 200 , 202 pkill: 185 , 185 pl2pm: 152 , 153 pltags.pl: 134 , 136 pmap: 185 , 185 pod2html: 152 , 153 pod2latex: 152 , 153 pod2man: 152 , 153 pod2text: 152 , 153 pod2usage: 152 , 153 podchecker: 152 , 153 podselect: 152 , 153 post-grohtml: 140 , 141 poweroff: 194 , 196 pr: 118 , 121 pre-grohtml: 140 , 141 printenv: 118 , 121 printf: 118 , 121 ps: 185 , 185

psed: 152 , 153 psfaddtable: 167 , 168 psfgettable: 167 , 168 psfstriptable: 167 , 168 psfxtable: 167 , 168 pstree: 187 , 187 pstree.x11: 187 , 187 pstruct: 152 , 153 ptx: 118 , 121 pt\_chown: 103 , 108 pwcat: 129 , 129 pwck: 188 , 191 pwconv: 188 , 191 pwd: 118 , 121 pwunconv: 188 , 191 py-compile: 158 , 159 ramsize: 200 , 202 ranlib: 112 , 113 raw: 200 , 202 rcp: 148 , 149 rdev: 200 , 202 readelf: 112 , 113 readlink: 118 , 121 readprofile: 200 , 202 reboot: 194 , 196 ref: 134 , 136 refer: 140 , 141 rename: 200 , 202 renice: 200 , 202 reset: 130 , 131 resize2fs: 169 , 171 resizecons: 167 , 168 rev: 200 , 202 rlogin: 148 , 149 rm: 118 , 121 rmdir: 118 , 121 rmmod: 182 , 183 rmt: 197 , 197 rootflags: 200 , 202 routef: 150 , 151 routel: 150 , 151 rpcgen: 103 , 108 rpcinfo: 103 , 108 rsh: 148 , 149 rtacct: 150 , 151 rtmon: 150 , 151 rtpr: 150 , 151 rtstat: 150 , 151 runlevel: 194 , 196 runtest: 63 , 63 rview: 134 , 136 rvim: 134 , 136
s2p: 152 , 153 script: 200 , 202 sdiff: 166 , 166 sed: 143 , 143 seq: 118 , 121 setfdprm: 200 , 202 setfont: 167 , 168 setkeycodes: 167 , 168 setleds: 167 , 168 setlogcons: 167 , 168 setmetamode: 167 , 168 setsid: 200 , 202 setterm: 200 , 202 setvesablank: 167 , 168 sfdisk: 200 , 203 sg: 188 , 191 sh: 160 , 161 sha1sum: 118 , 121 showconsolefont: 167 , 168 showkey: 167 , 168 shred: 118 , 121 shtags.pl: 134 , 136 shutdown: 194 , 196 size: 112 , 113 skill: 185 , 185 sleep: 118 , 121 sln: 103 , 108 snice: 185 , 185 soelim: 140 , 141 sort: 118 , 121 splain: 152 , 153 split: 118 , 121 sprof: 103 , 108 ss: 150 , 151 stat: 118 , 121 strings: 112 , 113 strip: 112 , 114 stty: 118 , 121 su: 188 , 191 sulogin: 194 , 196 sum: 118 , 121 swapdev: 200 , 203 swapoff: 200 , 203 swapon: 200 , 203 symlink-tree: 158 , 159 sync: 118 , 121 sysctl: 185 , 185 syslogd: 192 , 193 tac: 118 , 121 tack: 130 , 131 tail: 118 , 121 talk: 148 , 149

tar: 197 , 197 tbl: 140 , 142 tc: 150 , 151 tclsh: 59 , 60 tclsh8.4: 59 , 60 tcltags: 134 , 136 tee: 118 , 121 telinit: 194 , 196 telnet: 148 , 149 tempfile: 125 , 125 test: 118 , 122 texi2dvi: 154 , 155 texi2pdf: 154 , 155 texindex: 154 , 155 tfmtodit: 140 , 142 tftp: 148 , 149 tic: 130 , 131 tload: 185 , 185 toe: 130 , 131 top: 185 , 185 touch: 118 , 122 tput: 130 , 131 tr: 118 , 122 troff: 140 , 142 true: 118 , 122 tset: 130 , 131 tsort: 118 , 122 tty: 118 , 122 tune2fs: 169 , 171 tunelp: 200 , 203 tzselect: 103 , 108 udev: 198 , 198 udevd: 198 , 199 udevinfo: 198 , 199 udevsend: 198 , 199 udevstart: 198 , 199 udevtest: 198 , 199 ul: 200 , 203 umount: 200 , 203 uname: 118 , 122 uncompress: 175 , 176 unexpand: 118 , 122 unicode\_start: 167 , 168 unicode\_stop: 167 , 168 uniq: 118 , 122 unlink: 118 , 122 updatedb: 127 , 127 uptime: 185 , 185 useradd: 188 , 191 userdel: 188 , 191 usermod: 188 , 191 users: 118 , 122

utmpdump: 194 , 196 uuidgen: 169 , 171 vdir: 118 , 122 vi: 134 , 136 vidmode: 200 , 203 view: 134 , 136 vigr: 188 , 191 vim: 134 , 136 vim132: 134 , 136 vim2html.pl: 134 , 136 vimdiff: 134 , 136 vimm: 134 , 136 vimspell.sh: 134 , 136 vimtutor: 134 , 136 vipw: 188 , 191 vmstat: 185 , 186 w: 185 , 186 wall: 194 , 196 watch: 185 , 186 wc: 118 , 122 whatis: 179 , 180 whereis: 200 , 203 who: 118 , 122 whoami: 118 , 122 write: 200 , 203 xargs: 127 , 128 xgettext: 146 , 147 xsubpp: 152 , 153 xtrace: 103 , 108 xxd: 134 , 136 yacc: 138 , 138 yes: 118 , 122 ylwrap: 158 , 159 zcat: 175 , 176 zcmp: 175 , 176 zdiff: 175 , 176 zdump: 103 , 108 zegrep: 175 , 176 zfgrep: 175 , 176 zforce: 175 , 176 zgrep: 175 , 176 zic: 103 , 108 zless: 175 , 176 zmore: 175 , 176 znew: 175 , 176 zsoelim: 140 , 142

## **Bibliotheques**

ld.so: 103 , 108 libanl: 103 , 108 libasprintf: 146 , 147 libbfd: 112 , 114

libblkid: 169 , 171 libBrokenLocale: 103 , 108 libbsd-compat: 103 , 108 libbz2\*: 164 , 165 libc: 103 , 108 libcom\_err: 169 , 171 libcrypt: 103 , 108 libcurses: 130 , 131 libdl: 103 , 108 libe2p: 169 , 171 libexpect-5.43: 61 , 62 libext2fs: 169 , 171 libfl.a: 144 , 145 libform: 130 , 131 libg: 103 , 108 libgcc<sup>\*</sup>: 115, 117 libgettextlib: 146 , 147 libgettextpo: 146 , 147 libgettextsrc: 146, 147 libhistory: 132 , 133 libiberty: 112 , 114 libieee: 103 , 108 libltdl: 163 , 163 libm: 103 , 108 libmagic: 162 , 162 libmcheck: 103 , 108 libmemusage: 103 , 108 libmenu: 130 , 131 libncurses: 130 , 131 libnsl: 103 , 108 libnss: 103 , 108 libopcodes: 112 , 114 libpanel: 130 , 131 libpcprofile: 103 , 109 libproc: 185 , 186 libpthread: 103 , 109 libreadline: 132 , 133 libresolv: 103 , 109 librpcsvc: 103 , 109 librt: 103 , 109 libSegFault: 103 , 108 libshadow: 188 , 191 libss: 169 , 171 libstdc++: 115 , 117 libsupc++: 115 , 117 libtcl8.4.so: 59 , 60 libthread\_db: 103 , 109 libutil: 103 , 109 libuuid: 169 , 171 liby.a: 138 , 138 libz: 123 , 124

## **Scripts**

/etc/hotplug/\*.agent: 177 , 178 /etc/hotplug/\*.rc: 177 , 178 checkfs: 208 , 208 cleanfs: 208 , 208 console: 208 , 208 configurer: 217 functions: 208 , 208 halt: 208 , 208 hotplug: 208 , 208 ifdown: 208 , 208 ifup: 208 , 208 localnet: 208 , 208 /etc/hosts: 226 configuration: 225 mountfs: 208 , 208 mountkernfs: 208 , 208 network: 208 , 208 /etc/hosts: 226 configurer: 227 rc: 208 , 208 reboot: 208 , 209 sendsignals: 208 , 209 setclock: 208 , 209 configurer: 216 static: 208 , 209 swap: 208 , 209 sysklogd: 208 , 209 configuration: 219 template: 208 , 209 udev: 208 , 209

## **Autres**

/boot/config-2.6.11.12: 231 , 233 /boot/System.map-2.6.11.12: 231 , 233 /dev/\*: 99 /etc/group: 97 /etc/hosts: 226 /etc/hotplug.d: 177 , 178 /etc/hotplug/blacklist: 177 , 178 /etc/hotplug/hotplug.functions: 177 , 178 /etc/hotplug/usb.usermap: 177 , 178 /etc/hotplug/{pci,usb}: 177 , 178 /etc/inittab: 194 /etc/inputrc: 220 /etc/ld.so.conf: 107 /etc/limits: 188 /etc/localtime: 106 /etc/login.access: 188 /etc/login.defs: 188 /etc/nsswitch.conf: 106

/etc/passwd: 97 /etc/profile: 222 /etc/protocols: 126 /etc/resolv.conf: 227 /etc/services: 126 /etc/syslog.conf: 193 /etc/udev: 198 , 199 /etc/vim: 135 /lib/firmware: 177 , 178 /usr/include/{asm,linux}/\*.h: 101 , 101 /var/log/btmp: 97 /var/log/hotplug/events: 177 , 178 /var/log/lastlog: 97 /var/log/wtmp: 97 /var/run/utmp: 97 pages man: 102 , 102